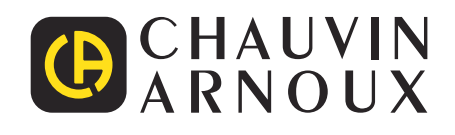

# **C.A 8336**

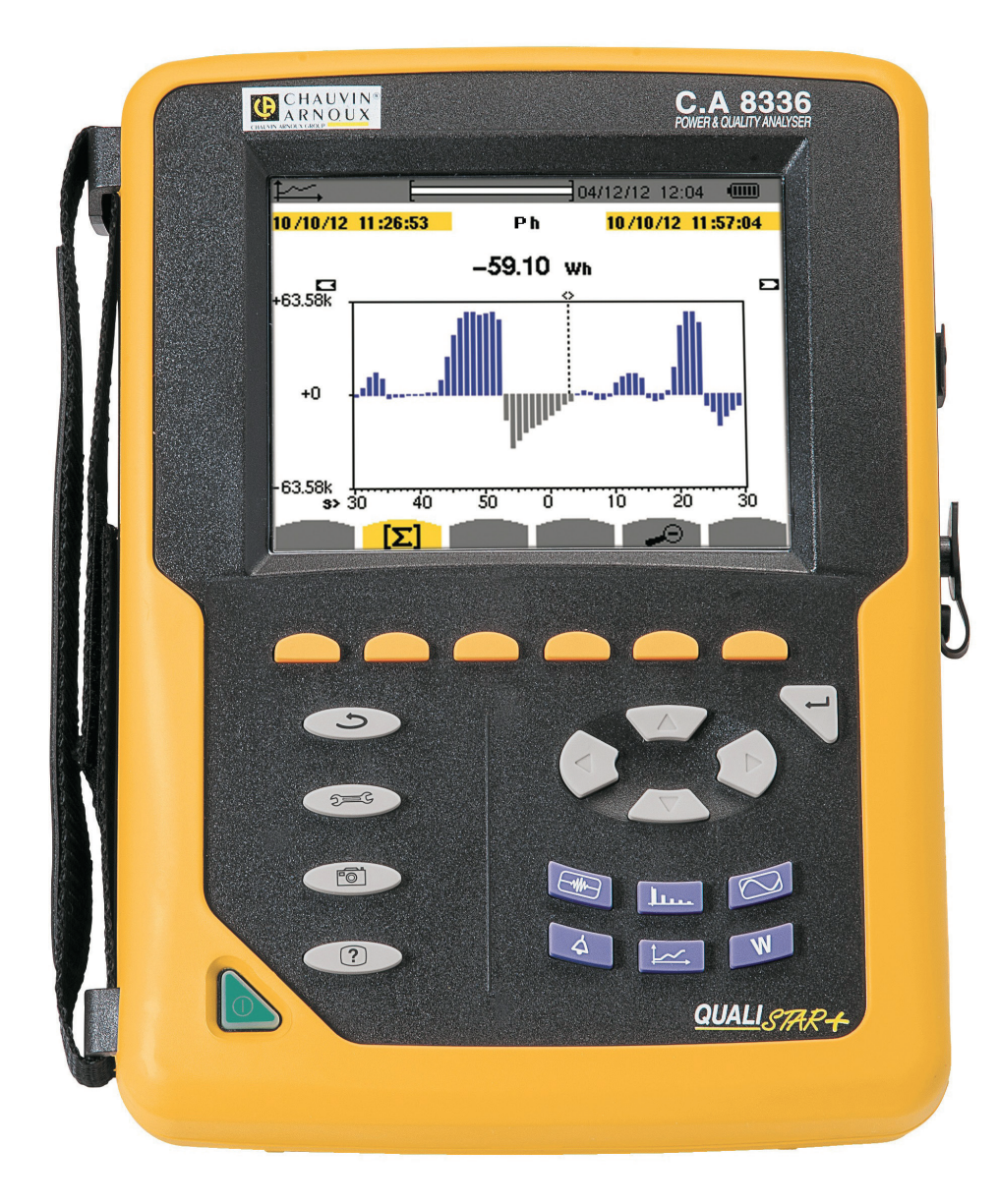

**Анализатор качества электроэнергии для трехфазных электросетей**

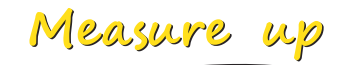

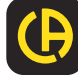

Вы приобрели **анализатор качества электроэнергии для трехфазных электросетей C.A 8336 (Qualistar+)**, и мы благодарим вас за доверие.

Для максимально эффективной эксплуатации прибора необходимо:

- **внимательно** прочесть настоящее руководство по эксплуатации,
- **соблюдать** меры предосторожности.

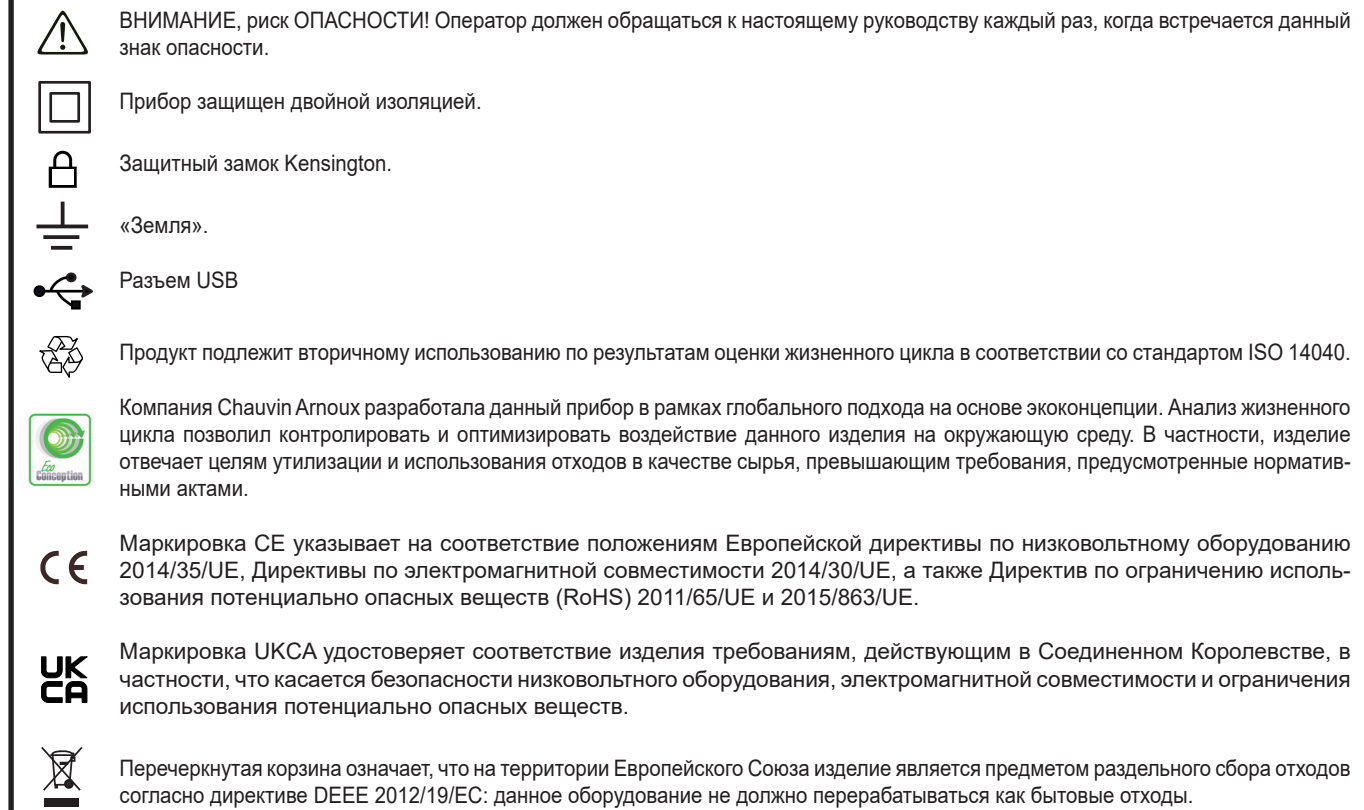

#### **Определение категорий измерения**

- Категория измерения IV соответствует измерениям, выполняемым на источнике низковольтной сетевой установки. Пример: подача электроэнергии, счетчики и защитные устройства.
- Категория измерения III соответствует измерениям, выполняемым на сетевой установке здания. Пример: распределительный щит, прерыватели, стационарные установки или оборудование для промышленного использования.
- Категория измерения II соответствует измерениям, выполняемым на цепях, напрямую соединенных с низковольтной сетевой установкой.

Пример: блоки питания бытовых приборов и портативного инструмента.

Что касается напряжений до 600 В в категории IV или 1000 В в категории III, данный прибор отвечает требованиям стандарта безопасности МЭК/EN 61010-2-030, провода соответствуют стандарту МЭК/EN 61010-031, а токовые датчики — МЭК/EN 61010-2-032.

Несоблюдение правил техники безопасности может привести к риску поражения электрическим током, возгорания, взрыва и уничтожения прибора или электроустановок.

- Оператору и/или ответственному лицу необходимо внимательно прочесть и хорошо усвоить различные предписания по мерам предосторожности. Для эксплуатации данного прибора требуется хорошее знание и полное осознание рисков, связанных с электрической опасностью.
- Если данный прибор используется не по назначению, то это может негативно сказаться на обеспечиваемой им защите, подвергая, таким образом, пользователя опасности.
- Не используйте прибор в электросетях, номинальное напряжение или категория которых, превышает указанные значения.
- Не используйте прибор, если его исправность, комплектность или герметичность вызывает сомнения.
- Не используйте прибор, если намокли клеммы и клавиатура. Предварительно просушите его.
- Перед каждым использованием необходимо проверять целостность изоляции проводов, корпуса и вспомогательных принадлежностей. Любой элемент с поврежденной изоляцией (даже частично) подлежит ремонту или должен быть выброшен на свалку.
- Прежде чем воспользоваться прибором, удостоверьтесь, что он полностью сухой. Если он намок, то перед подключением и включением его обязательно следует полностью высушить.
- Необходимо использовать исключительно провода и вспомогательные принадлежности, входящие в комплект поставки. Использование проводов (или вспомогательных принадлежностей) более низкой категории или с более низким значением напряжения снижает значение номинального напряжения или категорию системы «прибор + провода (или вспомогательные принадлежности)» до уровня категории или напряжения этих проводов (или вспомогательных принадлежностей).
- Постоянно пользуйтесь средствами индивидуальной защиты.
- Не держите руки возле клемм прибора.
- При использовании проводов, щупов и зажимов типа «крокодил» держите пальцы за защитной барьерной кромкой.
- Используйте только сетевой блок питания и комплект аккумуляторных батарей, которые поставляются производителем. Данные элементы содержат специальные предохранительные устройства.
- Не разрешается выполнять установку или демонтаж некоторых датчиков тока на неизолированных проводниках, находящихся под опасным напряжением: обращайтесь к руководству по эксплуатации датчика и соблюдайте инструкции.

# **СОДЕРЖАНИЕ**

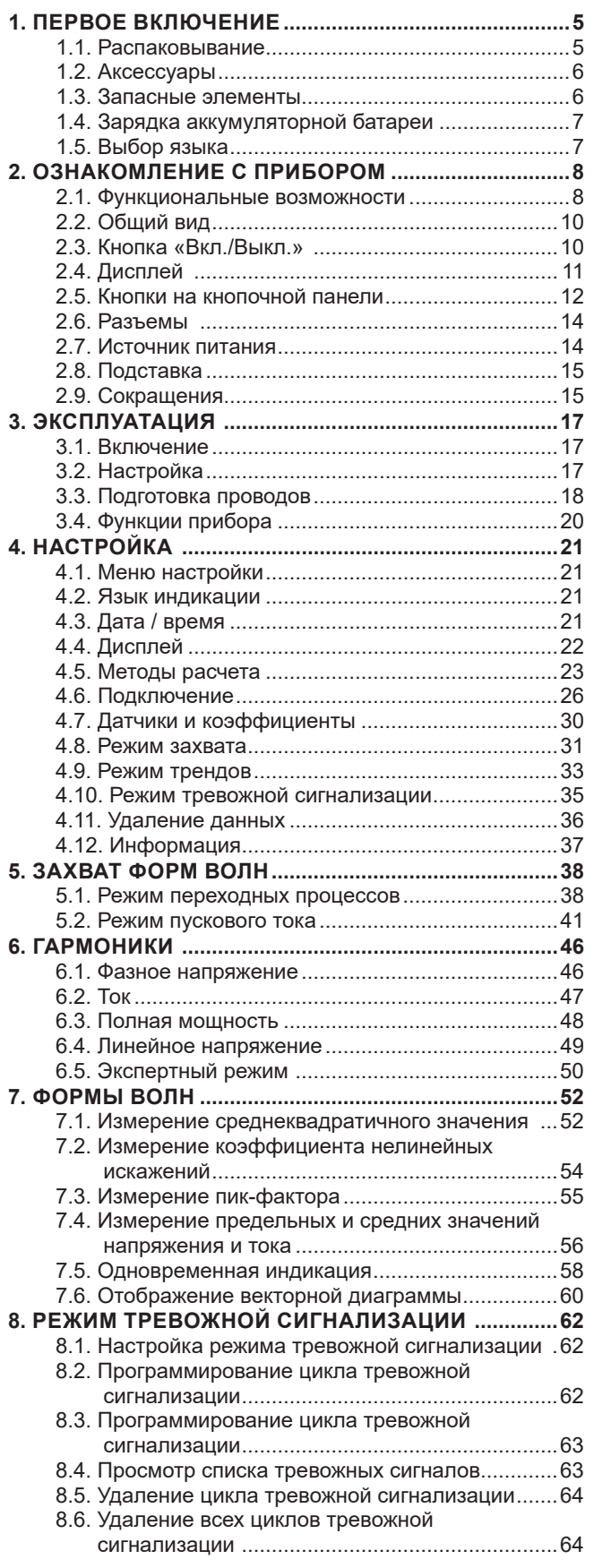

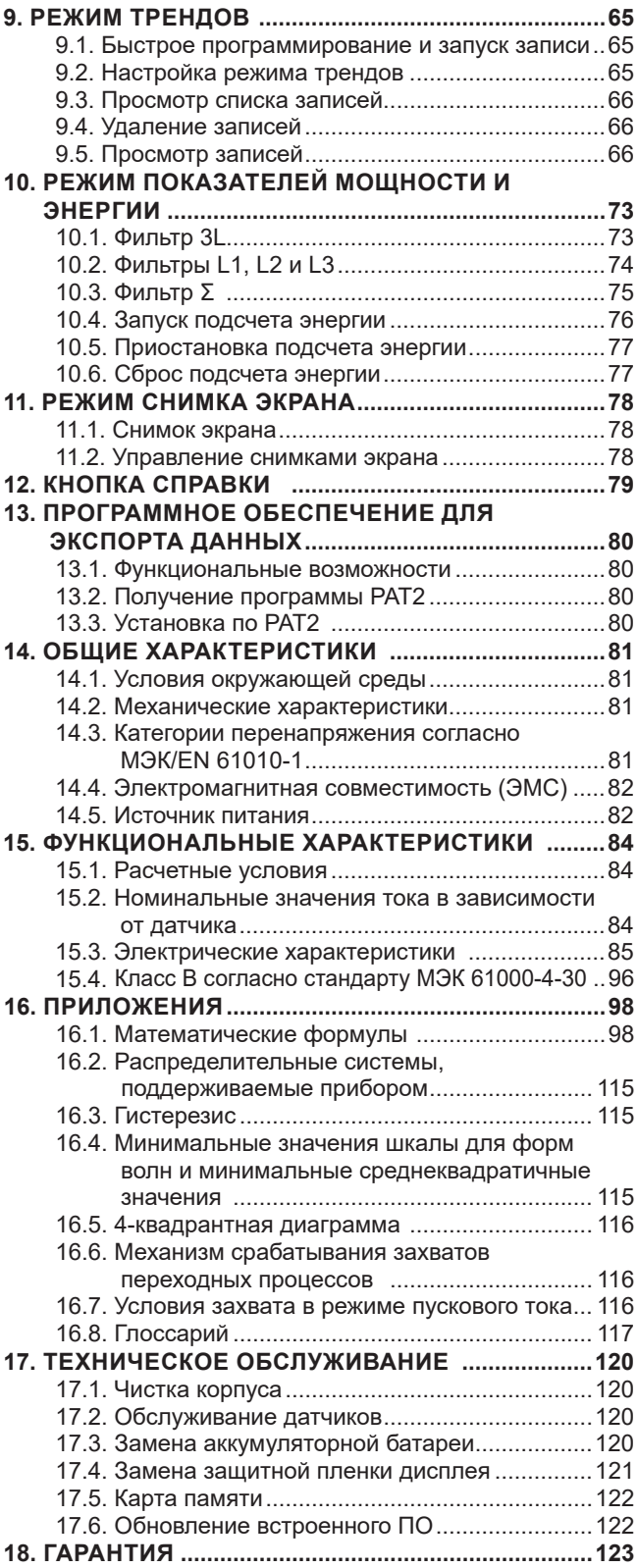

# **1. ПЕРВОЕ ВКЛЮЧЕНИЕ**

## <span id="page-4-0"></span>**1.1. РАСПАКОВЫВАНИЕ**

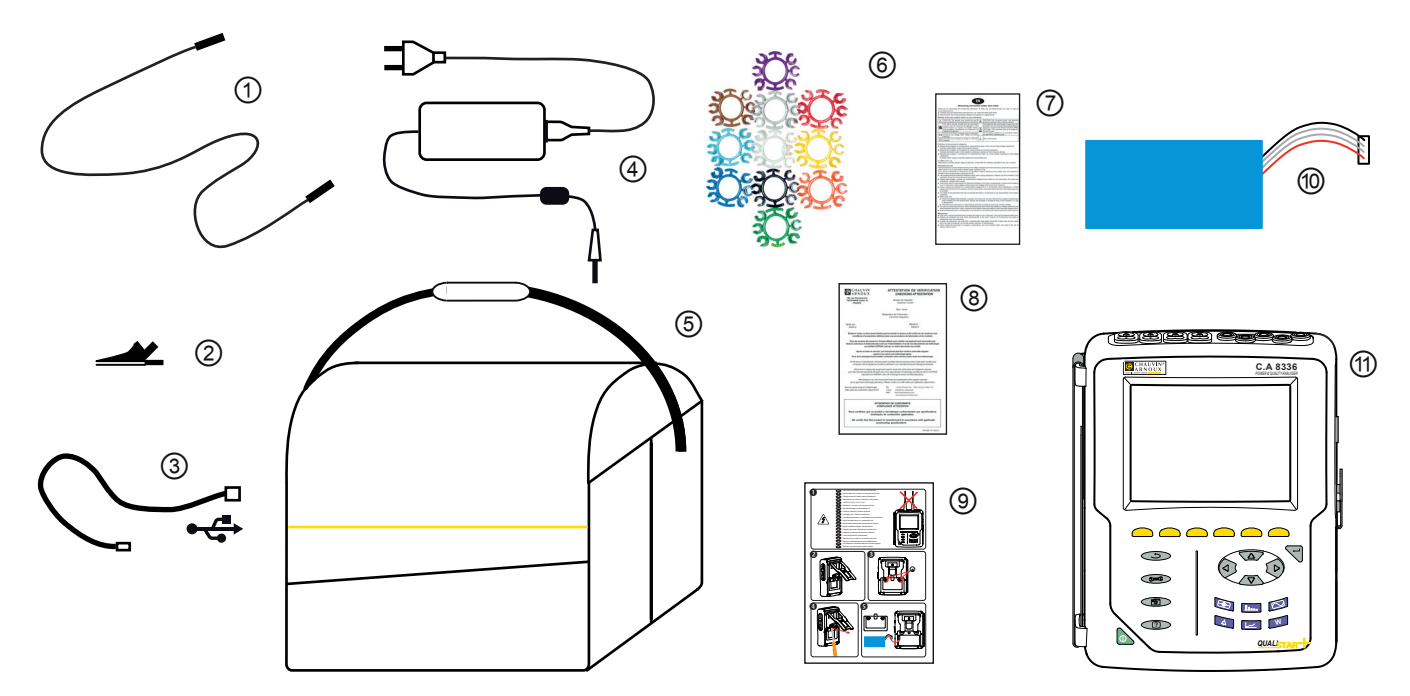

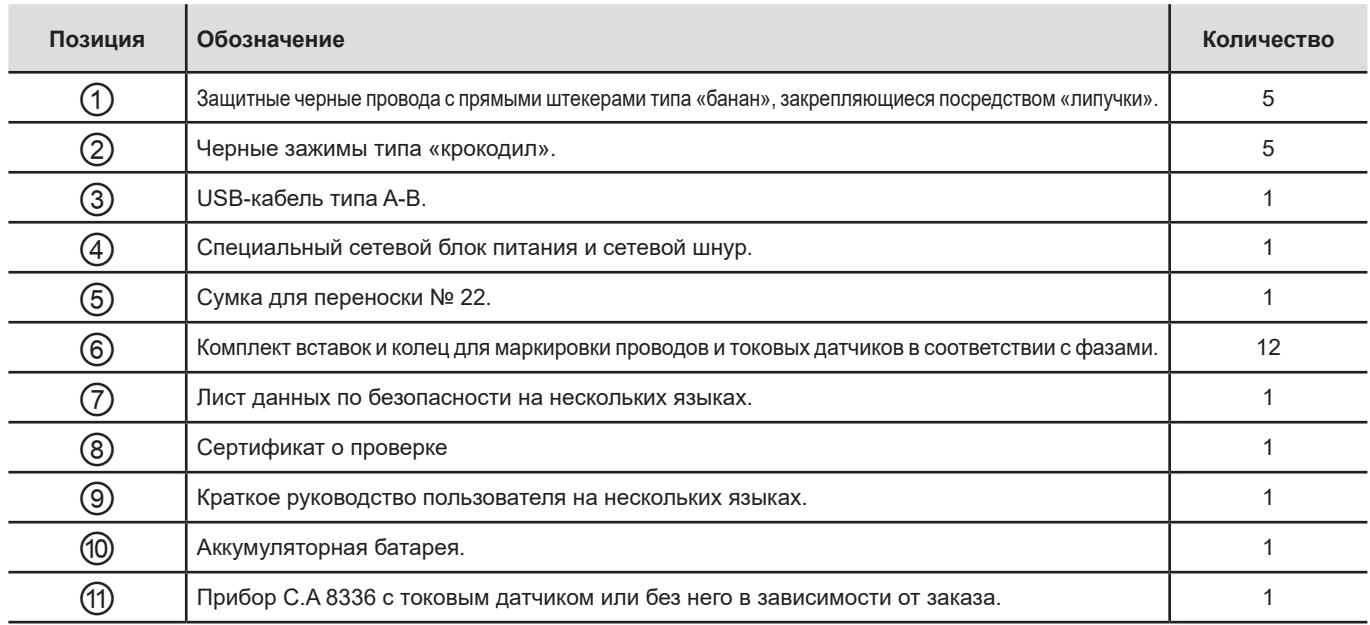

## <span id="page-5-0"></span>**1.2. АКСЕССУАРЫ**

Адаптер (трехфазный) 5 A. Адаптер Essailec® 5A (трехфазный). Клещи MN93 Клещи MN93A Клещи PAC93 Клещи C193 AmpFlex® A193 450 мм AmpFlex® A193 800 мм MiniFlex® MA193 250 мм MiniFlex® MA193 350 мм MiniFlex® MA194 250 мм MiniFlex® MA194 350 мм MiniFlex® MA194 1000 мм Клещи E3N Клещи E27 Адаптер BNC под клещи E3N/E27 Сетевой блок + клещи E3N ПО Dataview

## **1.3. ЗАПАСНЫЕ ЭЛЕМЕНТЫ**

Комплект аккумуляторных батарей NiMH – 9,6 В – 4 А·ч Кабель USB-A USB-B Сетевой блок PA 30 W Защитная пленка экрана Сумка для переноски № 22 Сумка для переноски № 21 Комплект из 5 черных защитных проводов с прямыми штекерами типа «банан», 5 зажимов типа «крокодил» и 12 цветных вставок и колец для маркировки фаз, проводов для измерения напряжения и токовых датчиков. Комплект вставок и колец для маркировки фаз, проводах для измерения напряжения и токовых датчиков.

Для получения дополнительной информации касательно аксессуаров и запчастей обращаться на наш интернет-сайт: [www.chauvin-arnoux.com](http://www.chauvin-arnoux.com)

## <span id="page-6-0"></span>**1.4. ЗАРЯДКА АККУМУЛЯТОРНОЙ БАТАРЕИ**

Вставьте аккумуляторную батарею в прибор (см. краткое руководство пользователя или § [17.3](#page-119-1)). Перед первым использованием сначала необходимо полностью зарядить аккумуляторную батарею.

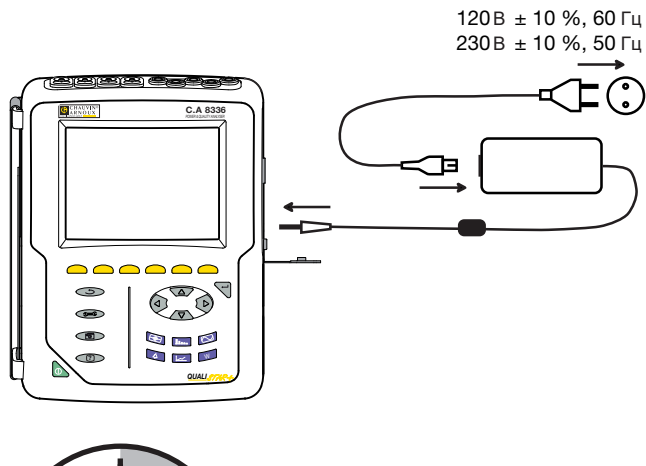

Снимите крышку с разъема и подключите штекер специального блока питания к прибору. Подключите сетевой шнур к блоку питания и к сетевой розетке.

Загорается кнопка • и горит до отсоединения штекера от разъема.

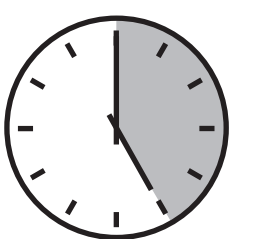

Для полной зарядки аккумуляторной батареи требуется около 5 часов.

## **1.5. ВЫБОР ЯЗЫКА**

Перед использованием прибора сначала выберите язык, на котором вы хотите, чтобы отображались сообщения.

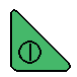

Нажмите на зеленую кнопку, чтобы включить прибор.

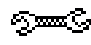

Нажмите на кнопку «Настройка».

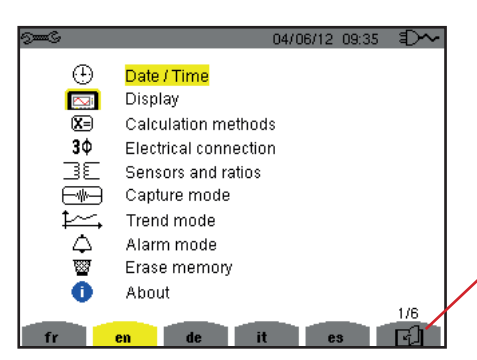

Нажмите желтую кнопку прибора, соответствующую нужному языку.

Данная кнопка обеспечивает переход к следующей странице.

*Рис. 8: экран «Настройка»*

## <span id="page-7-0"></span>**2.1. ФУНКЦИОНАЛЬНЫЕ ВОЗМОЖНОСТИ**

Прибор C.A 8336 (Qualistar+) — это анализатор качества электроэнергии для трехфазных электросетей с цветным графическим дисплеем и аккумуляторной батареей.

Он исполняет тройную роль. Он позволяет:

- измерять среднеквадратичные значения, мощность и помехи распределительных электрических сетей;
- получать мгновенное отображение основных характеристик трехфазной сети:
- следить за изменениями различных параметров с течением времени.

Погрешность измерения прибора ниже 1% (без учета погрешностей, вызванных токовыми датчиками). К этому следует добавить высокую гибкость благодаря выбору различных токовых датчиков для выполнения измерений в диапазоне от нескольких миллиампер (MN93A) до нескольких килоампер (AmpFlex®).

Это компактный и ударопрочный прибор.

Эргономичность и простота пользовательского интерфейса делают его удобным в использовании.

Прибор C.A 8336 предназначен для техников и инженеров бригад по контролю и техническому обслуживанию электроустановок и электрических сетей.

#### **2.1.1. ИЗМЕРИТЕЛЬНЫЕ ФУНКЦИИ**

Выполняются следующие основные измерения:

- Измерение среднеквадратичных значений переменного напряжения до 1000 В между клеммами. Используя коэффициенты, прибор может достигать значений в сотни гигавольт.
- Измерение среднеквадратичных значений переменного тока до 10 000 А (с нейтралью). Используя коэффициенты, прибор может достигать значений в сотни килоампер.
- Измерение постоянного значения напряжений и токов (с нейтралью).
- Измерение среднеквадратичных значений напряжения и тока за минимальный и максимальный полупериод (без нейтрали).
- Измерение пиковых значений напряжения и тока (с нейтралью).
- Измерение частоты сетей 50 Гц и 60 Гц.
- Измерение пик-фактора тока и напряжения (с нейтралью).
- Расчет коэффициента потерь от гармоник (FHL), применение к трансформаторам при наличии гармонических токов.
- Расчет K-фактора, применение к трансформаторам при наличии гармонических токов.
- Измерение коэффициента нелинейных искажений относительно первой гармоники (THD в %f) токов и напряжений (без нейтрали).
- Измерение коэффициента нелинейных искажений относительно среднеквадратичного значения переменной составляющей (THD в %r) для токов и напряжений (с нейтралью)
- Измерение активной, реактивной (емкостной или индуктивной), неактивной, искажающей и полной мощности в каждой фазе и суммарно (без нейтрали)
- Измерение коэффициента мощности (PF) или коэффициента сдвига фаз (DPF или cos Φ) (без нейтрали).
- Измерение среднеквадратичного значения искажения (d) для токов и напряжений (без нейтрали).
- Измерение кратковременной дозы фликера напряжения (PST) (без нейтрали).
- Измерение длительной дозы фликера напряжения (PLT) (без нейтрали).
- Измерение активной, реактивной (емкостной или индуктивной), неактивной, искажающей и полной энергии в каждой фазе и суммарно (без нейтрали).
- Измерение гармоник для токов и напряжений (с нейтралью) до 50-го порядка: среднеквадратичное значение, процент по отношению к первой гармонике (%f) (без нейтрали) или среднеквадратичному значению полного сигнала (%r), минимальное и максимальное значения коэффициента гармоник последовательности.
- Измерение полной мощности гармоник (без нейтрали) до 50-го порядка: процент по отношению к полной мощности первой гармоники (%f) или суммарной полной мощности (%r), минимальное и максимальное значение коэффициента гармоник порядка.
- Измерение пусковых токов влияния при запуске двигателя.

#### **2.1.2. ФУНКЦИИ ИНДИКАЦИИ**

- Индикация форм волн (напряжений и токов).
- Индикация частотных гистограмм (напряжений и токов).
- Функция пускового тока: индикация параметров, полезных для изучения запуска двигателя.
	- Мгновенное значение тока и напряжения в момент, указанный курсором.
	- Максимальное абсолютное мгновенное значение тока и напряжения (за весь период запуска).
	- Среднеквадратичное значение тока и напряжения (без нейтрали) за полупериод (или его часть), на котором установлен курсор.
	- Максимальное среднеквадратичное значение тока и напряжения за полупериод (за весь период запуска).
	- Мгновенное значение частоты сети в момент, указанный курсором.
	- Максимальное, среднее и минимальное мгновенное значение частоты сети (за весь период запуска).
	- Время начала запуска двигателя.
- Снимки экрана (максимум 50).
- Переходные функции. Обнаружение и запись переходных процессов (до 210) за выбранный период времени и дату (программирование начала и конца поиска переходных процессов). Запись 4 полных периодов (один до начального события переходного процесса и три — после него) на 8 каналах сбора данных.
- Функция записи трендов (записи данных). 2 Гб памяти с метками времени и программированием начала и конца записи — максимум 100 записей. Представление (в виде гистограмм или кривых) среднего значения многочисленных параметров в зависимости от времени с указанием или без указания минимального и максимального значения.
- Функция тревожной сигнализации. Список зарегистрированных тревожных сигналов (максимум 16 362 сигнала) в соответствии с пороговыми значениями, запрограммированными в меню настройки. Программирование начала и конца мониторинга тревожных сигналов.

#### **2.1.3. ФУНКЦИИ НАСТРОЙКИ**

- Настройка даты и времени.
- Регулировка яркости.
- Выбор цвета кривых.
- Выбор управления отключением дисплея.
- Выбор индикации в ночном режиме.
- Выбор методов расчета (разложение неактивных величин на составляющие или нет, выбор единицы измерения энергии, выбор коэффициентов расчета К-фактора, выбор отношения коэффициентов нелинейных искажений, расчет PLT (скользящий или нет).
- Выбор распределительной системы (однофазной, двухфазной, трехфазной с измерением нейтрали или без него) и способа подключения (стандартный, по схеме 2 элементов или 2 ½ элементов).
- Настройка записей, тревожных сигналов, всплесков тока и переходных процессов.
- Удаление данных (полное или частичное)
- Индикация идентификаторов программного и аппаратного обеспечения прибора.
- Выбор языка.
- Индикация токовых датчиков, которые распознаны, не распознаны, не управляются, сымитированы или не поддаются имитации (метод подключения по схеме 2 элементов). Регулировка коэффициентов напряжения и тока, коэффициентов преобразования и чувствительности.

## <span id="page-9-0"></span>**2.2. ОБЩИЙ ВИД**

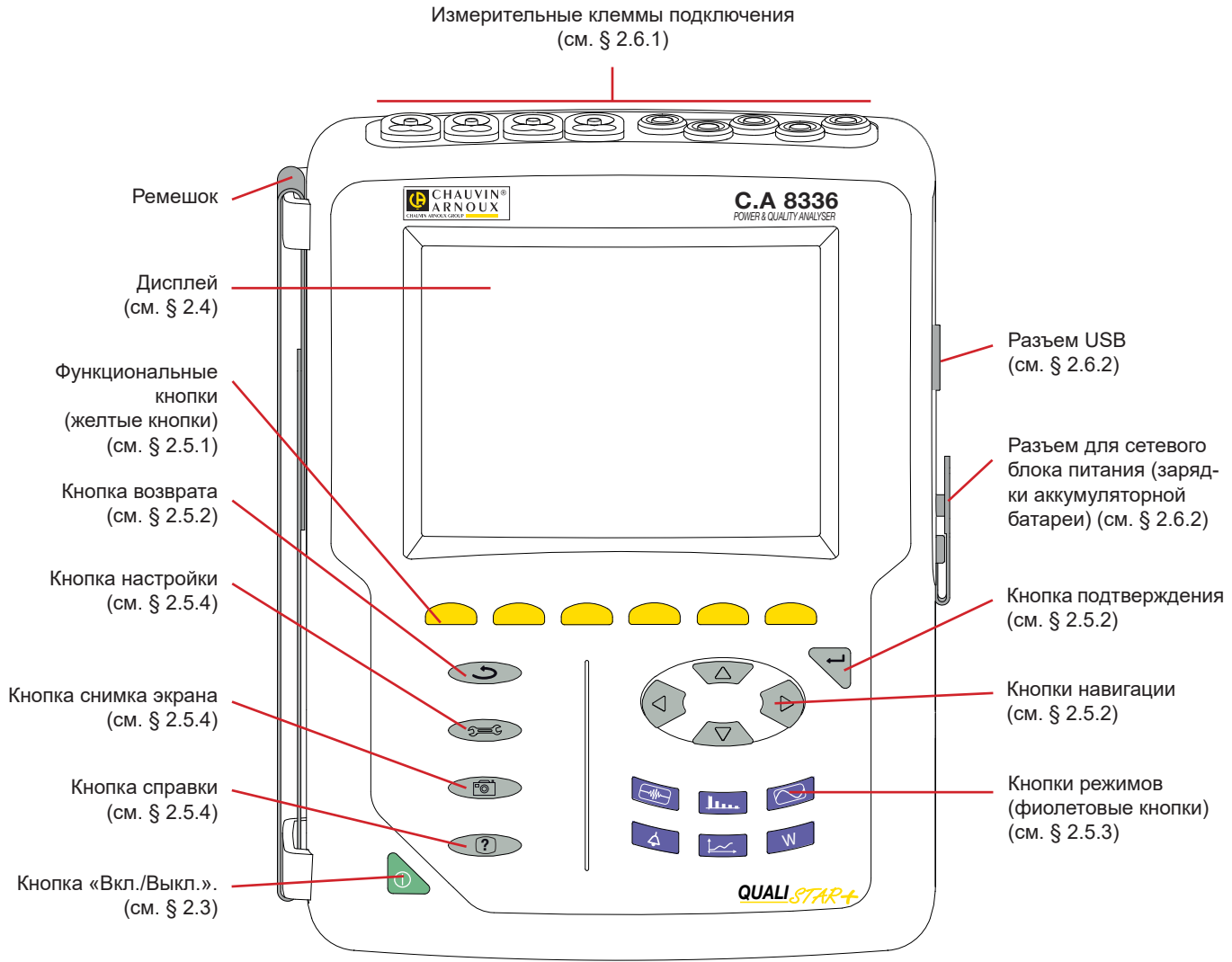

*Рис. 1: общий вид прибора Qualistar+*

## <span id="page-9-1"></span>**2.3. КНОПКА «ВКЛ./ВЫКЛ.»**

Прибор может работать либо от аккумуляторной батареи, либо от сети. При нажатии кнопки в прибор включается под напряжение. В случае внезапного (сбой электропитания при отсутствии аккумуляторной батареи) или автоматического (низкий заряд аккумуляторной батареи) отключения прибора при запуске отображается информационное сообщение.

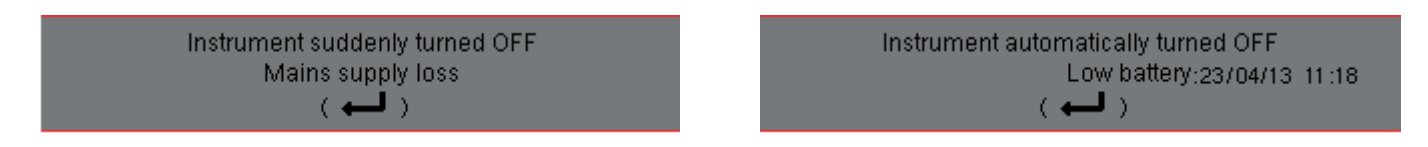

При повторном нажатии кнопки прибор выключается. Если прибор выполняет запись, подсчет энергии, поиск переходных процессов или тревожных сигналов и (или) захват пускового тока, то он запрашивает подтверждение.

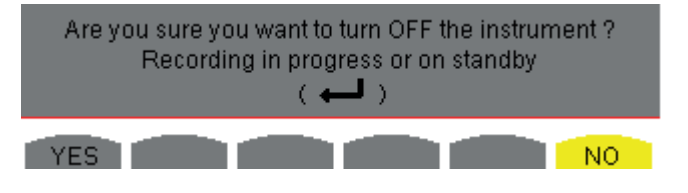

Выберите **«Да»** или **«Нет»** с помощью соответствующих желтых кнопок и нажмите кнопку для подтверждения.

- Если выбрано **«Нет»**, то выполнение записи или записей продолжается.
- Если выбрано **«Да»**, то сохраненные до этого момента данные финализируются и прибор выключается.

## <span id="page-10-1"></span><span id="page-10-0"></span>**2.4. ДИСПЛЕЙ**

## **2.4.1. ОЗНАКОМЛЕНИЕ**

TFT-дисплей разрешением 320 x 240 пикселей (1/4 VGA) отображает значения измерений, связанные с кривыми, параметры прибора, выбор кривых, мгновенные значения сигналов, выбор типа измерения. При включении прибора автоматически отображается экран *«Формы волн»*. Информация касательно данного экрана представлена в § [7](#page-51-1).

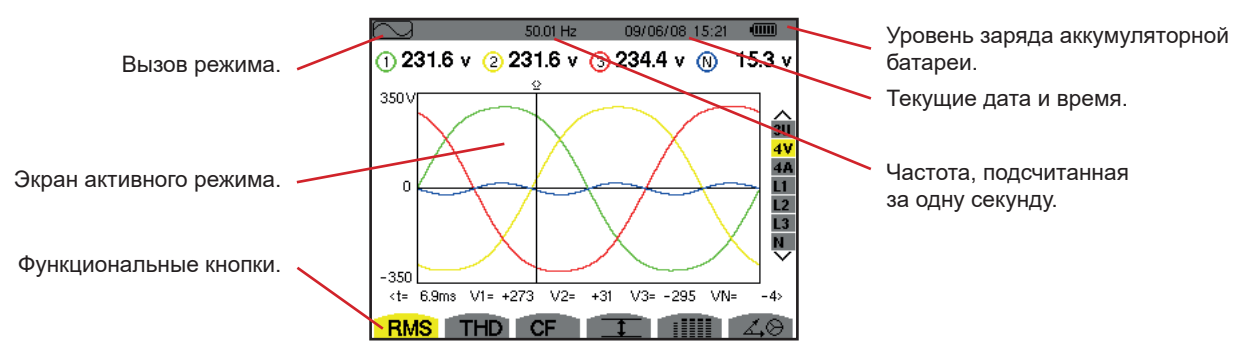

*Рис. 2: пример экрана визуального отображения информации*

Пользователь выбирает способ управления отключением дисплея в меню «Дисплей» режима «Настройка» (см. § [4.4.3\)](#page-21-1).

#### **2.4.2. ЗНАЧКИ ФУНКЦИОНАЛЬНЫХ КНОПОК**

Для желтых функциональных кнопок на дисплее используются следующие значки:

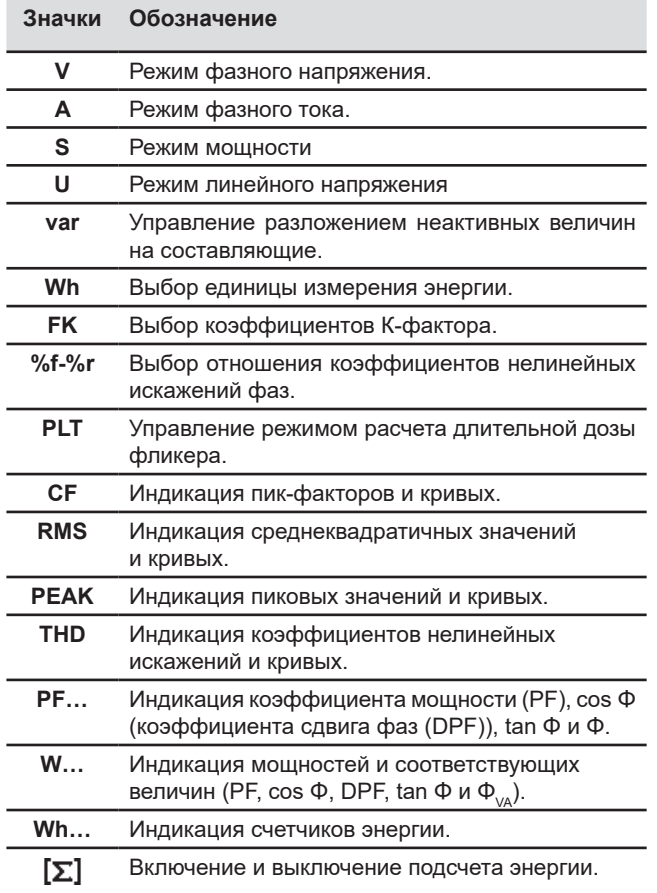

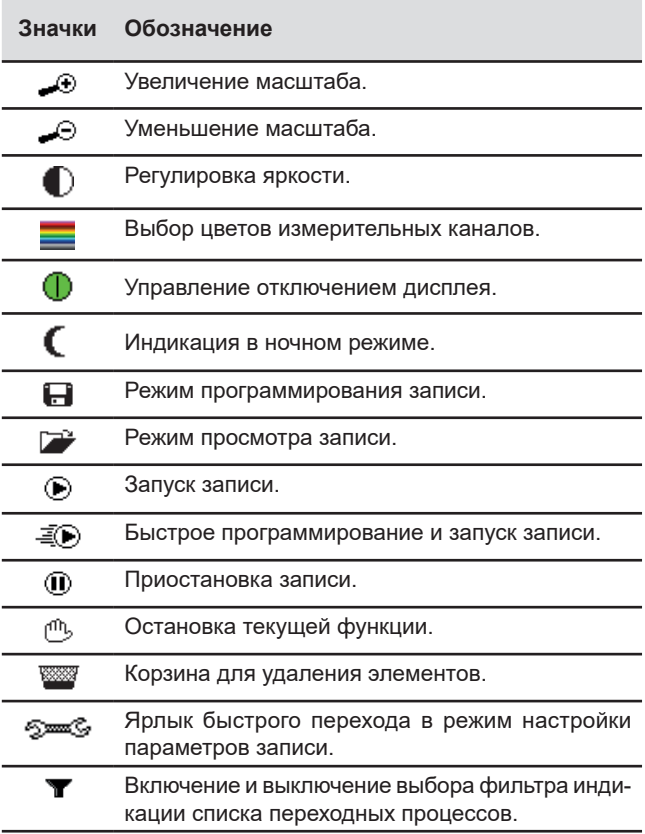

<span id="page-11-0"></span>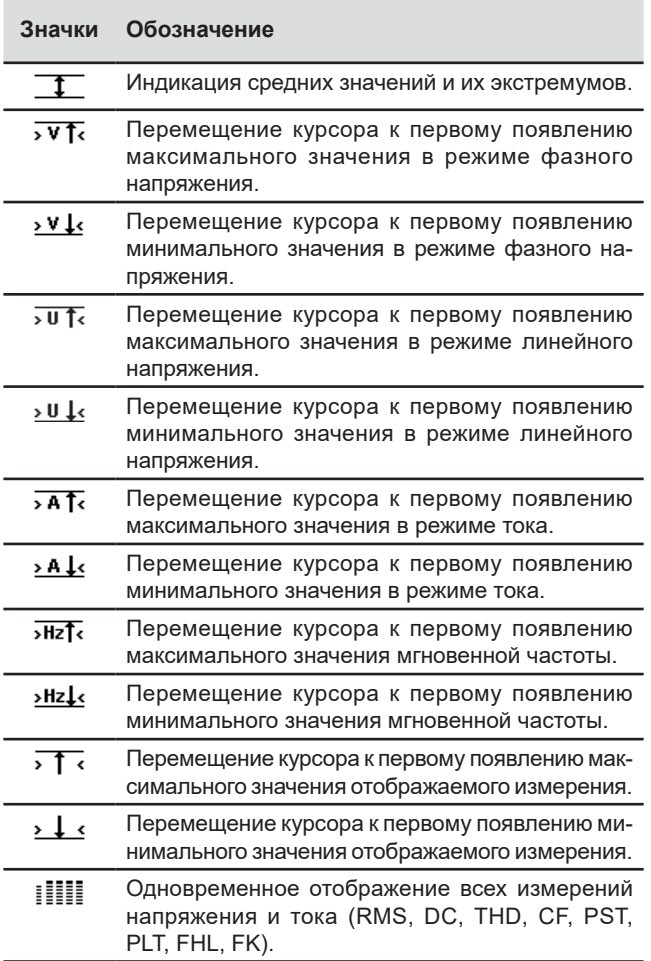

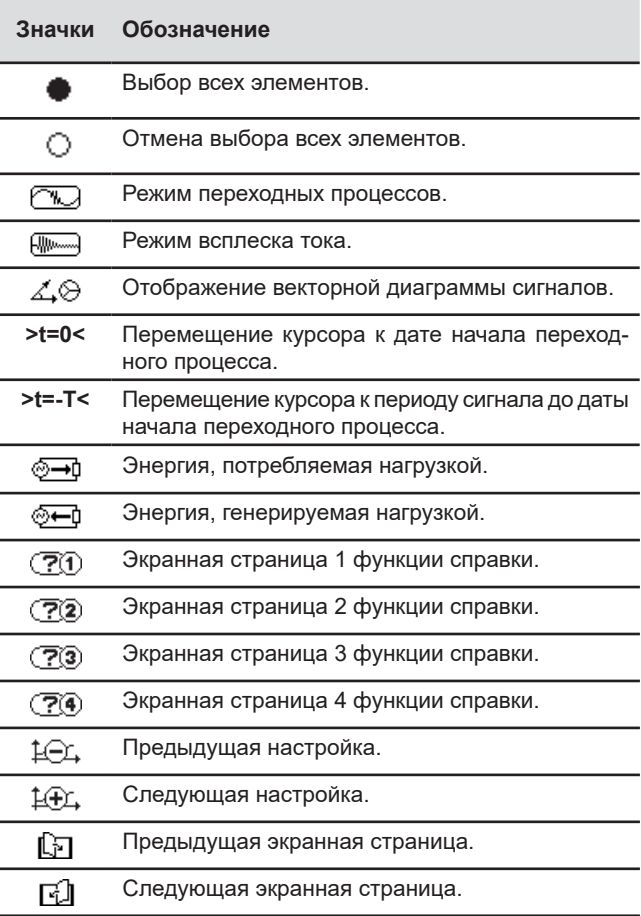

## **2.5. КНОПКИ НА КНОПОЧНОЙ ПАНЕЛИ**

## <span id="page-11-1"></span>**2.5.1. ФУНКЦИОНАЛЬНЫЕ КНОПКИ (ЖЕЛТЫЕ КНОПКИ)**

Эти 6 кнопок активируют функцию или инструмент, представленный соответствующим значком на экране.

#### <span id="page-11-2"></span>**2.5.2. КНОПКИ НАВИГАЦИИ**

Блок из 4 кнопок со стрелками, одна кнопка подтверждения и одна кнопка возврата обеспечивают перемещение по меню.

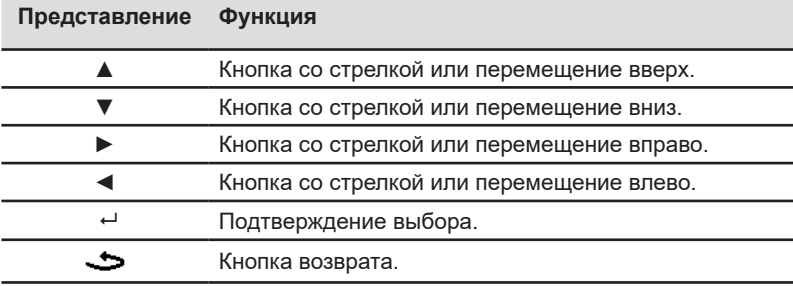

#### <span id="page-12-1"></span>**2.5.3. КНОПКИ РЕЖИМОВ (ФИОЛЕТОВЫЕ КНОПКИ)**

Они обеспечивают доступ к определенным режимам:

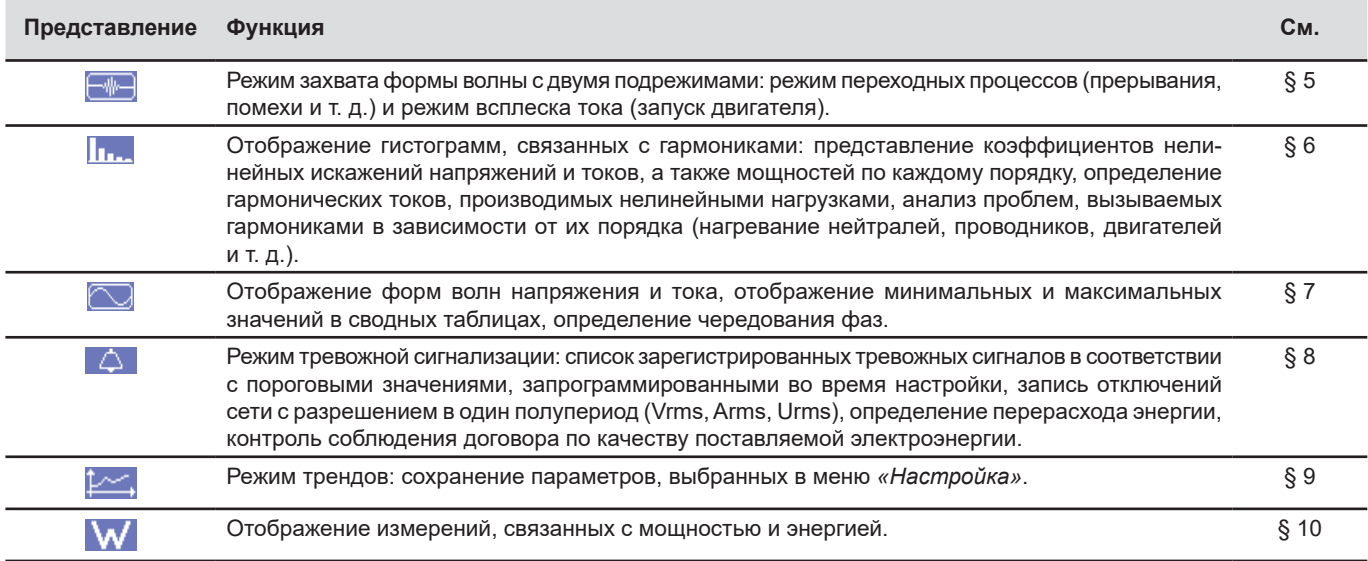

Три кнопки представляют режимы в реальном времени:  $W, \lim_{n \to \infty}$ 

В каждом из этих режимов цветные круги на белом фоне ①, в которых указаны номера или типы каналов, представляют собой индикаторы насышения: фон круга окрашивается, когда измеряемый канал потенциально насышен  $\mathbf 0$ .

Когда опознавательный круг соответствует моделируемому каналу (например, подключение по схеме 2,5 элементов в трехфазной 4-проводной сети в режиме V1V2 или подключение методом 2 элементов в трехфазной 3-проводной сети в режиме A1A2, см. схему подключений в § [4.6](#page-25-1)), этот канал потенциально насыщен, если по меньшей мере один канал, используемый для вычисления, потенциально насыщен.

Точно также, если круг насыщения соответствует каналу линейного напряжения, то канал потенциально насыщен, если по меньшей мере один из каналов фазного напряжения, используемых для его вычисления, потенциально насыщен.

#### <span id="page-12-0"></span>**2.5.4. ДРУГИЕ КНОПКИ**

Другие кнопки на кнопочной панели выполняют следующие функции:

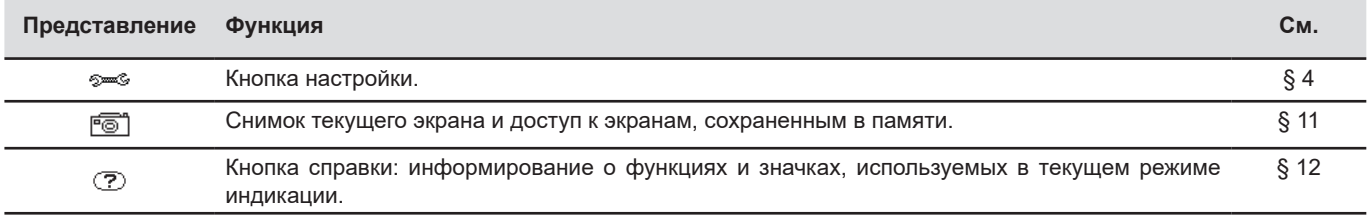

## <span id="page-13-0"></span>**2.6. РАЗЪЕМЫ**

## <span id="page-13-1"></span>**2.6.1. КЛЕММЫ ПОДКЛЮЧЕНИЯ**

Данные разъемы, расположенные в верхней части, распределяются следующим образом:

4 входные клеммы тока для токоизмерительных датчиков 5 входных клемм напряжения. (клещи MN, клещи C, AmpFlex®, клещи PAC, клещи E3N и пр.). Q  $\circledcirc$  $\mathop{\mathrm{Co}}\nolimits$ k<br>Ro **L2/B E/GND N/D L1/A L3/C L1/A L2/B L3/C N/D 1000V CAT III 600V CAT IV**

*Рис. 3: клеммы подключения*

## <span id="page-13-2"></span>**2.6.2. БОКОВЫЕ РАЗЪЕМЫ**

Данные разъемы, расположенные с правой стороны прибора, используются следующим образом:

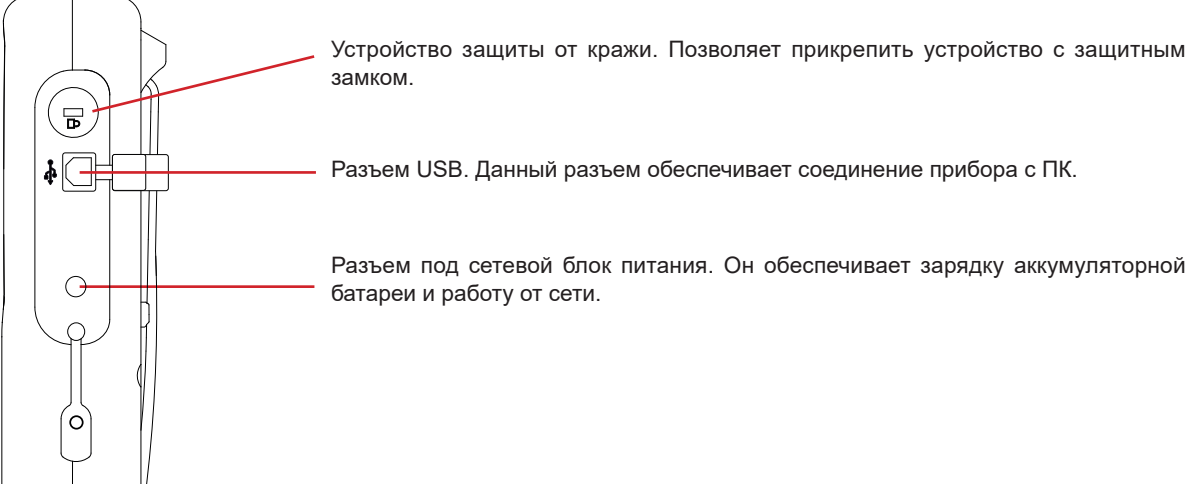

*Рис. 4: боковые разъемы*

## **2.7. ИСТОЧНИК ПИТАНИЯ**

Значок батареи в верхнем правом углу дисплея показывает состояние заряда аккумуляторной батареи. Число делений внутри значка пропорционально уровню заряда.

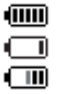

ร≻

Аккумуляторная батарея заряжена.

Аккумуляторная батарея разряжена.

Бегущие деления: аккумуляторная батарея заряжается.

Красное деление: состояние аккумуляторной батареи неизвестно, поскольку она никогда не была заряжена полностью. Прибор подключен к электросети без аккумуляторной батареи.

В случае слишком низкой емкости аккумуляторной батареи отображается следующее сообщение:

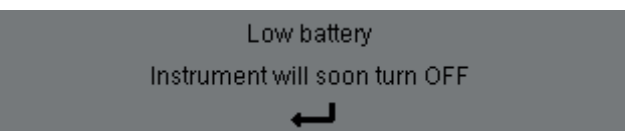

Нажмите на ← для подтверждения информации. Если вы не подключите прибор к электросети, он отключится через одну минуту после появления этого сообщения. Поэтому его необходимо поставить на зарядку как можно скорее.

## <span id="page-14-0"></span>**2.8. ПОДСТАВКА**

Откидная подставка на задней поверхности прибора Qualistar+ позволяет удерживать его под наклоном.

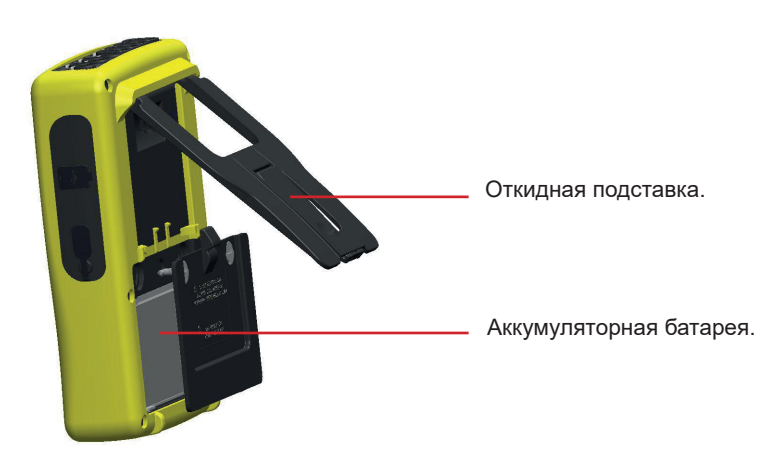

*Рис. 5: подставка и крышка отсека аккумуляторной батареи*

## <span id="page-14-1"></span>**2.9. СОКРАЩЕНИЯ**

Приставки (единиц измерения) международной системы (СИ)

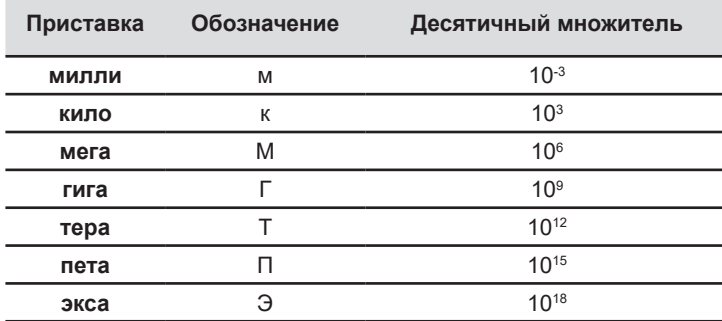

#### Значения используемых символов и сокращений:

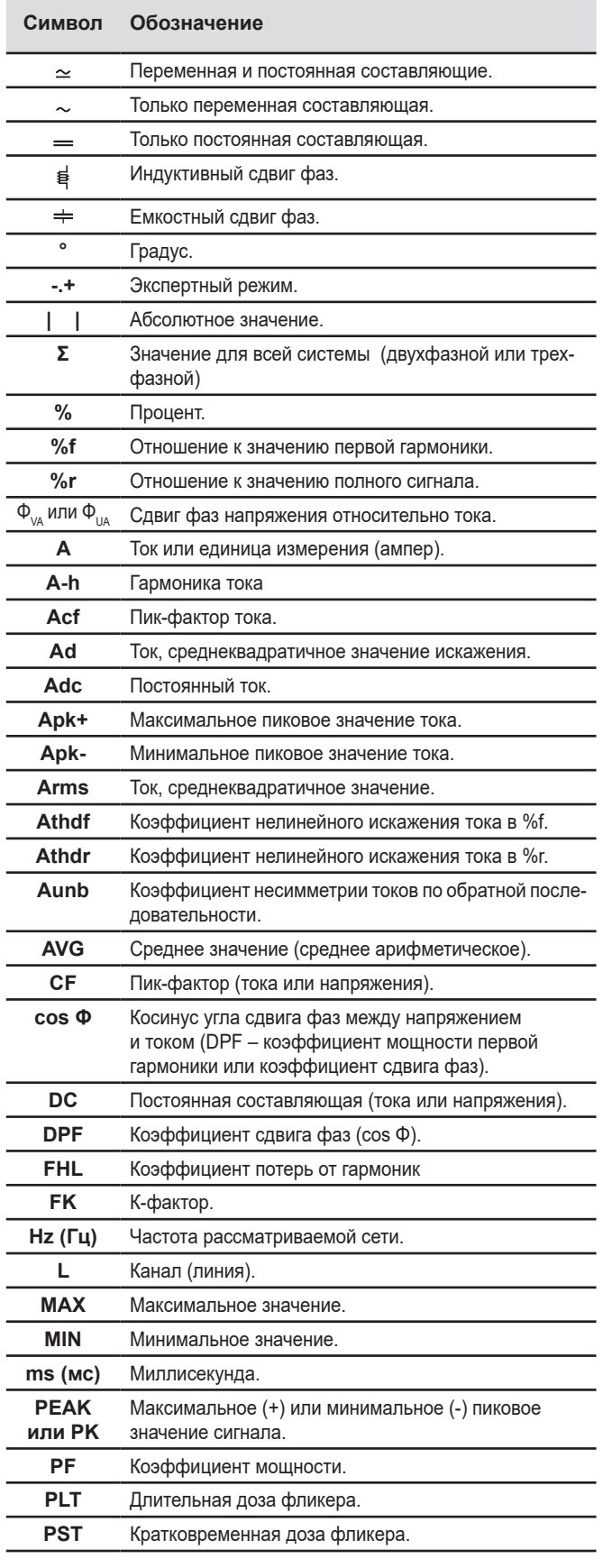

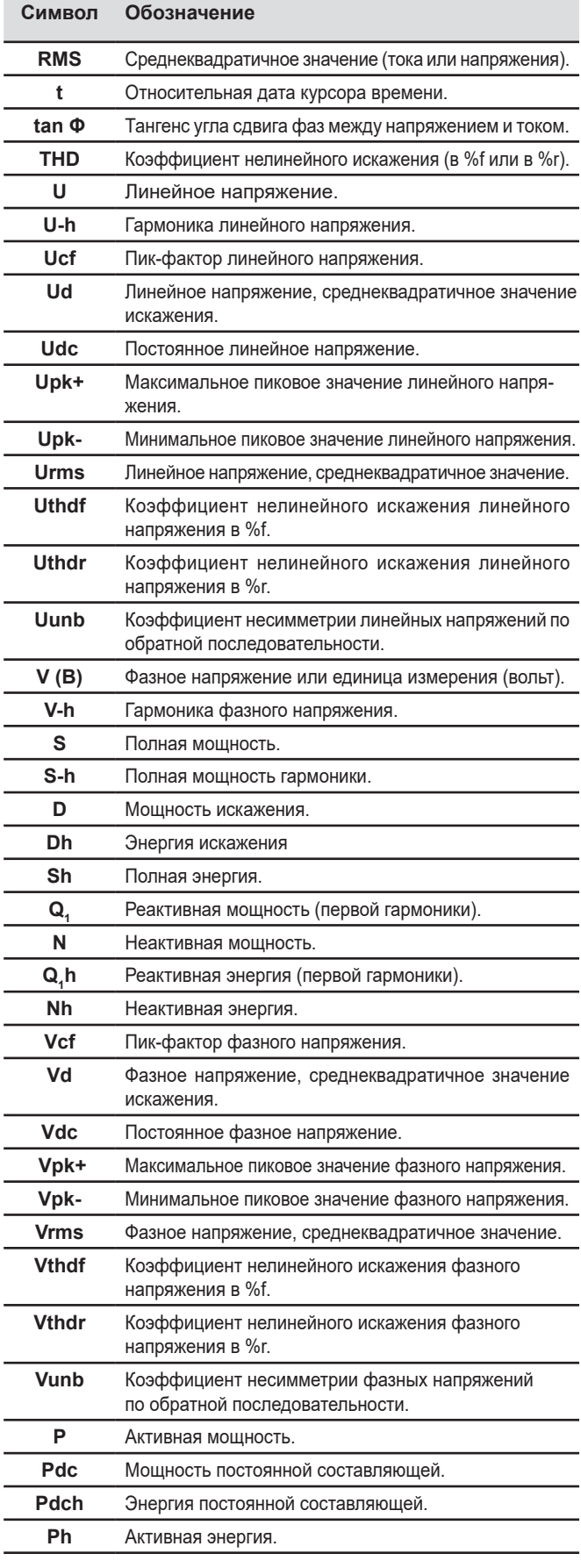

## **3. ЭКСПЛУАТАЦИЯ**

## <span id="page-16-0"></span>**3.1. ВКЛЮЧЕНИЕ**

Чтобы включить прибор нажмите на кнопку . При нажатии она загорается, а затем гаснет, если сетевой блок питания не подключен к прибору.

После проверки программного обеспечения отображается начальный экран, затем информационный экран, указывающий версию ПО, а также гарантийный номер.

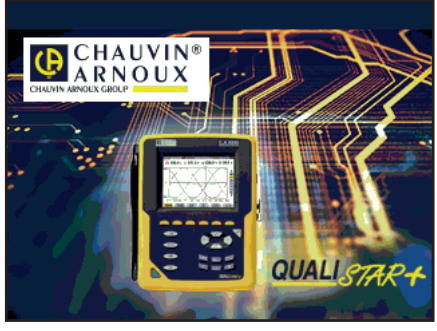

*Рис. 6: начальный экран при запуске*

Затем отображается экран *«Формы волн»*.

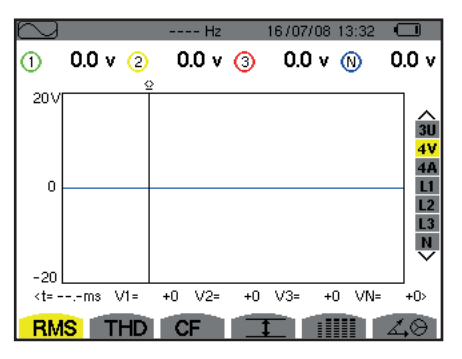

*Рис. 7: экран «Формы волн»*

## **3.2. НАСТРОЙКА**

Чтобы настроить прибор, выполните следующие действия:

- Нажмите на <sup>•</sup>®. Отображается экран настройки.
- Нажмите на кнопки ▲ или ▼ для выбора параметра, подлежащего изменению. Нажмите на для входа в выбранное подменю.

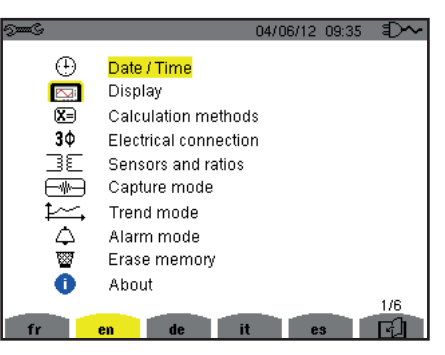

*Рис. 8: экран «Настройка»*

Затем используйте кнопки навигации (▲ или ▼ и ◀ или ▶) и кнопку  $\leftrightarrow$  для подтверждения. Для получения более подробной информации см. § [4.3](#page-20-2)[–4.10.](#page-34-1)

<span id="page-17-0"></span>При каждом измерении необходимо выполнить следующее:

- Задать параметры методов расчета (см. § [4.5](#page-22-1)).
- Выбрать распределительную систему (от однофазной до 5-проводной трехфазной), а также способ подключения (по схеме 2 ваттметров, 2,5 элементов, стандартный) (см. § [4.6](#page-25-1)).
- В зависимости от подключенного токового датчика запрограммировать коэффициенты или диапазон тока (см. § [4.7](#page-29-1)).
- Запрограммировать коэффициенты напряжения (см. § [4.7](#page-29-1)).
- Задать уровни срабатывания (режим переходных процессов и захвата пускового тока) (см. § [4.8\)](#page-30-1).
- Задать регистрируемые значения (режим трендов) (см. § [4.9\)](#page-32-1).
- Задать пороговые значения тревожных сигналов (см. § [4.10\)](#page-34-1).

Для возврата к экрану *«Настройка»* из подменю нажмите на кнопку .

## **3.3. ПОДГОТОВКА ПРОВОДОВ**

Для идентификации проводов и клемм вы можете промаркировать их в соответствии с обычным цветовым кодом фазы/нейтрали, используя цветные вставки, входящие в комплект поставки прибора.

Отделите сегмент и вставьте его в два специально предусмотренных отверстия возле клеммы (большой сегмент для клеммы тока и маленький для клеммы напряжения).

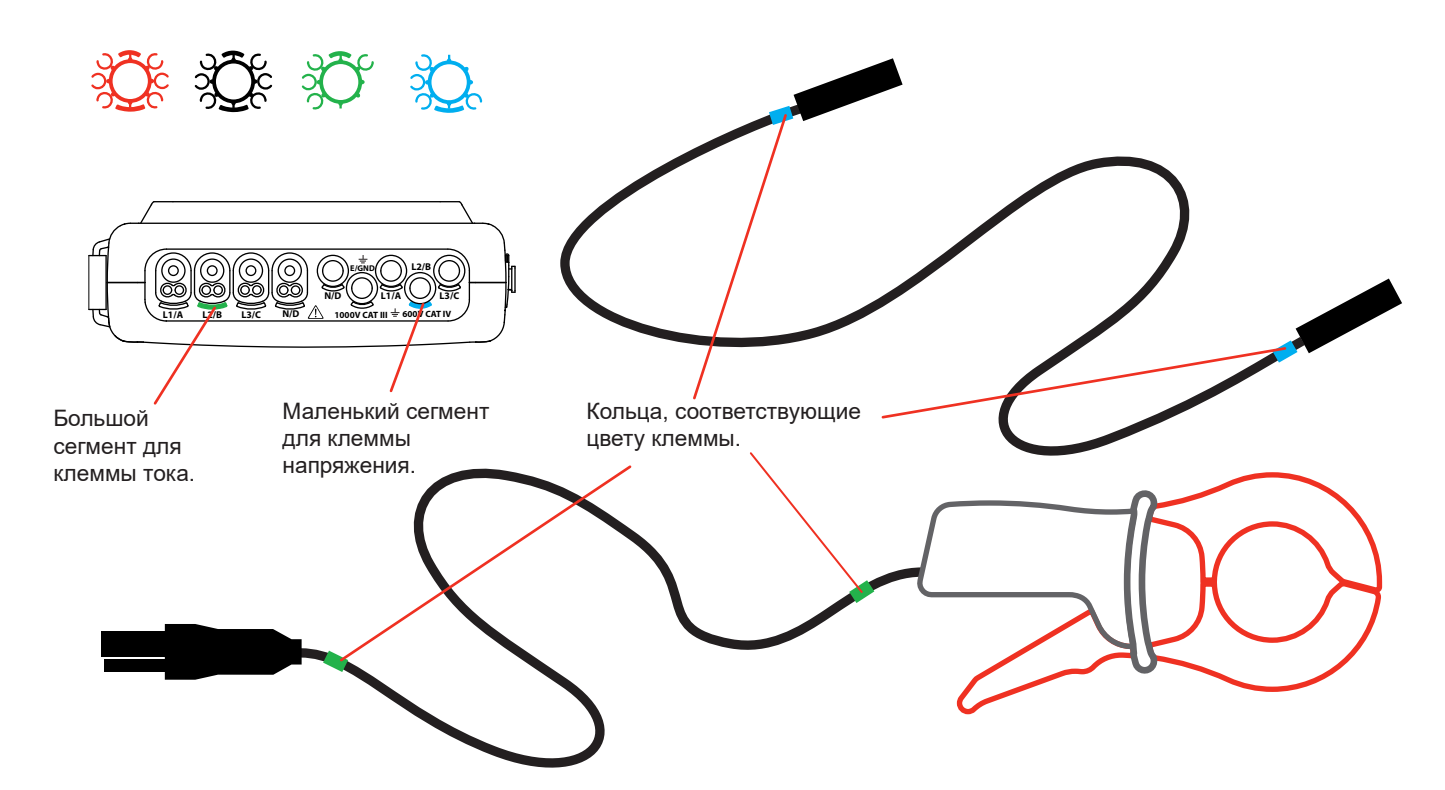

- Закрепите кольцо того же цвета на каждом конце провода, который будет подключаться к клемме. В вашем распоряжении двенадцать комплектов вставок разных цветов для обеспечения соответствия прибора всем действующим цветовым кодам фазы/нейтрали.
- Подсоедините измерительные провода к клеммам прибора:

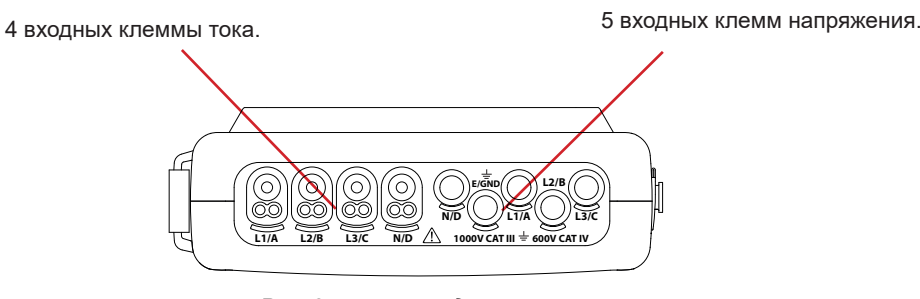

*Рис. 3: клеммы подключения* 

Не забудьте задать, при необходимости, коэффициент преобразования токовых датчиков и входов напряжения (см. § [4.7\)](#page-29-1).

Для выполнения измерения вам необходимо запрограммировать, как минимум:

- метод расчета (см. § [4.5\)](#page-22-1),
- способ подключения (см. §[4.6](#page-25-1)),
- и коэффициенты датчиков (см. § [4.7](#page-29-1)).

Измерительные провода должны подключаться к измеряемой цепи по следующим схемам.

#### **3.3.1. ОДНОФАЗНАЯ СЕТЬ**

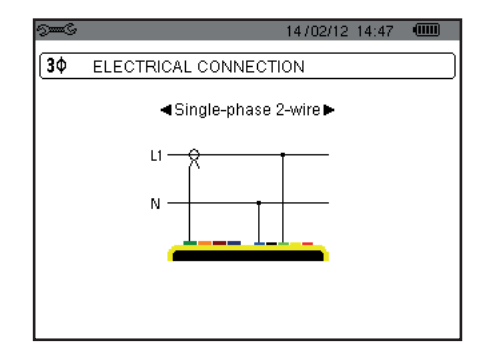

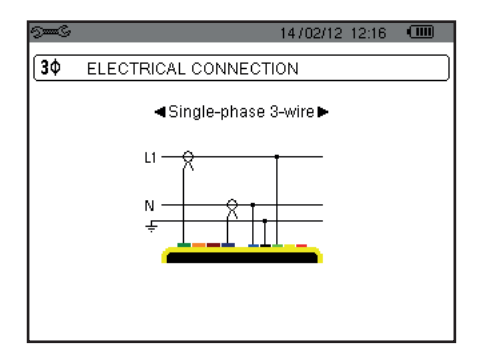

*Рис. 9: подключение в однофазной 2-проводной сети Рис. 10: подключение в однофазной 3-проводной сети*

## **3.3.2. ДВУХФАЗНАЯ СЕТЬ**

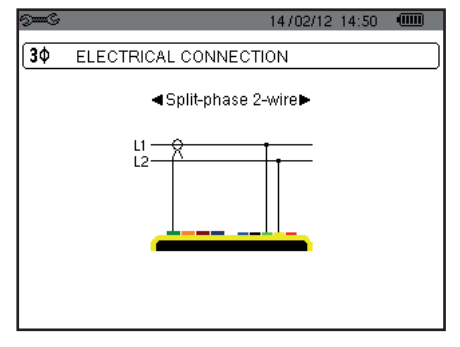

*Рис. 11: подключение в двухфазной 2-проводной сети*

#### **3.3.3. ТРЕХФАЗНАЯ СЕТЬ**

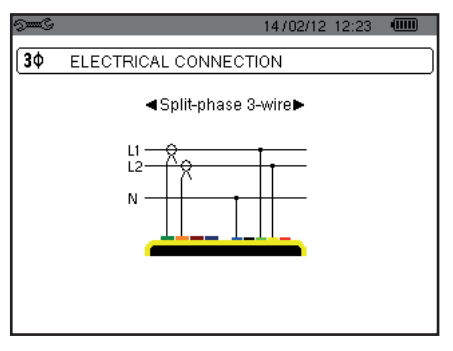

*Рис. 12: подключение в двухфазной 3-проводной сети*

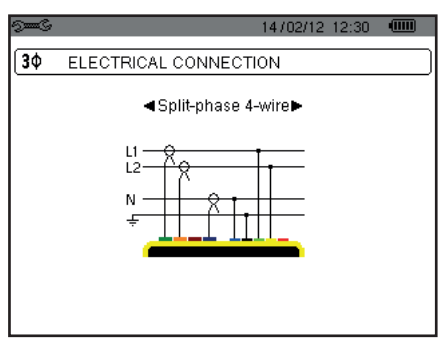

*Рис. 13: подключение в двухфазной 4-проводной сети*

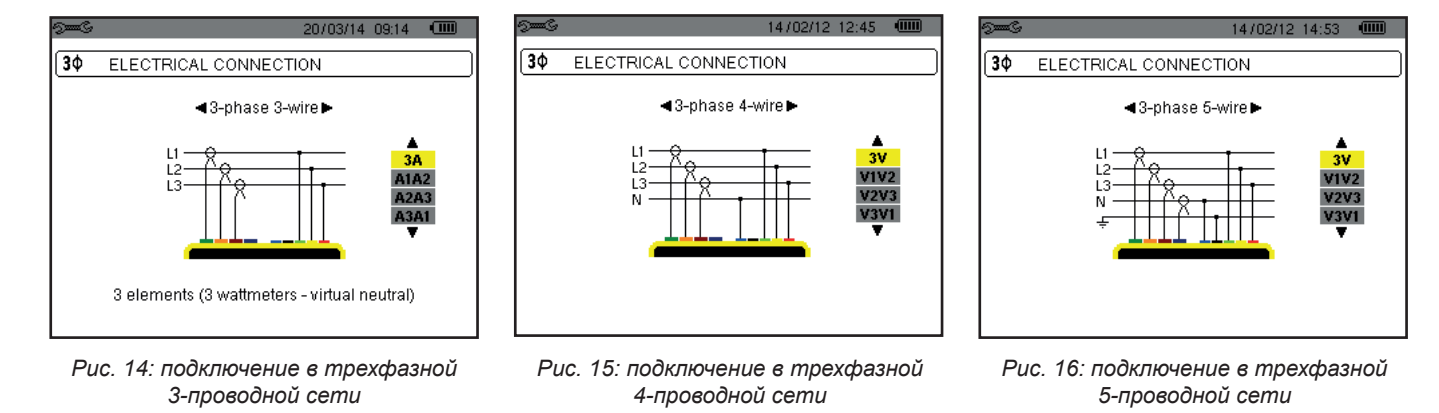

В случае трехфазной сети вам не нужно подключать все клеммы напряжения или тока.

Для 3-проводной трехфазной сети укажите токовые датчики, которые будут подключены: 3 датчика (3A) или только 2 (A1 и A2, или A2 и A3 или A3 и A1).

Для 4- и 5-проводной трехфазной сети укажите напряжения, которые будут подключены: 3 напряжения (3V) или только 2 (V1 и V2, или V2 и V3 или V3 и V1).

#### <span id="page-19-0"></span>**3.3.4. ПРОЦЕДУРА ПОДКЛЮЧЕНИЯ**

- Включите прибор.
- Настройте прибор в соответствии с выполняемыми измерениями и типом сети (см. § [4\)](#page-20-1).
- Подсоедините провода и токовые датчики к прибору.
- Подключите провод заземления и (или) нулевой провод к «земле» и (или) нейтрали сети (распределительной), а также соответствующий токовый датчик.
- Подсоедините провод фазы L1 к фазе L1 сети, а также соответствующий токовый датчик.
- При необходимости выполните такую же процедуру для фаз L2 и L3, а также для N.

**Примечание: с**облюдение данной процедуры сводит к минимуму ошибки подключения и позволяет избежать потерь времени.

Процедура отсоединения проводов:

- Выполните действия в обратном порядке, всегда отсоединяя провода от «земли» и (или) нейтрали (распределительной сети) в последнюю очередь.
- Отсоедините провода от прибора и выключите его.

## **3.4. ФУНКЦИИ ПРИБОРА**

Любой экран можно сохранить (снимок экрана) нажатием кнопки [<sup>6</sup>] в течение 3 секунд (см. § [11](#page-77-1)).

В любой момент вы можете нажать кнопку справки  $\circled{2}$ . Экран справки проинформирует вас о функциях и значках, используемых в текущем режиме индикации.

#### **3.4.1. ЗАХВАТ ФОРМ ВОЛН**

Когда прибор включен и подключен к сети, нажмите на кнопку Вы можете вывести на экран режим переходных процессов (см. § [5.1\)](#page-37-2) или режим пускового тока (см. § [5.2](#page-40-1)).

#### **3.4.2. ИНДИКАЦИЯ ГАРМОНИК**

Когда прибор включен и подключен к сети, нажмите на кнопку **Пъ** Вы можете вывести на экран фазное напряжение (см. § [6.1\)](#page-45-2), ток (см. § [6.2](#page-46-1)), полную мощность (см. § [6.3](#page-47-1)) или линейное напряжение (см. § [6.4\)](#page-48-1).

#### **3.4.3. ИЗМЕРЕНИЕ ФОРМ ВОЛН**

Когда прибор включен и подключен к сети, нажмите на кнопку  $\color{red}\mathbb{C}\color{black}$ 

Вы можете вывести на экран измерения среднеквадратичных значений (см. § [7.1\)](#page-51-2), измерения коэффициента нелинейных искажений (см. § [7.2](#page-53-1)), измерения пик-фактора (см. § [7.3\)](#page-54-1), предельные значения по напряжению и току (см. § [7.4](#page-55-1)), одновременно несколько значений (см. § [7.5\)](#page-57-1) или векторную диаграмму (см. § [7.6\)](#page-59-1).

#### **3.4.4. ОБНАРУЖЕНИЕ ТРЕВОЖНЫХ СИГНАЛОВ**

Когда прибор включен и подключен к сети, нажмите на кнопку  $\Box$ 

Вы можете настроить режим тревожной сигнализации (см. § [8.1\)](#page-61-2), запрограммировать цикл тревожной сигнализации (см. § [8.2\)](#page-61-3), просмотреть его (см. § [8.4](#page-62-1)) или удалить (см. § [8.6\)](#page-63-1).

#### **3.4.5. ЗАПИСЬ**

Когда прибор включен и подключен к сети, нажмите на кнопку . Вы можете настроить записи (см. § [9.2\)](#page-64-2) и запрограммировать их (см. § [9.1](#page-64-3)). Вы также можете просматривать или удалять записи (см. § [4.11](#page-35-1)).

#### **3.4.6. ИЗМЕРЕНИЕ ЭНЕРГИЙ**

Когда прибор включен и подключен к сети, нажмите на кнопку  $W$ . Вы можете измерить потребляемую (см. § [10.1.3\)](#page-73-1) или вырабатываемую энергию (см. § [10.1.4](#page-73-2) или § [10.2.2](#page-74-1) или § [10.3.2\)](#page-75-1).

<span id="page-20-0"></span>Кнопка *«Настройка»* позволяет настроить прибор. Это необходимо делать при каждом новом типе измерения. Настройка сохраняется в памяти после выключения прибора.

## **4.1. МЕНЮ НАСТРОЙКИ**

Кнопки навигации (▲,▼, ◄, ►) позволяют перемещаться по меню и настраивать параметры прибора. Значение, которое можно изменить, находится между стрелками.

В большинстве случаев для применения изменений, внесенных пользователем, требуется подтверждение (+).

Кнопка возврата ( $\blacktriangleright$ ) позволяет вернуться в главное меню из подменю.

<span id="page-20-1"></span>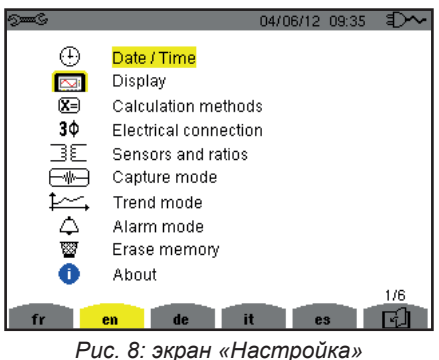

## **4.2. ЯЗЫК ИНДИКАЦИИ**

Для выбора языка индикации нажмите на желтую кнопку на кнопочной панели, соответствующую значку на экране (рис 6).

Активный язык обозначен значком на желтом фоне.

## <span id="page-20-2"></span>**4.3. ДАТА / ВРЕМЯ**

Меню  $\bigoplus$  задает дату и время системы. Дисплей выглядит следующим образом:

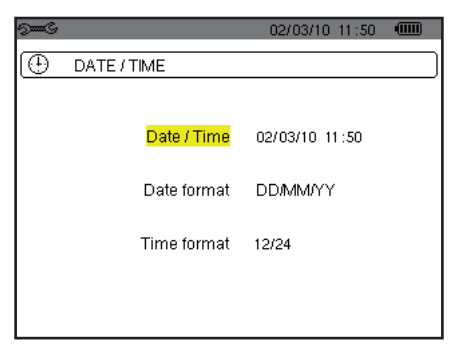

*Рис. 17: меню «Дата / время»*

Когда поле «Дата/время» выделено желтым цветом, нажмите на . Чтобы изменить значение, нажмите на ▲ или ▼. Для перехода от одного поля к другому нажмите на ◀ или ▶. Для подтверждения нажмите на  $\leftrightarrow$ .

Выполните те же действия для формата даты (ДД/ММ/ГГ или ММ/ДД/ГГ) и формата времени (12/24 или AM/PM). Индикация даты сразу отражает выбранный формат.

Для возврата в меню *«Настройка»* нажмите на кнопку .

**Замечание:** настройка параметров даты и времени недоступна, если прибор выполняет запись, подсчет энергии, поиск переходных процессов или тревожных сигналов и (или) захват пускового тока.

## <span id="page-21-0"></span>**4.4. ДИСПЛЕЙ**

## **4.4.1. ЯРКОСТЬ**

Меню  $\mathbb O$  задает яркость дисплея. Дисплей выглядит следующим образом:

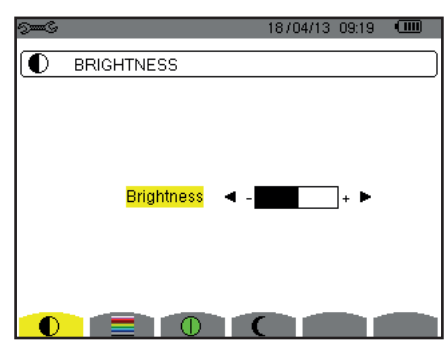

*Рис. 18: меню «Яркость»*

Используйте кнопки (◄, ►) для настройки яркости. Для возврата в меню *«Настройка»* нажмите на кнопку .

#### **4.4.2. ЦВЕТА**

Меню задает цвета кривых напряжения и тока. Нажмите желтую кнопку прибора, соответствующую значку . Доступны 15 цветов: зеленый, темно-зеленый, желтый, оранжевый, розовый, красный, коричневый, синий, бирюзовый, темно-синий, очень светлый серый, светло-серый, средне-серый, темно-серый и черный.

Дисплей выглядит следующим образом:

| <b>Contract Contract</b> | 04/06/12 09:51 |  |
|--------------------------|----------------|--|
| COLOURS                  |                |  |
| Voltage Lt               |                |  |
| Current L1               |                |  |
| Voltage L2               |                |  |
| Current L2               |                |  |
| Voltage L3               |                |  |
| Current L3               |                |  |
| Voltage N                |                |  |
| Current N                |                |  |
|                          |                |  |

*Рис. 19: меню «Цвета»*

Используйте кнопки навигации (▲,▼, ◄, ►) для изменения назначения цветов. Для возврата в меню *«Настройка»* нажмите на кнопку .

#### <span id="page-21-1"></span>**4.4.3. УПРАВЛЕНИЕ ОТКЛЮЧЕНИЕМ ДИСПЛЕЯ**

Меню  $\bm 0$  задает режим управления отключением дисплея. Нажмите желтую кнопку прибора, соответствующую значку  $\bm 0$ .

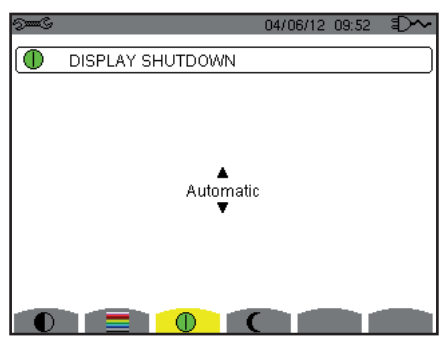

*Рис. 124: меню «Управление отключением дисплея»*

Используйте кнопки навигации (▲,▼) для выбора режима отключения дисплея: автоматический или без отключения.

<span id="page-22-0"></span>Автоматический режим позволяет экономить заряд аккумуляторной батареи. Автоматическое отключение дисплея будет срабатывать через пять минут при отсутствии нажатия кнопок, если выполняется запись, и через десять минут, если запись не выполняется. Кнопка «Вкл./Выкл.» мигает, указывая, что прибор по-прежнему работает. Дисплей снова включается при нажатии любой кнопки на кнопочной панели.

Для возврата в меню *«Настройка»* нажмите на кнопку .

## **4.4.4. НОЧНОЙ РЕЖИМ**

Меню  $\bm{\mathsf{C}}$  позволяет перейти в ночной режим. Нажмите желтую кнопку прибора, соответствующую значку  $\bm{\mathsf{C}}$ 

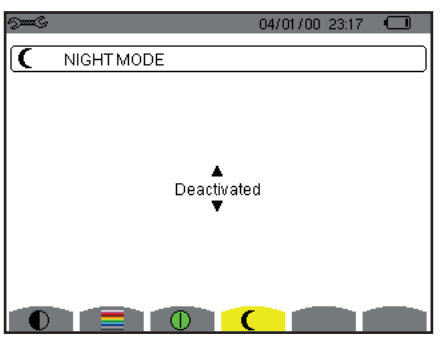

*Рис. 125: меню «Ночной режим»*

Используйте кнопки навигации (▲,▼) для включения или отключения ночного режима. Экран дисплея переходит в режим негатива и все цвета меняются.

## <span id="page-22-1"></span>**4.5. МЕТОДЫ РАСЧЕТА**

Меню  $\boxtimes$  залает:

- Выбор разложения неактивных величин на составляющие или нет.
- Выбор единицы измерения энергии.
- Выбор отношения коэффициентов нелинейных искажений фаз.
- Выбор расчетных коэффициентов К-фактора.
- Выбор метода расчета длительной дозы фликера.

#### **4.5.1. ВЫБОР РАСЧЕТА НЕАКТИВНЫХ ВЕЛИЧИН**

Меню **var** позволяет выбрать, раскладывать или нет неактивные величины (мощности и энергии) на составляющие.

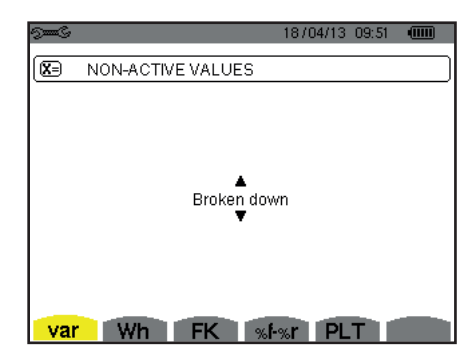

*Рис. 20: меню «Методы расчета реактивных величин»*

Используйте кнопки навигации (▲,▼), чтобы выбрать, требуется ли разложение на составляющие или нет.

- Разложение на составляющие: неактивная мощность N раскладывается на реактивную мощность (первой гармоники) Q1 и мощность искажения D. Неактивная энергия Nh раскладывается на Q<sub>,</sub>h и Dh.
- Отсутствие разложения на составляющие: на дисплее отображаются неактивная мощность N и неактивная энергия Nh.

Затем подтвердите выбор нажатием кнопки . Прибор возвращается в меню *«Настройка»*.

**Замечание:** изменение невозможно, если прибор выполняет запись, подсчет энергии и (или) поиск тревожных сигналов.

#### **4.5.2. ВЫБОР ЕДИНИЦЫ ИЗМЕРЕНИЯ ЭНЕРГИИ**

Меню **Wh** задает отображаемую единицу измерения энергии.

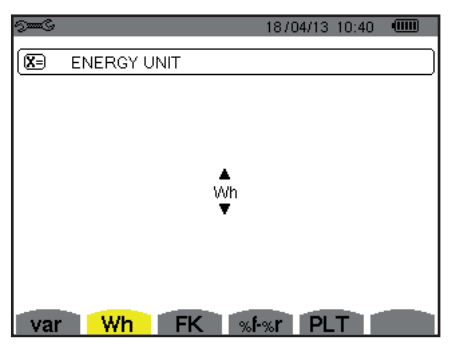

*Рис. 21: меню «Выбор единицы измерения энергии»*

Используйте кнопки навигации (▲,▼) для выбора единицы измерения:

- Wh (Вт⋅ч): ватт-час.
- J (Дж): джоуль.
- tep (nucléaire): тонна нефтяного эквивалента (ядерной энергии).
- tep (non nucléaire): тонна нефтяного эквивалента (неядерной энергии).
- BTU: British Thermal Unit (британская тепловая единица).

Затем подтвердите выбор нажатием кнопки . Прибор возвращается в меню *«Настройка»*.

#### **4.5.3. ВЫБОР РАСЧЕТНЫХ КОЭФФИЦИЕНТОВ К-ФАКТОРА**

Меню **FK** задает коэффициенты, используемые для расчета К-фактора.

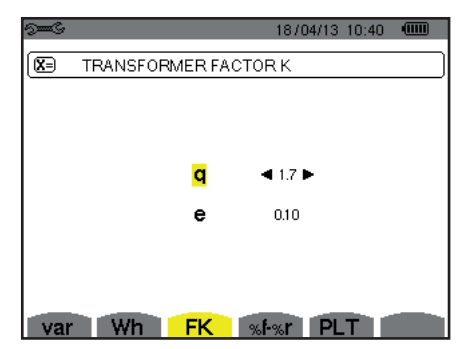

*Рис. 22: меню «Выбор расчетных коэффициентов К-фактора».*

Используйте кнопки навигации (▲,▼, ◄, ►), чтобы назначить значение коэффициентов q и e:

- а: экспоненциальная константа, зависящая от типа обмотки и частоты. Значение q может варьироваться от 1,5 до 1,7. Значение 1,7 применимо для трансформаторов с проводниками круглого или квадратного сечения во всех обмотках. Значение 1,5 применимо для трансформаторов с обмотками низкого напряжения в виде ленты.
- e: соотношение между потерями, связанными с токами Фуко (на основной частоте), и омическими потерями (обе определяются при опорной температуре). Значение e может варьироваться от 0,05 до 0,1.

Значения по умолчанию (q = 1,7 и e = 0,10) применимы в большинстве случаев.

Затем подтвердите выбор нажатием кнопки . Прибор возвращается в меню *«Настройка»*.

**Замечание:** изменение невозможно, если прибор выполняет запись и (или) поиск тревожных сигналов.

#### **4.5.4. ВЫБОР ОТНОШЕНИЯ КОЭФФИЦИЕНТОВ НЕЛИНЕЙНЫХ ИСКАЖЕНИЙ ФАЗ**

Меню **%f-%r** задает отношение коэффициентов нелинейных искажений фаз.

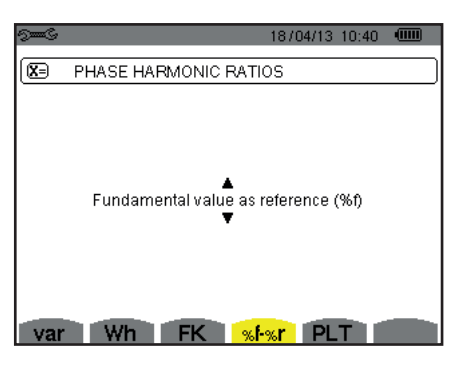

*Рис. 23: меню «Выбор отношения коэффициентов нелинейных искажений»*

Используйте кнопки навигации (▲,▼), чтобы назначить значение отношения коэффициентов нелинейных искажений:

- %f: отношением является значение первой гармоники.
- %r: отношением является среднеквадратичное значение полного сигнала.

Затем подтвердите выбор нажатием кнопки . Прибор возвращается в меню *«Настройка»*.

В случае коэффициентов нелинейных искажений фаз V-h, A-h и U-h значением первой гармоники и значением полного сигнала являются среднеквадратичные значения. В случае коэффициентов нелинейных искажений фаз S-h значением первой гармоники и значением полного сигнала являются значения полной мощности.

**Замечание: и**зменение невозможно, если прибор выполняет запись и (или) поиск тревожных сигналов.

#### **4.5.5. ВЫБОР МЕТОДА РАСЧЕТА PLT**

Меню **PLT** задает метод, используемый для расчета PLT (длительной дозы фликера).

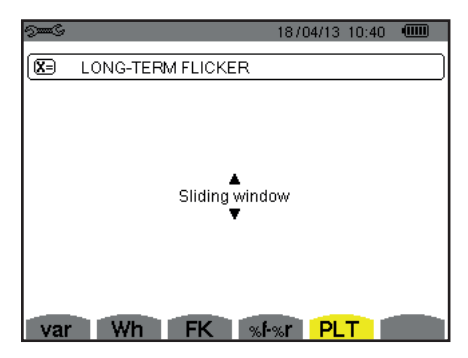

*Рис. 24: меню «Выбор метода расчета PLT»*

Используйте кнопки навигации (▲,▼), чтобы выбрать скользящий или нескользящий метод.

- Скользящий метод: PLT рассчитывается каждые 10 минут. Первое значение будет доступно через 2 часа после включения прибора, поскольку для расчета PLT требуется 12 значений PST.
- Нескользящий метод: PLT рассчитывается каждые 2 часа.

Затем подтвердите выбор нажатием кнопки . Прибор возвращается в меню *«Настройка»*.

**Замечание:** изменение невозможно, если прибор выполняет запись и (или) поиск тревожных сигналов.

## <span id="page-25-1"></span><span id="page-25-0"></span>**4.6. ПОДКЛЮЧЕНИЕ**

Меню  $3\Phi$  задает схему подключения прибора в зависимости от распределительной системы.

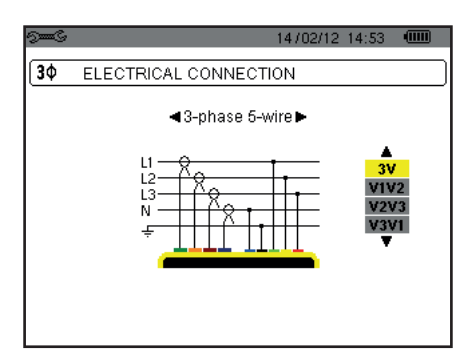

*Рис. 16: меню «Подключение»*

Существует выбор среди ряда электрических схем:

Используйте кнопки навигации (▲,▼, ◄, ►) для выбора схемы подключения.

Каждой распределительной системе соответствует один или несколько типов сетей.

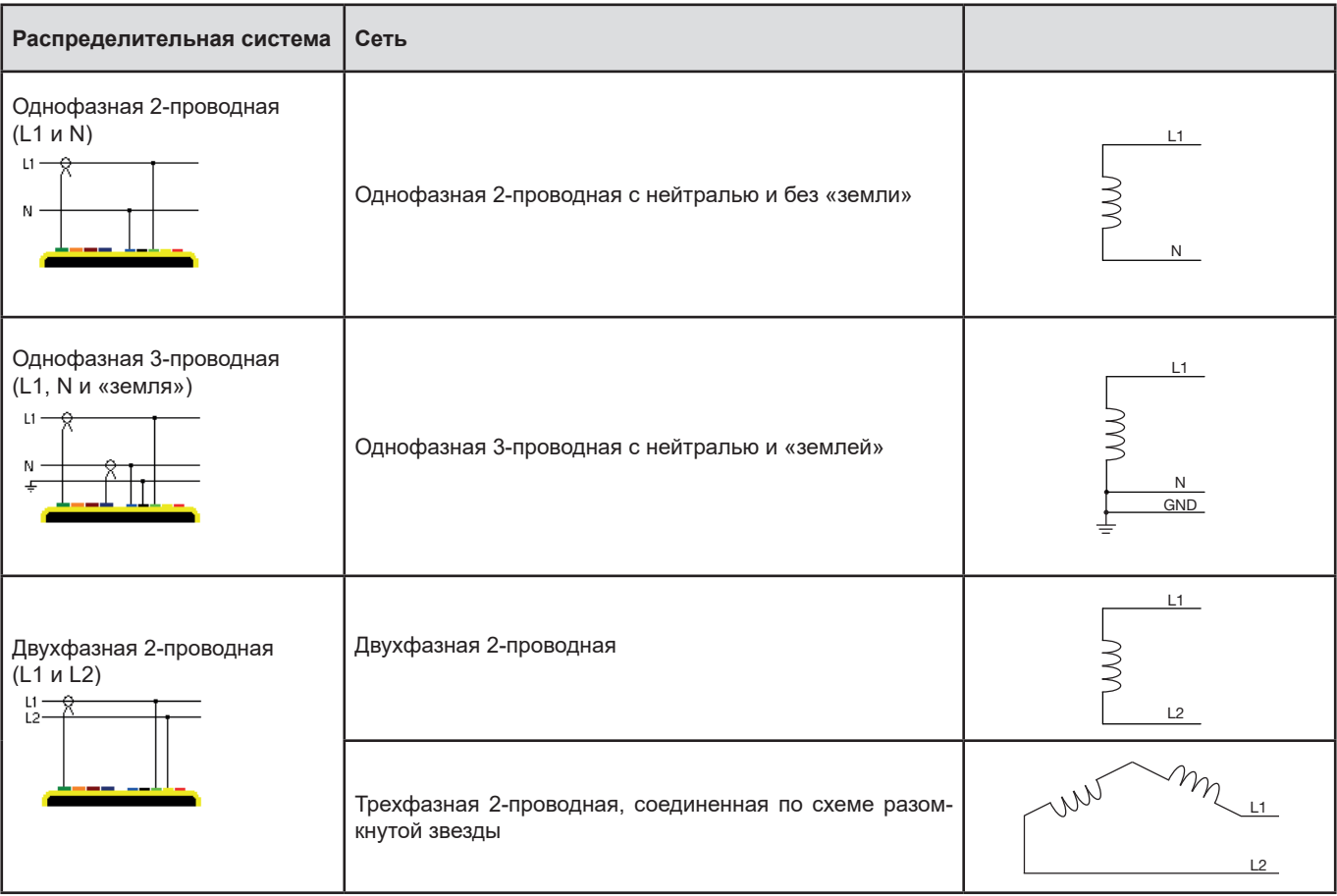

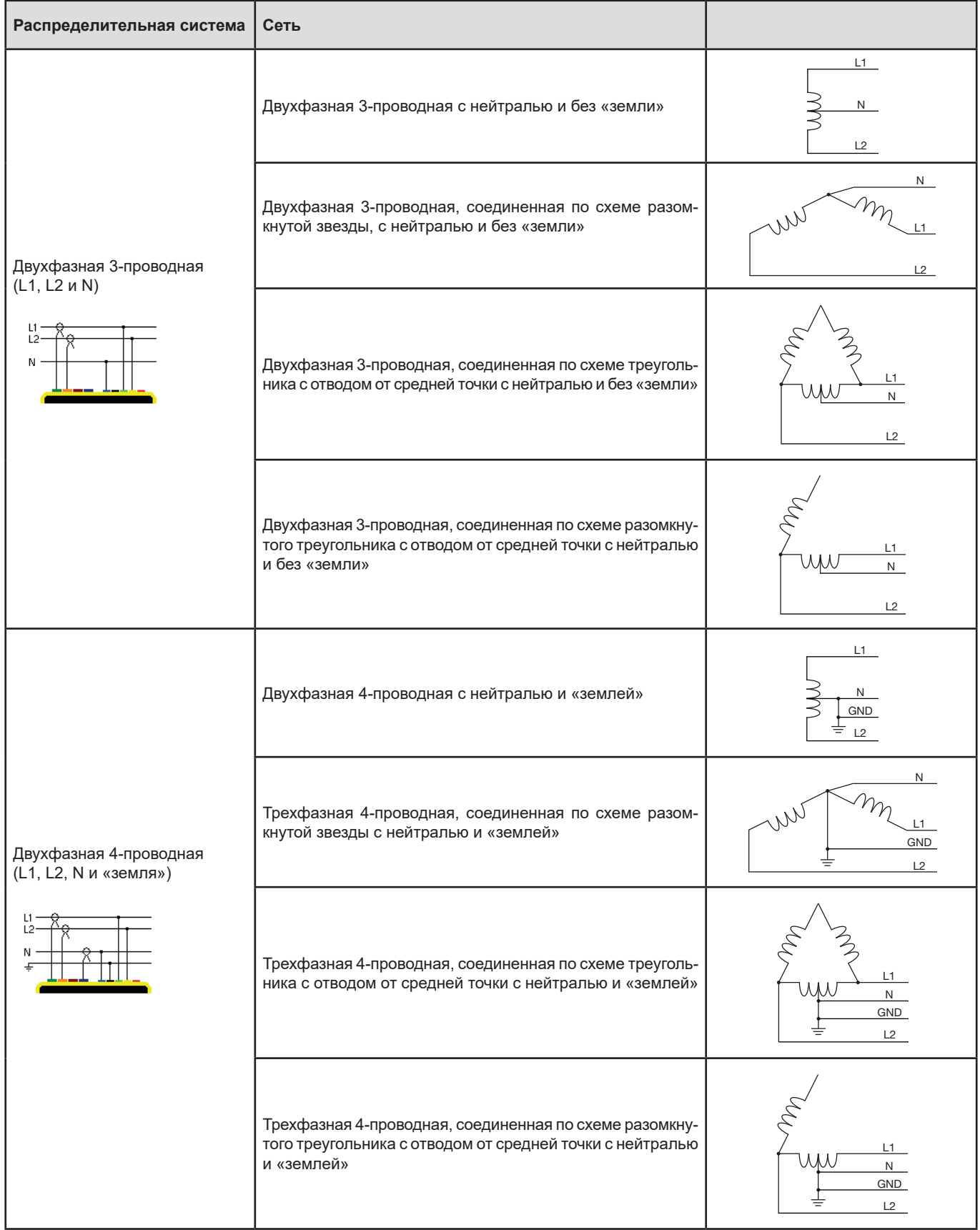

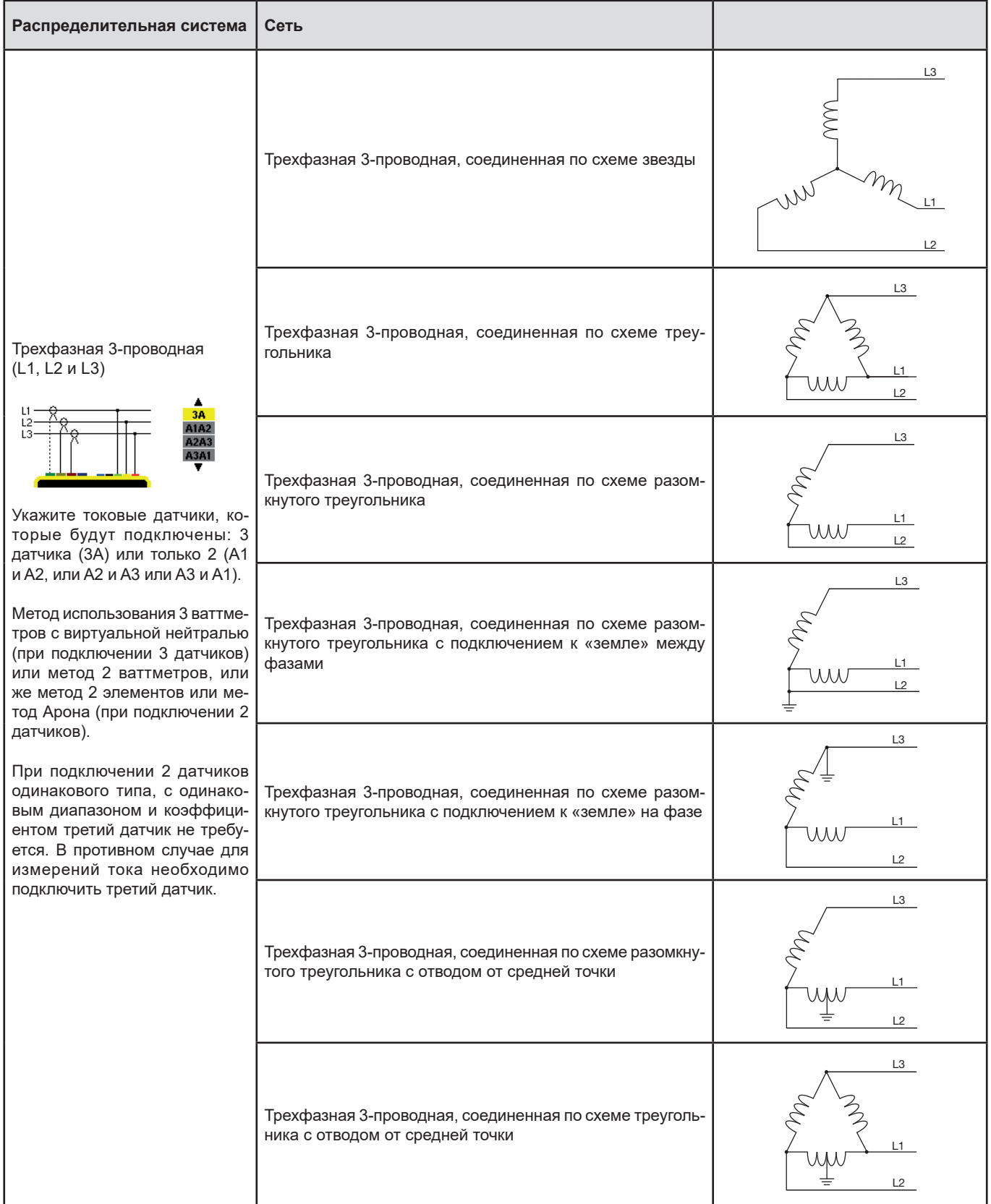

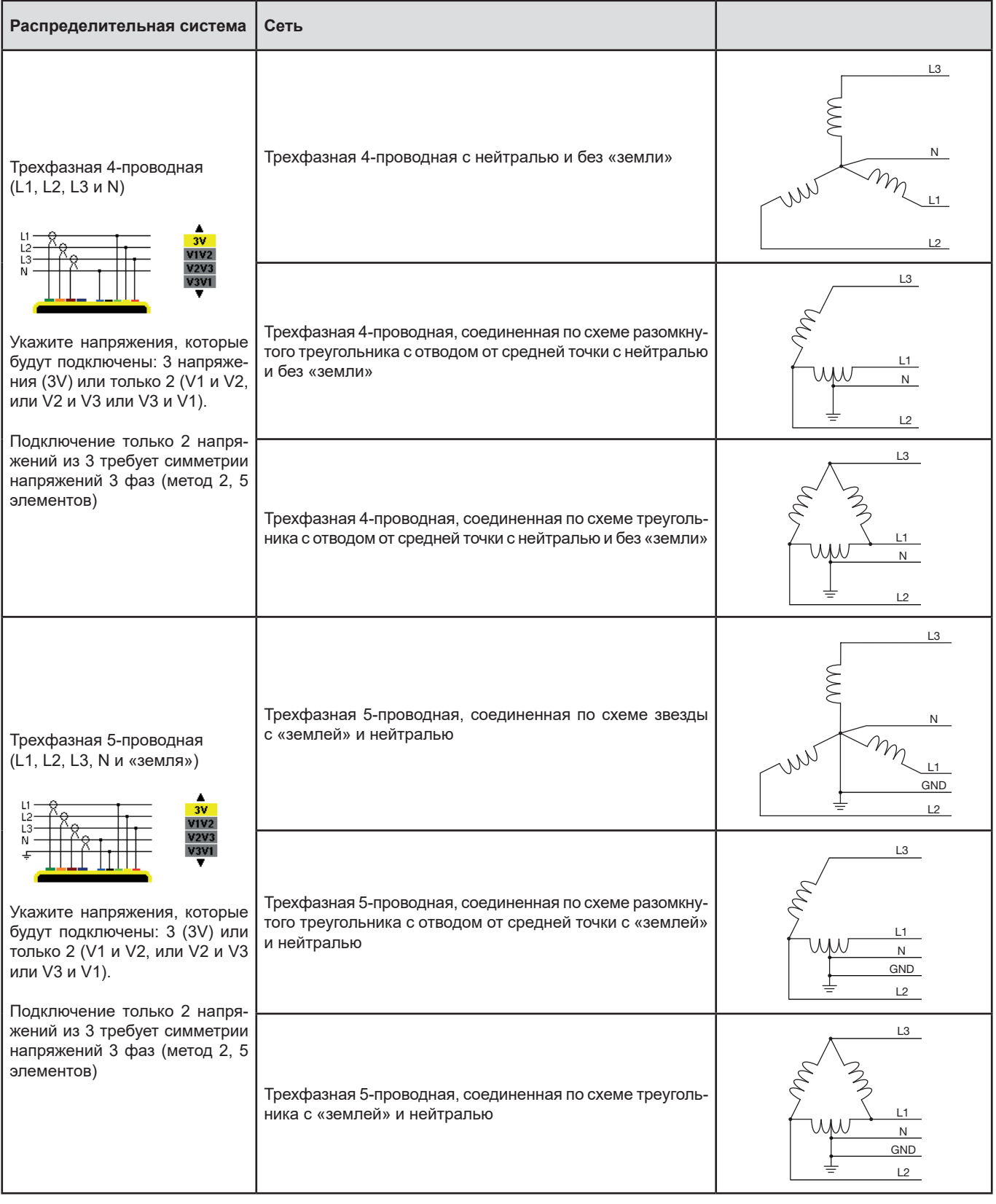

Затем подтвердите выбор нажатием кнопки . Прибор возвращается в меню *«Настройка»*.

Таким образом, прибор может быть подключен ко всем существующим сетям.

**Замечание:** выбор новой схемы подключения невозможен, если прибор выполняет запись, подсчет энергии, поиск переходных процессов или тревожных сигналов и (или) захват пускового тока.

## <span id="page-29-1"></span><span id="page-29-0"></span>**4.7. ДАТЧИКИ И КОЭФФИЦИЕНТЫ**

**Замечание:** изменение коэффициентов невозможно, если прибор выполняет запись, подсчет энергии, поиск переходных процессов или тревожных сигналов и (или) захват пускового тока.

## **4.7.1. ДАТЧИКИ И КОЭФФИЦИЕНТЫ ПО ТОКУ**

Первый экран **A** задает датчики и коэффициенты по току. Он автоматически отображает распознанные прибором модели токовых датчиков. Если датчик распознан, но не управляется, то на экране появляется сообщение об ошибке.

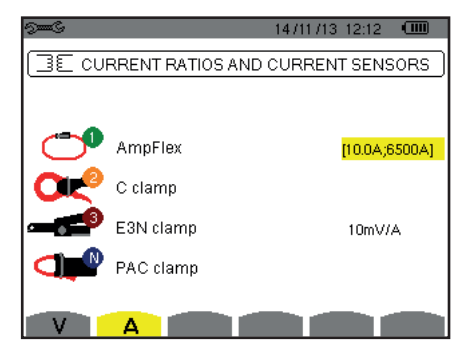

*Рис. 25: экран «Датчики и коэффициенты по току» в меню «Датчики и коэффициенты»*

Если речь идет о трехфазной 3-проводной цепи, где подключены только два токовых датчика из трех необходимых, и эти два датчика относятся к одному типу и имеют одинаковый коэффициент, то прибор имитирует третий датчик, принимающий характеристики 2 других. Третий датчик появится в списке как сымитированный или, в противном случае, как не поддающийся имитации.

Возможно подключение следующих различных датчиков:

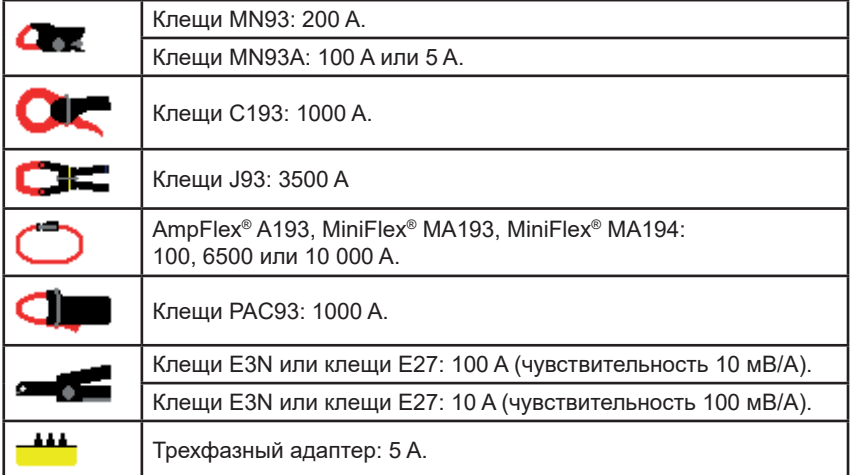

Если используются *клещи MN93A* на 5 A, *адаптер,* гибкий токовый датчик *AmpFlex®*, *MiniFlex®* или *клещи E3N*, то настройки коэффициента, диапазона или чувствительности предлагаются автоматически.

Используйте кнопки навигации (▲,▼, ◀, ▶), чтобы их задать, а затем подтвердите с помощью кнопки µ.

Ток в первичной цепи не может быть ниже тока во вторичной цепи.

#### **4.7.2. КОЭФФИЦИЕНТЫ ПО НАПРЯЖЕНИЮ**

Второй экран **V** или **U** задает коэффициенты по току.

Программирование коэффициента или коэффициентов может отличаться или быть общим для всех или некоторых каналов. Программируемые коэффициенты — это коэффициенты по фазному напряжению при наличии нейтрали и по линейному напряжению при ее отсутствии.

Чтобы изменить коэффициенты, нажмите на кнопку ...

<span id="page-30-0"></span>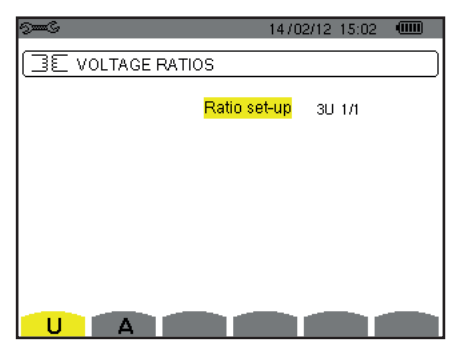

*Рис. 26: экран «Коэффициенты по напряжению» в меню «Датчики и коэффициенты» при подключении в цепь* **без** *нейтрали*

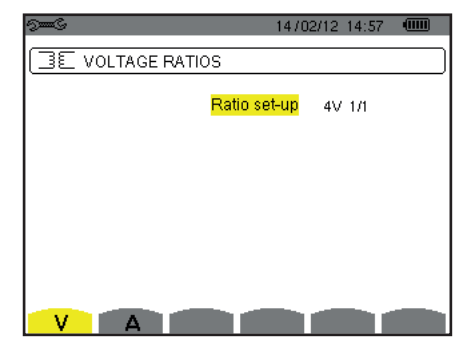

*Рис. 27: экран «Коэффициенты по напряжению» в меню «Датчики и коэффициенты» при подключении в цепь* **с** *нейтралью*

Используйте кнопки навигации (▲,▼), чтобы выбрать настройку коэффициентов.

3U 1/1 или 4V 1/1: для всех каналов действует одинаковый единичный коэффициент.

- 3U или 4V: для всех каналов действует одинаковый программируемый коэффициент.
- Нажмите на кнопку ←, затем используйте кнопки ▲, ▼, чтобы выделить коэффициент желтым цветом.

 $0.0010k = 110000$ 666

Нажмите на кнопку ←, затем используйте кнопки ▲,▼,◀ и ►, чтобы изменить значение коэффициента. Напряжение в первичной цепи выражается в кВ, а напряжение во вторичной цепи выражается в В.

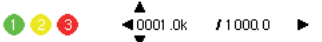

- 3V + VN: для всех каналов действует одинаковый коэффициент, а для нейтрали действует другой. Выполните процедуру, предусмотренную для действия только одного коэффициента, но повторите операцию дважды.
- U1+U2+U3 или V1+V2+V3+VN; для каждого канала действует разный программируемый коэффициент. Выполните процедуру, предусмотренную для действия только одного коэффициента, но повторите операцию несколько раз.

Подтвердите выбор нажатием кнопки . Для возврата в меню *«Настройка»* нажмите на кнопку .

**Замечание:** напряжения в первичной и во вторичной цепях могут настраиваться с десятичным множителем 1/√3.

## <span id="page-30-1"></span>**4.8. РЕЖИМ ЗАХВАТА**

Режим  $\Box$  позволяет настроить пороговые значения напряжения и тока в режиме переходных процессов, а также пороговые значения тока в режиме пускового тока.

#### **4.8.1. ПОРОГОВЫЕ ЗНАЧЕНИЯ НАПРЯЖЕНИЯ В РЕЖИМЕ ПЕРЕХОДНЫХ ПРОЦЕССОВ**

Первый экран , отображаемый при нажатии значка **V** (или **U** для цепей без нейтрали), позволяет настроить пороговые значения напряжения.

Программирование порогового значения или пороговых значений может отличаться или быть общим для всех или некоторых каналов.

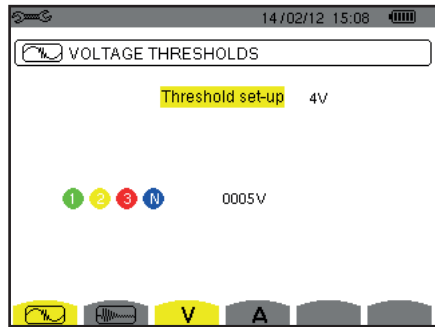

*Рис. 28: экран «Пороговые значения напряжения» в меню «Режим переходных процессов»*

Чтобы изменить пороговые значения напряжения, нажмите на кнопку .

Используйте кнопки навигации (▲,▼), чтобы выбрать настройку пороговых значений.

- 3U или 4V: для всех каналов действует одинаковое пороговое значение.
	- Нажмите на кнопку ←, затем используйте кнопки ▲, ▼, чтобы выделить пороговое значение желтым цветом.

**QAAQ** nnnsv

■ Нажмите на кнопку , затем используйте кнопки ▲,▼,◄ и ►, чтобы изменить пороговое значение. Единицей измерения может быть В или кВ.

 $10005V$  $0 0 0 0$ 

- $3V + VN$ : для всех каналов действует одинаковое пороговое значение, а для нейтрали действует другое. Выполните процедуру, предусмотренную для действия только одного порогового значения, но повторите операцию дважды.
- V1+V2+V3+VN или U1+U2+U3: для каждого канала действует разное программируемое пороговое значение. Выполните процедуру, предусмотренную для действия только одного порогового значения, но повторите операцию несколько раз.

Подтвердите выбор нажатием кнопки . Для возврата в меню *«Настройка»* нажмите на кнопку .

**Замечание:** изменение пороговых значений в режиме переходных процессов невозможно, если прибор выполняет поиск переходных процессов.

#### **4.8.2. ПОРОГОВЫЕ ЗНАЧЕНИЯ ТОКА В РЕЖИМЕ ПЕРЕХОДНЫХ ПРОЦЕССОВ**

Второй экран  $\Box$ , отображаемый при нажатии значка **A**, позволяет настроить пороговые значения тока (независимо от токовых датчиков, распознанных прибором).

Программирование порогового значения или пороговых значений может отличаться или быть общим для всех или некоторых каналов.

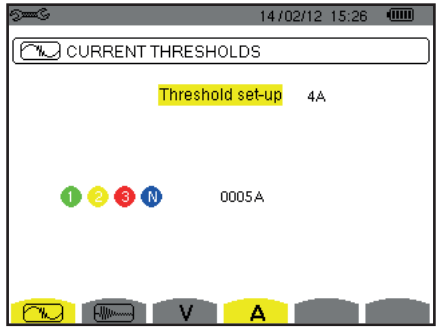

*Рис. 29: экран «Пороговые значения тока» в меню «Режим переходных процессов»*

Чтобы изменить пороговые значения тока, нажмите на кнопку ←.

Используйте кнопки навигации (▲,▼), чтобы выбрать настройку пороговых значений.

- 4A: для всех токовых датчиков действует одинаковое пороговое значение.
	- Нажмите на кнопку ←, затем используйте кнопки ▲, ▼, чтобы выделить пороговое значение желтым цветом.

$$
\begin{array}{ccc}\n\bullet & \bullet & \bullet & \bullet & \circ & \circ & \circ\n\end{array}
$$

Нажмите на кнопку →, затем используйте кнопки ▲,▼,◀ и ▶, чтобы изменить пороговое значение. Единицей измерения может быть А, кА или мА.

$$
\begin{array}{ccc}\n\bullet & \bullet & \bullet & \bullet & \bullet \\
\bullet & \bullet & \bullet & \bullet & \bullet & \bullet\n\end{array}
$$

- 3A + AN: для всех токовых датчиков действует одинаковое пороговое значение, а для датчика, подключенного к нейтрали, действует другое.
- Выполните процедуру, предусмотренную для действия только одного порогового значения, но повторите операцию дважды. ■ A1+A2+A3+AN: для каждого токового датчика действует разное программируемое пороговое значение.
- Выполните процедуру, предусмотренную для действия только одного порогового значения, но повторите операцию несколько раз.

Подтвердите выбор нажатием кнопки . Для возврата в меню *«Настройка»* нажмите на кнопку .

**Замечание:** изменение пороговых значений в режиме переходных процессов невозможно, если прибор выполняет поиск переходных процессов.

#### <span id="page-32-0"></span>**4.8.3. ПОРОГОВЫЕ ЗНАЧЕНИЯ ТОКА В РЕЖИМЕ ПУСКОВОГО ТОКА**

Третий экран, отображаемый при нажатии значка , позволяет задать пороговые значения пускового тока. Действительно, речь идет о программировании порога срабатывания и порога остановки захвата пускового тока (порог остановки представляет собой порог срабатывания, сниженный на гистерезис).

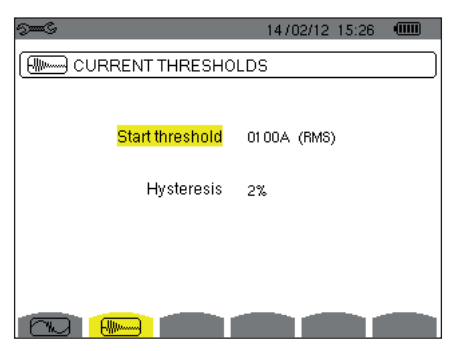

*Рис. 30: экран «Пороговые значения тока» в меню «Режим пускового тока»*

Чтобы изменить порог срабатывания по пусковому току, нажмите на кнопку ←.

Используйте кнопки ▲,▼,◄ и ►, чтобы изменить значение порога срабатывания. Единицей измерения может быть А, кА или мА. Нажмите на кнопку µ, затем используйте кнопки ▲, ▼, чтобы выделить гистерезис желтым цветом.

Используйте кнопки ▲, ▼, ◀ и ▶, чтобы изменить значение гистерезиса, и нажмите на кнопку для подтверждения.

**Замечания:** подробнее о гистерезисе см. в § [16.3](#page-114-1). Настройка гистерезиса на 100% эквивалентна отсутствию порога остановки (см. § [16.7](#page-115-1)).

Изменение пороговых значений в режиме пускового тока невозможно, если прибор выполняет захват пускового тока.

Для возврата в меню *«Настройка»* нажмите на кнопку .

## <span id="page-32-1"></span>**4.9. РЕЖИМ ТРЕНДОВ**

Прибор предусматривает функцию записи (кнопка  $\geq 0$ , см. § [9](#page-64-1)), которая позволяет зарегистрировать измеренные значения (Urms, Vrms, Arms и т. д.).

Нажмите на кнопку режима *«Настройка»* <sup>•</sup> и выберите подменю *«Режим трендов»* <sup>1</sup>

| ො∞ෙ   |                             |     |                                           | $18/04/13$ 11:04 (iiii) |
|-------|-----------------------------|-----|-------------------------------------------|-------------------------|
|       | 140C, TREND MODE            |     |                                           |                         |
|       | ⊙ <mark>Urms I</mark> ⊙ Udd |     | ⊙Upk+ ⊙Upk- ⊙Ucf oUthdf ⊙Uthdr            |                         |
|       |                             |     | ⊙Vrms ⊙Vdc oVpk+ ⊙Vpk- oVcf oVthdf oVthdr |                         |
|       |                             |     | ⊙Arms ⊙Adc ©Apk+ ⊙Apk- ⊙Acf ©Athdf ⊙Athdr |                         |
| оP.   | oPdc oQ, oD oS              |     |                                           |                         |
|       | ⊙PF ⊙cos∲⊙tan∲              |     |                                           |                         |
| o PST |                             |     | ⊙PLT ⊙FHL ⊙FK ⊙Vunb ⊙Aunb ●Hz             |                         |
|       | 1/2                         | 1/4 |                                           |                         |
|       |                             |     |                                           |                         |

| ⊶∞                 |                |     | 18/04/13 11:09 | $\sqrt{mm}$ |
|--------------------|----------------|-----|----------------|-------------|
|                    | LOL TREND MODE |     |                |             |
| ⊙ <mark>U-h</mark> | 00             | 00  | ⊙ Odd only     |             |
| ∘V-h               | 00             | 00  | ⊙ Odd only     |             |
| ⊙A-h               | 00             | 00  | ⊙ Odd only     |             |
| $0S-h$             | 00             | 00  | o Odd only     |             |
|                    | 2/2            | 1/4 |                |             |
|                    |                |     |                | О           |

*Рис. 31: первый экран режима трендов Рис. 32: второй экран режима трендов*

Существует 4 возможных независимых друг от друга программируемых настройки  $\widehat{H}$ , ,  $\widehat{H}$ , ,  $\widehat{H}$ , ,  $\widehat{H}$ , ,  $\widehat{H}$ , , Для перехода от одной настройки к другой необходимо использовать кнопки  $\overbrace{\mathcal{H}}$ или  $\overbrace{\mathcal{H}}$ 

Чтобы выбрать параметр, подлежащий регистрации, переместите желтый курсор с помощью кнопок ▲,▼,◄ и ► на данный параметр, затем подтвердите его с помощью кнопки <sub>←</sub>. Выбранный параметр отмечается красной точкой. Частота (Hz (Гц)) выбрана всегда (обозначена черной точкой).

**Замечание:** отображение величины красным цветом означает, что она несовместима с выбранной настройкой (выбранной схемой подключения, подключенными датчиками, запрограммированными коэффициентами, отношением коэффициентов нелинейных искажений фаз, разложением неактивных величин на составляющие). Например, если токовые датчики не подключены, все величины тока будут отображаться красным цветом.

Для выбора всех параметров страницы нажмите на кнопку  $\blacklozenge$ . Для отмены выбора всех параметров страницы нажмите на кнопку  $\,\heartsuit$ .

# Для перехода к другой странице настройки нажмите на кнопку  $\boxdot$  или  $\boxdot$ .

Регистрируются следующие значения:

×

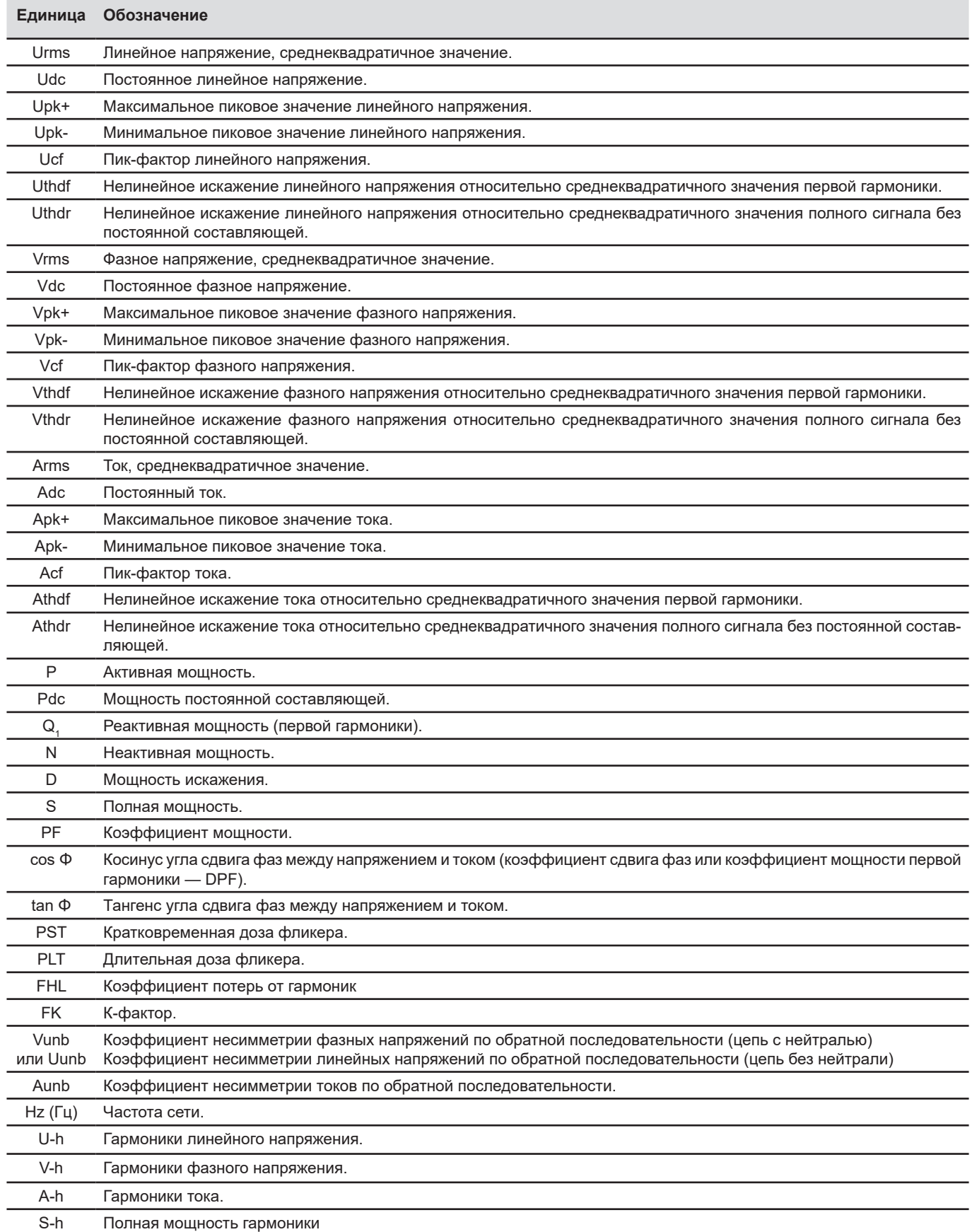

<span id="page-34-0"></span>Последние четыре строки касаются регистрации гармоник величин U, V, A и S. Для каждой из этих величин можно выбрать порядок гармоник (от 0 до 50), подлежащих регистрации, и, возможно, нечетные гармоники в этом диапазоне.

**Замечание:** коэффициент первой гармоники будет отображаться только в том случае, если он относится к значениям, выраженным в %r.

Чтобы изменить порядок гармоники, сначала необходимо выбрать параметр, подлежащий регистрации (обозначенный красной точкой), затем переместите желтый курсор с помощью кнопок ▲,▼,◄ и ► на цифру и подтвердите с помощью кнопки . Измените значение с помощью кнопок ▲ и ▼, затем подтвердите его с помощью кнопки  $\mapsto$ .

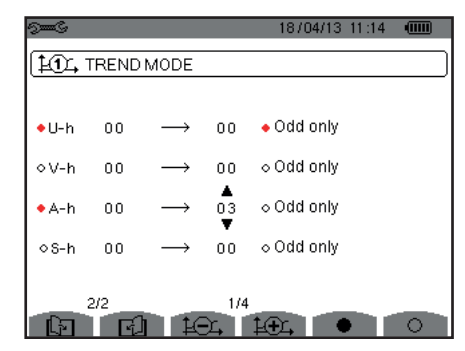

*Рис. 33: второй экран режима трендов в процессе изменения значений*

**Замечание:** если выполняется запись, то соответствующая настройка недоступна для изменения, а выбранные значения обозначены черной точкой.

Для возврата в меню «Настройка» нажмите на кнопку  $\blacktriangleright$ .

## <span id="page-34-1"></span>**4.10. РЕЖИМ ТРЕВОЖНОЙ СИГНАЛИЗАЦИИ**

Экран задает тревожные сигналы, которые будут использоваться функцией *«Режим тревожной сигнализации»* (см. § [7\)](#page-51-1).

Вы можете задать тревожный сигнал для каждого из следующих параметров:

Hz, Urms, Vrms, Arms, |Udc|, |Vdc|, |Adc|, |Upk+|, |Vpk+|, |Apk+|, |Upk-|, |Vpk-|, |Apk-|, Ucf, Vcf, Acf, Uthdf, Vthdf, Athdf, Uthdr, Vthdr, Athdr, |P|, |Pdc|, |Q<sub>-|</sub>| или N, D, S, |PF|, |cos Ф|, |tan Ф|, PST, PLT, FHL, FK, Vunb (или Uunb для трехфазного источника без нейтрали), Aunb, U-h, V-h, A-h и |S-h| (см. таблицу сокращений в § [2.9](#page-14-1)).

Существует 40 программируемых тревожных сигналов.

Для активации тревожного сигнала переместите желтый курсор на его номер с помощью кнопок ▲,▼, а затем подтвердите с помощью кнопки . Активированный тревожный сигнал отмечается красной точкой. Незапрограммированный тревожный сигнал (« ? ») невозможно активировать.

Чтобы запрограммировать тревожный сигнал, переместите желтый курсор в нужное положение с помощью кнопок ▲,▼,◄ и ►, затем подтвердите его с помощью кнопки ... Измените значение и подтвердите снова.

|                       | <b>Smo</b>      |            |               |         | 18/04/13         | 11:21    | $\sqrt{mn}$ |
|-----------------------|-----------------|------------|---------------|---------|------------------|----------|-------------|
| Активированные        |                 | ALARM MODE |               |         |                  |          |             |
| тревожные сигналы.    |                 |            |               |         |                  |          |             |
|                       |                 | Vrms       | 3L >          | 0230 V  | 10s              |          | %           |
| Неактивированный      | 502             | Arms       | 3L<br>$\prec$ | 0010 A  | 01s              | 5%       |             |
| тревожный сигнал.     |                 | 03 Vthdf   | $3L$ >        | 08.0%   | 02s              | $1 \, 3$ |             |
|                       | $\bullet$ 4   P |            | $\Sigma$ >    | 0020 kW | $15 \text{ min}$ | 2%       |             |
| Незапрограммированный | $-05$ ?         |            |               |         |                  |          |             |
| тревожный сигнал.     |                 |            |               |         |                  |          |             |
|                       |                 | 1/8        |               |         |                  |          |             |

*Рис. 34: меню «Режим тревожной сигнализации»*

<span id="page-35-0"></span>Чтобы задать тревожный сигнал, запрограммируйте следующие значения:

- Тип тревожного сигнала.
- Порядок гармоники (от 0 до 50), только для S-h|, A-h, U-h и V-h.
- Целевой объект тревожного сигнала:
	- 3L: 3 фазы, контролируемые отдельно.
	- N: контроль на нейтрали,
	- 4L: 3 фазы и нейтраль, контролируемые отдельно,
	- Σ: контроль значения для всей системы.
- Знак тревожного сигнала (> или <) только для Hz, Urms, Vrms, Arms, |Udc|, |Vdc|, |Adc|, |Upk+|, |Vpk+|, |Npk+|, |Upk-|, |Vpk-| и |Apk-|.
- Порог срабатывания тревожного сигнала (значение и единица измерения для Urms, Vrms, Arms, |Udc|, |Vdc|, |Adc|, |Upk+|, |Vpk+|, |Apk+|, |Upk-|, |Vpk-|, |Apk-|, |P|, |Pdc|, |Q<sub>1</sub>| или N, D и S).
- Минимальная длительность выхода за пределы порога для подтверждения тревожного сигнала: в минутах или секундах или (только для Vrms, Urms и Arms (без нейтрали)) в сотых долях секунды.
- Значение гистерезиса: 1%, 2%, 5% или 10% (см. § [16.3](#page-114-1)).

Для перехода от одной странице к другой нажмите на кнопку  $\boxdot$  или  $\boxdot$ .

Каждый выход за пределы порога тревожного сигнала будет регистрироваться в цикле тревожной сигнализации.

**Замечание:** отображение красным цветом строки тревожного сигнала, означает, что величина и (или) запрограммированный целевой объект несовместимы с выбранной настройкой: (выбранной схемой подключения, подключенными датчиками, запрограммированными коэффициентами, выбранными методами расчета).

Тревожные сигналы по коэффициентам первой гармоники относятся только к значениям, выраженным в %r.

Если выполняется поиск тревожного сигнала, то активированные тревожные сигналы обозначаются черной точкой и их нельзя изменить. Однако новые тревожные сигналы (которые еще не запрограммированы или не активированы) могут быть активированы.

Для возврата в меню *«Настройка»* нажмите на .

## <span id="page-35-1"></span>**4.11. УДАЛЕНИЕ ДАННЫХ**

Меню позволяет частично или полностью удалить данные, зарегистрированные прибором.

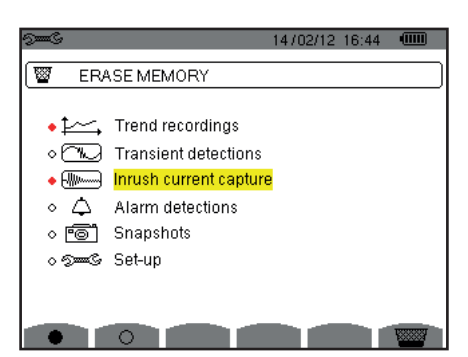

*Рис. 35: меню «Удаление данных»*

Чтобы выбрать данные, подлежащие удалению, переместите желтый курсор в нужное положение с помощью кнопок ▲,▼,◄ и ►, затем подтвердите выбор с помощью кнопки . Данные, подлежащие удалению, отмечается красной точкой.

Для выбора всех данных нажмите на кнопку  $\bullet$ . Для отмены выбора всех данных нажмите на кнопку  $\,\heartsuit_\cdot\,$ 

Для удаления нажмите на кнопку  $\overline{\mathbb{R}}$ , затем подтвердите с помощью кнопки  $\overline{\mathcal{L}}$ .

Для возврата в меню *«Настройка»* нажмите на .

**Замечание:** возможность удаления записей зависит от выполняемых процессов (запись, подсчет энергии, поиск переходных процессов или тревожных сигналов и (или) захват пускового тока).
# **4.12. ИНФОРМАЦИЯ**

Экран  $\bullet$  отображает информацию о приборе.

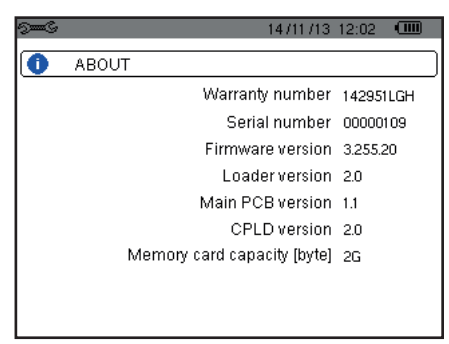

*Рис. 36: меню «Информация»*

Для возврата в меню *«Настройка»* нажмите на .

Режим *«Захват форм волн»* позволяет отображать или захватывать переходные процессы или всплески тока.

Он предусматривает два подрежима:

- Режим переходных процессов (см. § [5.1](#page-37-0))
- Режим пускового тока (см.  $\S$  [5.2](#page-40-0))

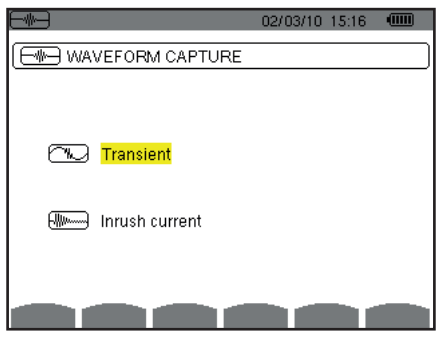

*Рис. 37: экран режима «Захват форм волн»*

Чтобы выбрать подрежим, переместите желтый курсор в нужное положение с помощью кнопок ▲ и ▼, затем подтвердите выбор с помощью кнопки  $\leftarrow$ .

Для возврата к экрану *«Захват форм волн»* нажмите на .

### <span id="page-37-0"></span>**5.1. РЕЖИМ ПЕРЕХОДНЫХ ПРОЦЕССОВ**

Режим  $\mathbb{T}$  позволяет регистрировать переходные процессы, просматривать список сохраненных операций поиска и список содержащихся в них переходных процессов, а также удалять их. Вы можете сохранить до 7 операций поиска и 210 переходных процессов.

В режиме переходных процессов:

- Если не было сделано ни одной записи, то тогда отображается экран *«Программирование поиска»*.
- Если переходные процессы были зарегистрированы, то тогда отображается экран *«Список операций поиска переходных процессов»*.

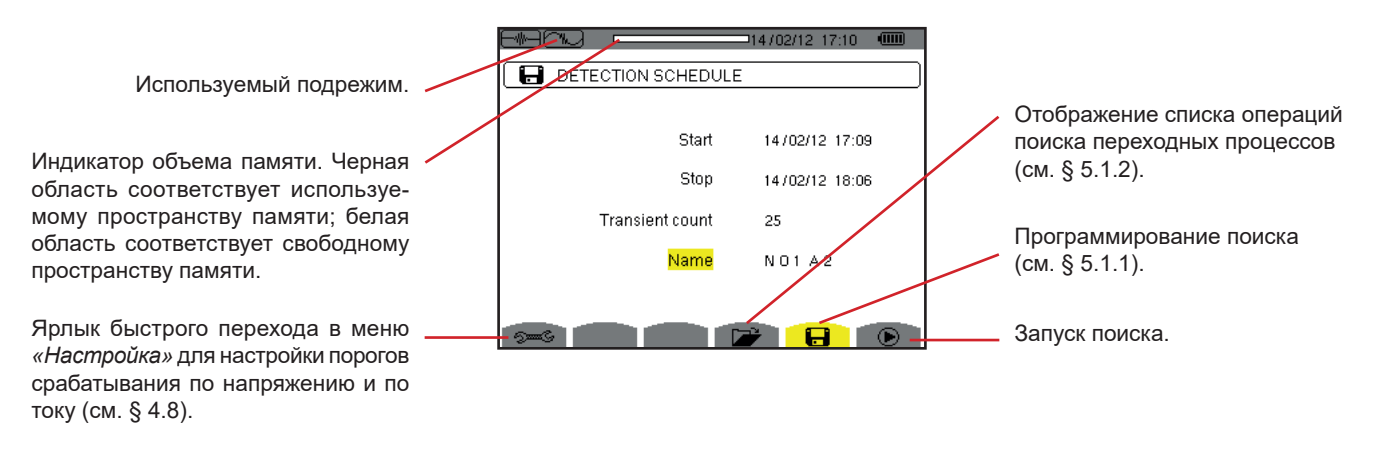

*Рис. 38: экран «Программирование поиска в режиме переходных процессов»*

### <span id="page-38-1"></span>**5.1.1. ПРОГРАММИРОВАНИЕ И ЗАПУСК ПОИСКА**

Чтобы запрограммировать поиск переходных процессов, введите начальную дату и время, конечную дату и время, количество искомых переходных процессов, а затем имя операции поиска.

Чтобы изменить данные, переместите желтый курсор в нужное положение с помощью кнопок ▲ и ▼, затем подтвердите выбор с помощью кнопки - Измените значение с помощью кнопок А, ▼, ◀ и ▶, затем снова подтвердите.

Имя может содержать максимум 8 символов. Несколько операций поиска могут носить одинаковое имя. Доступными буквенно-цифровыми символами являются заглавные буквы от A до Z и цифры от 0 до 9. В памяти хранятся 5 последних присвоенных имен (в режимах переходных процессов, трендов и тревожной сигнализации). При вводе имени оно может подставляться автоматически.

**Замечание:** начальная дата и время должны следовать позже текущей даты и времени.

Конечная дата и время должны следовать позже начальной даты и времени.

После завершения программирования запустите поиск нажатием кнопки  $\bullet$ . Мигает значок  $\bullet$  в строке состояния, указывая, что был запущен поиск. Кнопка  $\mathbb G$  появляется вместо кнопки  $\bm \Theta$  и позволяет остановить поиск до его завершения.

Сообщение *«Поиск в режиме ожидания»* отображается на экране до наступления времени начала поиска. Затем вместо него появляется сообщение *«Выполняется поиск».* Когда наступает конечное время, снова отображается экран *«Программирование поиска»* с кнопкой <sup>(■</sup>). Тогда возникает возможность запрограммировать новый поиск.

Во время выполнения поиска переходных процессов редактируется только поле конечной даты. Оно автоматически выделяется желтым цветом.

Для возврата к экрану *«Захват форм волн»* нажмите на .

### <span id="page-38-0"></span>**5.1.2. ОТОБРАЖЕНИЕ ПЕРЕХОДНЫХ ПРОЦЕССОВ**

Для отображения зарегистрированных переходных процессов нажмите на кнопку **. <sup>22</sup>.** Отображается экран *«Список операций поиска переходных процессов»*.

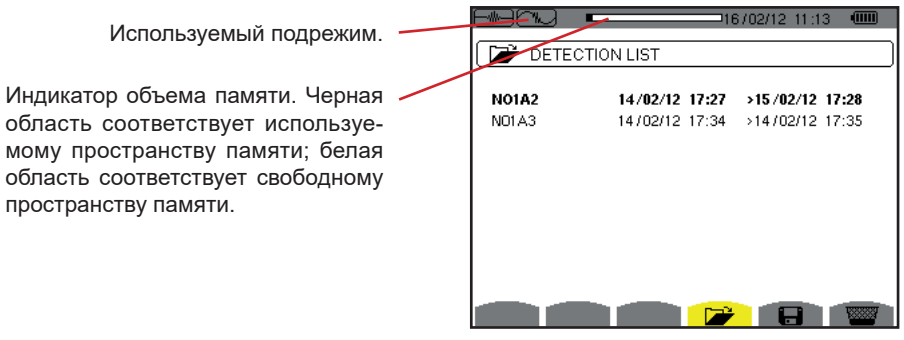

*Рис. 39: экран «Список операций поиска переходных процессов»*

Если конечная дата выделена красным цветом, это означает, что она не соответствует изначально запрограммированной конечной дате:

- либо по причине проблем с электропитанием (низкий заряд аккумуляторной батареи или выключение прибора, работающего только от сети),
- либо по причине достижения количества переходных процессов, прекращающего поиск.

Чтобы выбрать нужную операцию поиска переходных процессов, переместите курсор в требуемое положение с помощью кнопок ▲ и ▼. Выбранная операция поиска выделяется жирным шрифтом. Затем подтвердите выбор нажатием кнопки . Тогда прибор отображает переходные процессы в виде списка.

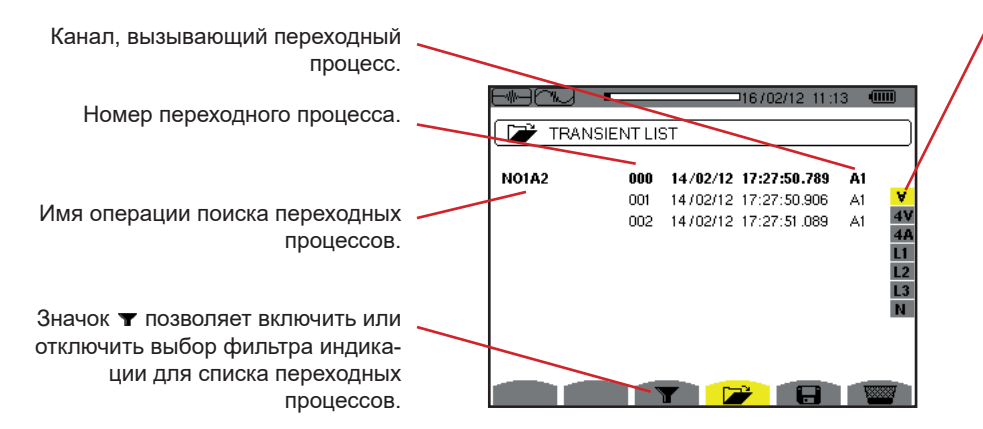

*Рис. 40: экран «Список переходных процессов в случае трехфазной 5-проводной цепи»*

Фильтр индикации переходных процессов:

∀: отображает все переходные процессы.

**4 V**: отображает переходные процессы, вызванные событием на одном из 4 каналов напряжения. **4 A**: отображает переходные процессы, вызванные событием

на одном из 4 каналов тока. **L1, L2 или L3**: отображает переходные процессы, вызванные событием на одной определенной фазе

(по напряжению или току).

**N**: отображает переходные процессы, вызванные событием на уровне тока нейтрали или напряжения нейтрали.

Чтобы выбрать переходный процесс, переместите курсор в нужное положение с помощью кнопок ▲ и ▼. Выбранное поле выделяется жирным шрифтом. Затем подтвердите выбор нажатием кнопки . Тогда прибор отображает переходные процессы в виде кривых.

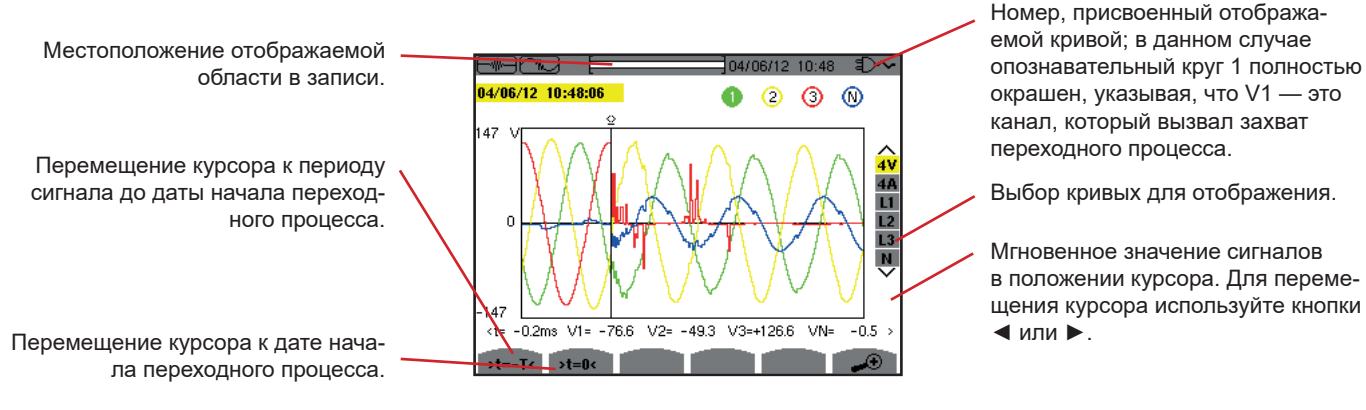

*Рис. 41: пример отображения переходных процессов в виде кривых при подключении в трехфазную 5-проводную цепь*

**Замечание:** фильтр выбора кривых для отображения является динамическим и зависит от выбранной схемы подключения. Например, для трехфазной 3-проводной цепи предлагается (3U, 3A)

Для возврата к экрану *«Список переходных процессов»* нажмите на .

### **5.1.3. УДАЛЕНИЕ ОПЕРАЦИИ ПОИСКА ПЕРЕХОДНЫХ ПРОЦЕССОВ**

При просмотре списка операций поиска переходных процессов (см. рис. 39) выберите операцию поиска для удаления. Для этого переместите курсор в нужное положение с помощью кнопок ▲ и ▼. Выбранная операция поиска выделяется жирным шрифтом.

Затем нажмите на кнопку **.** Нажмите на для подтверждения или на для отмены.

**Замечание:** операцию поиска переходных процессов можно удалить, только если она не находится в процессе выполнения.

Для возврата к экрану *«Захват форм волн»* нажмите на кнопку .

### **5.1.4. УДАЛЕНИЕ ПЕРЕХОДНОГО ПРОЦЕССА**

При просмотре списка переходных процессов в рамках операции поиска (см. рис. 40) выберите переходный процесс для удаления. Для этого переместите курсор в нужное положение с помощью кнопок ▲ и ▼. Выбранный переходный процесс выделяется жирным шрифтом.

Затем нажмите на кнопку **.** Нажмите на для подтверждения или на для отмены

Для возврата к экрану *«Захват форм волн»* нажмите на кнопку .

**40**

# <span id="page-40-0"></span>**5.2. РЕЖИМ ПУСКОВОГО ТОКА**

В том же режиме **DECAL ПОД**режим **позволяет захватить пусковой ток (формы волн** напряжений и токов, частоту сети, среднеквадратичные значения напряжений и токов за полупериод без нейтрали), просмотреть выполненный захват и удалить его.

В режиме пускового тока:

- Если не было сделано ни одного захвата, то тогда отображается экран *«Программирование захвата»*.
- Если захват был выполнен, то тогда отображается экран *«Характеристики захвата»*.

### **5.2.1. ПРОГРАММИРОВАНИЕ ЗАХВАТА**

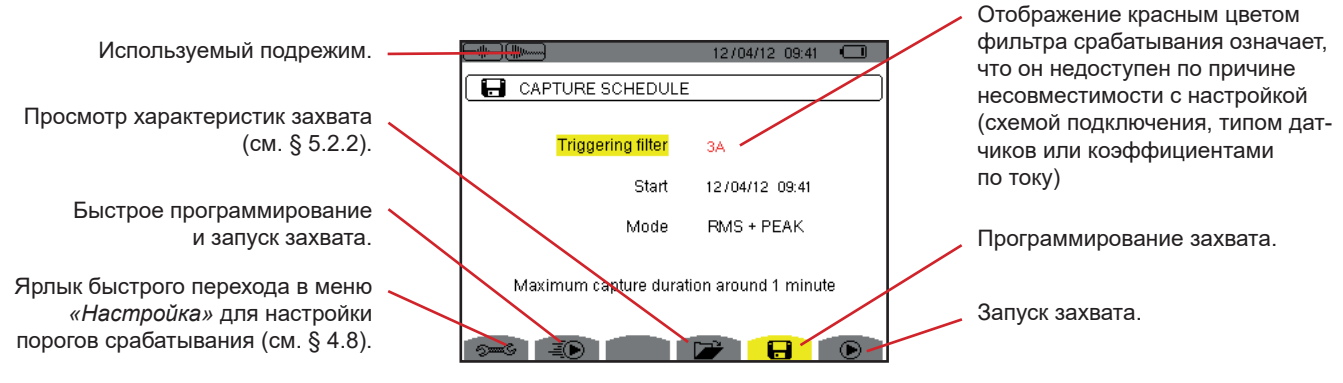

*Рис. 42: экран «Программирование захвата в режиме пускового тока»*

Для быстрого запуска записи нажмите на кнопку – . Запись начнется сразу же и будет выполняться с пороговым значением тока 0 A и гистерезисом 100%.

**Внимание!** Быстрый запуск всплеска тока приводит к изменению настройки порогового значения тока.

Чтобы запрограммировать захват, введите фильтр срабатывания (3A, A1, A2 или A3), дату и время начала, а также режим записи (**RMS + PEAK** или **только RMS**).

- Режим записи RMS + PEAK позволяет выполнить запись трендов среднеквадратичных значений за полупериод и запись трендов выборок (огибающие и формы волн). Максимальная длительность такой записи зависит от частоты сети и составляет в среднем около одной минуты.
- В режиме записи «Только RMS» запись выборок упраздняется для увеличения максимальной длительности захвата. Действительно, в данном режиме регистрируются только среднеквадратичные значения за полупериод, и максимальная длительность составляет около десяти минут.

Чтобы изменить данные, переместите желтый курсор в нужное положение с помощью кнопок ▲ и ▼, затем подтвердите выбор с помощью кнопки и Измените значение с помощью кнопок А, ▼, ◀ и ►, затем снова подтвердите.

**Замечание:** подробнее о фильтре срабатывания см. в § [16.7](#page-115-0).

Запрограммировать захват пускового тока невозможно, если выполняется поиск тревожных сигналов.

После завершения программирования запустите захват нажатием кнопки  $\bullet$ . Мигает значок  $\bullet$  в строке состояния, указывая, что был запушен захват. Кнопка  $\mathbb{O}_{\mathbb{P}}$  появляется вместо кнопки  $\mathbb{P}$  и позволяет остановить захват до его завершения.

**Внимание!** Для выполнения измерения при правильной и стабильной частоте в цепи перед подачей пускового тока должно присутствовать напряжение.

Сообщение *«Захват в режиме ожидания»* отображается на экране до выполнения условий запуска процесса. Затем вместо него появляется сообщение *«Выполняется захват».* В верхней части экрана появляется индикатор заполнения памяти. Он исчезает по завершении захвата.

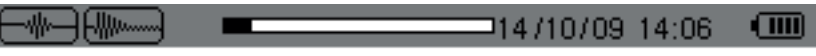

Если захват завершается событием, останавливающим процесс (см. условия в § [16.7\)](#page-115-0), или память прибора заполнена, то захват останавливается автоматически.

**Замечание:** прибор может хранить в памяти только одну запись захвата пускового тока. Если вы хотите выполнить еще один захват, сначала удалите предыдущий.

Для возврата к экрану *«Захват форм волн»* нажмите на .

### **5.2.2. ПРОСМОТР ХАРАКТЕРИСТИК ЗАХВАТА**

Для отображения характеристик захвата нажмите на кнопку . Отображается экран *«Характеристики захвата»*.

<span id="page-41-0"></span>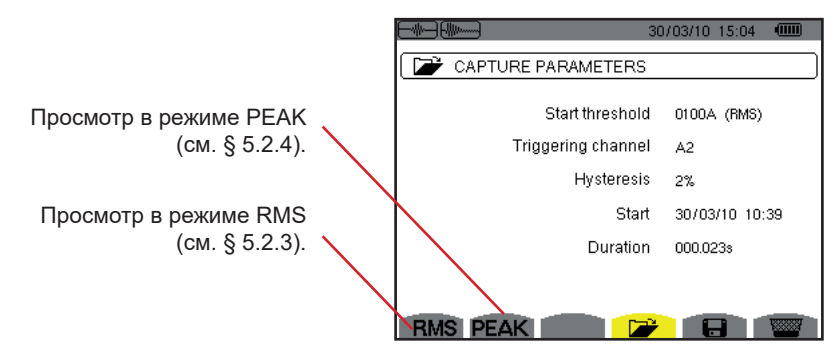

*Рис. 43: экран «Характеристики захвата»*

Если длительность захвата отображается красным цветом, это означает, что она была сокращена:

■ либо по причине проблем с электропитанием (низкий заряд аккумуляторной батареи),

- либо по причине заполнения памяти,
- либо по причине возникновения ошибки измерения,
- либо по причине несовместимости проверяемой величины и настройки прибора (например, отключение токового датчика).

Выберите тип отображения **RMS** или **PEAK**, нажав желтую кнопку на кнопочной панели, соответствующую нужному значку. Тогда на дисплее прибора отображаются кривые.

**Замечание:** кнопка PEAK не отображается, когда задан режим записи захвата пускового тока «Только RMS».

### <span id="page-41-1"></span>**5.2.3. СРЕДНЕКВАДРАТИЧНОЕ ЗНАЧЕНИЕ ТОКА И НАПРЯЖЕНИЯ**

Режим **RMS** позволяет просматривать запись трендов среднеквадратичного значения тока и напряжения за полупериод, а также кривую трендов частоты.

Индикация зависит от типа фильтра отбора:

**3V**: отображает 3 напряжения во время захвата пускового тока для цепей с нейтралью.

- **3U**: отображает 3 напряжения во время захвата пускового тока для цепей без нейтрали.
- **3A**: отображает 3 тока во время захвата пускового тока.
- **L1, L2, L3**: отображает ток и напряжение соответственно на фазах 1, 2 и 3 (только для цепей с нейтралью).

**Hz**: отображает изменение частоты сети в зависимости от времени.

Ниже приведены 3 примера индикации.

### **5.2.3.1. Экран индикации среднеквадратичного значения (RMS) с фильтром 3A при подключении в трехфазную цепь с нейтралью**

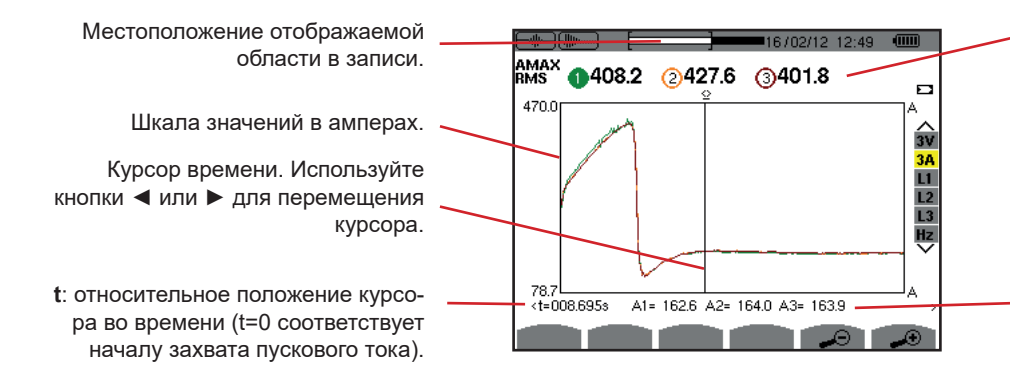

**MAX**: максимальное среднеквадратичное значение за полупериод во время захвата пускового тока. Номер, присвоенный отображаемой кривой. В данном случае опознавательный круг 1 полностью окрашен, указывая, что A1 — это канал, который вызвал захват пускового тока.

**A1, A2, A3**: среднеквадратичные значения тока 1, 2 и 3 за полупериод в положении курсора.

*Рис. 44: экран индикации среднеквадратичного значения (RMS) с фильтром 3A при подключении в трехфазную цепь с нейтралью* **5.2.3.2. Экран индикации среднеквадратичного значения (RMS) с фильтром 3A при подключении в трехфазную цепь без нейтрали**

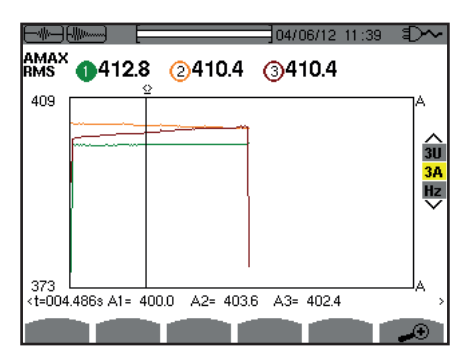

*Рис. 45: экран индикации среднеквадратичного значения (RMS) с фильтром 3A при подключении в трехфазную цепь без нейтрали*

**5.2.3.3. Экран индикации среднеквадратичного значения (RMS) с фильтром L1 при подключении в трехфазную цепь с нейтралью**

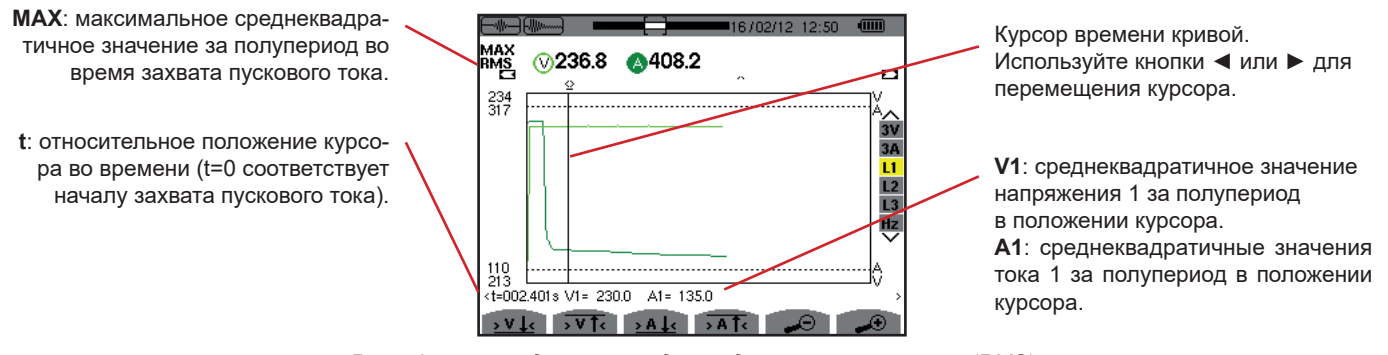

*Рис. 46: экран индикации среднеквадратичного значения (RMS) с фильтром L1 при подключении в трехфазную цепь с нейтралью*

**Замечание:** фильтры L2 и L3 позволяют отобразить запись среднеквадратичного значения тока и напряжения за полупериод на фазах 2 и 3. Экран идентичен экрану, который отображается для фильтра L1.

Кнопки  $\frac{1}{2}v$  ,  $\frac{1}{2}$ ,  $\frac{1}{2}$ ,  $\frac{1}{2}$ ,  $\frac{1}{2}$  и $\frac{1}{2}$  позволяют переместиться в положение первого появления минимального или максимального значения напряжения или тока.

**5.2.3.4. Экран индикации среднеквадратичного значения (RMS) с фильтром Hz при подключении в трехфазную цепь без нейтрали**

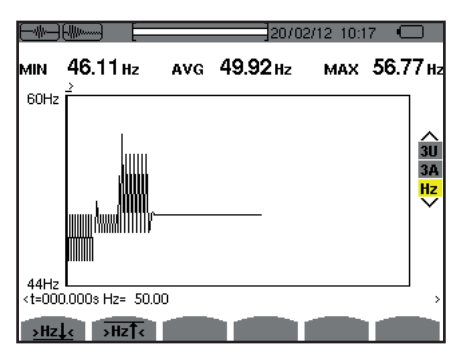

*Рис. 47: экран индикации среднеквадратичного значения (RMS) с фильтром Hz при подключении в трехфазную цепь без нейтрали*

Кнопки **>Hz+** и <sup>></sup>Hz<sup>+</sup> позволяют переместиться в положение первого появления минимального или максимального значения частоты.

### <span id="page-43-0"></span>**5.2.4. МГНОВЕННОЕ ЗНАЧЕНИЕ ПУСКОВОГО ТОКА**

Режим **PEAK** позволяет просмотреть огибающие и формы волн при захвате пускового тока.

Тип отображения PEAK для захвата пускового тока предусматривает два возможных варианта представления:

- вариант представления типа «огибающая»
- вариант представления типа «форма волны».

Переход от одного вида представления к другому происходит автоматически в зависимости от уровня масштабирования. Если увеличение масштаба достаточно сильное, то вариантом представления является тип «форма волны».

Отображение зависит от типа фильтра индикации:

**4V**: отображает 4 напряжения во время захвата пускового тока для цепей с нейтралью (только для индикации типа «форма волны»).

- **3U**: отображает 3 напряжения во время захвата пускового тока для цепей без нейтрали (только для индикации типа «форма волны»).
- **4A**: отображает 4 тока во время захвата пускового тока (только для индикации типа «форма волны»).
- **L1, L2 или L3**: отображает напряжение и ток соответственно на фазах 1, 2 и 3 (только для цепей с нейтралью и для индикации типа «форма волны»).
- **N**: отображает ток нейтрали и напряжение нейтрали во время захвата пускового тока (только для индикации типа «форма волны»).
- **V1, V2, V3**: отображает 3 напряжения во время захвата пускового тока для цепей с нейтралью (только для индикации типа «огибающая»).
- **U1, U2, U3**: отображает 3 напряжения во время захвата пускового тока для цепей без нейтрали (только для индикации типа «огибающая»).
- **A1, A2, A3**: отображает 3 тока во время захвата пускового тока (только для индикации типа «огибающая»).

Ниже приведены 3 примера индикации.

### **5.2.4.1. Экран индикации пикового значения (PEAK) с фильтром 4A при подключении в трехфазную 5-проводную цепь**

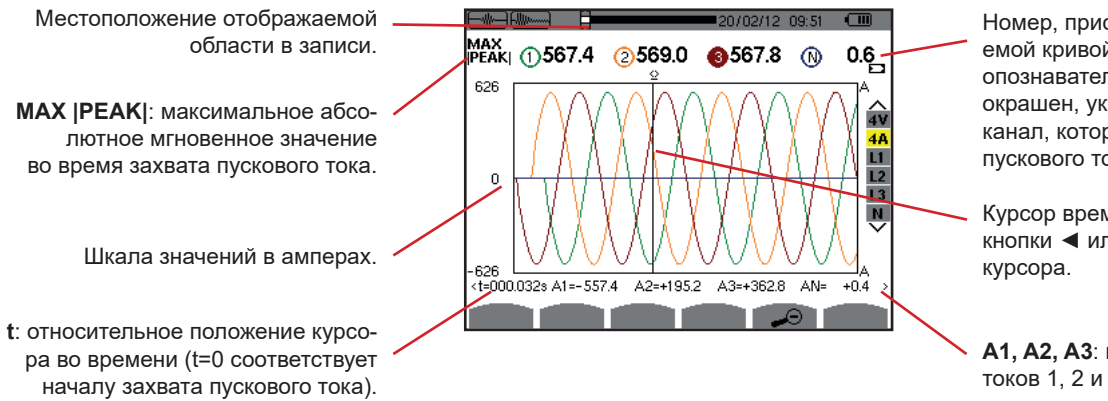

Номер, присвоенный отображаемой кривой. В данном случае опознавательный круг 3 полностью окрашен, указывая, что A3 — это канал, который вызвал захват пускового тока.

Курсор времени. Используйте кнопки ◄ или ► для перемещения

**A1, A2, A3**: мгновенные значения токов 1, 2 и 3 в положении курсора.

*Рис. 48: экран индикации пикового значения (PEAK) с фильтром 4A при подключении в трехфазную 5-проводную цепь*

#### **5.2.4.2. Экран индикации пикового значения (PEAK) с фильтром 3A при подключении в трехфазную 3-проводную цепь**

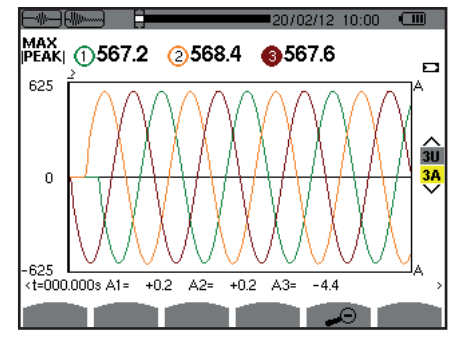

*Рис. 49: экран индикации пикового значения (PEAK) с фильтром 3A при подключении в трехфазную 3-проводную цепь*

### **5.2.4.3. Экран индикации пикового значения (PEAK) с фильтром A1 при подключении в трехфазную цепь без нейтрали**

В нижеприведенном случае для применения представления типа «огибающая» масштаб уменьшен достаточно сильно.

**MAX |PEAK|**: максимальное абсолютное мгновенное значение во время захвата пускового тока.

**t**: относительное положение курсора во времени (t=0 соответствует началу захвата пускового тока). **A1**: максимальное мгновенное значение тока за полупериод в положении курсора.

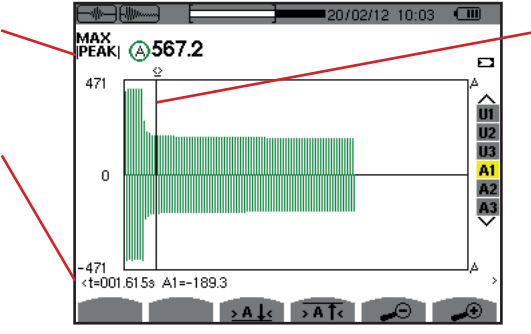

Курсор времени кривой. Используйте кнопки ◄ или ► для перемещения курсора.

*Рис. 50: экран индикации пикового значения (PEAK) с фильтром A1 при подключении в трехфазную цепь без нейтрали*

**Замечание:** фильтры A2 и A3 отображают запись огибающей тока на фазах 2 и 3. Экран идентичен экрану, который отображается для фильтра A1.

# **6. ГАРМОНИКИ**

Режим «Гармоники» [.... отображает представление коэффициентов нелинейных искажений напряжения и тока, а также полной мощности по каждому порядку. Он позволяет определить гармонические токи, производимые нелинейными нагрузками, а также проанализировать проблемы, вызываемые этими же гармониками в зависимости от их порядка (нагревание нейтралей, проводников, двигателей и т. д.).

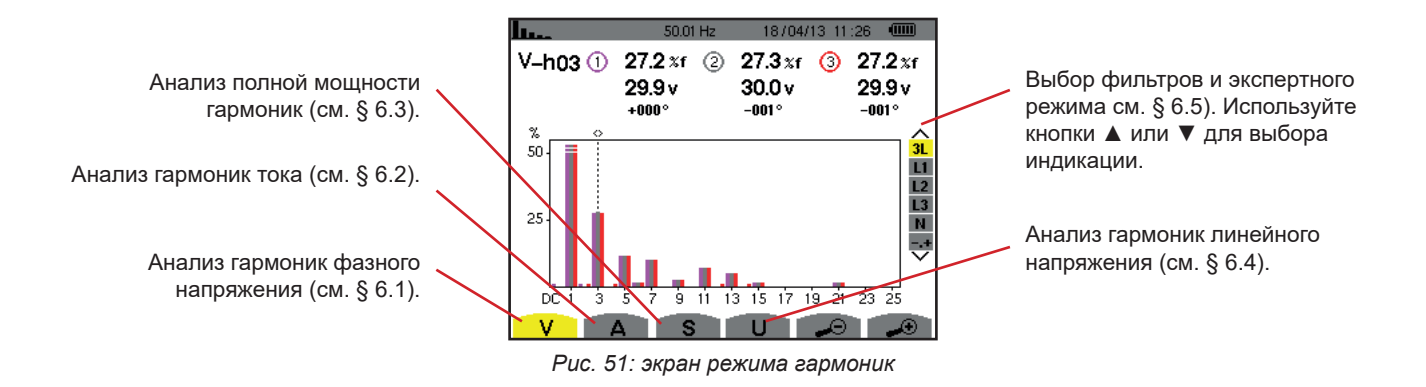

# <span id="page-45-0"></span>**6.1. ФАЗНОЕ НАПРЯЖЕНИЕ**

Подменю **V** отображает гармоники фазного напряжения только для источников с нейтралью.

Выбор кривых для отображения зависит от типа подключения (см. § [4.6\)](#page-25-0):

- Однофазная 2-проводная цепь: отсутствие выбора (L1)
- Однофазная 3-проводная цепь: L1, N
- Двухфазная 3-проводная цепь: 2L, L1, L2
- Двухфазная 4-проводная цепь: 2L, L1, L2, N
- Трехфазная 4-проводная цепь: 3L, L1, L2, L3, -,+
- Трехфазная 5-проводная цепь: 3L, L1, L2, L3, N, -,+

Снимки экрана, показанные в качестве примеров, получены при подключении в трехфазную 5-проводную цепь.

### **6.1.1. ЭКРАН ИНДИКАЦИИ ГАРМОНИК ФАЗНОГО НАПРЯЖЕНИЯ С ФИЛЬТРОМ 3L**

Эти данные относятся к гармонике в положении курсора. **V-h03**: номер гармоники. **%:** коэффициент нелинейных искажений, приведенный к среднеквадратичному значению первой гармоники (%f) или к среднеквадратичному значению полного сигнала (%r). **V**: действующее напряжение рассматриваемой гармоники. **+000°**: угол сдвига фаз по отношению к первой гармонике (1-го порядка).

Курсор выбора порядков гармоник. Используйте кнопки ◄ или ► для перемещения курсора.

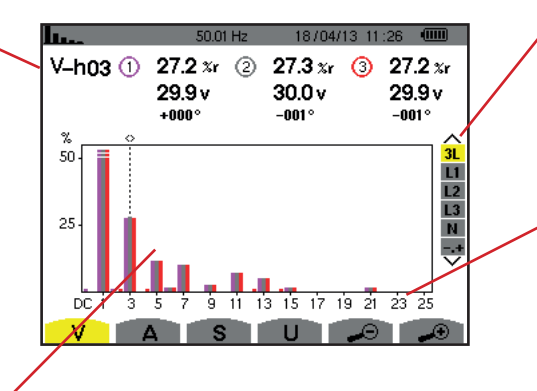

*Рис. 52: экран индикации гармоник фазного напряжения с фильтром 3L* Индикация всех 3 фаз (3L), фаз L1, L2, L3, N или экспертного режима (только при подключении в трехфазную цепь, см. § [6.5](#page-49-0)). Для выбора индикации нажмите на кнопки ▲ или ▼.

Горизонтальная ось указывает порядки гармоник. Уровень гармоник дан в процентах относительно первой гармоники или среднеквадратичного значения полного сигнала. **Порядок DC**: постоянная составляющая. **Порядок (1–25)**: порядок гармоник. При пересечении курсором порядка 25 появляется диапазон 26–50.

### **6.1.2. ЭКРАН ИНДИКАЦИИ ГАРМОНИК ФАЗНОГО НАПРЯЖЕНИЯ С ФИЛЬТРОМ L1**

Эти данные относятся к гармонике в положении курсора.

**V-h03**: номер гармоники. **%:** коэффициент нелинейных искажений, приведенный к среднеквадратичному значению первой гармоники (%f) или к среднеквадратичному значению полного сигнала (%r).

**V**: действующее напряжение рассматриваемой гармоники. **-143°**: угол сдвига фаз по отношению к первой гармонике (1-го порядка).

**max – min**: показатели максимального и минимального значения коэффициента рассматриваемой гармоники. Они сбрасываются при каждом изменении номера гармоники или нажатии кнопки  $\leftarrow$ . **THD**: коэффициент нелинейных искажений.

**Vd**: напряжение, среднеквадратичное значение искажения.

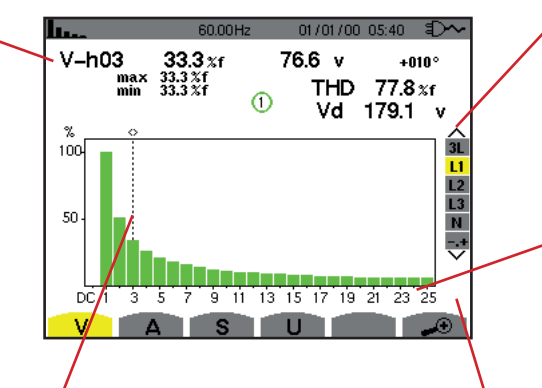

Курсор выбора порядков гармоник. Используйте кнопки ◄ или ► для перемещения курсора.

Индикация всех 3 фаз (3L), фаз L1, L2, L3, N или экспертного режима (только при подключении к трехфазной цепи, см. § [6.5](#page-49-0)). Для выбора индикации нажмите на кнопки ▲ или ▼.

Горизонтальная ось указывает порядки гармоник. Уровень гармоник дан в процентах относительно первой гармоники или среднеквадратичного значения полного сигнала.

**Порядок DC**: постоянная составляющая.

**Порядок (1–25)**: порядок гармоник. При пересечении курсором порядка 25 появляется диапазон 26–50.

Указатель наличия ненулевых гармоник выше 25-го порядка.

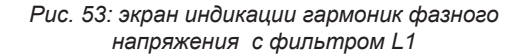

**Замечание:** фильтры L2 и L3 отображают гармоники фазного напряжения на фазах 2 и 3 соответственно. Экран идентичен экрану, который отображается для фильтра L1.

<span id="page-46-0"></span>Для канала нейтрали угол сдвига фаз или значение искажения отсутствуют.

### **6.2. ТОК**

Подменю **A** отображает гармоники тока.

### **6.2.1. ЭКРАН ИНДИКАЦИИ ГАРМОНИК ТОКА С ФИЛЬТРОМ 3L**

Эти данные относятся к гармонике в положении курсора. **V-h05**: номер гармоники. **%:** коэффициент нелинейных искажений, приведенный к среднеквадратичному значению первой гармоники (%f) или к среднеквадратичному значению полного сигнала (%r). **A**: действующий ток рассматриваемой гармоники. **+179°**: угол сдвига фаз по отноше-

нию к первой гармонике (1-го порядка).

Используйте кнопки ◄ или ► для перемещения курсора.

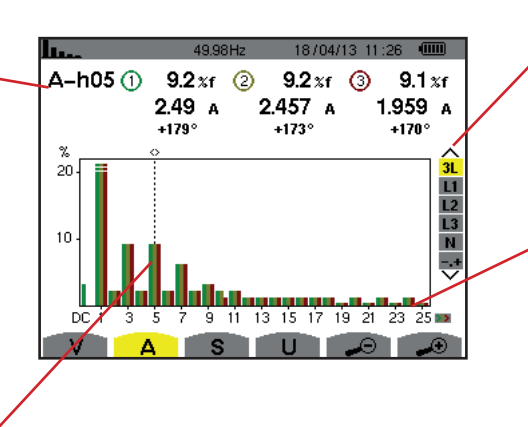

Индикация всех 3 фаз (3L), фаз L1, L2, L3, N или экспертного режима (только при подключении к трехфазной цепи, см. § [6.5](#page-49-0)). Для выбора индикации нажмите на кнопки ▲ или ▼.

Горизонтальная ось указывает порядки гармоник. Уровень гармоник дан в процентах относительно первой гармоники или среднеквадратичного значения полного сигнала. **Порядок DC**: постоянная составляющая.

**Порядок (1–25)**: порядок гармоник. При пересечении курсором порядкурсор выбора порядков гармоник. У при порядков с последних с при пересечении курсором порядков гармоник.<br>В появляется диапазон 26–50. Король в порядков гаранта и с при порядков с появляется диапазон 26–50.

*Рис. 54: экран индикации гармоник тока с фильтром 3L*

#### **6.2.2. ЭКРАН ИНДИКАЦИИ ГАРМОНИК ТОКА С ФИЛЬТРОМ L1**

Эти данные относятся к гармонике в положении курсора.

**V-h05**: номер гармоники.

**%:** коэффициент нелинейных искажений, приведенный к среднеквадратичному значению первой гармоники (%f) или к среднеквадратичному значению полного сигнала (%r). **A**: действующий ток рассматриваемой гармоники.

**+178°**: угол сдвига фаз по отношению к первой гармонике (1-го порядка).

**max – min**: указатели максимального и минимального значения коэффициента рассматриваемой гармоники. Они сбрасываются при каждом изменении номера гармоники или нажатии кнопки  $\overline{a}$ .

**THD**: коэффициент нелинейных искажений.

**Ad**: Ток, среднеквадратичное значение искажения.

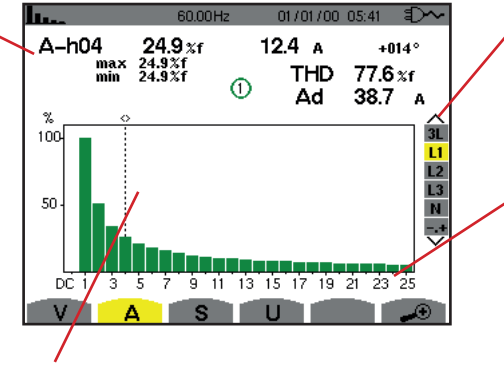

Курсор выбора порядков гармоник. Используйте кнопки ◄ или ► для перемещения курсора.

Индикация всех 3 фаз (3L), фаз L1, L2, L3, N или экспертного режима (только при подключении в трехфазную цепь, см. § [6.5](#page-49-0)). Для выбора индикации нажмите на кнопки ▲ или ▼.

Горизонтальная ось указывает порядки гармоник. Уровень гармоник дан в процентах относительно первой гармоники или среднеквадратичного значения полного сигнала. **Порядок DC**: постоянная составляющая.

**Порядок (1–25)**: порядок гармоник. При пересечении курсором порядка 25 появляется диапазон 26–50.

*Рис. 55: экран индикации гармоник тока с фильтром L1*

**Замечание:** фильтры L2 и L3 отображают гармоники тока на фазах 2 и 3 соответственно. Экран идентичен экрану, который отображается для фильтра L1.

<span id="page-47-0"></span>Для канала нейтрали угол сдвига фаз или значение искажения отсутствуют.

### **6.3. ПОЛНАЯ МОЩНОСТЬ**

Подменю **S** отображает полную мощность каждой гармоники для всех схем подключения, за исключением подключения в трехфазную 3-проводную цепь.

Горизонтальная ось указывает порядки гармоник. Столбцы гистограммы над горизонтальной осью соответствуют потребляемой гармонической мощности, под горизонтальной осью — генерируемой гармонической мощности.

### **6.3.1. ЭКРАН ИНДИКАЦИИ ПОЛНОЙ МОЩНОСТИ ГАРМОНИК С ФИЛЬТРОМ 3L**

Эти данные относятся к гармонике в положении курсора.

**S-h03**: номер гармоники.

**%:** коэффициент нелинейных искажений, приведенный к полной мощности первой гармоники (%f) или к полной мощности (полного сигнала) (%r).

**+006°**: угол сдвига фаз между гармоникой напряжения и гармоникой тока для рассматриваемого порядка. **•••** Индикатор генерирования энергии для данной гармоники.

**••••** Индикатор потребления энергии для данной гармоники.

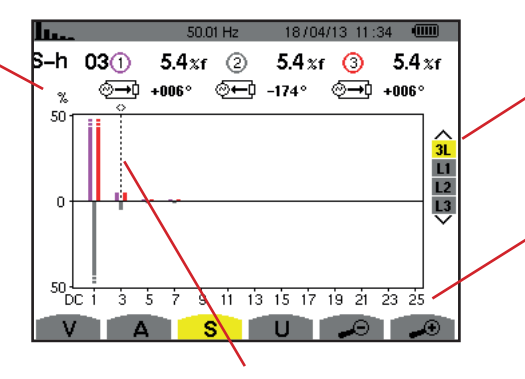

Для перемещения курсора используйте кнопки ◄ или ►.

Индикация всех 3 фаз (3L), фазы L1, L2 или L3. Для выбора индикации нажмите на кнопки ▲ или ▼.

Горизонтальная ось указывает порядки гармоник. Уровень гармоник дан в процентах относительно полной мощности первой гармоники или полной мощности (полного сигнала). **Порядок DC**: постоянная составляющая.

**Порядок (1–25)**: порядок гармоник. При пересечении курсором порядка 25 появляется диапазон 26–50. Курсор выбора порядков гармоник.

*Рис. 56: экран индикации полной мощности гармоник с фильтром 3L*

### **6.3.2. ЭКРАН ИНДИКАЦИИ ПОЛНОЙ МОЩНОСТИ ГАРМОНИК С ФИЛЬТРОМ L1**

Эти данные относятся к гармонике в положении курсора.

**S-h03**: номер гармоники.

**%:** коэффициент нелинейных искажений относительно полной мощности первой гармоники (%f) или относительно полной мощности (полного сигнала) (%r).

**+045°**: угол сдвига фаз между гармоникой напряжения и гармоникой тока для рассматриваемого порядка. **min – max**: показатели максимального и минимального значения коэффициента рассматриваемой гармоники. Они сбрасываются при каждом изменении номера гармоники или нажатии кнопки

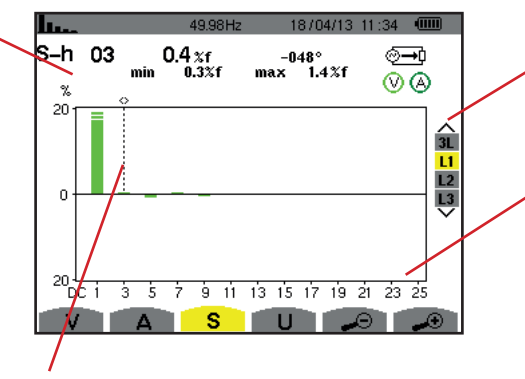

Курсор выбора порядков гармоник. Используйте кнопки ◄ или ► для перемещения курсора.

Индикация всех 3 фаз (3L), фазы L1, L2 или L3. Для выбора индикации нажмите на кнопки ▲ или ▼.

Горизонтальная ось указывает порядки гармоник. Уровень гармоник дан в процентах относительно полной мощности первой гармоники или полной мощности (полного сигнала). **Порядок DC**: постоянная составляющая.

**Порядок (1–25)**: порядок гармоник. При пересечении курсором порядка 25 появляется диапазон 26–50. **••••** Индикатор потребления энергии для данной гармоники.

*Рис. 57: экран индикации полной мощности гармоник с фильтром L1*

# <span id="page-48-0"></span>**6.4. ЛИНЕЙНОЕ НАПРЯЖЕНИЕ**

Подменю **U** доступно для всех схем подключения, за исключением подключения в однофазную 2- или 3-проводную цепь. Данное подменю отображает гармоники линейного напряжения.

### **6.4.1. ЭКРАН ИНДИКАЦИИ ГАРМОНИК ЛИНЕЙНОГО НАПРЯЖЕНИЯ С ФИЛЬТРОМ 3L**

Эти данные относятся к гармонике в положении курсора.

**U-h03**: номер гармоники.

**%:** коэффициент нелинейных искажений, приведенный к среднеквадратичному значению первой гармоники (%f) или к среднеквадратичному значению полного сигнала (%r). **V**: действующее напряжение рассматриваемой гармоники.

**+000°**: угол сдвига фаз по отношению к первой гармонике (1-го порядка).

Курсор выбора порядков гармоник. Для перемещения курсора исполь- $\frac{1}{3}$ зуйте кнопки ◀ или ►.

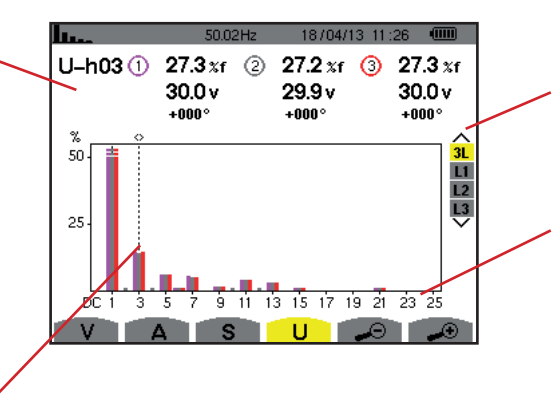

Индикация всех 3 фаз (3L), фазы L1, L2, L3. Для выбора индикации нажмите на кнопки ▲ или ▼.

Горизонтальная ось указывает порядки гармоник. Уровень гармоник дан в процентах относительно первой гармоники или среднеквадратичного значения полного сигнала. **Порядок DC**: постоянная составляющая.

**Порядок (1–25)**: порядок гармоник. При пересечении курсором порядка 25 появляется диапазон 26–50.

*Рис. 58: экран индикации гармоник линейного напряжения с фильтром 3L*

**Замечание:** фильтры L2 и L3 отображают полную мощность гармоник на фазах 2 и 3 соответственно. Экран идентичен экрану, который отображается для фильтра L1.

#### **6.4.2. ЭКРАН ИНДИКАЦИИ ГАРМОНИК ЛИНЕЙНОГО НАПРЯЖЕНИЯ С ФИЛЬТРОМ L1**

Эти данные относятся к гармонике в положении курсора.

**U-h03**: номер гармоники.

**%:** коэффициент нелинейных искажений, приведенный к среднеквадратичному значению первой гармоники (%f) или к среднеквадратичному значению полного сигнала (%r). **V**: действующее напряжение рассматриваемой гармоники.

**+000°**: угол сдвига фаз по отношению к первой гармонике (1-го порядка).

**max – min**: показатели максимального и минимального коэффициента гармоники, которые сбрасываются при каждом нажатии кнопки  $\leftarrow$ .

**THD**: коэффициент нелинейных искажений.

**Ud**: линейное напряжение, среднеквадратичное значение искажения.

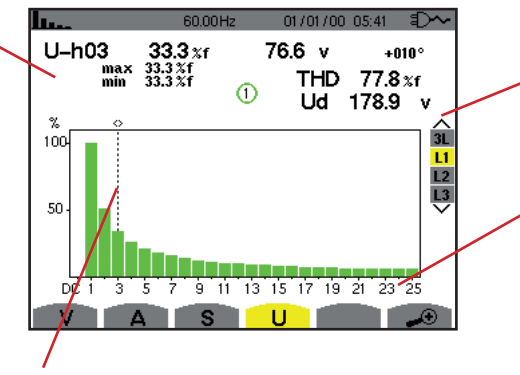

Курсор выбора порядков гармоник. Используйте кнопки ◄ или ► для перемещения курсора.

Индикация всех 3 фаз (3L), фазы L1, L2 или L3. Для выбора индикации нажмите на кнопки ▲ или ▼.

Горизонтальная ось указывает порядки гармоник. Уровень гармоник дан в процентах относительно первой гармоники или среднеквадратичного значения полного сигнала. **Порядок DC**: постоянная составляющая.

**Порядок (1–25)**: порядок гармоник. При пересечении курсором порядка 25 появляется диапазон 26–50.

*Рис. 59: экран индикации гармоник линейного напряжения с фильтром L1*

**Замечание:** фильтры L2 и L3 отображают гармоники линейного напряжения на фазах 2 и 3 соответственно. Экран идентичен экрану, который отображается для фильтра L1.

# <span id="page-49-0"></span>**6.5. ЭКСПЕРТНЫЙ РЕЖИМ**

Экспертный режим  $\mathbf{B}^+$  доступен только при подключении в трехфазную цепь. Это позволяет отображать влияние гармоник на нагрев нейтрали или на вращающиеся машины. Для отображения экспертного режима нажмите на кнопки ▲ или ▼ на кнопочной панели. Выбор выделяется желтым цветом, и одновременно с этим на дисплее отображается экспертный режим.

На этом экране доступны два подменю:

- **V** для трехфазных цепей с нейтралью или **U** для трехфазных цепей без нейтрали.
- **A** для экспертного режима по току.

**Примечание:** представленное в данном случае разложение на последовательности применимо только при симметричной нагрузке.

### **6.5.1. ЭКРАН ИНДИКАЦИИ ЭКСПЕРТНОГО РЕЖИМА ДЛЯ ФАЗНОГО НАПРЯЖЕНИЯ**

При подключении в трехфазную цепь с нейтралью подменю **V** отображает влияние гармоник фазного напряжения на нагрев нейтрали или на вращающиеся машины.

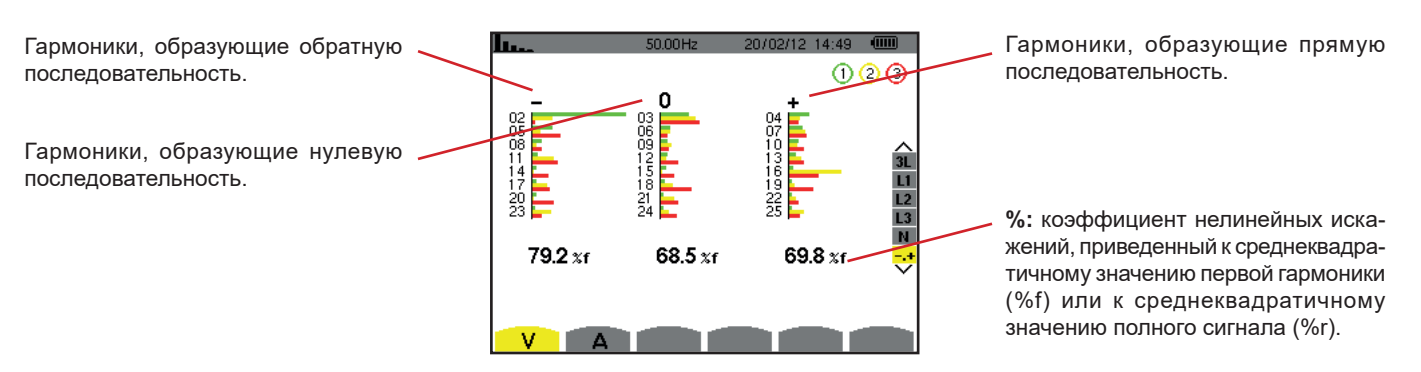

*Рис. 60: экран экспертного режима для фазного напряжения (при подключении в трехфазную цепь с нейтралью)*

При подключении в трехфазную цепь без нейтрали подменю **U** отображает влияние гармоник линейного напряжения на нагрев нейтрали или на вращающиеся машины.

### **6.5.2. ЭКРАН ИНДИКАЦИИ ЭКСПЕРТНОГО РЕЖИМА ДЛЯ ТОКА**

Подменю **A** отображает влияние гармоник тока на нагрев нейтрали или на вращающиеся машины.

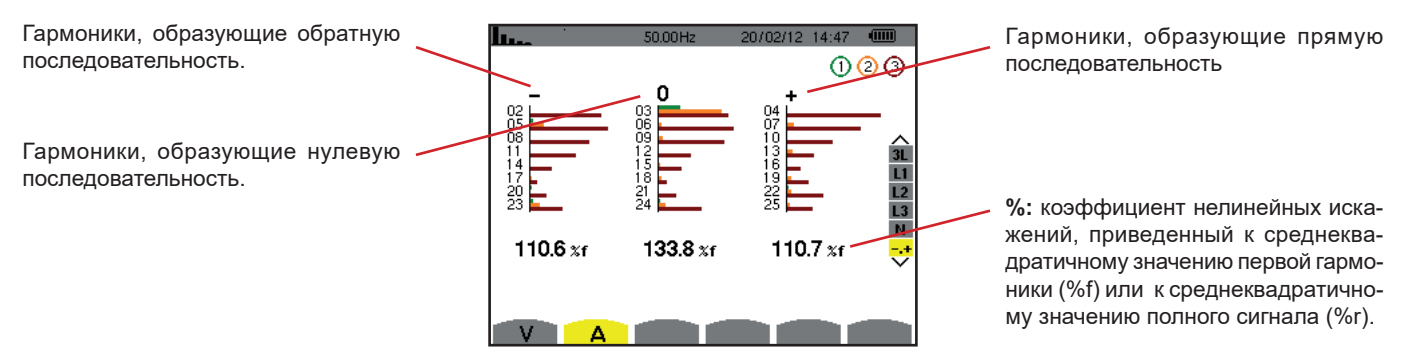

*Рис. 61: экран индикации экспертного режима для тока*

# **7. ФОРМЫ ВОЛН**

Кнопка *«Формы волн»* обеспечивает отображение кривых тока и напряжения, а также измеренные и вычисленные значения напряжений и токов (кроме мощности, энергии и гармоник).

Данный экран появляется при включении прибора под напряжение.

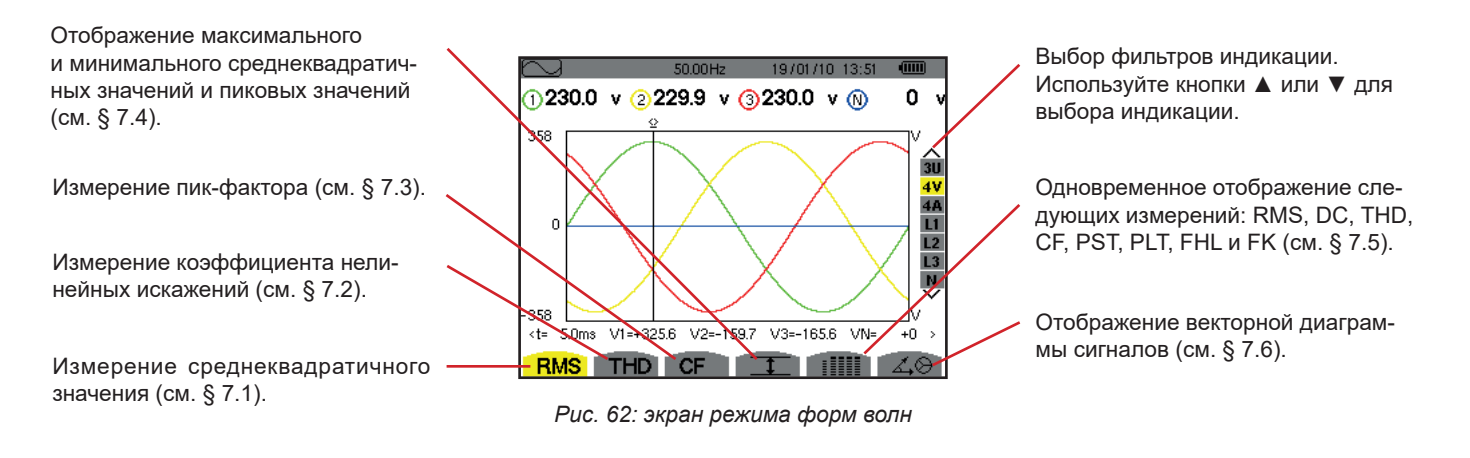

# <span id="page-51-0"></span>**7.1. ИЗМЕРЕНИЕ СРЕДНЕКВАДРАТИЧНОГО ЗНАЧЕНИЯ**

Подменю **RMS** отображает формы волн сигналов, измеренных за период, и среднеквадратичные значения напряжения и тока.

Выбор кривых для отображения зависит от типа подключения (см. § [4.6\)](#page-25-0):

- Однофазная 2-проводная или двухфазная 2-проводная цепь: отсутствие выбора (L1)
- Однофазная 3-проводная цепь:
	- Для RMS, THD, CF, **I** и : IIII: 2V, 2A, L1, N
	- Для  $\vec{\triangle}$  $\otimes$ : отсутствие выбора (L1)
- Двухфазная 3-проводная цепь:
	- Для **RMS**, **THD**, **CF**, и : U, 2V, 2A, L1, L2
	- Для  $\measuredangle$  $\odot$ : 2V, 2A, L1, L2
- Двухфазная 4-проводная цепь:
	- Для RMS, THD, CF,  $\boxed{1}$  и : Ш : U, 3V, 3A, L1, L2 N
	- Для 4<sup>,</sup> 2V, 2A, L1, L2
- Трехфазная 3-проводная цепь: 3U, 3A
- Трехфазная 4-проводная цепь: 3U, 3V, 3A, L1, L2, L3
- Трехфазная 5-проводная цепь:
	- Для **RMS**, **THD**, **CF**, и : 3U, 4V, 4A, L1, L2, L3 и N
	- Для 4<sup>, 3</sup> : 3U, 3V, 3A, L1, L2 и L3

Индикации экрана, показанные в качестве примеров, получены при подключении в трехфазную 5-проводную цепь.

### **7.1.1. ЭКРАН ИНДИКАЦИИ RMS С ФИЛЬТРОМ 3U**

Данный экран отображает три значения линейного напряжения трехфазной системы.

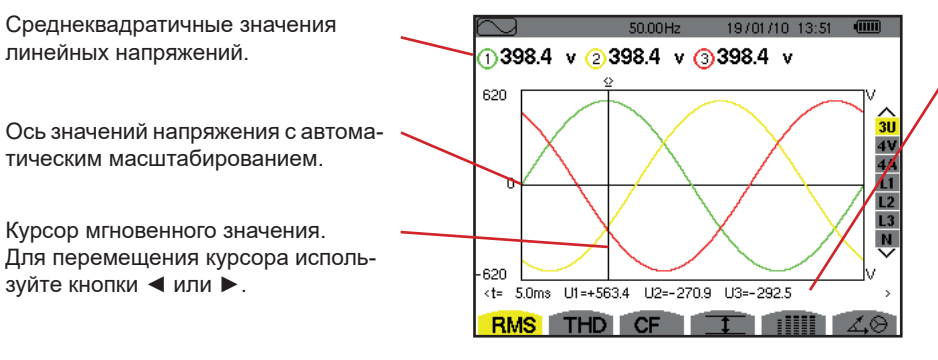

*Рис. 63: экран индикации RMS с фильтром 3U*

Мгновенные значения сигналов в положении курсора.

**t**: относительное время по отношению к началу периода.

**U1**: мгновенное значение линейного напряжения между фазами 1 и 2  $(U_{12})$ .

**U2**: мгновенное значение линейного напряжения между фазами 2 и 3  $(U_{23})$ .

**U3**: мгновенное значение линейного напряжения между фазами 3 и 1  $(U_{31})$ .

### **7.1.2. ЭКРАН ИНДИКАЦИИ RMS С ФИЛЬТРОМ 4V**

Данный экран отображает три значения фазного напряжения и напряжение нейтрали относительно «земли» трехфазной системы.

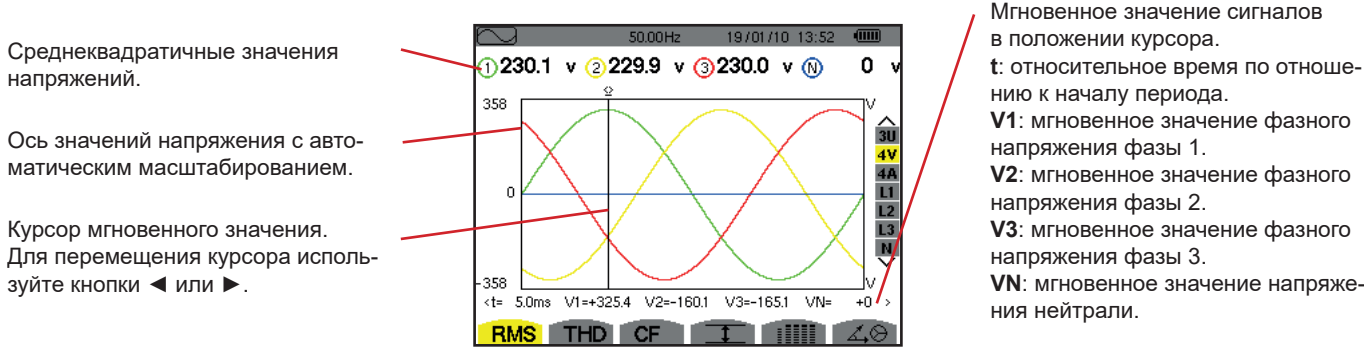

*Рис. 64: экран индикации RMS с фильтром 4V*

### **7.1.3. ЭКРАН ИНДИКАЦИИ RMS С ФИЛЬТРОМ 4A**

Данный экран отображает три значения токов фаз и ток нейтрали трехфазной системы.

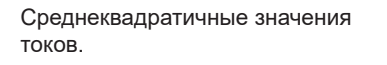

Ось значений тока с автоматическим масштабированием.

Курсор мгновенного значения. Для перемещения курсора используйте кнопки ◄ или ►.

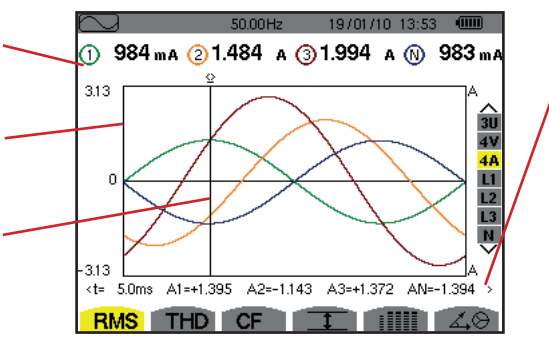

*Рис. 65: экран индикации RMS с фильтром 4A*

нию к началу периода. **V1**: мгновенное значение фазного напряжения фазы 1. **V2**: мгновенное значение фазного напряжения фазы 2. **V3**: мгновенное значение фазного напряжения фазы 3. **VN**: мгновенное значение напряжения нейтрали.

Мгновенные значения сигналов на пересечении курсора и кривых. **t**: относительное время по отношению к началу периода. **A1**: мгновенное значение тока фазы 1. **A2**: мгновенное значение тока фазы 2. **A3**: мгновенное значение тока фазы 3. **AN**: мгновенное значение тока нейтрали.

### **7.1.4. ЭКРАН ИНДИКАЦИИ RMS ДЛЯ НЕЙТРАЛИ**

Данный экран отображает напряжение нейтрали относительно «земли» и ток нейтрали.

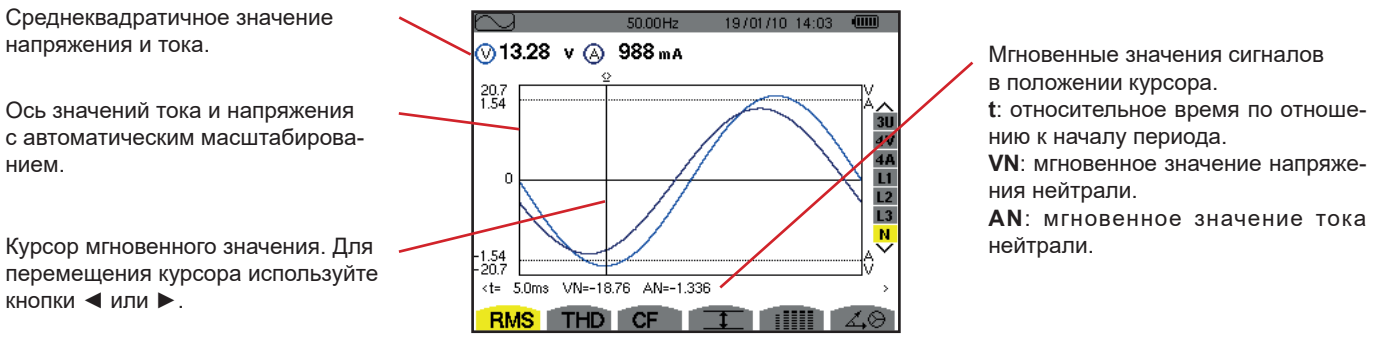

*Рис. 66: экран индикации RMS для нейтрали*

**Замечание:** фильтры L1, L2 и L3 отображают ток и напряжение на фазах 1, 2 и 3 соответственно. Экран идентичен экрану, который отображается для нейтрали.

# <span id="page-53-0"></span>**7.2. ИЗМЕРЕНИЕ КОЭФФИЦИЕНТА НЕЛИНЕЙНЫХ ИСКАЖЕНИЙ**

Подменю **THD** отображает формы волн сигналов, измеренных за период (полупериод), и коэффициенты нелинейных искажений напряжения и тока. Коэффициенты отображаются приведенными либо к среднеквадратичному значению первой гармоники (%f), либо к среднеквадратичному значению без постоянной переменной (%r) в зависимости от отношения, выбранного в меню настройки.

### **7.2.1. ЭКРАН ИНДИКАЦИИ THD С ФИЛЬТРОМ 3U**

Данный экран отображает формы волн линейных напряжений за период, а также коэффициенты нелинейных искажений.

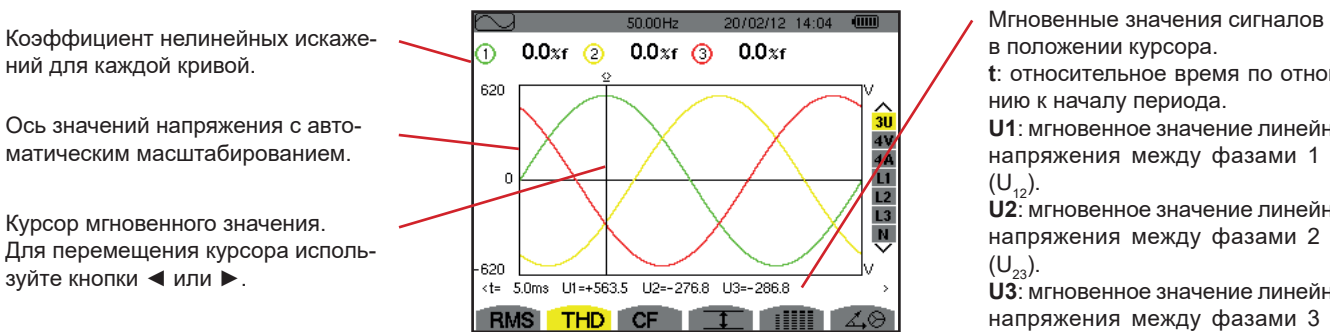

*Рис. 67: экран индикации THD с фильтром 3U* 

**t**: относительное время по отноше-

**U1**: мгновенное значение линейного напряжения между фазами 1 и 2

**U2**: мгновенное значение линейного напряжения между фазами 2 и 3

**U3**: мгновенное значение линейного напряжения между фазами 3 и 1  $(U_{31})$ .

### **7.2.2. ЭКРАН ИНДИКАЦИИ THD С ФИЛЬТРОМ 4V**

Данный экран отображает формы волн фазных напряжений за период, а также коэффициенты нелинейных искажений.

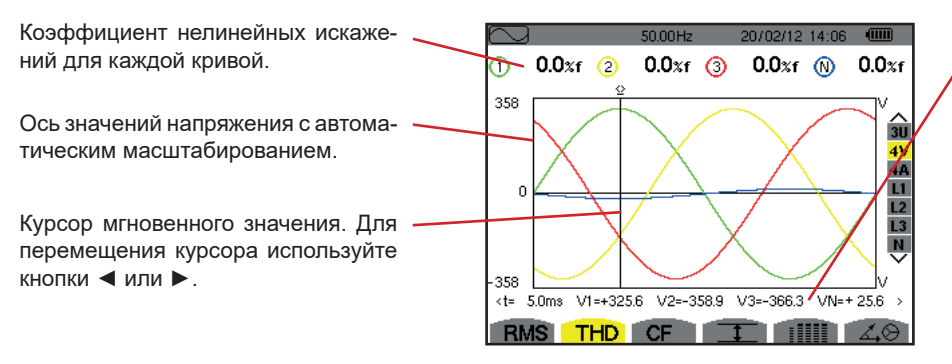

*Рис. 68: экран индикации THD с фильтром 4V* 

Мгновенные значения сигналов в положении курсора. **t**: относительное время по отношению к началу периода. **V1**: мгновенное значение фазного напряжения фазы 1.

**V2**: мгновенное значение фазного напряжения фазы 2.

**V3**: мгновенное значение фазного напряжения фазы 3.

**VN**: мгновенное значение напряжения нейтрали.

### **7.2.3. ЭКРАН ИНДИКАЦИИ THD С ФИЛЬТРОМ 4A**

Данный экран отображает формы волн токов фаз за период, а также коэффициенты нелинейных искажений.

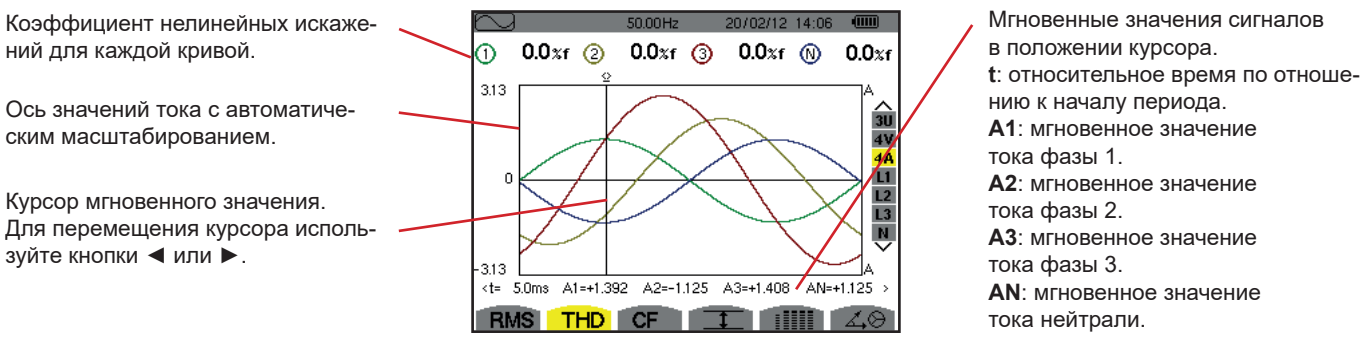

*Рис. 69: экран индикации THD с фильтром 4A* 

**Замечание:** фильтры L1, L2, L3 и N отображают коэффициенты нелинейных искажений тока и напряжения на фазах 1, 2 и 3 соответственно и на канале нейтрали.

### <span id="page-54-0"></span>**7.3. ИЗМЕРЕНИЕ ПИК-ФАКТОРА**

Подменю **CF** отображает формы волн сигналов, измеренных за период, и пик-фактор по напряжению и по току.

### **7.3.1. ЭКРАН ИНДИКАЦИИ CF С ФИЛЬТРОМ 3U**

Данный экран отображает формы волн линейных напряжений за период, а также пик-факторы.

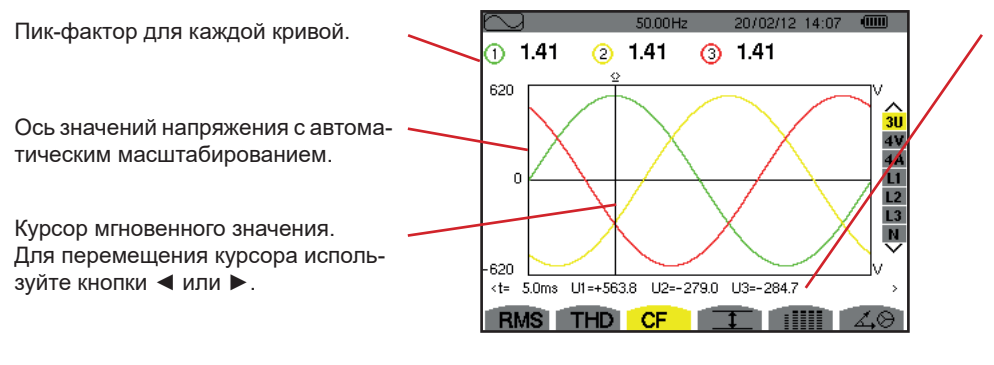

*Рис. 70: экран индикации CF с фильтром 3U*

в положении курсора. **t**: относительное время по отношению к началу периода. **U1**: мгновенное значение линейного напряжения между фазами

Мгновенные значения сигналов

1 и 2  $(U_{12})$ .

**U2**: мгновенное значение линейного напряжения между фазами 2 и 3  $(U_{23})$ .

**U3**: мгновенное значение линейного напряжения между фазами 3 и 1  $(U_{31})$ .

### **7.3.2. ЭКРАН ИНДИКАЦИИ CF С ФИЛЬТРОМ 4V**

Данный экран отображает формы волн фазных напряжений за период, а также пик-факторы.

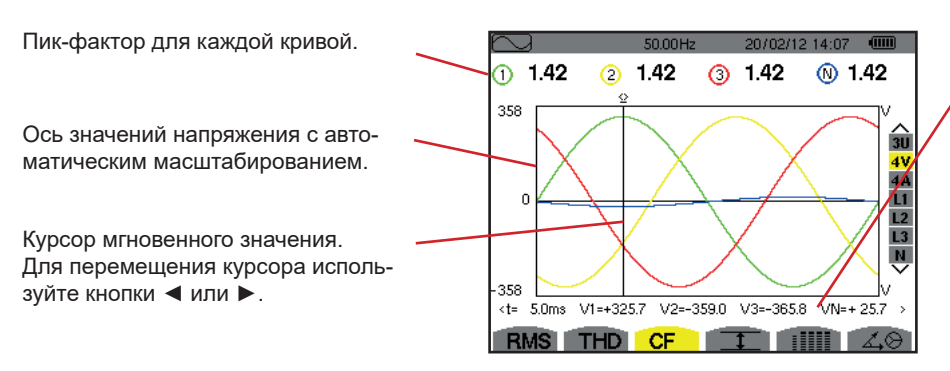

*Рис. 71: экран индикации CF с фильтром 4V*

Мгновенные значения сигналов в положении курсора. **t**: относительное время по отношению к началу периода. **V1**: мгновенное значение фазного напряжения фазы 1. **V2**: мгновенное значение фазного напряжения фазы 2. **V3**: мгновенное значение фазного напряжения фазы 3. **VN**: мгновенное значение фазного напряжения нейтрали.

### **7.3.3. ЭКРАН ИНДИКАЦИИ CF С ФИЛЬТРОМ 4A**

Данный экран отображает формы волн токов за период, а также пик-факторы.

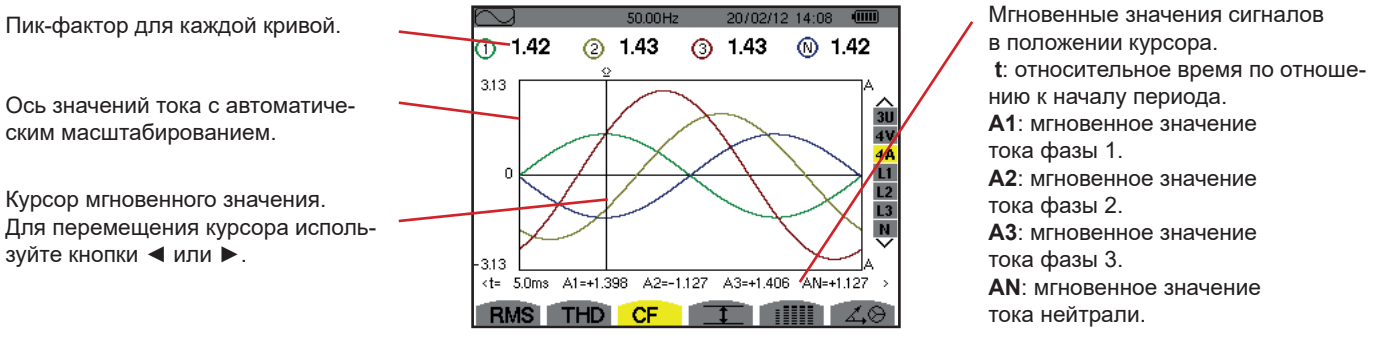

*Рис. 72: экран индикации CF с фильтром 4A*

**Замечание:** фильтры L1, L2, L3 и N отображают пик-факторы тока и напряжения на фазах 1, 2 и 3 соответственно и на канале нейтрали.

### <span id="page-55-0"></span>**7.4. ИЗМЕРЕНИЕ ПРЕДЕЛЬНЫХ И СРЕДНИХ ЗНАЧЕНИЙ НАПРЯЖЕНИЯ И ТОКА**

Подменю **I** отображает среднеквадратичные значения (RMS), максимальные, минимальные и средние значения напряжения и тока, а также значения мгновенных положительных и отрицательных пиков напряжения и тока.

**Замечание:** результат измерения максимальных (MAX) и минимальных (MIN) значений представляет собой среднеквадратичные значения (RMS), которые вычисляются каждый полупериод (т. е. каждые 10 мс при сигнале 50 Гц). Обновление результатов измерений происходит каждые 250 мс.

Среднеквадратичные значения (RMS) вычисляются одну секунду.

### **7.4.1. ЭКРАН ИНДИКАЦИИ ЗНАЧЕНИЙ MAX-MIN С ФИЛЬТРОМ 3U**

Данный экран отображает среднеквадратичные значения (RMS), максимальные, минимальные, средние, а также положительные и отрицательные пиковые значения линейных напряжений.

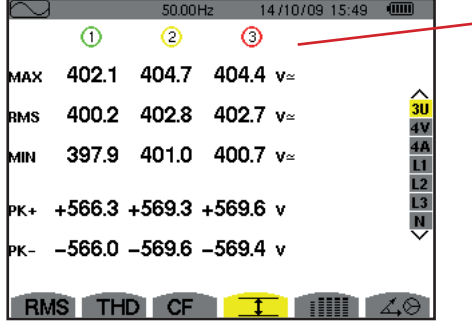

Колонки значений для каждой кривой (1, 2 и 3).

**MAX**: среднеквадратичное значение (RMS) максимального линейного напряжения, измеренного с момента включения прибора или последнего нажатия кнопки  $\leftrightarrow$ . **RMS**: среднеквадратичное значение линейного напряжения.

**MIN**: среднеквадратичное значение (RMS) минимального линейного напряжения, измеренного с момента включения прибора или последнего нажатия кнопки . **PK+**: максимальное пиковое значение линейного напряжения с момента включения прибора или последнего нажатия кнопки  $\rightleftarrows$ .

**PK-**: минимальное пиковое значение линейного напряжения с момента включения прибора или последнего нажатия кнопки ...

*Рис. 73: экран индикации значений Max-Min с фильтром 3U* 

### **7.4.2. ЭКРАН ИНДИКАЦИИ ЗНАЧЕНИЙ MAX-MIN С ФИЛЬТРОМ 4V**

Данный экран отображает среднеквадратичные значения (RMS), максимальные, минимальные, средние, а также положительные и отрицательные пиковые значения фазных напряжений и нейтрали.

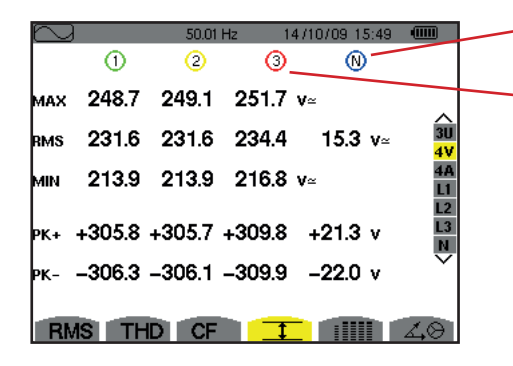

Колонка значений для нейтрали: параметры RMS, PK + и PK-

Колонки значений для каждой кривой напряжения (1, 2 и 3).

**MAX**: среднеквадратичное значение (RMS) максимального фазного напряжения, измеренного с момента включения прибора или последнего нажатия кнопки  $\leftarrow$ . **RMS**: среднеквадратичное значение фазного напряжения.

**MIN**: среднеквадратичное значение (RMS) минимального фазного напряжения, измеренного с момента включения прибора или последнего нажатия кнопки . **PK+**: максимальное пиковое значение фазного напряжения с момента включения прибора или последнего нажатия кнопки .

**PK-**: минимальное пиковое значение фазного напряжения с момента включения прибора или последнего нажатия кнопки ...

*Рис. 74: экран индикации значений Max-Min с фильтром 4V*

### **7.4.3. ЭКРАН ИНДИКАЦИИ ЗНАЧЕНИЙ MAX-MIN С ФИЛЬТРОМ 4A**

Данный экран отображает среднеквадратичные значения (RMS), максимальные, минимальные, средние, а также положительные и отрицательные пиковые значения токов и нейтрали.

|            |      |         |          |                                   | Колонка значений для нейтрали: параметры RMS, PK + и PK-                                                                                                  |
|------------|------|---------|----------|-----------------------------------|----------------------------------------------------------------------------------------------------|
|            |      | 50.00Hz |          | 14/10/09 15:50                    | $\sqrt{mn}$                                                                                                    |
|            | ⋒    | Э       |          |                                   |                                                                                                    |
| MAX        | 45.1 | 37.1    | 36.5 $A$ |                                   | Колонки значений для каждой кривой тока (1, 2 и 3).                                                                                                    |
| <b>RMS</b> | 44.9 | 37.0    | 36.4     | 9.0 A                             | <b>МАХ</b> : максимальное среднеквадратичное значение (RMS) тока с момента вклю-<br>â<br>чения прибора или последнего нажатия кнопки $\rightleftarrows$ . |
| MIN        | 44.6 | 36.8    | 36.1 $A$ |                                   | RMS: среднеквадратичное значение тока.<br><b>MIN:</b> минимальное среднеквадратичное значение (RMS) тока с момента включе-                                |
| PK+        |      |         |          | $+63.5$ $+52.3$ $+51.4$ $+12.7$ A | ния прибора или последнего нажатия кнопки $\leftrightarrow$ .<br>РК+: максимальное пиковое значение тока с момента включения прибора или                  |
| Þк-        |      |         |          | $-63.4$ $-52.3$ $-51.3$ $-12.7$ A | последнего нажатия кнопки                                                                                                    |
| <b>RMS</b> |      |         |          |                                   | РК-: минимальное пиковое значение тока с момента включения прибора или<br>последнего нажатия кнопки $\rightleftarrows$ .                                  |

*Рис. 75: экран индикации значений Max-Min с фильтром 4A*

### **7.4.4. ЭКРАН ИНДИКАЦИИ ЗНАЧЕНИЙ MAX-MIN С ФИЛЬТРОМ L1**

Данный экран отображает среднеквадратичные значения (RMS), максимальные, минимальные, средние, а также положительные и отрицательные пиковые значения фазного напряжения и тока для фазы 1.

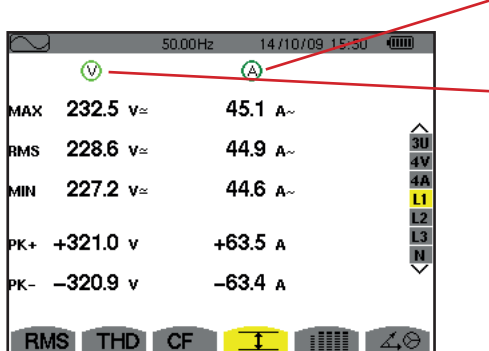

Информация идентична информации для фазного напряжения, но только относится к току.

Колонка значений напряжения.

**MAX**: максимальное среднеквадратичное значение (RMS) фазного напряжения с момента включения прибора или последнего нажатия кнопки  $\rightleftarrows$ .

**RMS**: среднеквадратичное значение фазного напряжения.

**MIN**: минимальное среднеквадратичное значение (RMS) фазного напряжения с момента включения прибора или последнего нажатия кнопки ...

**PK+**: максимальное пиковое значение фазного напряжения с момента включения прибора или последнего нажатия кнопки .

**PK-**: минимальное пиковое значение фазного напряжения с момента включения прибора или последнего нажатия кнопки .

*Рис. 76: экран индикации значений Max-Min с фильтром L1*

**Замечание:** фильтры L2 и L3 отображают среднеквадратичные значения (RMS), максимальные, минимальные, средние, а также положительные и отрицательные пиковые значения фазного напряжения и тока на фазах 2 и 3 соответственно.

### **7.4.5. ЭКРАН ИНДИКАЦИИ ЗНАЧЕНИЙ MAX-MIN ДЛЯ НЕЙТРАЛИ**

Данный экран отображает среднеквадратичные значения (RMS), а также положительные и отрицательные пиковые значения нейтрали относительно «земли».

Колонка значений напряжения. **RMS**: среднеквадратичное значение напряжения.

**PK+**: максимальное пиковое значение напряжения с момента включения прибора или последнего нажатия кнопки ...

**PK-**: минимальное пиковое значение напряжения с момента включения прибора или последнего нажатия кнопки  $\leftarrow$ .

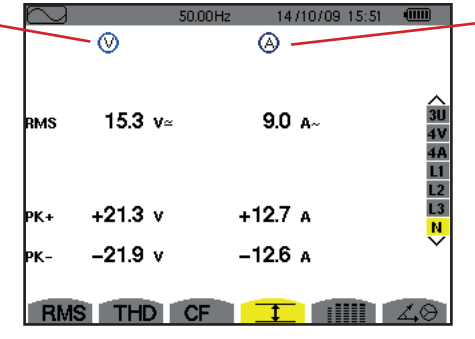

Информация идентична информации для напряжения, но только относится к току.

*Рис. 77: экран индикации значений Max-Min для нейтрали*

### <span id="page-57-0"></span>**7.5. ОДНОВРЕМЕННАЯ ИНДИКАЦИЯ**

Подменю отображает все результаты измерений напряжения и тока (RMS, DC, THD, CF, PST, PLT, FHL и FK).

### **7.5.1. ЭКРАН ОДНОВРЕМЕННОЙ ИНДИКАЦИИ С ФИЛЬТРОМ 3U**

Данный экран отображает значения RMS, DC, THD и CF линейных напряжений.

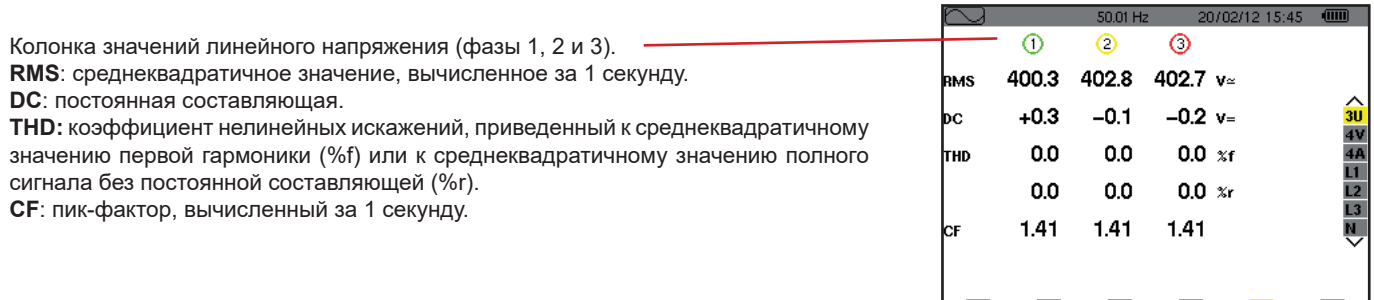

RMS THD CF I HIII 40

*Рис. 78: экран одновременной индикации с фильтром 3U*

### **7.5.2. ЭКРАН ОДНОВРЕМЕННОЙ ИНДИКАЦИИ С ФИЛЬТРОМ 4V**

Данный экран отображает значения RMS, DC, THD, CF, PST и PL фазных напряжений и нейтрали.

Колонка значений RMS и DC, а также CF и THD (%r) для нейтрали.

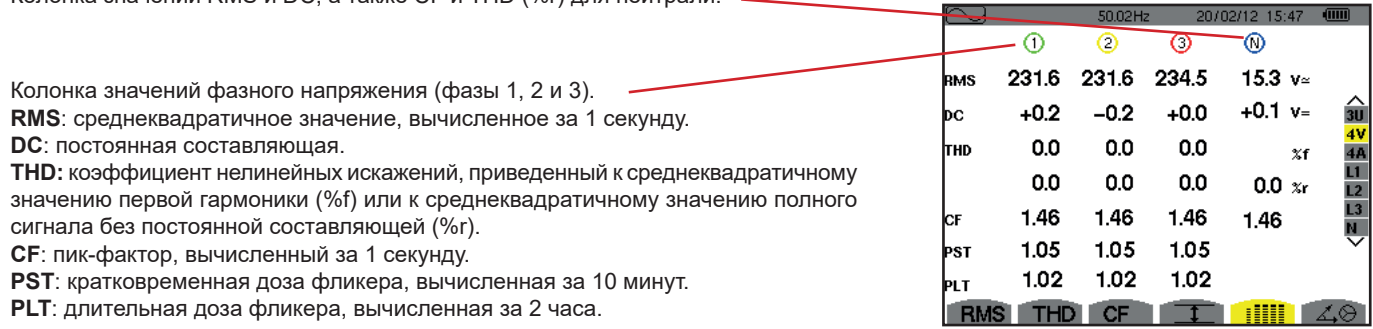

*Рис. 79: экран одновременной индикации с фильтром 4V*

### **7.5.3. ЭКРАН ОДНОВРЕМЕННОЙ ИНДИКАЦИИ С ФИЛЬТРОМ 4A**

Данный экран отображает значения RMS, DC (только если, по меньшей мере, один из токовых датчиков может измерять постоянный ток), THD, CF, FHL и FK токов фазы и нейтрали.

Колонка значений RMS и DC (если позволяет токовый датчик), а также CF и THD (%r) для нейтрали.

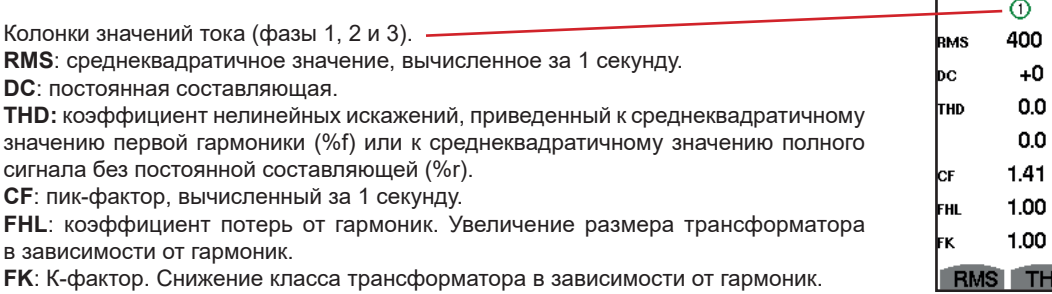

20/02/12 14:49  $\circ$  $\circ$ - ത 400 400 2  $A \approx$  $+0$  $+0$  $0.0$  $0.0$  $\overline{\mathbf{x}}$ 1  $0.0$  $0.0$  $0.0$  $\infty$ 1.41 1.42 1.42 1.00 1.00 1.00 1.00 D CF  $\overline{\textbf{T}}$  and  $\overline{\textbf{T}}$ 

*Рис. 80: экран одновременной индикации с фильтром 4A*

**Замечание:** чтобы иметь возможность регулировать нулевую точку токовых датчиков, измеряющих постоянный ток, значения DC никогда не аннулируются.

### **7.5.4. ЭКРАН ОДНОВРЕМЕННОЙ ИНДИКАЦИИ С ФИЛЬТРОМ L1**

Данный экран отображает значения RMS, DC, THD, CF фазного напряжения и тока, PST и PLT фазного напряжения, а также FHL и FK тока для фазы 1.

Колонка значений фазного напряжения.

**RMS**: среднеквадратичное значение, вычисленное за 1 секунду.

**DC**: постоянная составляющая. **THD:** коэффициент нелинейных искажений, приведенный к среднеквадратичному значению первой гармоники (%f) или к среднеквадратичному значению полного сигнала без постоянной составляющей (%r). **CF**: пик-фактор, вычисленный за 1 секунду.

**PST**: кратковременная доза фликера, вычисленная за 10 минут.

**PLT**: длительная доза фликера,

вычисленная за 2 часа.

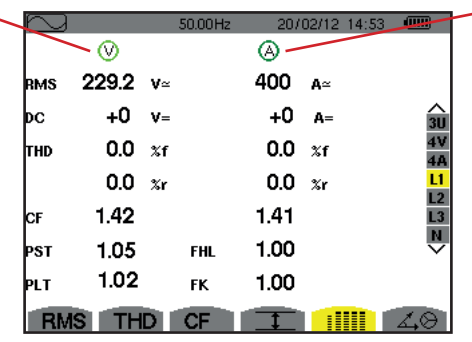

Колонка значений тока. Значения RMS, DC (если позволяет токовый датчик), THD и CF. **FHL**: коэффициент потерь от гармоник. Увеличение размера трансформатора в зависимости от гармоник. **FK**: К-фактор. Снижение класса трансформатора в зависимости от гармоник.

 *Рис. 81: экран одновременной индикации с фильтром L1*

**Замечание:** значение DC тока фазы 1 отображается, только если соответствующий токовый датчик может измерять постоянный ток.

Фильтры L2 и L3 обеспечивают одновременную индикацию тока и фазного напряжения на фазах 2 и 3 соответственно.

### **7.5.5. ЭКРАН ОДНОВРЕМЕННОЙ ИНДИКАЦИИ ДЛЯ НЕЙТРАЛИ**

Данный экран отображает значения RMS, THD и CF напряжения и тока нейтрали, а также значение DC напряжения нейтрали и, если позволяет токовый датчик, значение DC тока нейтрали.

# <span id="page-59-0"></span>**7.6. ОТОБРАЖЕНИЕ ВЕКТОРНОЙ ДИАГРАММЫ**

Подменю  $\measuredangle\otimes$  отображает векторное представление составляющих первой гармоники напряжений и токов. Оно показывает соответствующие величины (модуль и фазу векторов), а также коэффициенты несимметрии напряжения и тока по обратной последовательности.

**Замечание:** для отображения всех векторов те векторы, модуль которых слишком мал для представления, отображаются, но их имена отмечаются звездочкой (\*).

### <span id="page-59-1"></span>**7.6.1. ЭКРАН ИНДИКАЦИИ ВЕКТОРНОЙ ДИАГРАММЫ С ФИЛЬТРОМ 3V**

Данный экран отображает векторное представление составляющих первой гармоники фазных напряжений и токов. Он показывает соответствующие величины (модуль и фазу векторов фазного напряжения), а также коэффициент несимметрии напряжения по обратной последовательности. Опорным вектором представления (в положении 3 часов) является вектор V1.

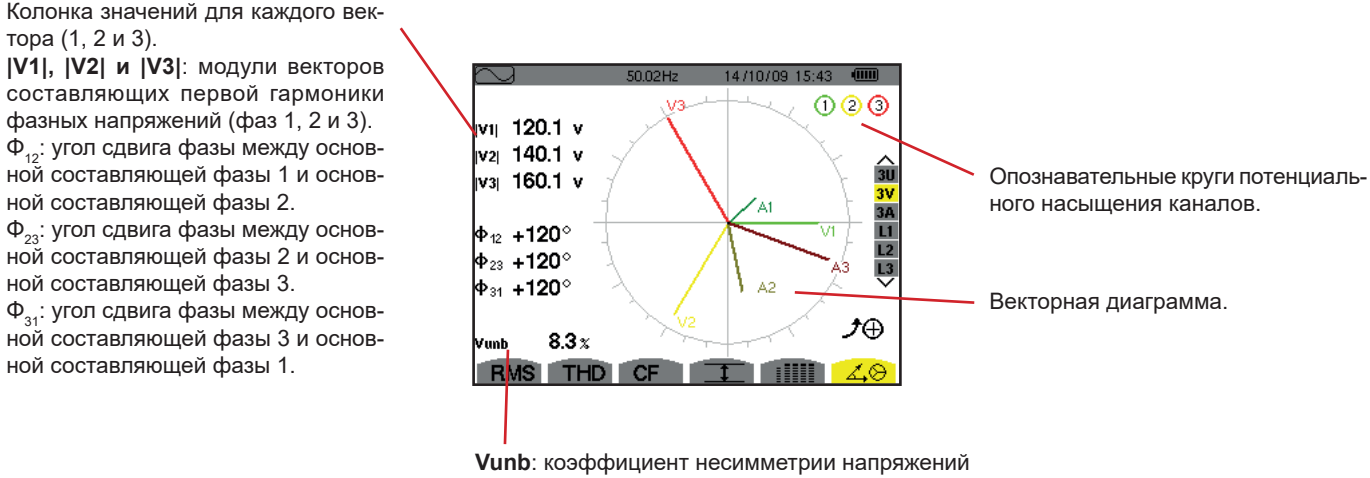

по обратной последовательности.

*Рис. 82: экран индикации векторной диаграммы с фильтром 3V*

### **7.6.2. ЭКРАН ИНДИКАЦИИ ВЕКТОРНОЙ ДИАГРАММЫ С ФИЛЬТРОМ 3U**

Данный экран отображает векторное представление составляющих первой гармоники линейных напряжений. Он показывает соответствующие величины (модуль и фазу векторов линейного напряжения), а также коэффициент несимметрии напряжения по обратной последовательности. Опорным вектором представления (в положении 3 часов) является вектор U1.

Отображаемая информация идентична информации, описанной в § [7.6.1](#page-59-1), но только относится к линейному напряжению.

### **7.6.3. ЭКРАН ИНДИКАЦИИ ВЕКТОРНОЙ ДИАГРАММЫ С ФИЛЬТРОМ 3A**

В случае источников с нейтралью данный экран отображает векторное представление составляющих первой гармоники фазных напряжений и токов. В случае трехфазной 3-проводной цепи (источника без нейтрали) данный экран отображает только векторное представление составляющих первой гармоники токов. Он показывает соответствующие величины (модуль и фазу векторов тока), а также коэффициент несимметрии тока по обратной последовательности. Опорным вектором представления (в положении 3 часов) является вектор A1.

Отображаемая информация идентична информации, описанной в § [7.6.1](#page-59-1), но только относится к току.

### **7.6.4. ЭКРАН ИНДИКАЦИИ ВЕКТОРНОЙ ДИАГРАММЫ С ФИЛЬТРОМ L1**

При наличии нейтрали данный экран отображает векторное представление составляющих первой гармоники фазного напряжения и тока одной фазы. Он показывает соответствующие величины (модуль и фазу векторов тока и фазного напряжения). Опорным вектором представления (в положении 3 часов) является вектор тока.

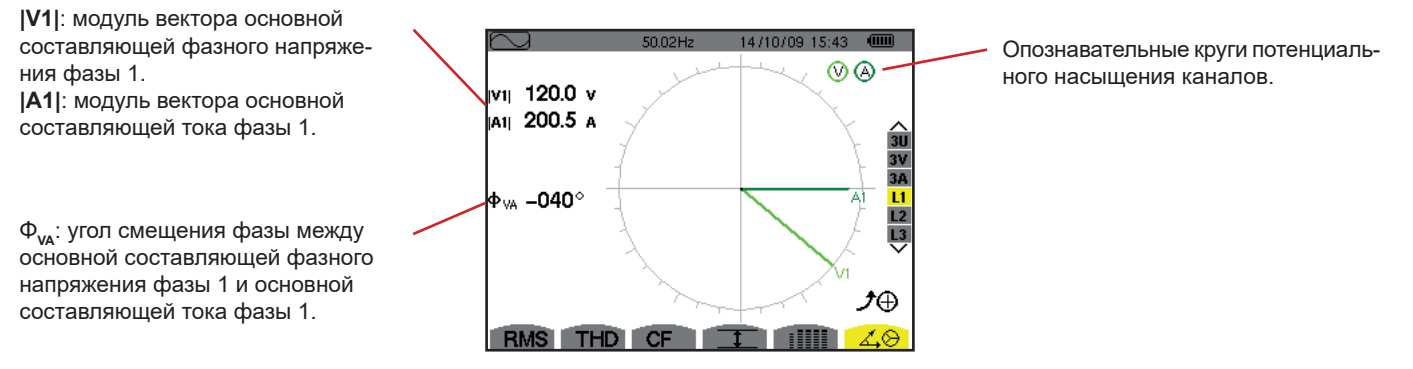

*Рис. 83: экран индикации векторной диаграммы с фильтром L1*

**Замечание:** фильтры L2 и L3 отображают векторное представление составляющих первой гармоники фазных напряжений и токов фаз 2 и 3 соответственно. Они показывают соответствующие величины (модуль и фазу векторов тока и фазного напряжения фаз 2 и 3 соответственно). Опорным вектором представления (в положении 3 часов) является вектор тока (A2 и A3 соответственно).

При отсутствии нейтрали (двухфазная 2-проводная цепь):

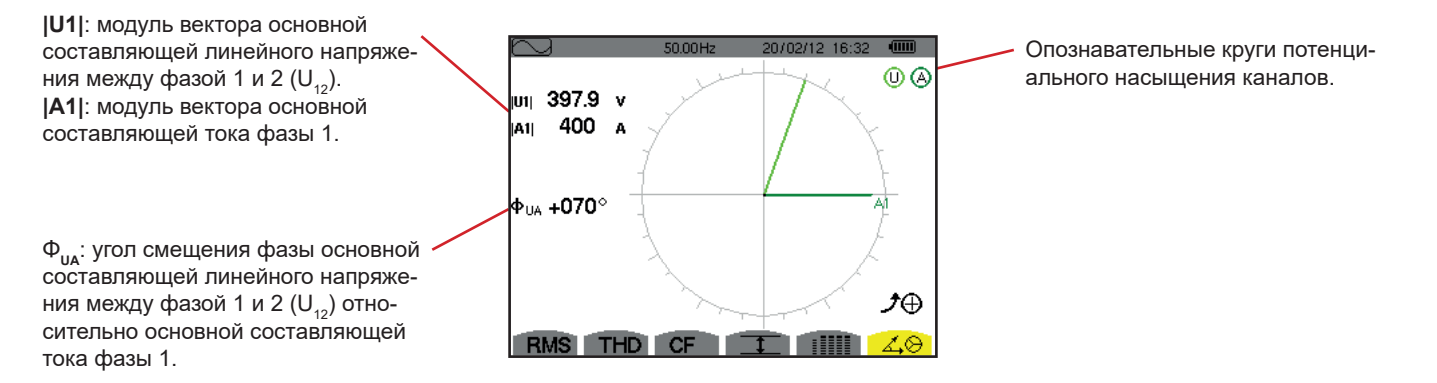

*Рис. 84: экран индикации векторной диаграммы при подключении в двухфазную 2-проводную цепь* 

Режим *«Тревожная сигнализация»* обнаруживает выход за пределы порогов каждого из следующих параметров: Hz, Urms, Vrms, Arms, |Udc|, |Vdc|, |Adc|, |Upk+|, |Vpk+|, |Apk+|, |Upk-|, |Vpk-|, |Apk-|, Ucf, Vcf, Acf, Uthdf, Vthdf, Athdf, Uthdr, Vthdr, Athdr, |P|, |Pdc|, |Q<sub>1</sub>| или N, D, S, |PF|, |cos Ф|, |tan Ф|, PST, PLT, FHL, FK, Vunb, Uunb (для трехфазного источника без нейтрали) Aunb, U-h, V-h, A-h и |S-h| (см. таблицу сокращений в § [2.9](#page-14-0)).

Пороговые значения тревожного сигнала:

- должны программироваться на экране *«Настройка / Режим тревожной сигнализации»* (см. § [4.10\)](#page-34-0).
- должны быть активированы (обозначены красной точкой на этом же экране).

Сохраненные в памяти тревожные сигналы можно затем передать на ПК через приложение PAT2 (см. § [13](#page-79-0)). Можно зафиксировать более 16 000 тревожных сигналов.

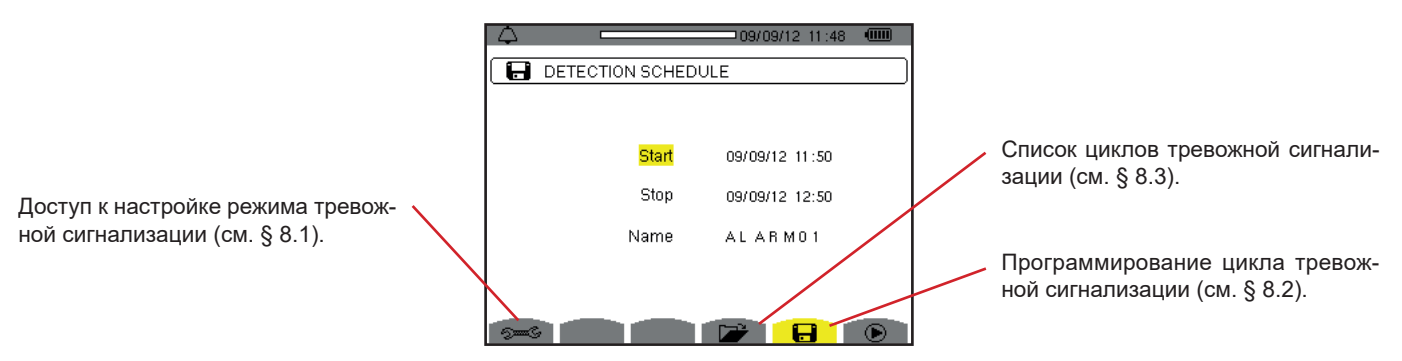

*Рис. 85: экран режима тревожной сигнализации*

Значки  $\mathbf{\Theta}$  и  $\mathbf{\Phi}$  выполняют следующие функции:

- $\bullet$ : подтверждение программирования цикла и запуск цикла тревожной сигнализации.
- <sup> $•$ </sup> : умышленная остановка цикла тревожной сигнализации.

# <span id="page-61-0"></span>**8.1. НАСТРОЙКА РЕЖИМА ТРЕВОЖНОЙ СИГНАЛИЗАЦИИ**

Подменю отображает список настроенных тревожных сигналов (см. § [4.10\)](#page-34-0). Данная кнопка-ярлык быстрого доступа позволяет задать или изменить настройку тревожных сигналов.

Для возврата к экрану *«Программирование цикла»* нажмите на .

# <span id="page-61-1"></span>**8.2. ПРОГРАММИРОВАНИЕ ЦИКЛА ТРЕВОЖНОЙ СИГНАЛИЗАЦИИ**

Подменю **В** задает временные характеристики начала и окончания цикла тревожной сигнализации (см. рис. 66).

Чтобы запрограммировать цикл тревожной сигнализации, введите начальную дату и время, конечную дату и время, а также имя цикла.

Чтобы изменить данные, переместите желтый курсор в нужное положение с помощью кнопок ▲ и ▼, затем подтвердите выбор с помощью кнопки . Измените значение с помощью кнопок ▲,▼,◄ и ►, затем снова подтвердите.

Имя может содержать максимум 8 символов. Несколько циклов могут носить одинаковое имя. Доступными буквенно-цифровыми символами являются заглавные буквы от A до Z и цифры от 0 до 9. В памяти хранятся 5 последних присвоенных имен (в режимах переходных процессов, трендов и тревожной сигнализации). При вводе имени оно может подставляться автоматически.

**Замечание:** начальная дата и время должны следовать позже текущей даты и времени.

Конечная дата и время должны следовать позже начальной даты и времени.

Запрограммировать цикл тревожной сигнализации невозможно, если выполняется захват пускового тока.

После завершения программирования запустите цикл нажатием кнопки  $\mathbb O$ . Мигает значок  $\mathbb O$  в строке состояния, указывая, что был запушен цикл. Кнопка  $\mathbb G$  появляется вместо кнопки  $\bullet$  и позволяет остановить цикл до его завершения. Действующие тревожные сигналы (незавершенные) регистрируются в цикле, если их длительность превышает или равна запрограммированной минимальной длительности.

Сообщение *«Цикл в режиме ожидания»* отображается на экране до наступления времени начала цикла. Затем вместо него появляется сообщение *«Выполняется цикл».* Когда наступает конечное время, снова отображается экран *«Программирование цикла»* с кнопкой . Тогда возникает возможность запрограммировать новый цикл.

Во время выполнения цикла тревожной сигнализации редактируется только поле конечной даты. Оно автоматически выделяется желтым цветом.

# <span id="page-62-0"></span>**8.3. ПРОГРАММИРОВАНИЕ ЦИКЛА ТРЕВОЖНОЙ СИГНАЛИЗАЦИИ**

Для отображения списка выполняемых циклов нажмите на кнопку . Отображается экран *«Список циклов тревожной сигнализации»*. Список может содержать максимум 7 циклов.

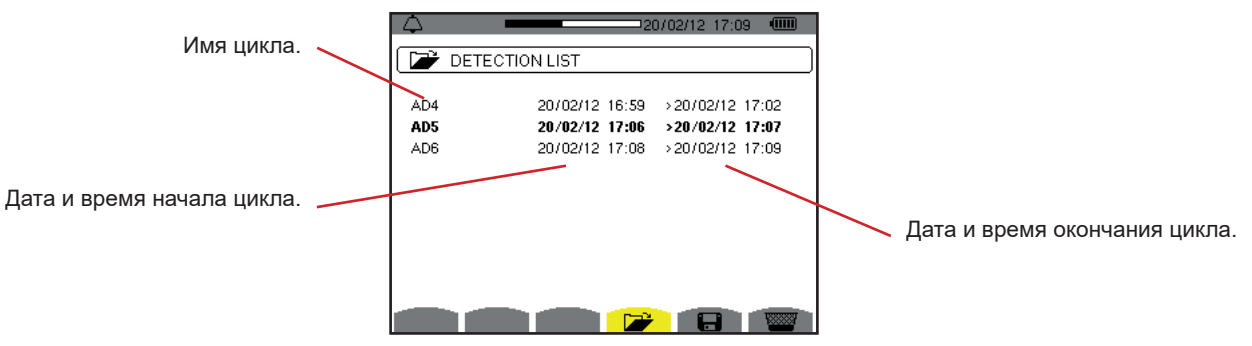

*Рис. 86: экран индикации списка циклов*

Если дата окончания цикла выделена красным цветом, это означает, что она не соответствует изначально запрограммированной конечной дате:

- либо по причине проблем с электропитанием (низкий заряд аккумуляторной батареи или выключение прибора, работающего только от сети),
- либо по причине заполнения памяти.

## **8.4. ПРОСМОТР СПИСКА ТРЕВОЖНЫХ СИГНАЛОВ**

Чтобы выбрать цикл, переместите курсор в нужное положение с помощью кнопок ▲ и ▼. Выбранное поле выделяется жирным шрифтом. Затем подтвердите выбор нажатием кнопки . Тогда прибор отображает тревожные сигналы в виде списка.

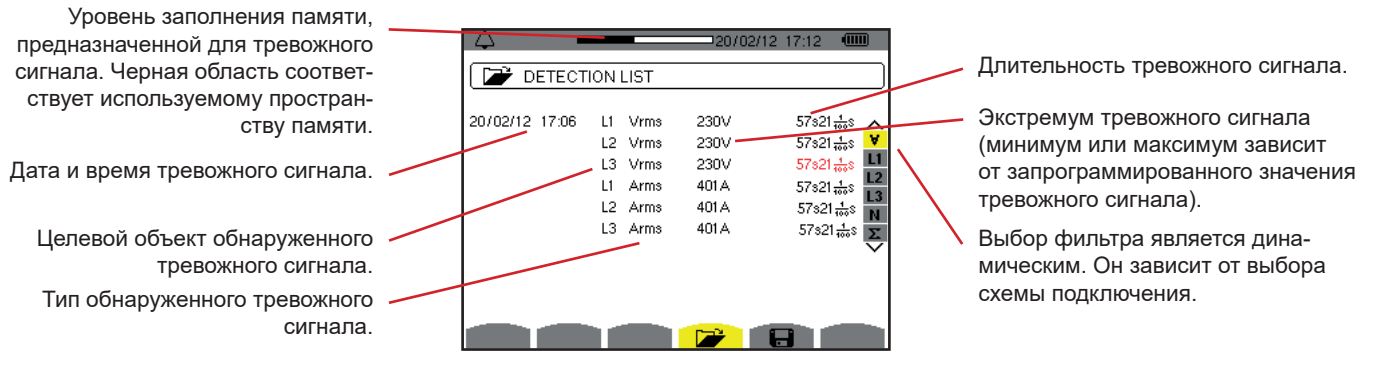

*Рис. 87: экран «Список тревожных сигналов»*

Если длительность тревожного сигнала отображается красным цветом, это означает, что она была сокращена:

- либо по причине проблем с электропитанием (низкий заряд аккумуляторной батареи),
- либо по причине ручной остановки цикла (нажатие на  $^{\circledR}$ ) или умышленное выключение прибора (нажатие на кнопку  $\bullet$ ).
- либо по причине заполнения памяти.
- либо по причине возникновения ошибки измерения,
- либо по причине несовместимости проверяемой величины и настройки прибора (например, отключение токового датчика).

В двух последних случаях экстремум также отображается красным цветом.

Для возврата к экрану *«Список циклов»* нажмите на .

# **8.5. УДАЛЕНИЕ ЦИКЛА ТРЕВОЖНОЙ СИГНАЛИЗАЦИИ**

При просмотре списка выполняемых циклов (см. рис. 86) выберите цикл для удаления. Для этого переместите курсор в нужное положение с помощью кнопок ▲ и ▼. Выбранный цикл выделяется жирным шрифтом.

Затем нажмите на кнопку **.** Нажмите на для подтверждения или на для отмены.

**Замечание: н**евозможно удалить выполняющийся цикл тревожной сигнализации.

# **8.6. УДАЛЕНИЕ ВСЕХ ЦИКЛОВ ТРЕВОЖНОЙ СИГНАЛИЗАЦИИ**

Удалить все циклы тревожной сигнализации можно в меню *«Настройка»*, в подменю *«Удаление данных»* (см. § [4.11\)](#page-35-0)

Режим *«Тренды»* регистрирует изменения параметров, предварительно заданных на экране *«Настройка / Режим трендов»* (см. § [4.9](#page-32-0)). Этот режим управляет данными объемом до 2 Гб.

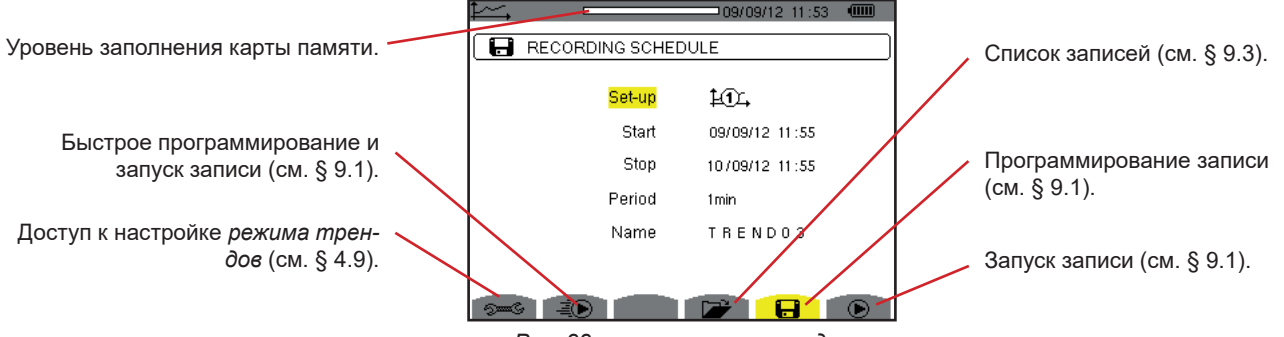

*Рис. 88: экран режима трендов*

# <span id="page-64-0"></span>**9.1. БЫСТРОЕ ПРОГРАММИРОВАНИЕ И ЗАПУСК ЗАПИСИ**

Подменю  $\Box$  задает характеристики записи (см. рис. 88).

Для быстрого запуска записи нажмите на кнопку - . Запись начнется сразу же и будет выполняться каждую секунду для всех измерений до полного заполнения памяти. Отображается настройка  $\overline{L}\mathbb{C}$ .

Чтобы запрограммировать запись, прежде чем ее запустить, выберите настройки от 140д до 14€д, введите начальную дату и время, конечную дату и время, а также период и имя записи.

Чтобы изменить данные, переместите желтый курсор в нужное положение с помощью кнопок ▲ и ▼, затем подтвердите выбор с помощью кнопки . Измените значение с помощью кнопок ▲,▼,◄ и ►, затем снова подтвердите.

Период интегрирования соответствует времени, за которое результаты измерения каждого регистрируемого значения усредняются (приводятся к среднему арифметическому). Для периода возможны следующие значения: 1 с, 5 с, 20 с, 1 мин, 2 мин, 5 мин, 10 мин и 15 мин.

Имя может содержать максимум 8 символов. Несколько записей могут носить одинаковое имя. Доступными буквенно-цифровыми символами являются заглавные буквы от A до Z и цифры от 0 до 9. В памяти хранятся 5 последних присвоенных имен (в режимах переходных процессов, трендов и тревожной сигнализации). При вводе имени оно может подставляться автоматически.

**Замечание:** начальная дата и время должны следовать позже текущей даты и времени.

Конечная дата и время должны следовать позже начальной даты и времени.

После завершения программирования запустите запись нажатием кнопки  $\bullet$ . Если доступного пространства памяти недостаточно, то прибор об этом сигнализирует. Мигает значок  $\bigcirc$  в строке состояния, указывая, что была запушена запись. Кнопка  $\circledast$ появляется вместо кнопки  $\mathfrak{D}$  и позволяет остановить запись до ее завершения.

Сообщение *«Запись в режиме ожидания»* отображается на экране до наступления времени начала записи. Затем вместо него появляется сообщение *«Выполняется запись».* Когда наступает конечное время, снова отображается экран *«Программирование*  записи» с кнопкой  $\textcircled{\tiny{\textbf{P}}}$ . Тогда возникает возможность запрограммировать новую запись.

Во время выполнения записи трендов редактируется только поле конечной даты. Оно автоматически выделяется желтым цветом.

# **9.2. НАСТРОЙКА РЕЖИМА ТРЕНДОВ**

Подменю отображает список настроек записи трендов (см. § [4.9\)](#page-32-0). Данная кнопка-ярлык быстрого доступа позволяет задать или изменить настройки записи трендов.

# <span id="page-65-0"></span>**9.3. ПРОСМОТР СПИСКА ЗАПИСЕЙ**

Подменю **<sup>•</sup>** отображает список выполняемых записей.

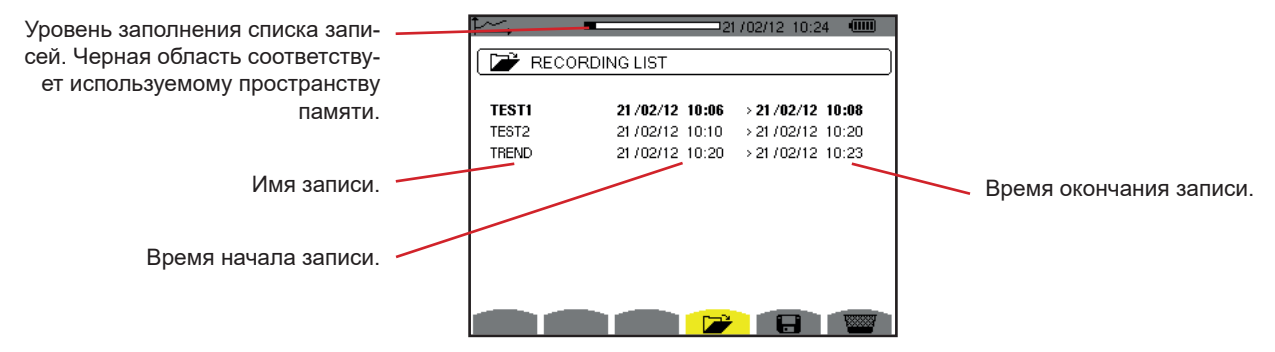

*Рис. 89: экран индикации списка записей*

Если конечная дата выделена красным цветом, это означает, что она не соответствует изначально запрограммированной конечной дате по причине проблем с электропитанием (низкий заряд аккумуляторной батареи или выключение прибора, работающего только от сети).

# **9.4. УДАЛЕНИЕ ЗАПИСЕЙ**

При просмотре списка записей (см. рис. 89) выберите запись для удаления. Для этого переместите курсор в нужное положение с помощью кнопок ▲ и ▼. Выбранная запись выделяется жирным шрифтом.

Затем нажмите на кнопку **\,** Нажмите на µ для подтверждения или на → для отмены

# **9.5. ПРОСМОТР ЗАПИСЕЙ**

### **9.5.1. ХАРАКТЕРИСТИКИ ЗАПИСИ**

При просмотре списка записей (см. рис. 89) выберите запись для отображения. Для этого переместите курсор в нужное положение с помощью кнопок ▲ и ▼. Выбранная запись выделяется жирным шрифтом. Затем нажмите на для подтверждения.

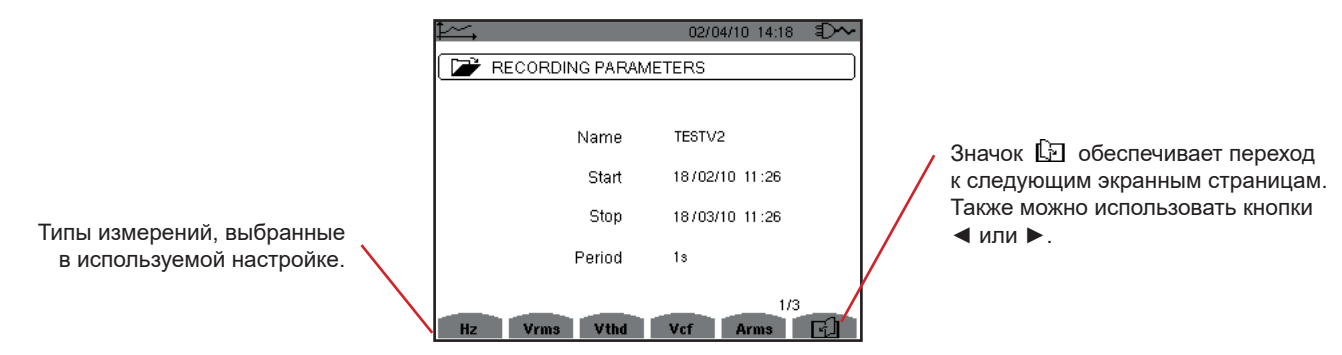

*Рис. 90: экран «Характеристики записи»*

Если измерение не отображается во вкладках, это означает, что расчет результата данного измерения был несовместим с выбранной настройкой (схемой подключения, типами датчиков, запрограммированными коэффициентами).

Например, если для режима вычисления при программировании была выбрана опция «Отсутствие разложения неактивных величин на составляющие» (см. § [4.5.1](#page-22-0)), вкладка D не появляется.

Нажмите на желтую кнопку для отображения кривой.

#### **9.5.2. КРИВЫЕ ТРЕНДОВ**

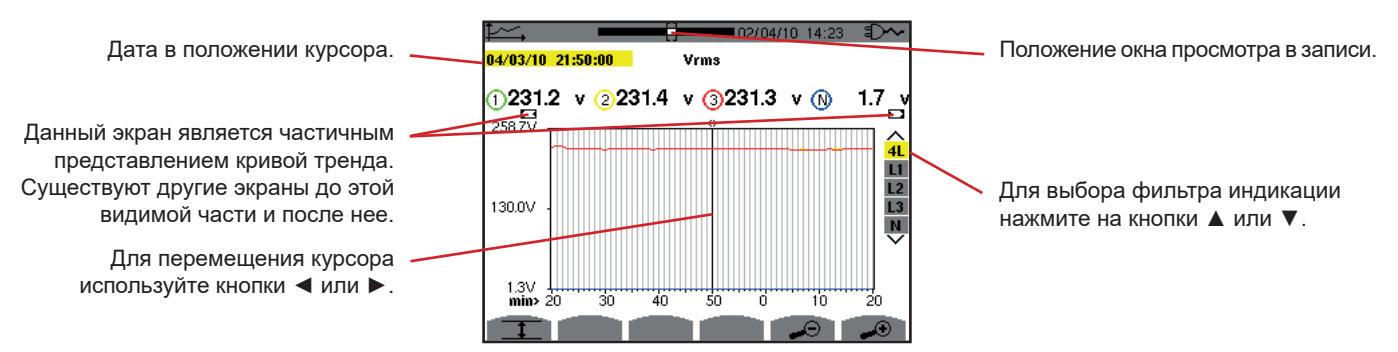

*Рис. 91: параметр Vrms (4L) без активации режима MIN-AVG-MAX*

Период индикации данной кривой составляет одну минуту. Поскольку период записи составляет одну секунду, каждая точка этой кривой соответствует значению, регистрируемому каждую секунду каждой минуты. Следовательно, возникает потеря последующей информации (отображаются 59 значений из 60), но отображение результатов происходит быстро.

**Замечание:** значения, отображаемые в положении курсора красным цветом, соответствуют значениям насыщенного канала.

Черный пунктир - - - - указывает на ложные значения.

Красный пунктир - - - - указывает на значения, которые не удалось рассчитать (в результате остановки расчета в режиме MIN-MAX-AVG нажатием кнопки  $\mathbb{C}$ ).

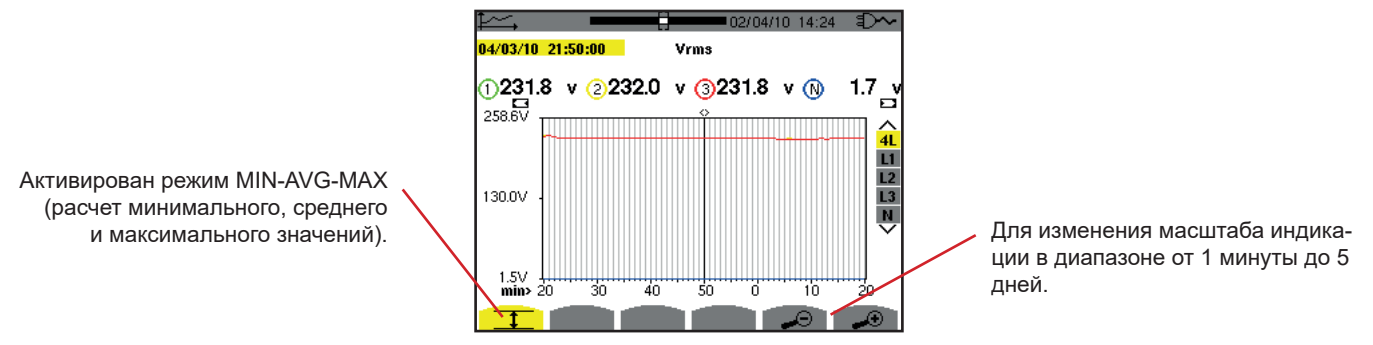

*Рис. 92: параметр Vrms (4L) в режиме MIN-AVG-MAX*

Период индикации данной кривой по-прежнему составляет одну минуту. Но поскольку активирован режим MIN-AVG-MAX, каждая точка данной кривой соответствует среднему арифметическому 60 значений, регистрируемых каждую секунду. Таким образом, данная индикация точнее, поскольку отсутствует потеря информации, но отображение результатов происходит медленнее (см. таблицу на рис. 108).

Чтобы прекратить расчет в режиме MIN-AVG-MAX, нажмите на  $\mathcal{O}_1$ .

**Замечание:** во время расчета в режиме MIN-AVG-MAX в строке состояния вместо индикатора положения окна просмотра в записи отображается индикатор выполнения расчета.

Режим MIN-AVG-MAX доступен только во время выполнении записи трендов.

Для возврата к экрану *«Характеристики записи»* нажмите на .

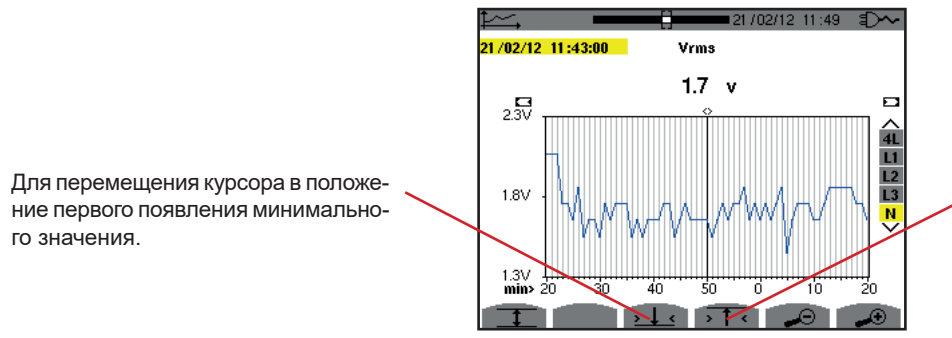

Для перемещения курсора в положение первого появления максимального значения.

*Рис. 93: параметр Vrms (N) без активации режима MIN-AVG-MAX*

Нажатие кнопки <sup>• T</sup> или **<sup>1</sup> автоматически максимально увеличивает масштаб (период индикации идентичен периоду записи)** и отключает режим MIN-AVG-MAX, если он был активирован.

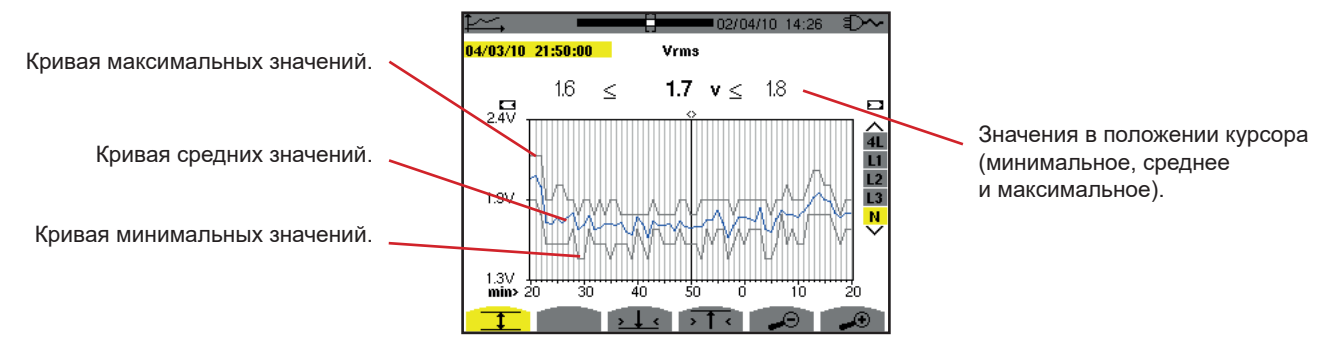

*Рис. 94: параметр Vrms (N) в режиме MIN-AVG-MAX*

Период индикации данной кривой составляет одну минуту. Каждая точка средней кривой соответствует среднему арифметическому 60 значений, регистрируемых каждую секунду. Каждая точка кривой максимальных значений соответствует максимуму 60 значений, регистрируемых каждую секунду. Каждая точка кривой минимальных значений соответствует минимуму 60 значений, регистрируемых каждую секунду.

Таким образом, данная индикация точнее предыдущей.

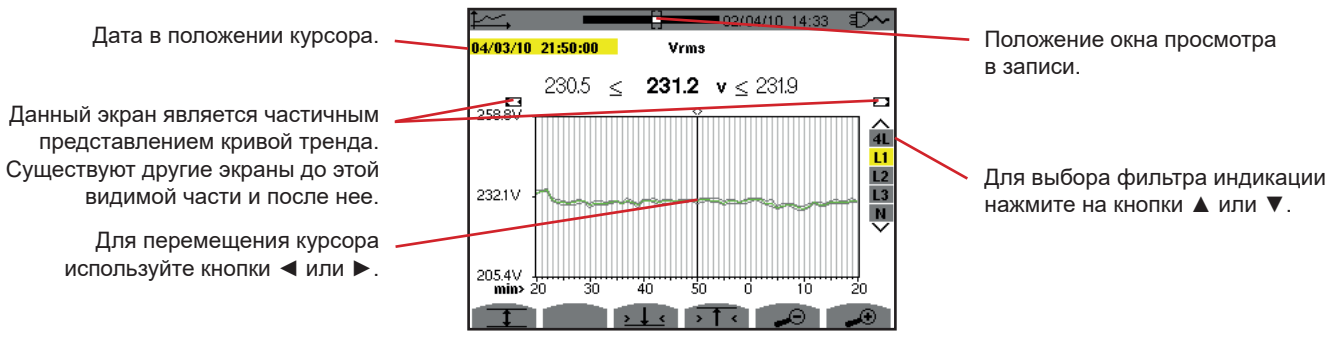

*Рис. 95: параметр Vrms (L1) без активации режима MIN-AVG-MAX*

Для каждой из фаз (L1, L2 и L3) при регистрации значения за одну секунду (период записи) прибор также каждую секунду регистрирует минимальное среднеквадратичное значение (RMS) за полупериод, а также максимальное среднеквадратичное значение (RMS) за полупериод. Именно эти три кривые показаны на рисунке выше.

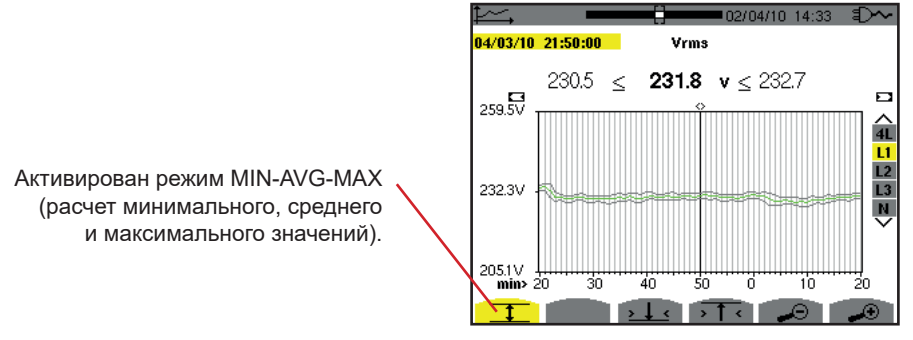

*Рис. 96: параметр Vrms (L1) в режиме MIN-AVG-MAX*

Данная кривая немного отличается от предыдущей, поскольку в режиме MIN-AVG-MAX отсутствует потеря информации.

**Замечание:** для величин (P, Pdc, Q<sub>1</sub> или N, S, D, PF, cos Ф и tan Ф) и трехфазного источника без нейтрали представлены только суммарные величины.

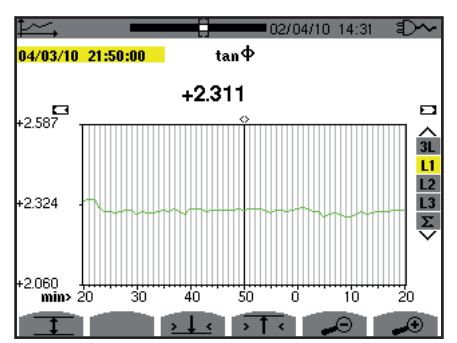

*Рис. 97: параметр* tan Φ *(L1) без активации режима MIN-AVG-MAX при подключении в трехфазную цепь с нейтралью*

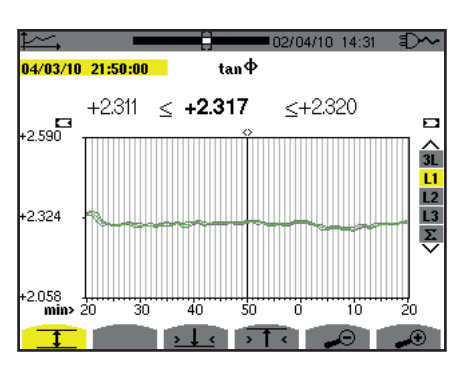

*Рис. 98: параметр* tan Φ *(L1) в режиме MIN-AVG-MAX*

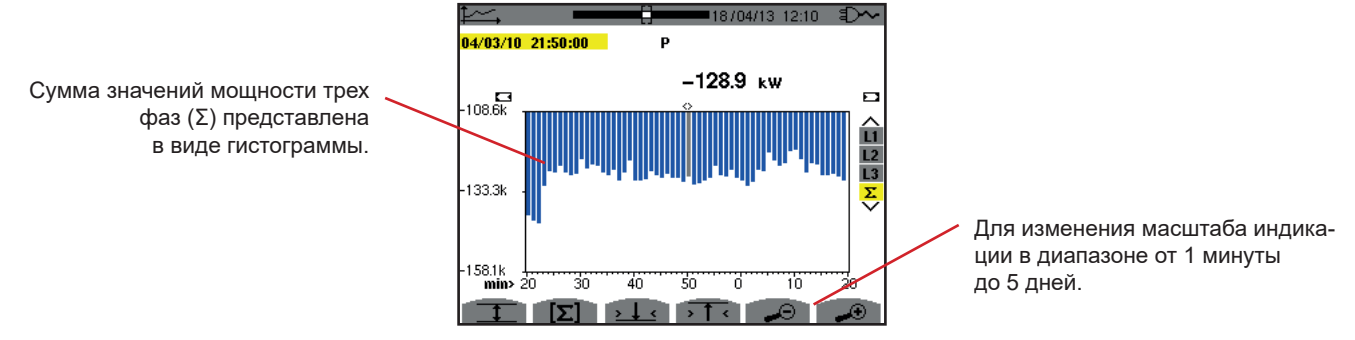

*Рис. 99: параметр P (*Σ*) без активации режима MIN-AVG-MAX*

Для кривых энергии величины выражаются в Wh (Вт⋅ч), J (Дж), tep или BTU в зависимости от единицы измерения, выбранной в настройках прибора (см. § [4.5.2\)](#page-23-0).

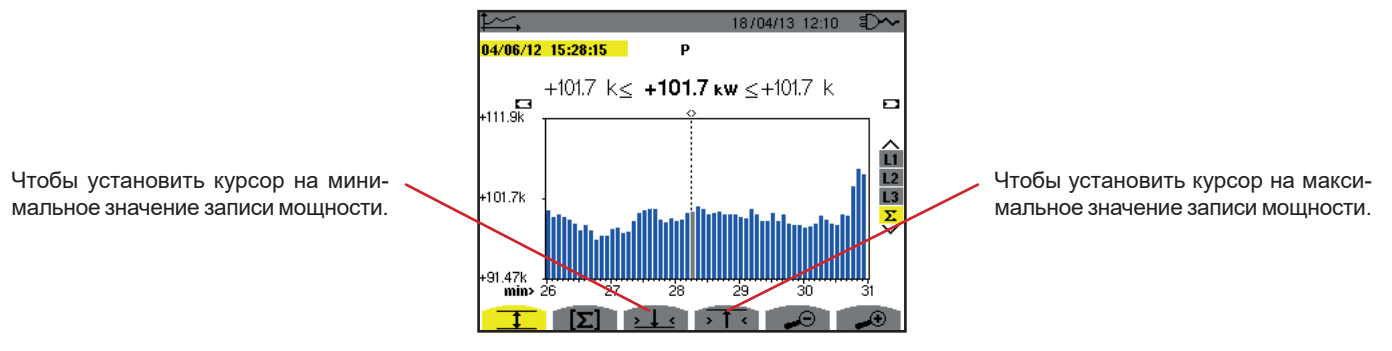

*Рис. 100: параметр P (*Σ*) в режиме MIN-AVG-MAX*

Данная кривая немного отличается от предыдущей, поскольку в режиме MIN-AVG-MAX отсутствует потеря информации.

Активация режима MIN-AVG-MAX для мощностей позволяет отобразить над кривой среднее значение мощности на дату в положении курсора, а также максимальные и минимальные значения мощности за период индикации. Следует отметить, что в отличие от других величин представлена только гистограмма средних значений.

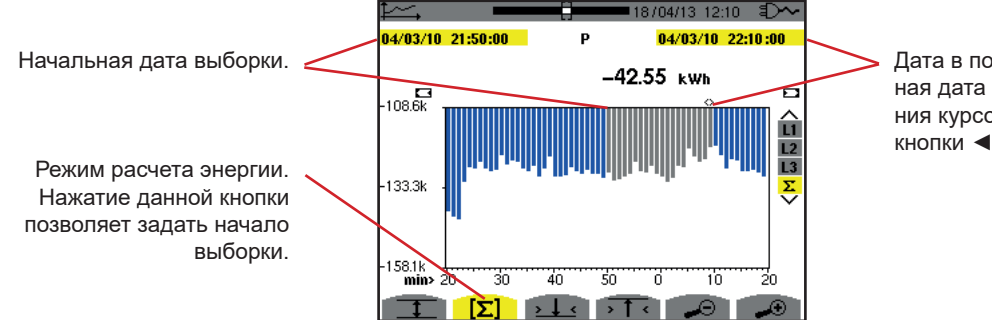

Дата в положении курсора (конечная дата выборки). Для перемещения курсора используйте кнопки ◄ или ►.

*Рис. 101: параметр Ph (*Σ*) без активации режима MIN-AVG-MAX*

Период индикации данной гистограммы составляет одну минуту. Поскольку период записи составляет одну секунду, каждый столбец этой гистограммы соответствует значению, регистрируемому каждую секунду каждой минуты. В режиме расчета энергии вычисляется сумма мощностей в выбранных столбцах.

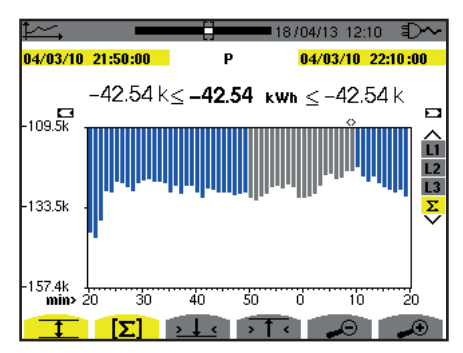

*Рис. 102: параметр Ph (*Σ*) в режиме MIN-AVG-MAX*

При активации режима MIN-AVG-MAX индикация немного отличается от предыдущей, поскольку отсутствует потеря информации.

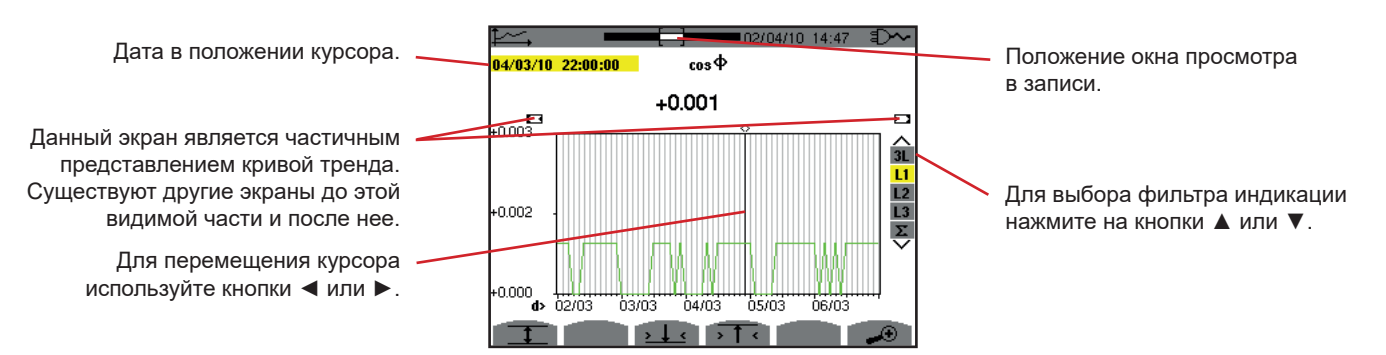

*Рис. 103: параметр cos* Φ *(L1) без активации режима MIN-AVG-MAX*

Период индикации данной кривой составляет два часа. Поскольку период записи составляет одну секунду, каждая точка этой кривой соответствует значению, регистрируемому каждую секунду в течение каждых двух часов. Следовательно, возникает потеря последующей информации (отображаются 7199 значений из 7200), но отображение результатов происходит быстро.

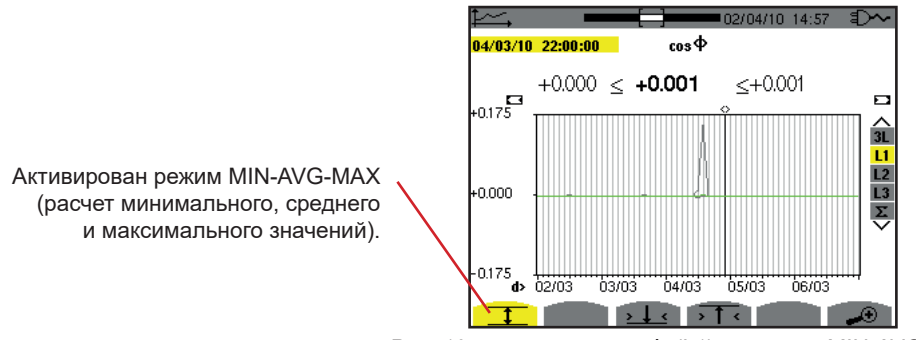

*Рис. 104: параметр cos* Φ *(L1) в режиме MIN-AVG-MAX*

Данная кривая сильно отличается от предыдущей, поскольку активирован режим MIN-AVG-MAX. Каждая точка средней кривой соответствует среднему арифметическому 7200 значений, регистрируемых каждую секунду. Каждая точка кривой максимальных значений соответствует максимуму 7200 значений, регистрируемых каждую секунду. Каждая точка кривой минимальных значений соответствует минимуму 7200 значений, регистрируемых каждую секунду.

Таким образом, данная индикация точнее, поскольку отсутствует потеря информации, но происходит медленнее (см. таблицу на рис. 108).

Пользователь может в любой момент остановить загрузку зарегистрированных значений и вычисление отображаемых значений, нажав данную кнопку.

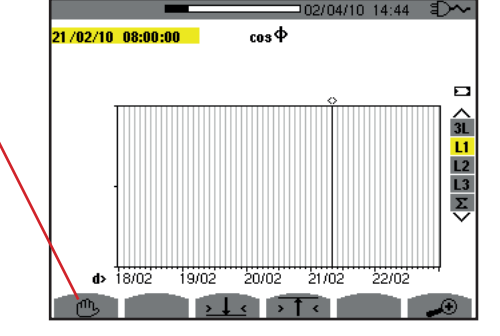

*Рис. 105: параметр cos* Φ *(L1), загрузка/вычисление значений.*

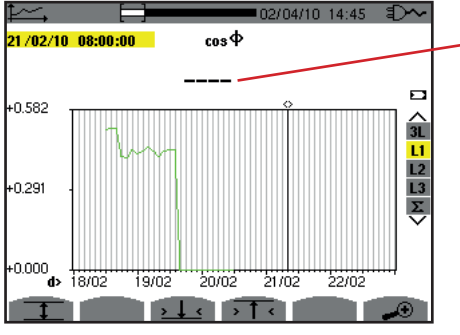

Пунктир означает, что в положении курсора значение недоступно, поскольку не вычислено.

*Рис. 106: параметр cos* Φ *(L1), преждевременное прекращение загрузки/вычисления значений.*

Индикация записи является неполной, поскольку построение кривой было прекращено раньше времени.

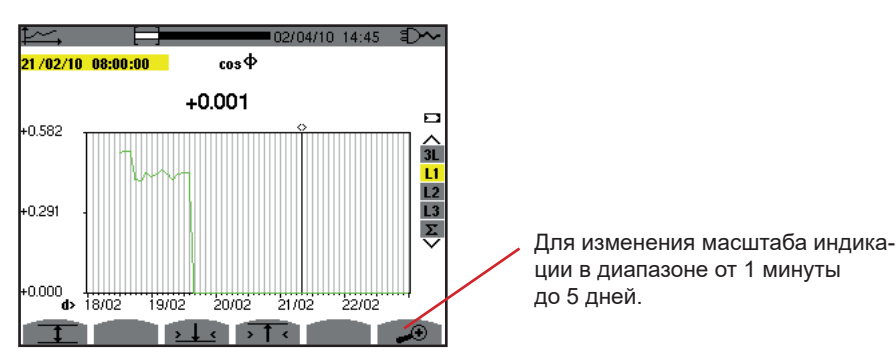

*Рис. 107: параметр cos* Φ *(L1), полное выполнение загрузки/вычисления значений без активации режима MIN-AVG-MAX при подключении в трехфазную цепь с нейтралью.*

Процесс не был остановлен, поэтому индикация полная.

В нижеследующей таблице указано время, необходимое для отображения кривой на экране в зависимости от ширины окна просмотра для периода записи, составляющего одну секунду:

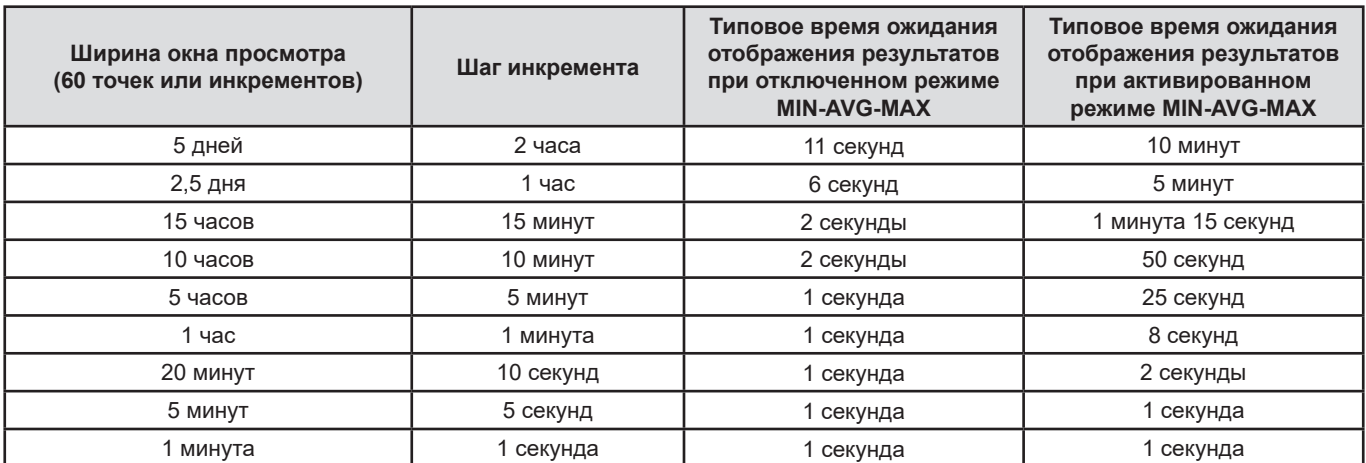

*Рис. 108: таблица времени, необходимого для отображения результатов*

Поскольку время ожидания может быть долгим, существует возможность в любой момент прекратить индикацию, нажав на кнопку  $\mathbb{C}$ .

Также в любой момент можно:

- нажать на кнопки  $\rightarrow$  или  $\rightarrow$  для изменения масштаба индикации,
- нажать на кнопки ◄ или ► для перемещения курсора,
- нажать на кнопки ▲ или ▼ для изменения фильтра индикации.

Внимание! Это может привести к загрузке и (или) вычислению значений с самого начала.
Кнопка **М** обеспечивает отображение результатов измерений, связанных с мощностью и энергией.

Доступные подменю зависят от выбранного фильтра.

- При подключении в однофазную 2- и 3-проводную цепь, а также в двухфазную 2-проводную цепь доступна только опция L1. При этом фильтр не отображается, но индикация соответствует фильтру L1.
- При подключении в трехфазную 3-проводную цепь доступна только опция Σ. При этом фильтр не отображается, но индикация соответствует фильтру Σ.

# **10.1. ФИЛЬТР 3L**

## **10.1.1. ЭКРАН ИНДИКАЦИИ ПОКАЗАТЕЛЕЙ МОЩНОСТИ**

Подменю **W...** обеспечивает отображение показателей мощности.

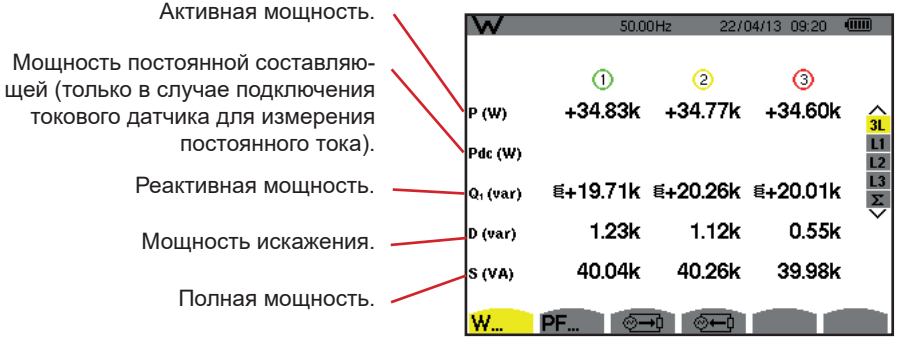

*Рис. 109: экран индикации показателей мощности с фильтром 3L*

**Замечание:** данный экран соответствует выбору «Разложение неактивных величин на составляющие» во вкладке var меню «Методы расчета» режима «Настройка». Если бы была выбрана опция «Отсутствие разложения неактивных величин на составляющие», то обозначение D (мощность искажения) исчезло бы, а вместо обозначения Q<sub>1</sub> появилось бы обозначение N. Эта неактивная мощность не имеет знака и не носит «индуктивный» или «емкостный» характер.

## **10.1.2. ЭКРАН ИНДИКАЦИИ ВЕЛИЧИН, СВЯЗАННЫХ С МОЩНОСТЬЮ**

Подменю **PF...** обеспечивает отображение величин, связанных с мощностью.

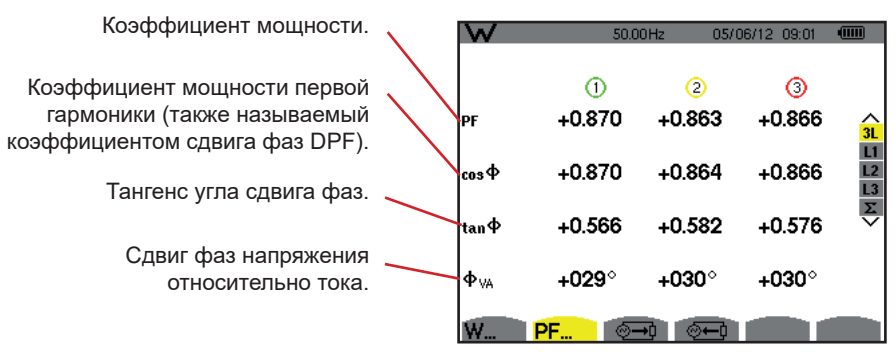

*Рис. 110: экран индикации величин, связанных с мощностью, с фильтром 3L*

## **10.1.3. ЭКРАН ИНДИКАЦИИ ПОТРЕБЛЯЕМОЙ ЭНЕРГИИ**

Подменю отображает счетчики энергии, потребляемой нагрузкой.

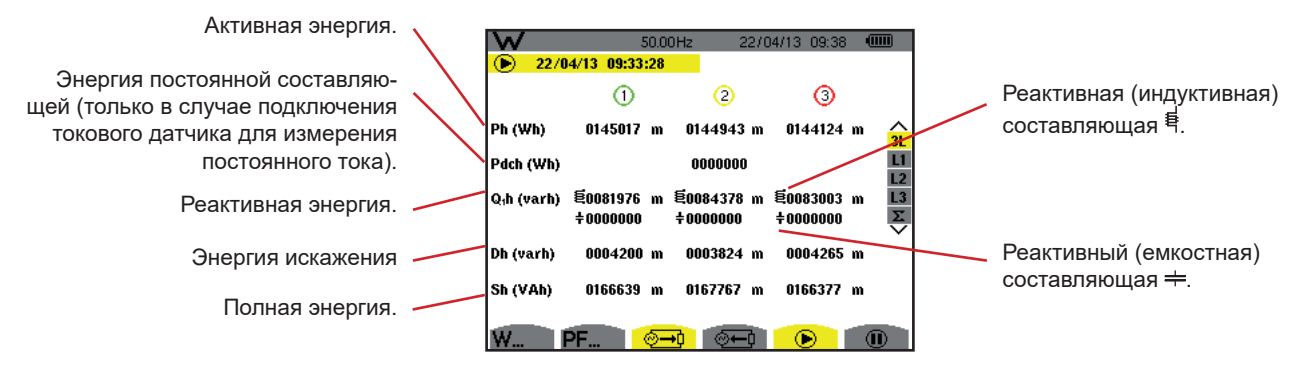

 *Рис. 111: экран индикации потребляемой энергии с фильтром 3L*

**Замечание:** данный экран соответствует выбору «Разложение неактивных величин на составляющие» во вкладке var меню «Методы расчета» режима «Настройка». Если бы была выбрана опция «Отсутствие разложения неактивных величин на составляющие», то обозначение Dh (энергия искажения) исчезло бы, а вместо обозначения Q<sub>1</sub>h появилось бы обозначение Nh. Данная неактивная энергия не носит «индуктивный» или «емкостный» характер.

## **10.1.4. ЭКРАН ИНДИКАЦИИ ГЕНЕРИРУЕМОЙ ЭНЕРГИИ**

Подменю <sup>@ отображает счетчики энергии, генерируемой нагрузкой.</sup>

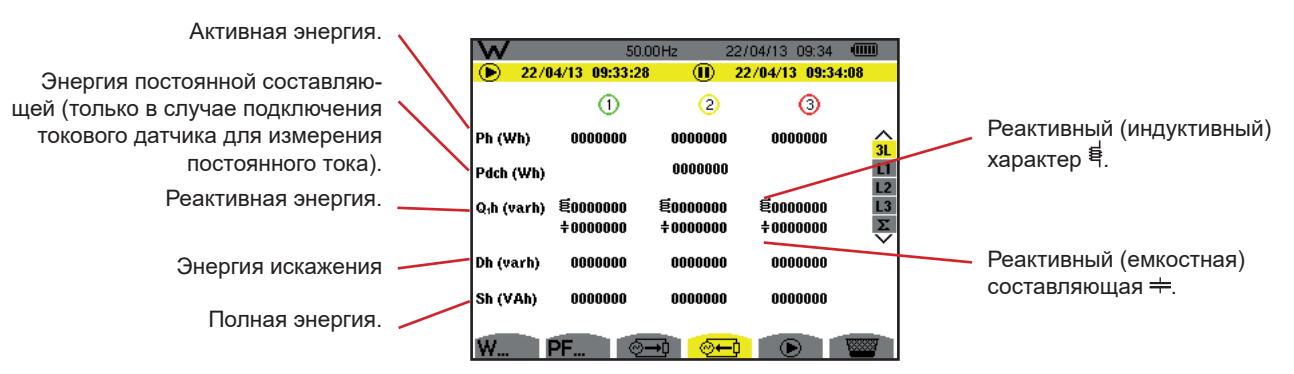

*Рис. 112: экран индикации генерируемой энергии с фильтром 3L*

**Замечание:** данный экран соответствует выбору «Разложение неактивных величин на составляющие» во вкладке var меню «Методы расчета» режима «Настройка». Если бы была выбрана опция «Отсутствие разложения неактивных величин на составляющие», то обозначение Dh (энергия искажения) исчезло бы, а вместо обозначения Q<sub>1</sub>h появилось бы обозначение Nh. Данная неактивная энергия не носит «индуктивный» или «емкостный» характер.

# **10.2. ФИЛЬТРЫ L1, L2 И L3**

### **10.2.1. ЭКРАН ИНДИКАЦИИ МОЩНОСТИ И СВЯЗАННЫХ ВЕЛИЧИН**

Подменю **W...** отображает показатели мощности и связанные величины.

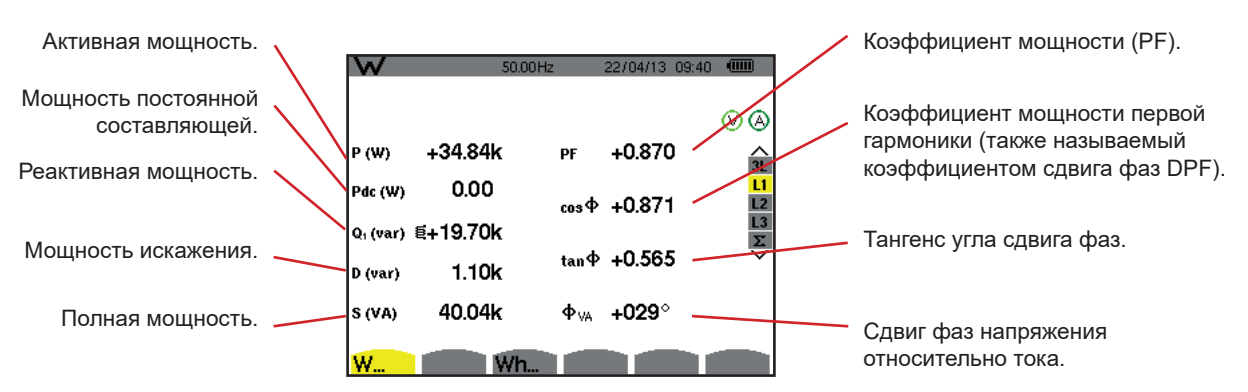

*Рис. 113: экран индикации показателей мощности и связанных величин с фильтром L1*

**Замечание:** данный экран соответствует выбору «Разложение неактивных величин на составляющие» во вкладке var меню «Методы расчета» режима «Настройка». Если бы была выбрана опция «Отсутствие разложения неактивных величин на составляющие», то обозначение D (мощность искажения) исчезло бы, а вместо обозначения Q<sub>1</sub> появилось бы обозначение N. Эта неактивная мощность не имеет знака и не носит «индуктивный» или «емкостный» характер.

> Информация, отображаемая для фильтров L2 и L3, идентична вышеуказанной информации, но относится к фазам 2 и 3.

ΦUA отображается в случае подключения в двухфазную 2-проводную цепь.

## **10.2.2. ЭКРАН ИНДИКАЦИИ СЧЕТЧИКОВ ЭНЕРГИИ**

Подменю **Wh…** отображает счетчики энергии.

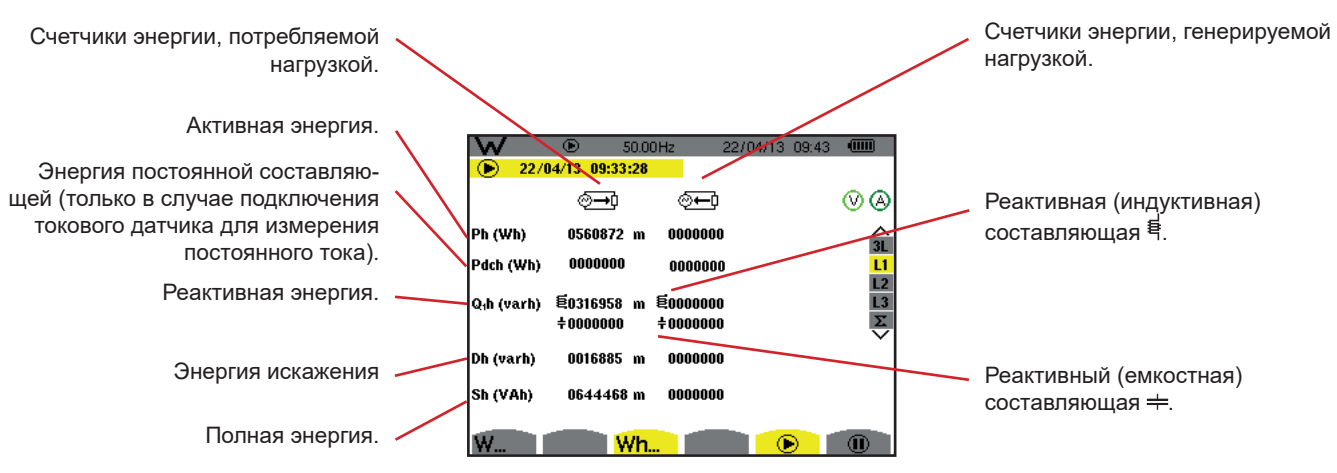

*Рис. 114: экран индикации потребляемой и генерируемой энергии с фильтром L1*

**Замечание:** данный экран соответствует выбору «Разложение неактивных величин на составляющие» во вкладке var меню «Методы расчета» режима «Настройка». Если бы была выбрана опция «Отсутствие разложения неактивных величин на составляющие», то обозначение Dh (энергия искажения) исчезло бы, а вместо обозначения Q<sub>1</sub>h появилось бы обозначение Nh. Данная неактивная энергия не носит «индуктивный» или «емкостный» характер.

> Информация, отображаемая для фильтров L2 и L3, идентична вышеуказанной информации, но относится к фазам 2 и 3.

# **10.3. ФИЛЬТР Σ**

## **10.3.1. ЭКРАН ИНДИКАЦИИ МОЩНОСТИ И СВЯЗАННЫХ СУММАРНЫХ ВЕЛИЧИН**

Подменю **W...** отображает показатели мощности и связанные величины.

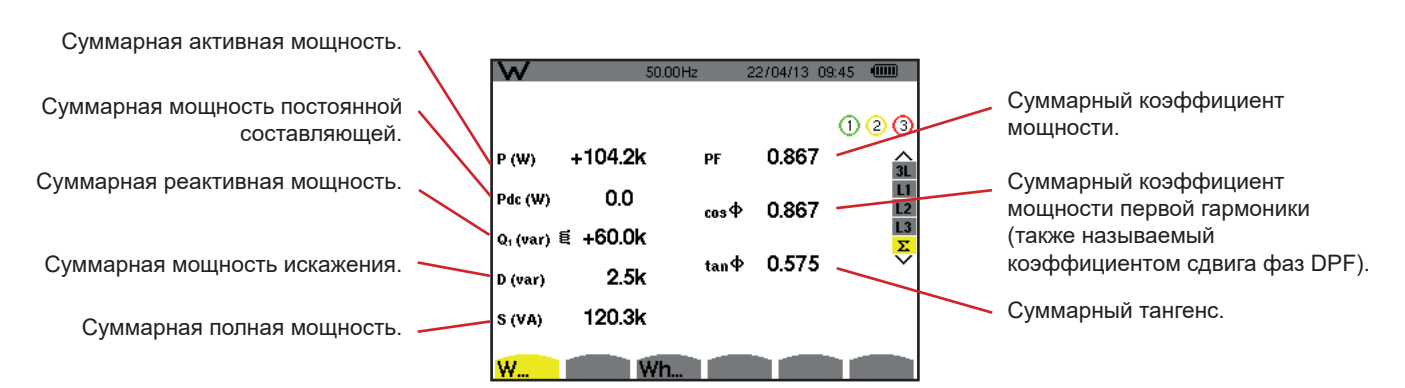

*Рис. 115: экран индикации показателей мощности и связанных суммарных величин с фильтром* Σ

**Замечание:** данный экран соответствует выбору «Разложение неактивных величин на составляющие» во вкладке var меню «Методы расчета» режима «Настройка». Если бы была выбрана опция «Отсутствие разложения неактивных величин на составляющие», то обозначение D (мощность искажения) исчезло бы, а вместо обозначения Q<sub>,</sub> появилось бы обозначение N. Эта неактивная мощность не имеет знака и не носит «индуктивный» или «емкостный» характер.

### **10.3.2. ЭКРАН ИНДИКАЦИИ СЧЕТЧИКОВ СУММАРНОЙ ЭНЕРГИИ**

Подменю **Wh…** отображает счетчики энергии.

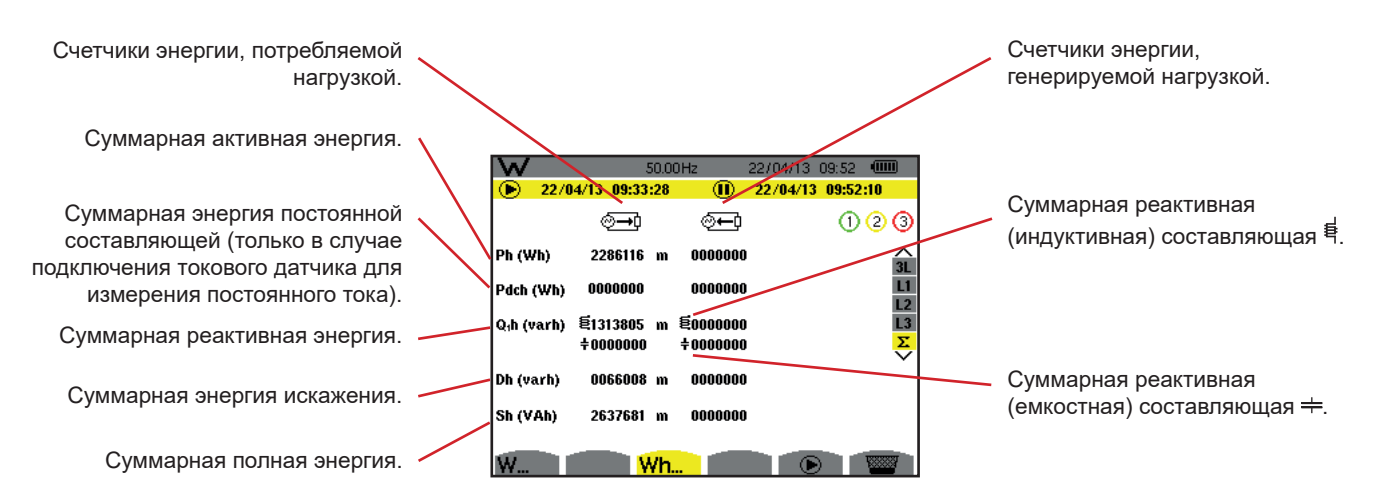

*Рис. 116: экран индикации потребляемой и генерируемой суммарной энергии с фильтром* Σ

**Замечание:** данный экран соответствует выбору «Разложение неактивных величин на составляющие» во вкладке var меню «Методы расчета» режима «Настройка». Если бы была выбрана опция «Отсутствие разложения неактивных величин на составляющие», то обозначение Dh (энергия искажения) исчезло бы, а вместо обозначения Q<sub>1</sub>h появилось бы обозначение Nh. Данная неактивная энергия не носит «индуктивный» или «емкостный» характер.

> При подключении в трехфазную 3-проводную цепь доступна только индикация суммарных величин, а используемым методом расчета мощностей является метод 2 ваттметров (при подключении 2 датчиков) или 3 ваттметров с виртуальной нейтралью (при подключении 3 датчиков) (см. приложение в § [16.1.4.3](#page-105-0)).

## **10.4. ЗАПУСК ПОДСЧЕТА ЭНЕРГИИ**

Чтобы запустить подсчет энергии, нажмите на кнопку <sup>®</sup> на экране индикации показателей энергии (  $\overline{ }$ → ,  $\overline{ }$  или Wh...).

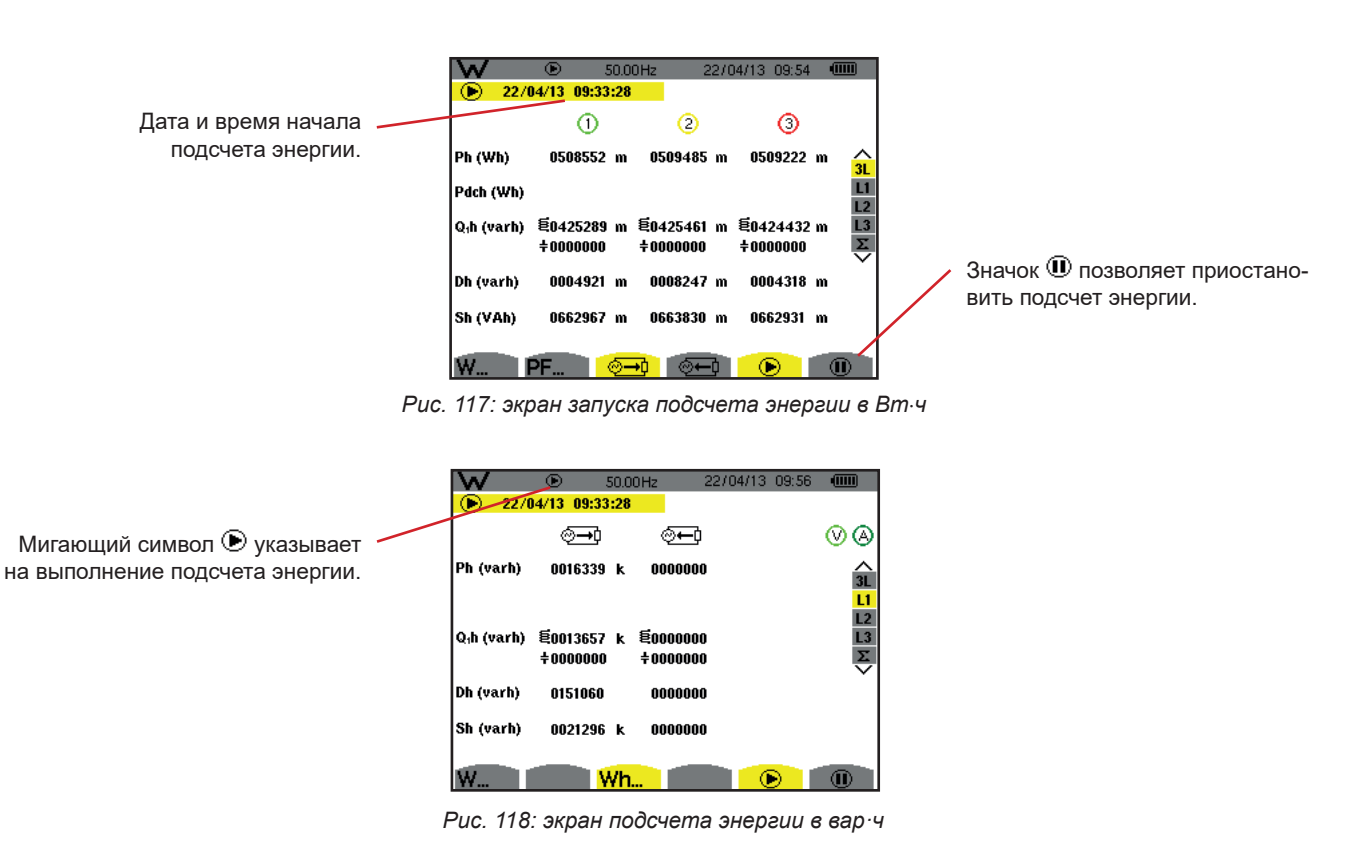

Используемой диаграммой является 4-квадрантная диаграмма (см. § [16.5](#page-115-0)).

**Замечание:** порог необращаемости в нуль составляет 11,6 кВт⋅ч для тонны нефтяного эквивалента (неядерной энергии) и 3,84 кВт⋅ч для тонны нефтяного эквивалента (ядерной энергии).

# **10.5. ПРИОСТАНОВКА ПОДСЧЕТА ЭНЕРГИИ**

Чтобы приостановить подсчет энергии, нажмите на  $\mathbf{0}$ .

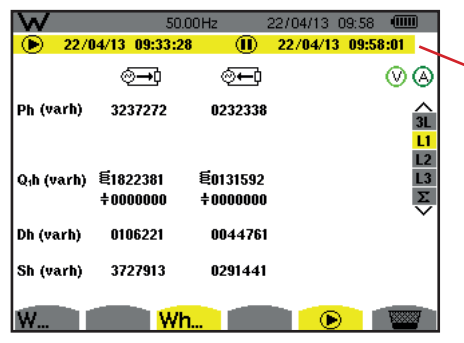

Дата и время окончания подсчета отображаются рядом с начальной датой и временем.

*Рис. 119: экран подсчета энергии в вар·ч*

Приостановка подсчета не оканчивает процесс. Для возобновления подсчета снова нажмите на кнопку  $\textcircled{E}$ .

**Замечание:** если не выполняется какая-либо запись, то при приостановке подсчета энергии в строке состояния появляется мигающий символ  $\mathbf 0$  (вместо символа  $\mathbf 0$ ). При приостановке подсчета энергии также вместо кнопки  $\mathbf 0$  появляется кнопка .

# **10.6. СБРОС ПОДСЧЕТА ЭНЕРГИИ**

Чтобы приостановить подсчет, нажмите на кнопку  $\bm{\mathbb{0}}$ . Затем, чтобы сбросить подсчет энергии, нажмите на кнопку  $\bm{\mathbb{W}}$  и подтвердите, нажав на кнопку - Все значения энергии (потребляемой и генерируемой) будут сброшены.

Кнопка позволяет сделать снимки до 50 экранов и отобразить сохраненные изображения.

Сохраненные в памяти изображения экранов можно затем передать на ПК через приложение PAT2 (Power Analyser Transfer).

# **11.1. СНИМОК ЭКРАНА**

Чтобы сделать снимок какого-либо экрана, нажмите на кнопку [  $\overline{2}$  и удерживайте ее примерно в течение 3 секунд.

Когда снимок сделан, вместо значка активного режима ( $\equiv$ ,  $\Box$ ,  $\Box$ ,  $\Box$ ,  $\Box$ ,  $\Box$ ,  $\Box$ ) на панели в верхней части дисплея появляется значок . Тогда вы можете отпустить кнопку .

Прибор может запомнить только 50 снимков экрана. Если вы хотите сохранить 51-й снимок экрана, прибор сообщает о необходимости удалить снимки, отображая значок  $\overline{\bullet}$  вместо  $\overline{\circ}$ .

# **11.2. УПРАВЛЕНИЕ СНИМКАМИ ЭКРАНА**

Для входа в режим снимка экрана, выполните краткое нажатие на кнопку <sup>[66]</sup>. На дисплее прибора отображается список сохраненных снимков.

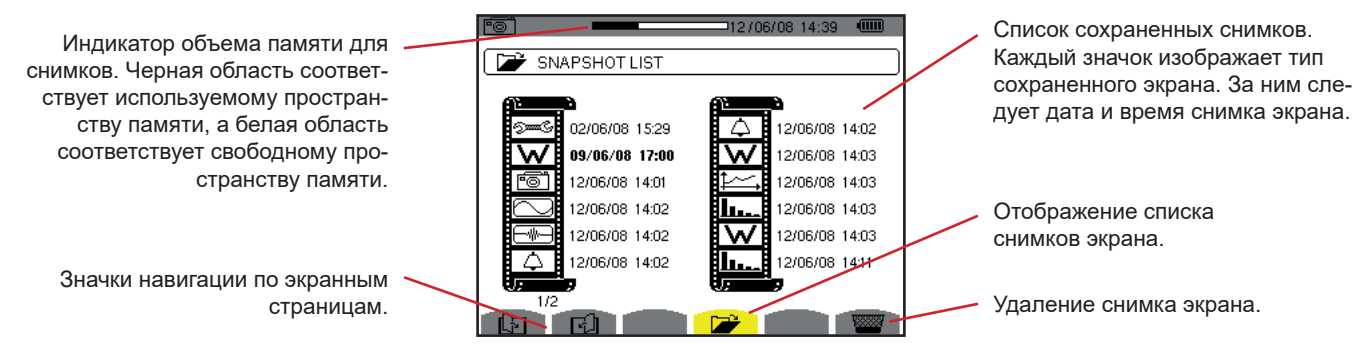

*Рис. 120: экран индикации списка моментальных снимков*

## **11.2.1. ПРОСМОТР СНИМКА ИЗ СПИСКА**

Чтобы просмотреть снимок, выберите его в списке моментальных снимков с помощью кнопок ▲, ▼, ◄ и ►. Дата и время, которые относятся к выбранному снимку, выделяются жирным шрифтом.

Нажмите на для отображения выбранного снимка. В процессе моментального снимка ( , , , , , , ) на дисплее поочередно отображается значок <sup>[ ]</sup> и значок, обозначающий активный режим.

Для возврата к списку снимков экрана нажмите на  $\blacktriangleright$ .

#### **11.2.2. УДАЛЕНИЕ СНИМКА ИЗ СПИСКА**

Чтобы удалить снимок, выберите его в списке моментальных снимков с помощью кнопок ▲, ▼, ◄ и ►. Дата и время, которые относятся к выбранному снимку, выделяются жирным шрифтом.

Нажмите на кнопку **казите действие**, нажав на .. Снимок исчезает из списка. Для отмены удаления нажмите на  $\blacktriangleright$  вместо

Кнопка позволяет получить справку о функциях кнопок и символах, используемых в текущем режиме индикации.

Информация выглядит следующим образом:

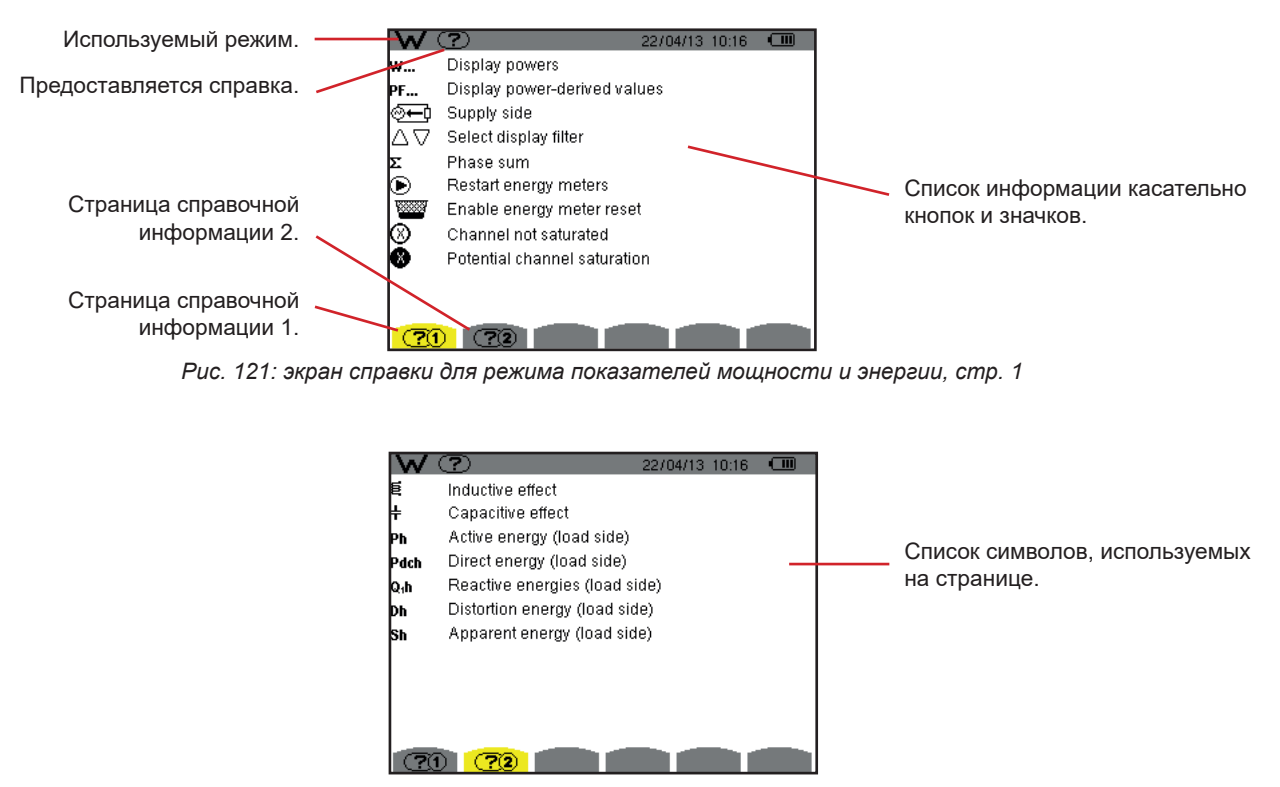

*Рис. 122: экран страницы справочной информации для режима показателей мощности и энергии, стр. 2*

# **13.1. ФУНКЦИОНАЛЬНЫЕ ВОЗМОЖНОСТИ**

Программное обеспечение для экспорта данных PAT2 (Power Analyser Transfer 2), входящее в комплект поставки прибора, обеспечивает передачу сохраненных данных с прибора на ПК.

# **13.2. ПОЛУЧЕНИЕ ПРОГРАММЫ PAT2**

Вы можете загрузить ее последнюю версию на нашем веб-сайте: [www.chauvin-arnoux.com](http://www.chauvin-arnoux.com)

Выполните поиск по названию вашего устройства. Найдя устройство, перейдите на его страницу, а затем в раздел **Support (**Поддержка), где можно загрузить PAT2 (Power Analyser Transfer 2).

## **13.3. УСТАНОВКА ПО PAT2**

Для ее установки запустите файл **set-up.exe**, а затем следуйте инструкциям на экране.

#### **Вы должны обладать правами администратора для установки на своем ПК программного обеспечения PAT2.**

## **Не подсоединять прибор к ПК до установки программного обеспечения и драйверов.**

Затем подключите прибор к ПК с помощью USB-кабеля, входящего в комплект поставки, сняв защитный колпак USB-разъема прибора.

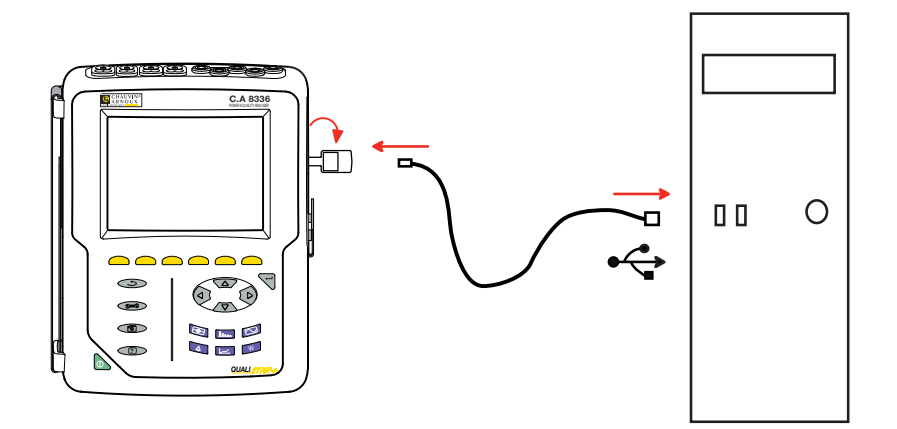

Включите прибор, нажав на кнопку **, и подождите, пока ваш ПК его обнаружит**.

Программное обеспечение PAT2 автоматически задает скорость обмена данных между ПК и прибором.

**Замечание:** все результаты измерений, сохраненные в памяти прибора, можно передать на ПК через USB-соединение с помощью программного обеспечения PAT2. Сохраненные данные не удаляются при передаче данных, если пользователь не дал такую команду.

Данные, хранящиеся на карте памяти, также можно считать на ПК через устройство для чтения SD-карт с помощью программного обеспечения PAT2. Чтобы извлечь карту памяти, см. § [17.5.](#page-121-0)

Чтобы воспользоваться программным обеспечением для экспорта данных, обратитесь к интерактивной справке или его руководству по эксплуатации.

# **14.1. УСЛОВИЯ ОКРУЖАЮЩЕЙ СРЕДЫ**

Условия, касающиеся температуры окружающей среды и влажности, представлены в виде следующего графика:

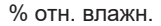

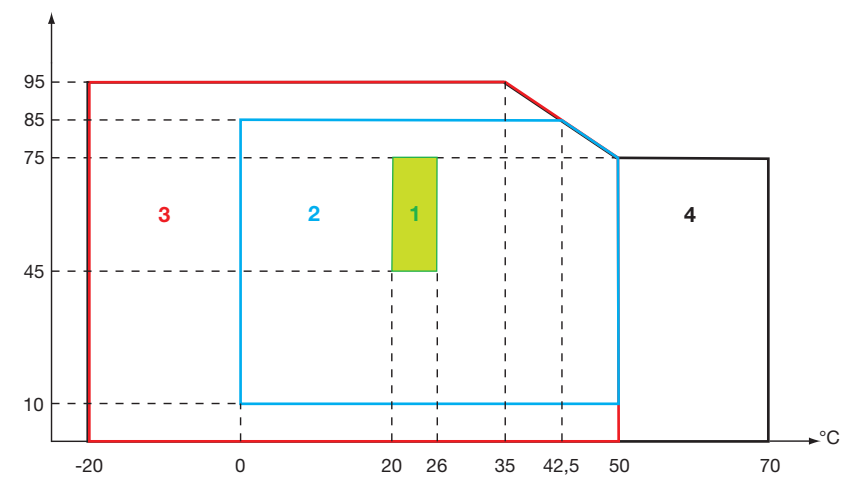

1 = Расчетный диапазон.

- 2 = Рабочий диапазон.
- 3 = Условия хранения с аккумуляторной батареей.
- 4 = Условия хранения без аккумуляторной батареи.

**Внимание!** При температуре свыше 40 °C прибор должен работать только от аккумуляторной батареи **ИЛИ** только от сети. Эксплуатация прибора, работающего одновременно от аккумуляторной батареи **И** от внешнего сетевого блока питания **запрещена**.

#### **Высота над уровнем моря:**

Эксплуатация < 2000 м Хранение < 10 000 м

Степень загрязнения: 2.

Применение внутри помещения.

# **14.2. МЕХАНИЧЕСКИЕ ХАРАКТЕРИСТИКИ**

Масса около 2 кг

Размеры (Ш x Г x В)  200 мм x 250 мм x 70 мм Размер дисплея 118 мм x 90 мм, диагональ 148 мм

Степень защиты

- IP53 согласно IEC 60529, когда прибор находится на подставке, без подключенных проводов, с закрытым защитным колпаком гнездового разъема и закрытой защитной крышкой USB-разъема.
- IP20 на уровне измерительных клемм.
- IK08 согласно IEC 62262.

Испытание на прочность при падении 1 м согласно МЭК/EN 61010-2-030

# **14.3. КАТЕГОРИИ ПЕРЕНАПРЯЖЕНИЯ СОГЛАСНО МЭК/EN 61010-1**

Согласно МЭК/EN 61010-2-030 прибор соответствует категории IV (600 В) или категории III (1000 В).

- использование токовых датчиков AmpFlex®, MiniFlex® и токоизмерительных клещей C193 удерживают систему «прибор + токовый датчик» в категории IV (600 В) или в категории III (1000 В).
- использование токоизмерительных клешей PAC93, J93, MN93, MN93A, E3N и E27 понижает уровень системы «прибор + токовый датчик» до категории IV (300 В) или категории III (600 В)
- использование адаптера на 5 А понижает уровень системы «прибор + токовый датчик» до категории IV (150 В) или категории III (300 В).

Двойная изоляция между входами/выходами и «землей». Двойная изоляция между входами напряжения, разъемом питания и другими входами/выходами.

# **14.4. ЭЛЕКТРОМАГНИТНАЯ СОВМЕСТИМОСТЬ (ЭМС)**

Прибор отвечает требованиям стандарта МЭК/EN 61326-1.

Согласно стандарту EN 55011 прибор относится (с точки зрения электромагнитных излучений) к группе 1, класс А. Приборы класса А предназначены для использования в промышленных условиях. Потенциальные трудности могут возникнуть при обеспечении электромагнитной совместимости в других условиях по причине наводимых и излучаемых помех.

Согласно стандарту МЭК/EN 61326-1 прибор относится (с точки зрения устойчивости к к радиочастотным полям) к оборудованию, предназначенному для использования на промышленных объектах.

Что касается токовых датчиков AmpFlex® и MiniFlex®:

- при наличии излучаемого электрического поля может наблюдаться влияние (абсолютное) на результат вычисления коэффициента нелинейных искажений тока (THD) на уровне 2%.
- при наличии наводимого радиочастотного поля может наблюдаться влияние на результат вычисления среднеквадратичного значения тока на уровне 0,5 А.
- при наличии электромагнитного поля может наблюдаться влияние на результат вычисления среднеквадратичного значения тока на уровне 1 А.

## **14.5. ИСТОЧНИК ПИТАНИЯ**

## **14.5.1. СЕТЕВОЕ ПИТАНИЕ**

Речь идет о специальном внешнем сетевом блоке питания, относящемся к категории IV 600 Вскз категории III 1000 Вскз.

Рабочий диапазон: 90–264 В перем. тока при 50/60 Гц

Максимальная входная мощность: 65 В·А

## **14.5.2. ПИТАНИЕ ОТ АККУМУЛЯТОРНОЙ БАТАРЕИ**

Электропитание прибора обеспечивает комплект из 8 аккумуляторных батарей (9,6 В, 4000 мА·ч).

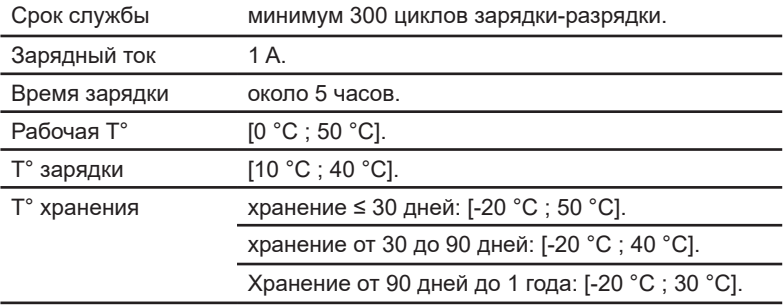

В случае длительного простоя прибора извлеките аккумуляторную батарею (см. § [17.3](#page-119-0)).

### **14.5.3. ЭНЕРГОПОТРЕБЛЕНИЕ**

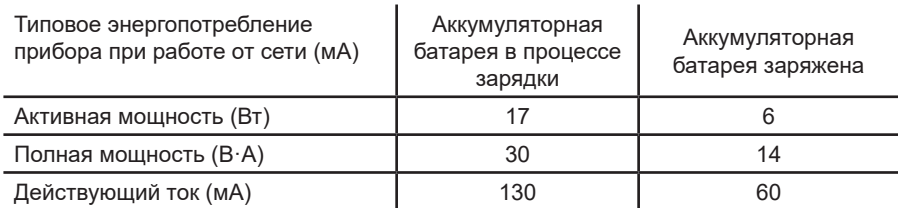

### **14.5.4. АВТОНОМНАЯ РАБОТА**

Длительность автономной работы составляет приблизительно 10 часов при полностью заряженной аккумуляторной батарее и включенном дисплее. Если дисплей выключен (экономия заряда аккумуляторной батареи), длительность автономной работы превышает 15 часов.

## **14.5.5. ДИСПЛЕЙ**

Дисплей представляет собой ЖК-дисплей с активной матрицей (TFT) со следующими характеристиками:

- диагональ  $5,7"$
- разрешение 320 x 240 пикселей (1/4 VGA)
- цветной
- минимальная яркость 210 кд/м<sup>2</sup>, типовая 300 кд/м<sup>2</sup>
- время отклика от 10 до 25 мс.
- угол обзора 80° во всех направлениях
- рабочая температура от 0 до 50°C

# **15.1. РАСЧЕТНЫЕ УСЛОВИЯ**

В данной таблице приведены расчетные условия для величин, используемых по умолчанию для характеристик, указанных в § [15.3.4](#page-85-0).

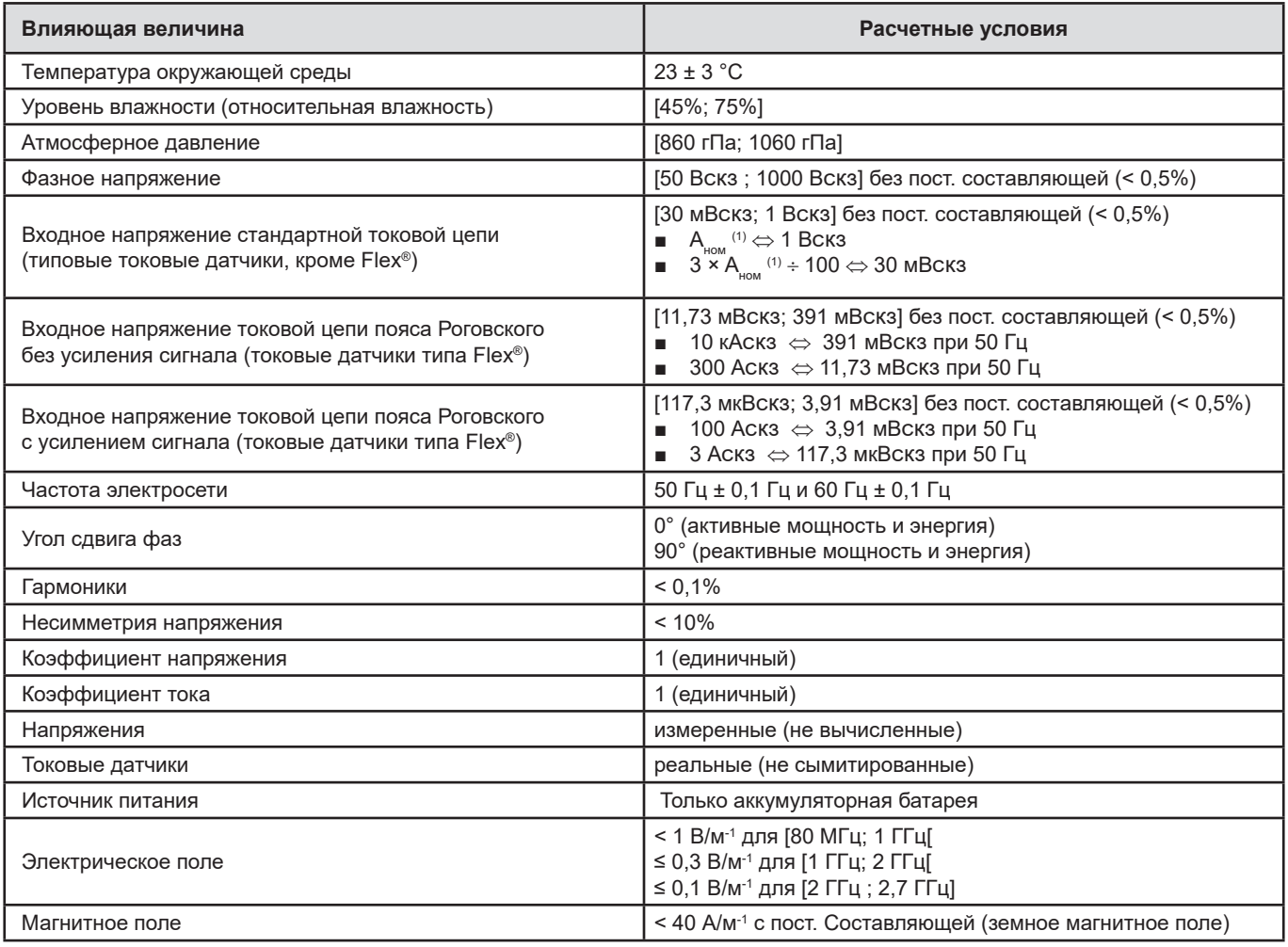

(1) Значения А $_{\text{\tiny{HOM}}}$ приведены в таблице ниже.

# **15.2. НОМИНАЛЬНЫЕ ЗНАЧЕНИЯ ТОКА В ЗАВИСИМОСТИ ОТ ДАТЧИКА**

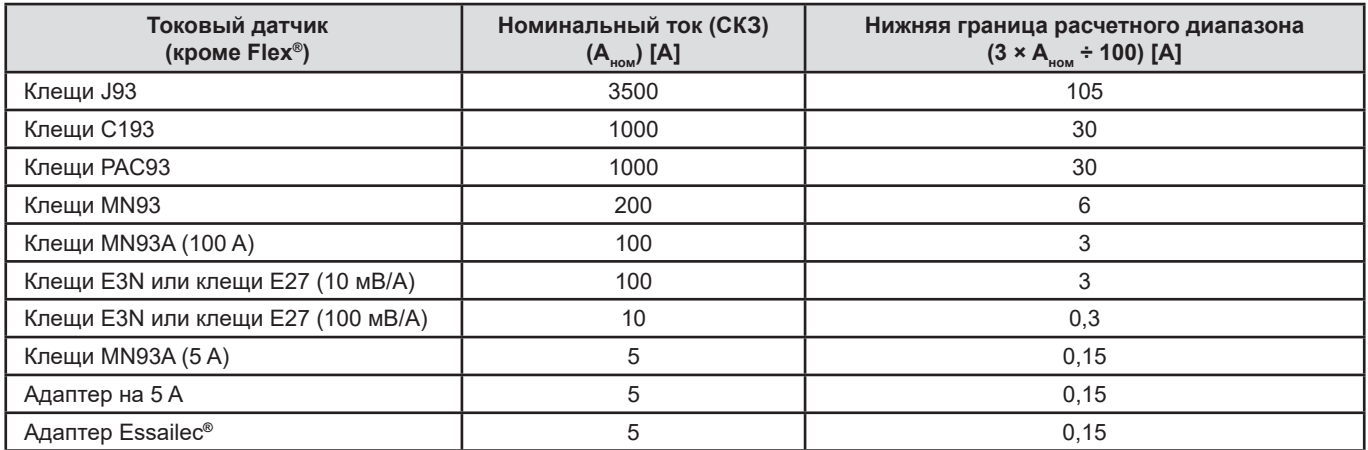

# **15.3. ЭЛЕКТРИЧЕСКИЕ ХАРАКТЕРИСТИКИ**

## **15.3.1. ХАРАКТЕРИСТИКИ ВХОДА НАПРЯЖЕНИЯ**

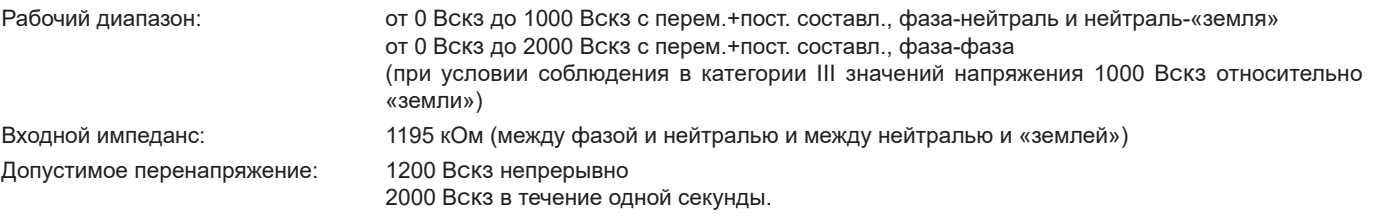

## **15.3.2. ХАРАКТЕРИСТИКИ ТОКОВОГО ВХОДА**

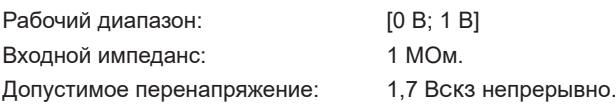

При подключении токовых датчиков типа Flex® (AmpFlex®, MiniFlex®) происходит переключение токового входа на цепь интегратора (пояс Роговского с усилением или без усиления сигнала), отвечающего за интерпретацию сигналов, передаваемых одноименными датчиками. В этом случае входной импеданс приводится к значению 12,4 кОм.

## **15.3.3. ПОЛОСА ПРОПУСКАНИЯ**

Измерительные каналы: 256 точек на период, то есть:

- Для 50 Гц: 6,4 кГц (256 × 50 ÷ 2).
- Для 60 Гц: 7,68 кГц (256 × 60 ÷ 2).

Аналоговая полоса пропускания при -3 дБ: 76 кГц.

## <span id="page-85-0"></span>**15.3.4. ХАРАКТЕРИСТИКИ ПРИБОРА (БЕЗ ТОКОВОГО ДАТЧИКА)**

**Величины, относящиеся к токам и напряжениям**

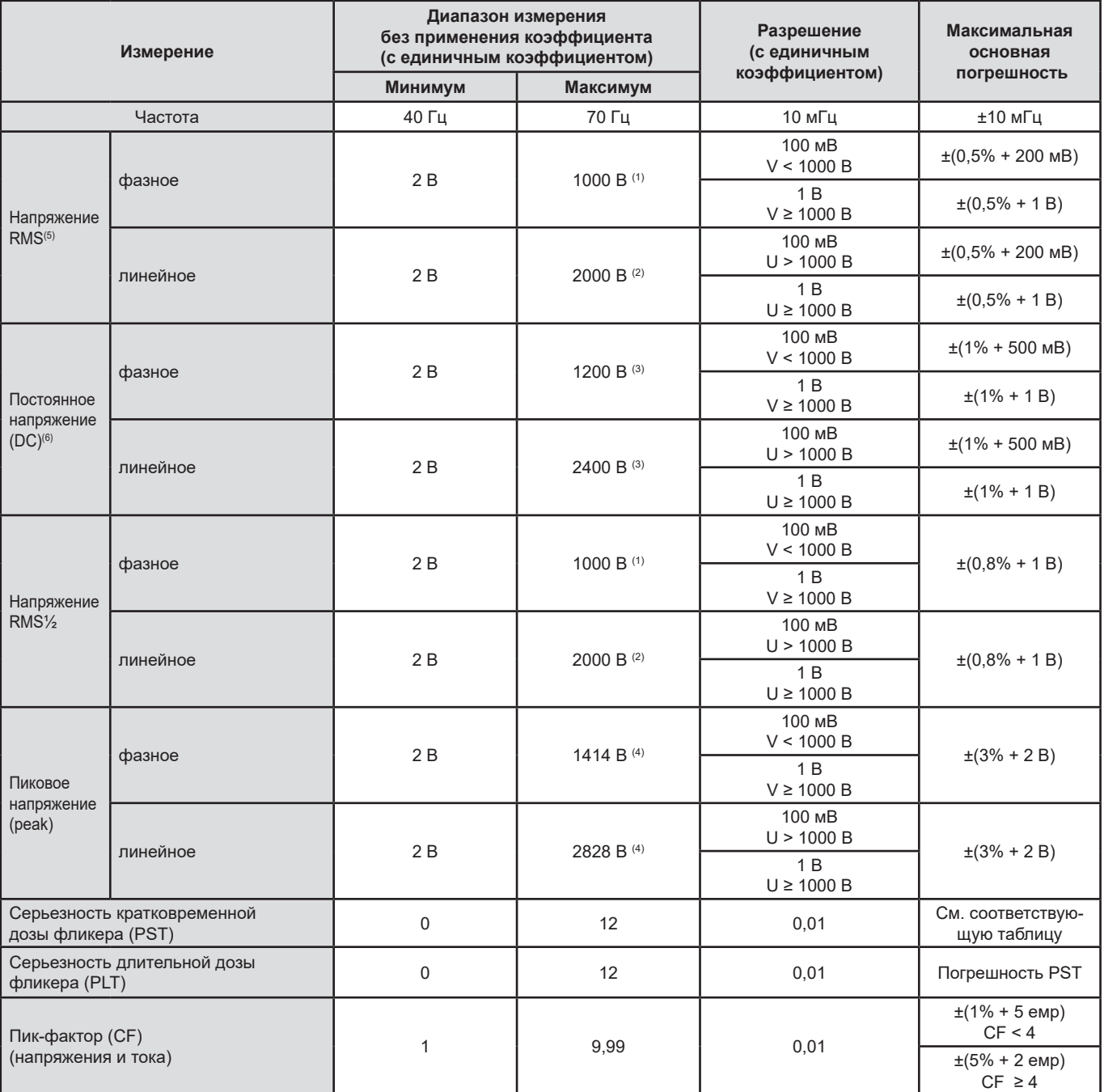

(1) В категории III (1000 Вскз) при условии, что значения напряжения между каждой клеммой и «землей» не превышают 1000 Вскз.

(2) В двухфазной цепи (противоположные фазы) – то же примечание, что и для (1).

(3) Ограничение для входов напряжения.

(4) 1000 x  $\sqrt{2}$  ≈ 1414; 2000 x  $\sqrt{2}$  ≈ 2828;

(5) Суммарное среднеквадратичное значение и среднеквадратичное значение первой гармоники

(6) Постоянная гармоническая составляющая (n=0)

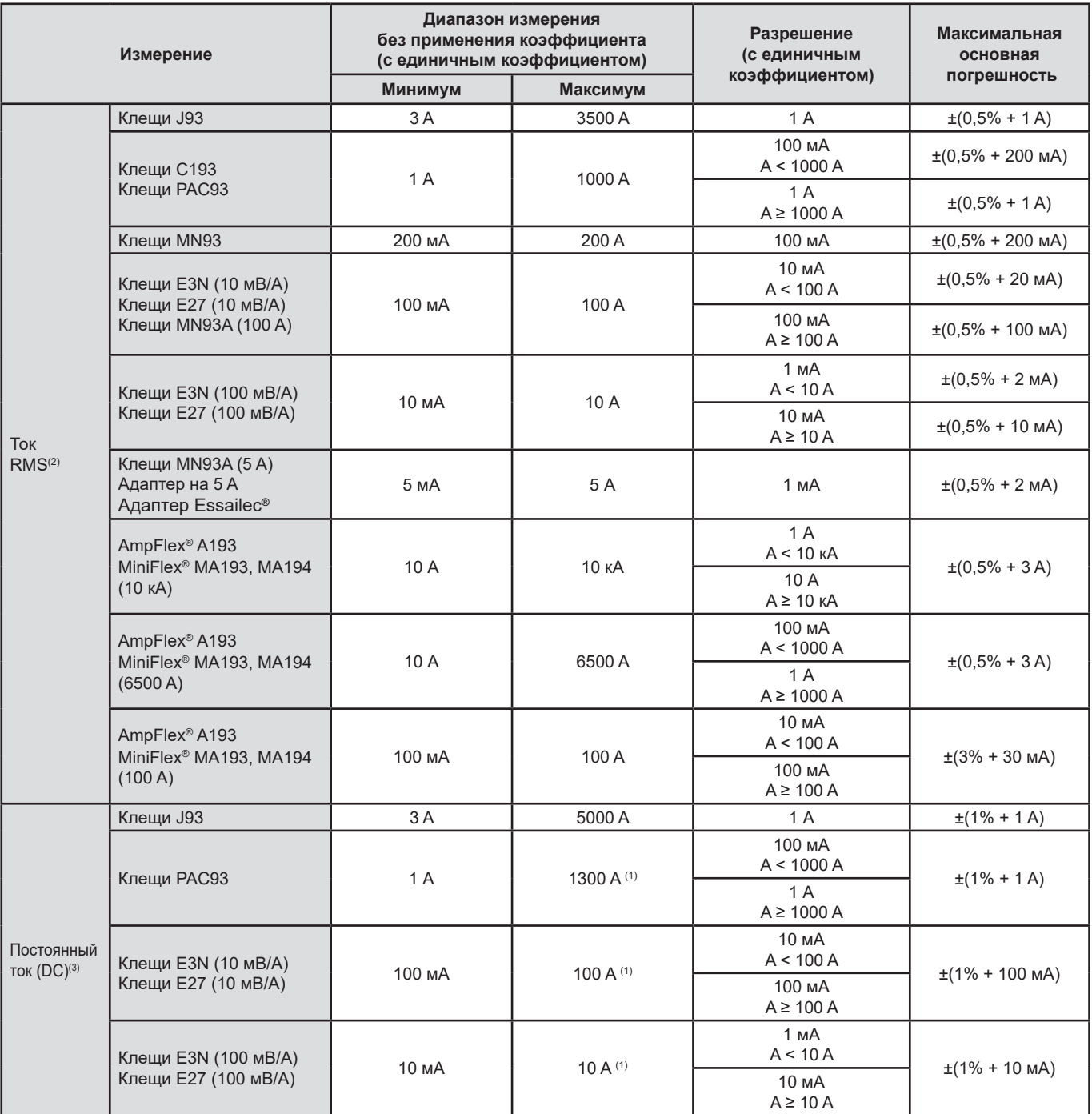

(1) Ограничение для клещей PAC93, E3N и E27

(2) Суммарное среднеквадратичное значение и среднеквадратичное значение первой гармоники

(3) Постоянная гармоническая составляющая (n=0)

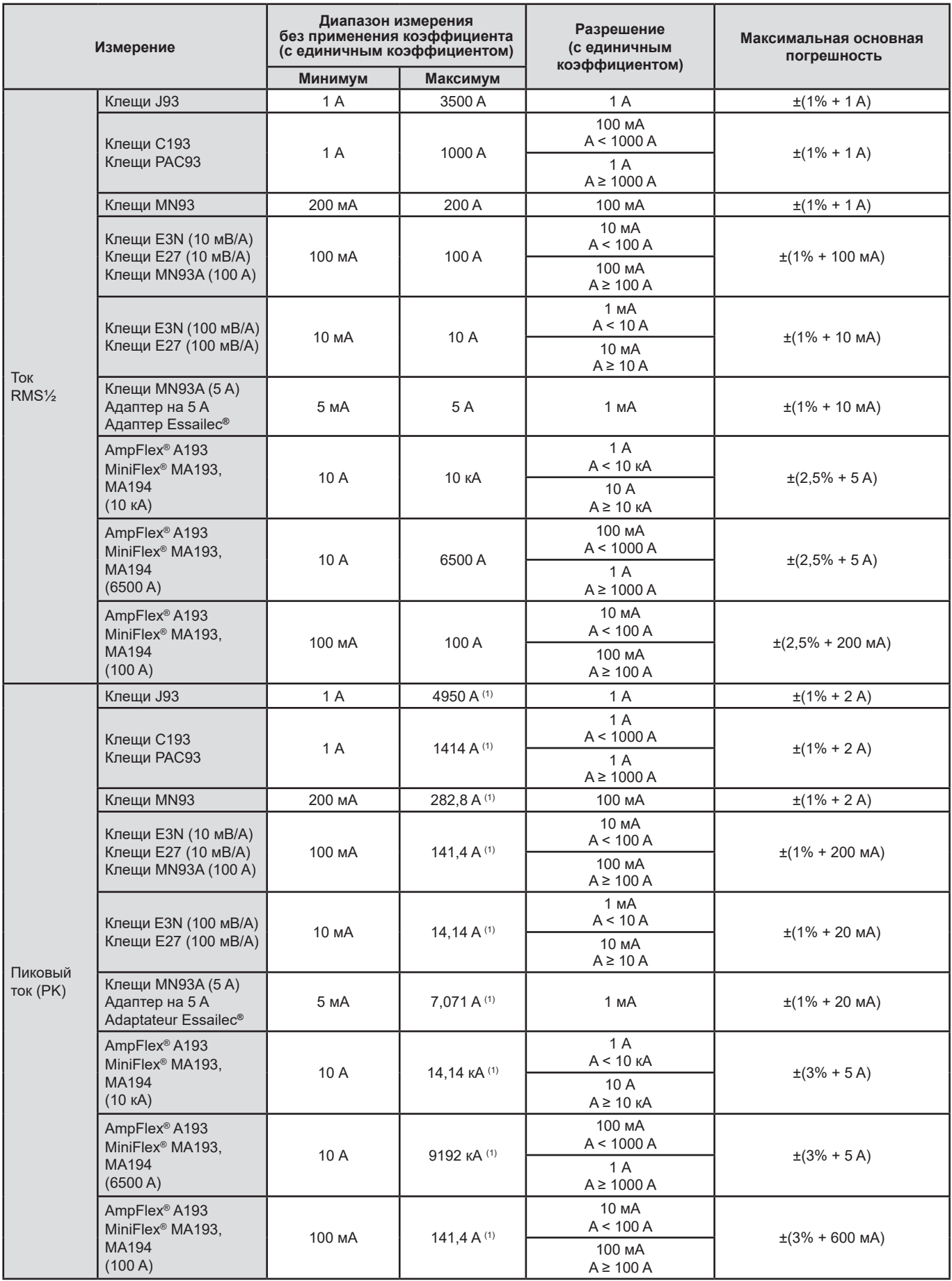

(1) 3500 x √2 ≈ 4950; 1000 x √2 ≈ 1414; 200 x √2 ≈ 282,8; 100 x √2 ≈ 141,4; 10 x √2 ≈ 14,14; 10000 x √2 ≈ 14140;

6500 x √2 ≈ 9192;

### **Величины, относящиеся к мощностям и энергиям**

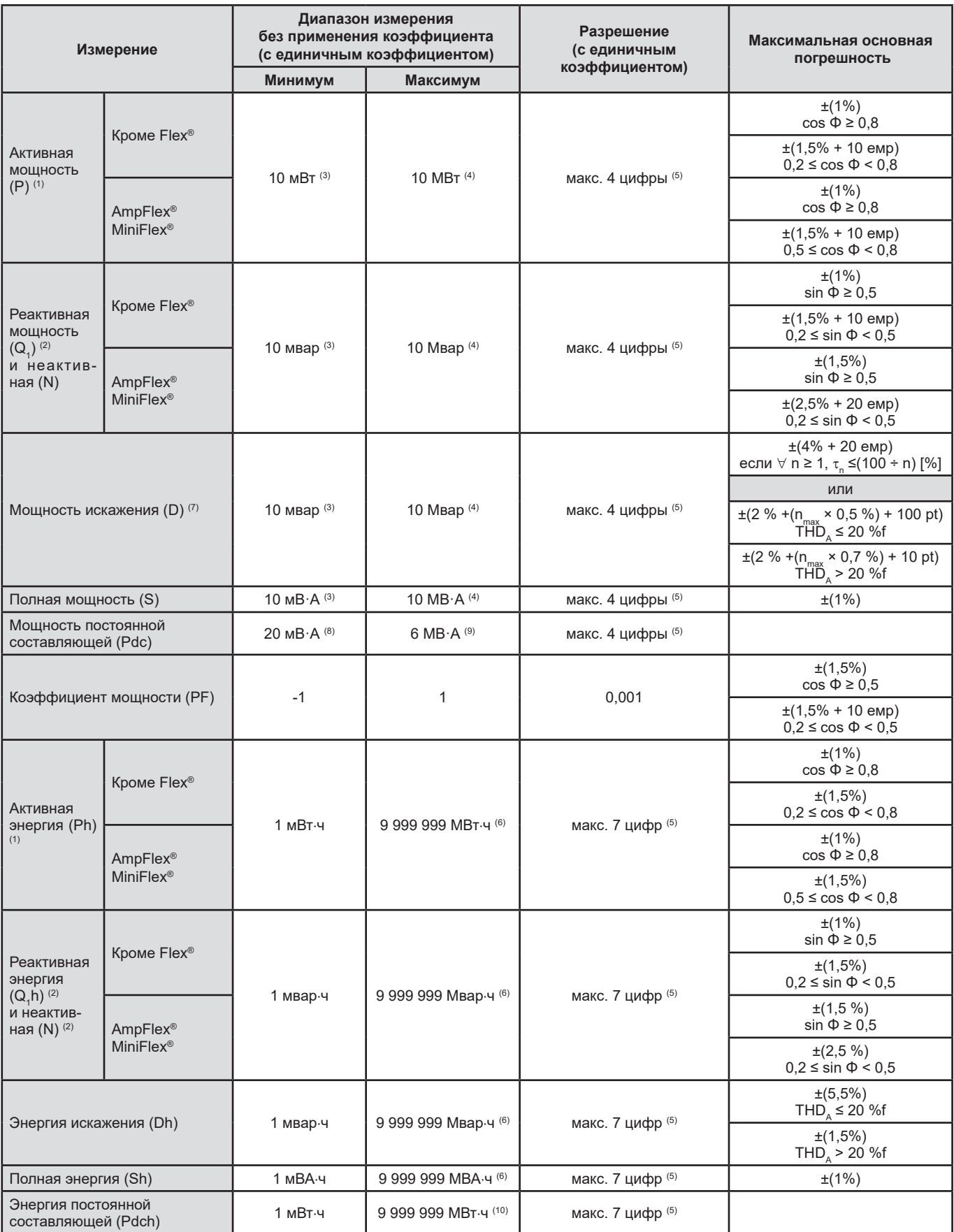

(1) Погрешности, приведенные для измерений активной мощности и энергии, являются максимальными для |cos Φ| = 1 и типовыми для других углов сдвига фаз.

(2) Погрешности, приведенные для измерений реактивной мощности и энергии, являются максимальными для |sin Φ| = 1 и типовыми для других углов сдвига фаз.

(3) При подключении клещей MN93A (5 A) или адаптера 5 A или адаптера Essailec**®**.

(4) При подключении AmpFlex® или MiniFlex® и при подключении в однофазную 2-проводную цепь (фазное напряжение).

(5) Разрешение зависит от используемого токового датчика и отображаемого значения.

(6) Значение энергии соответствует 114 годам максимальной связанной мощности (единичные коэффициенты).

- (7) п<sub>max</sub> это максимальный порядок, для которого коэффициент гармоники не равняется нулю.<br>(8) При подключении клещей E3N или клещей E27 (100 мB/A)
- 

(9) При подключении клещей J93 и при подключении в однофазную 2-проводную цепь (фазное напряжение).

(10) Значение энергии соответствует более 190 годам максимальной мощности Pdc (единичные коэффициенты).

#### **Величины, относящиеся к мощностям**

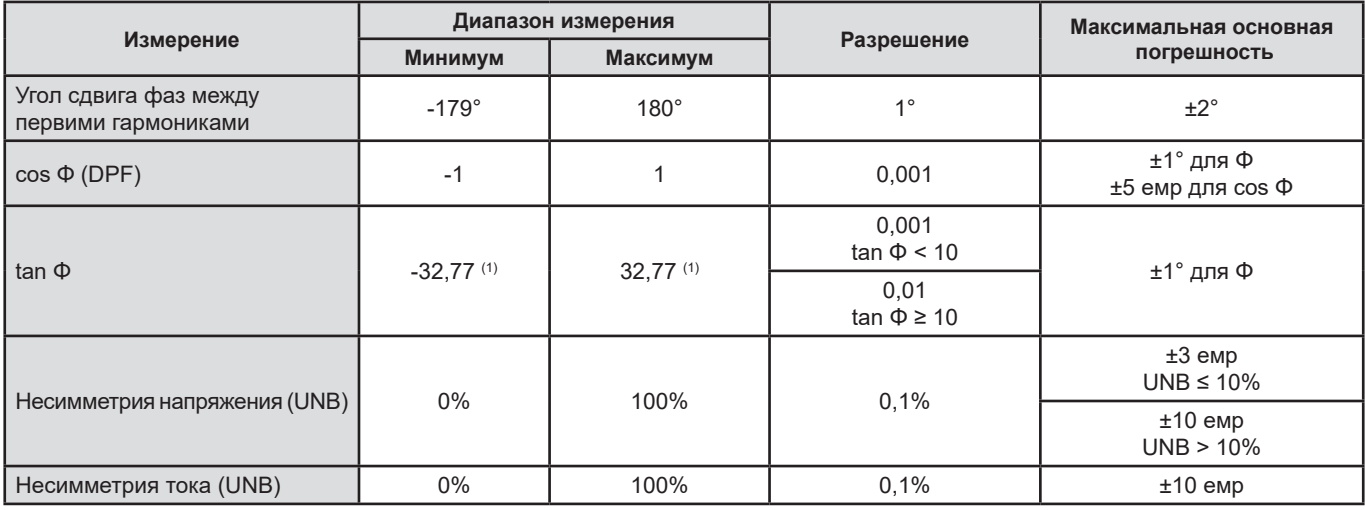

(1)  $\tan \Phi$  = 32,767 соответствует  $\Phi = \pm 88,25^\circ + k \times 180^\circ$  (где k — натуральное целое число)

## **Величины, относящиеся к спектральному разложению сигналов**

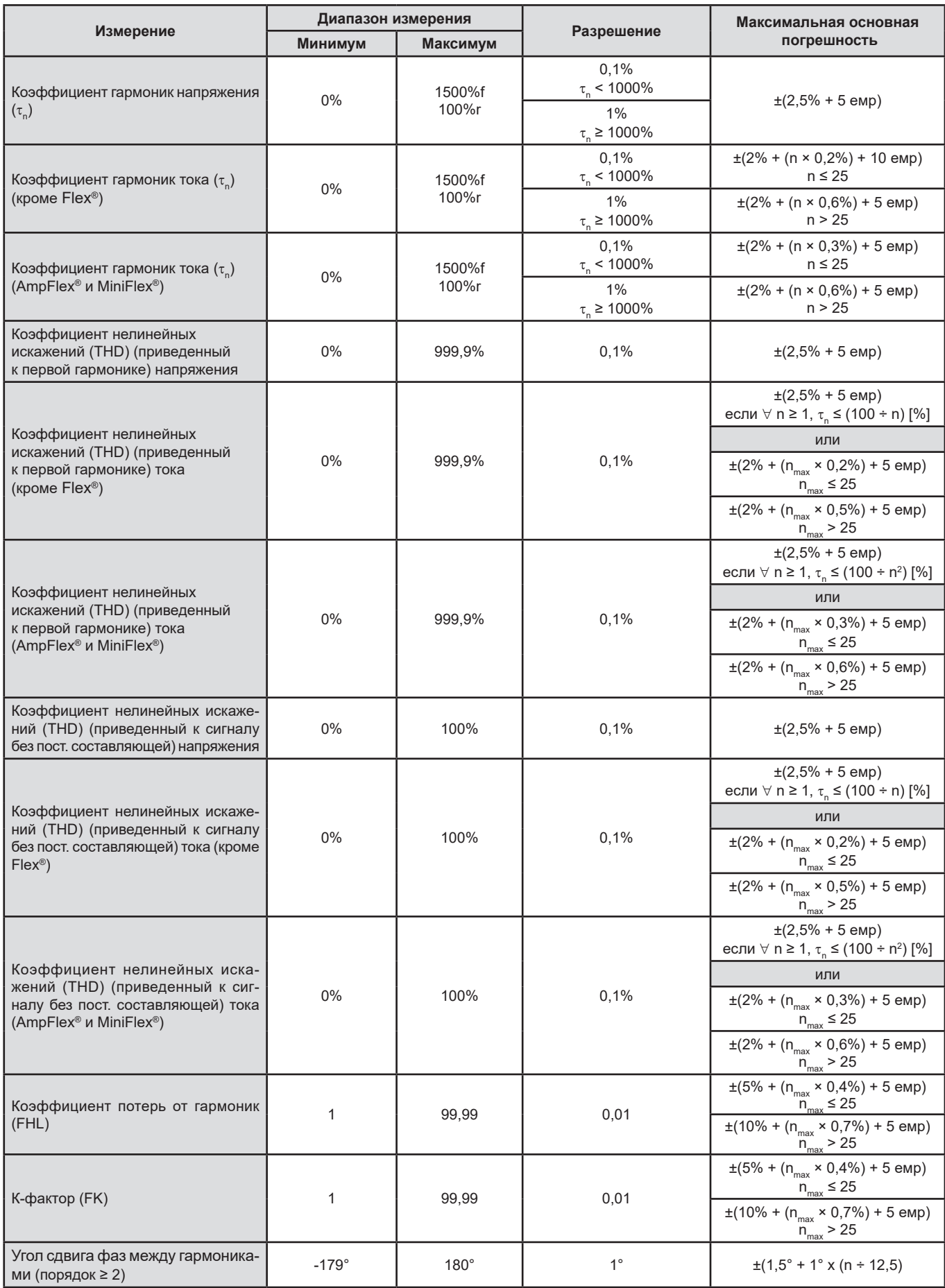

Примечание: n<sub>max</sub> — это максимальный порядок, для которого коэффициент гармоники не равняется нулю.

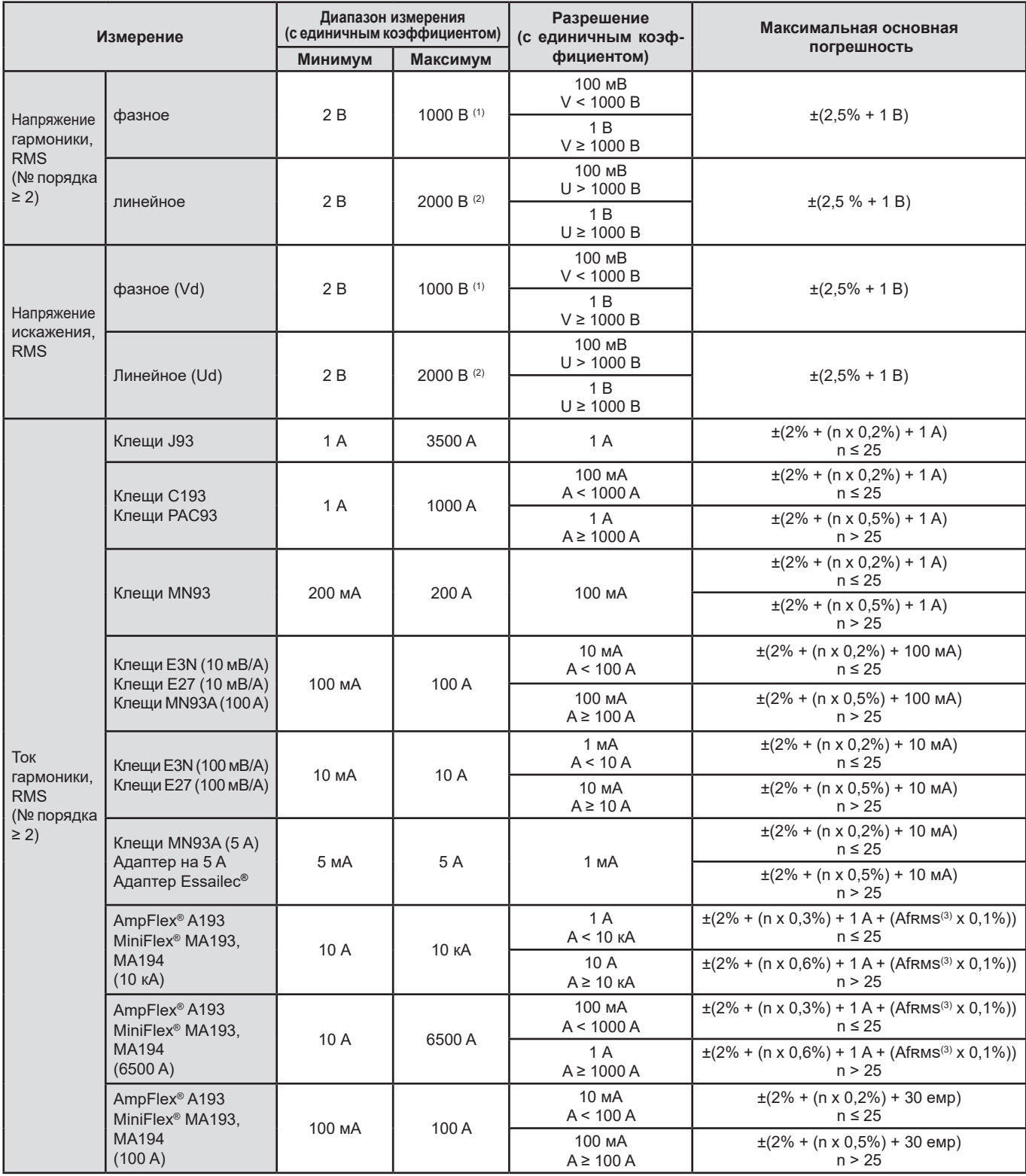

(1) В категории III (1000 Вскз) при условии, что значения напряжения между каждой клеммой и «землей» не превышают 1000 Вскз.

(2) В двухфазной цепи (противоположные фазы) – то же примечание, что и для (1).

(3) Среднеквадратичное значение первой гармоники.

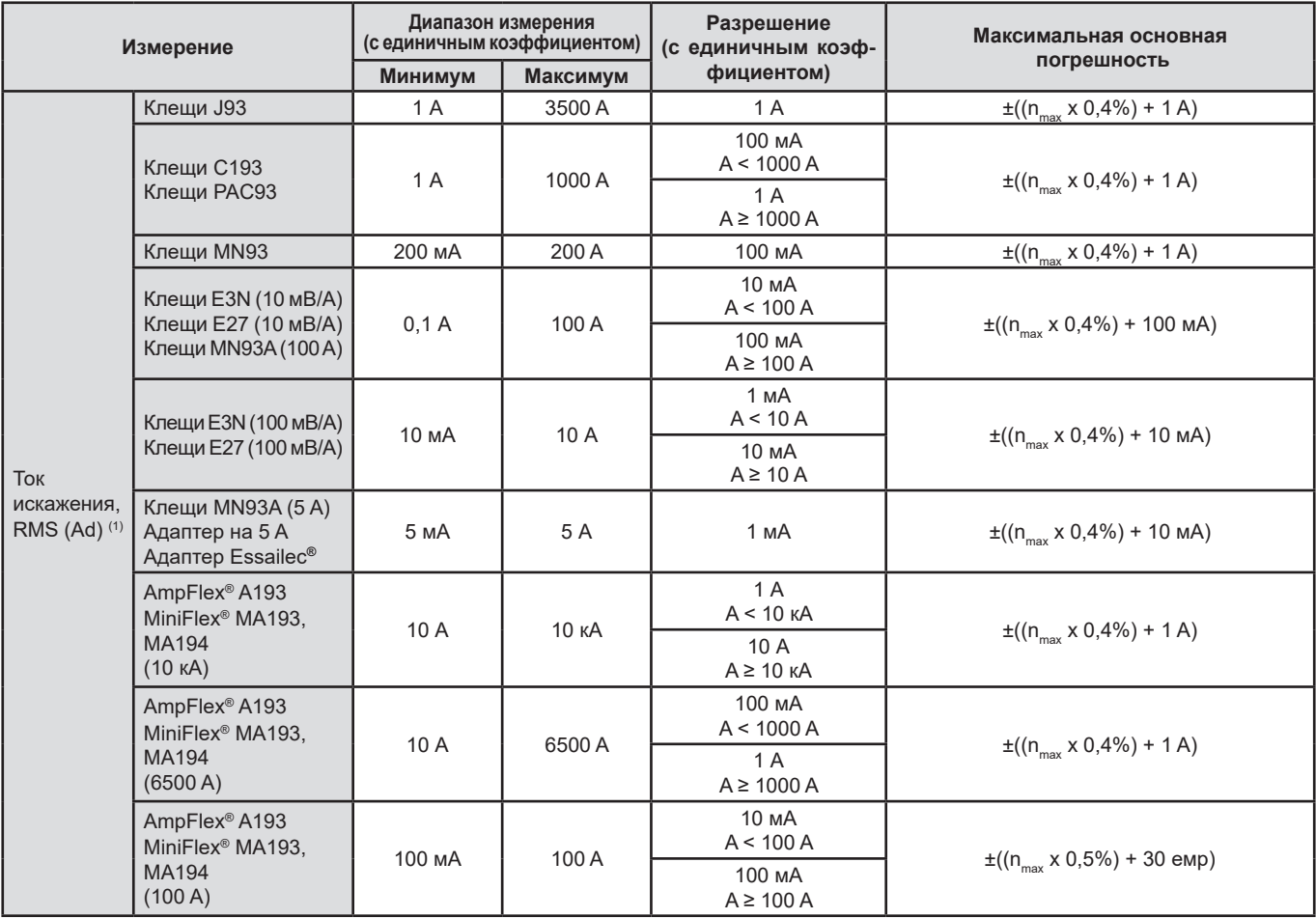

(1)  $n_{\text{max}}$  — это максимальный порядок, для которого коэффициент гармоники не равняется нулю.

## **Серьезность кратковременной дозы фликера**

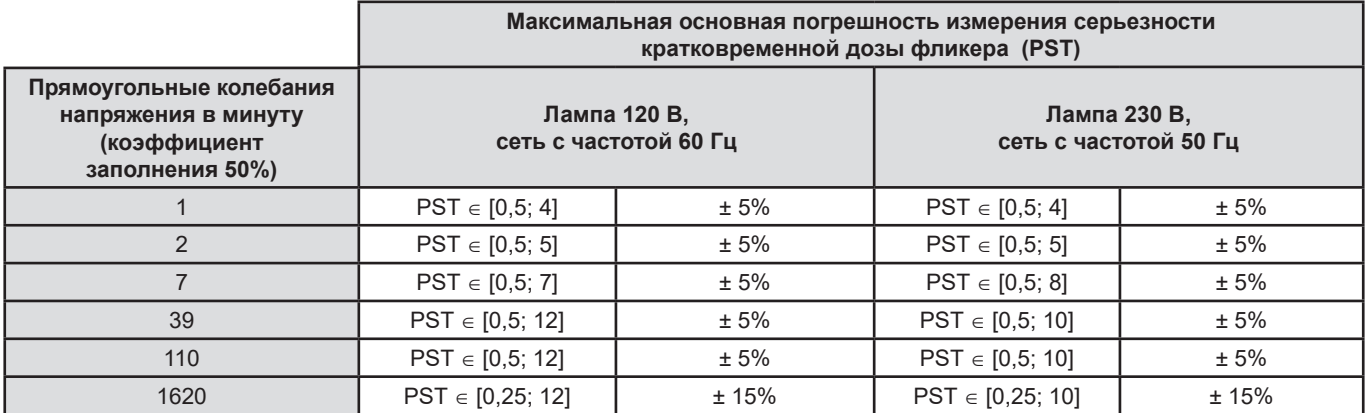

## **Диапазон коэффициентов тока и напряжения**

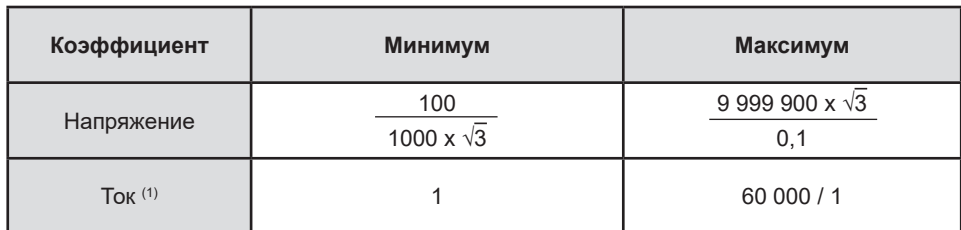

(1) Только для клещей MN93A (5 A), адаптера 5 A и адаптера Essailec**®**.

### **Диапазоны измерений после применения коэффициентов**

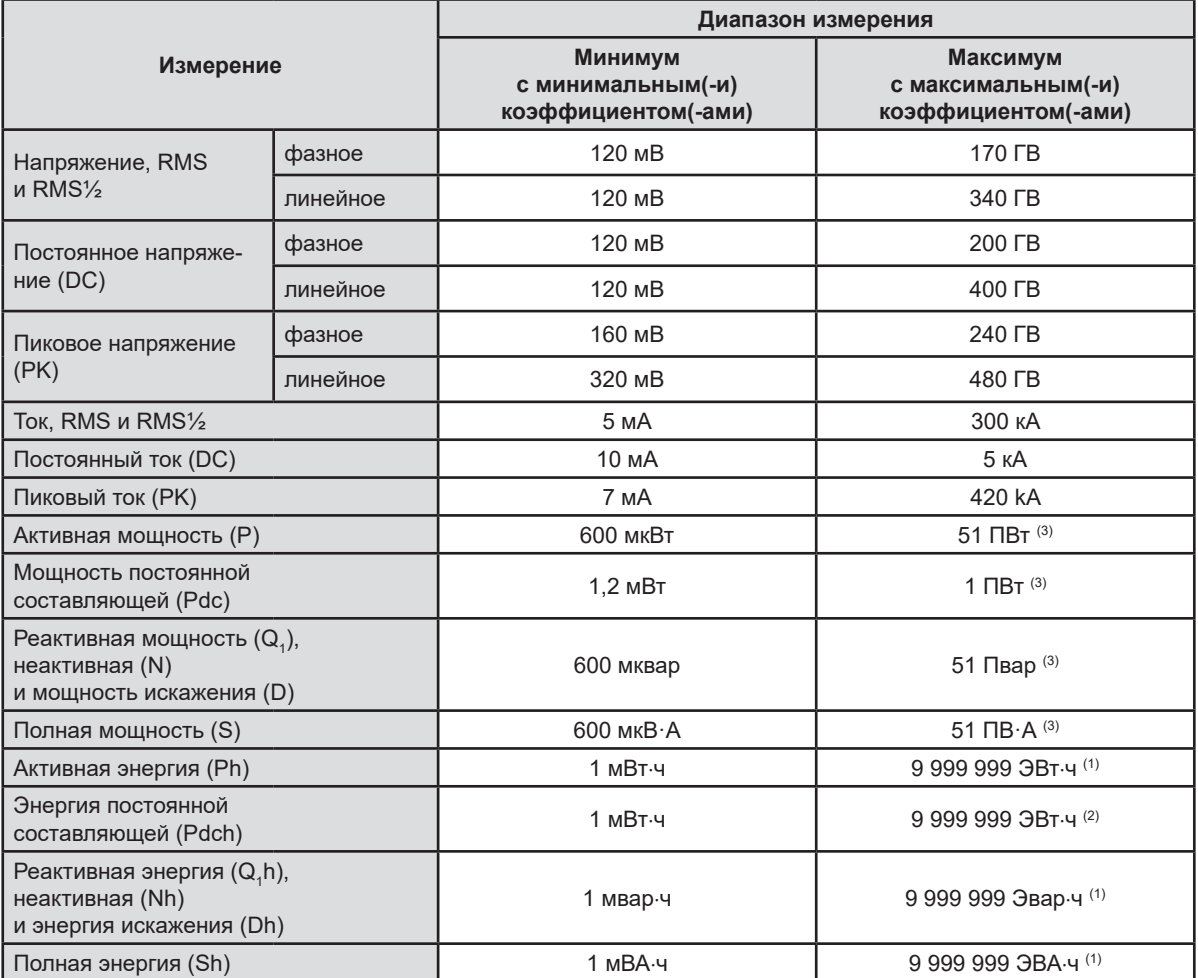

(1) Значение энергии соответствует более 22 000 годам максимальной связанной мощности (максимальные коэффициенты).

(2) Значение энергии Pdch соответствует более 1 миллиону лет максимальной мощности Pdc (максимальные коэффициенты).

(3) Максимальное значение, вычисленное для однофазной 2-проводной схемы подключения (фазное напряжение).

## **15.3.5. ХАРАКТЕРИСТИКИ ТОКОВЫХ ДАТЧИКОВ (ПОСЛЕ ЛИНЕАРИЗАЦИИ)**

Погрешности датчиков компенсируются типовой коррекцией внутри прибора. Данная типовая коррекция выполняется по фазе и амплитуде в зависимости от типа подключенного датчика (определяется автоматически) и усиления цепи регистрации параметров тока.

Среднеквадратичная погрешность измерения тока и фазовая погрешность соответствуют дополнительным погрешностям (которые необходимо прибавлять к погрешностям прибора) и влияют на расчеты (мощности, энергии, коэффициентов мощности, тангенсов и т. д.), выполняемые анализатором.

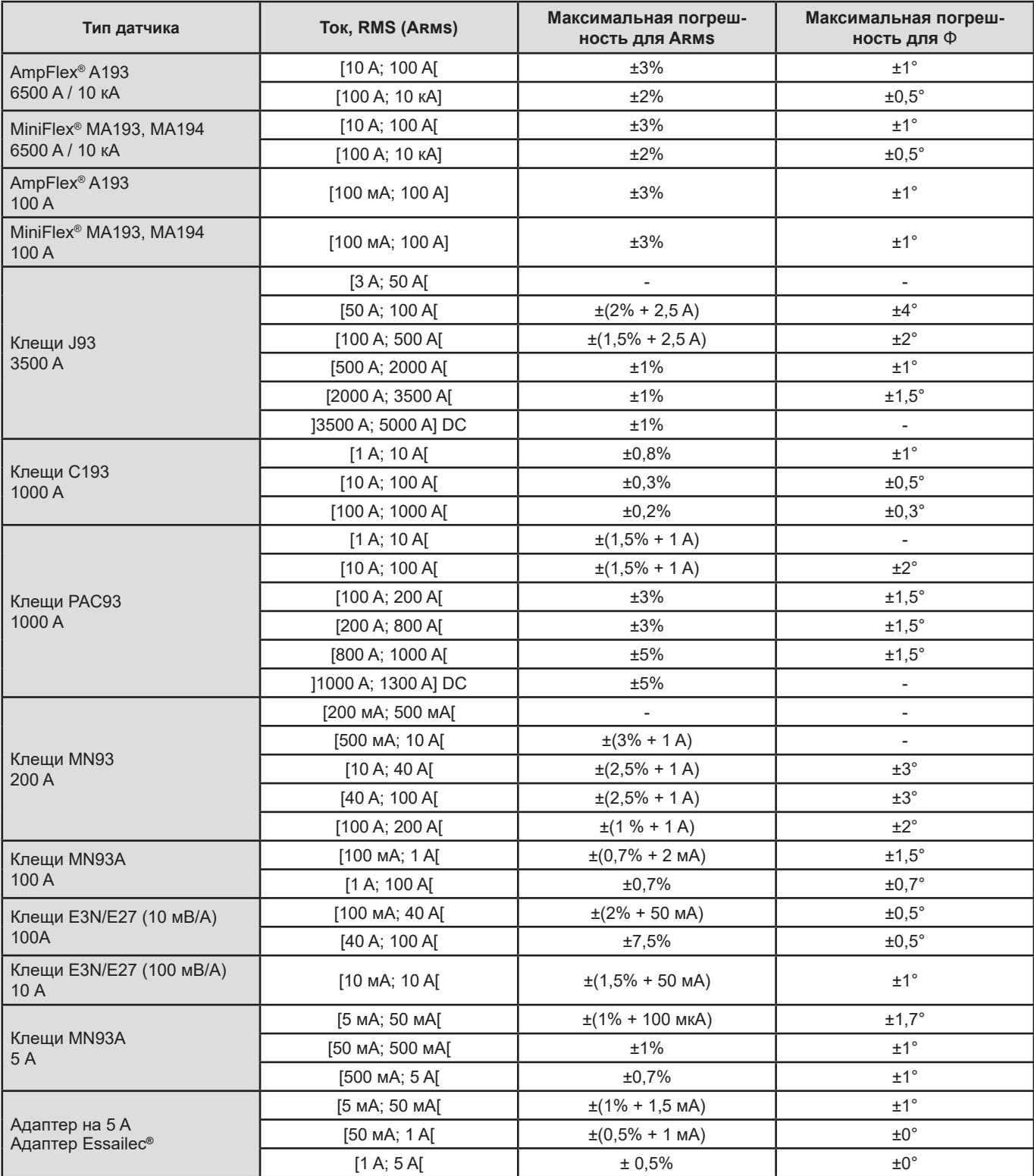

**Примечание**: в данной таблице не учитывается возможное искажение измеренного сигнала (THD) по причине физических ограничений токового датчика (насыщение магнитной цепи или элемента с эффектом Холла). Класс B согласно стандарту МЭК 61000-4-30.

#### **Ограничение по использованию датчиков AmpFlex® и MiniFlex®**

Как и во всех датчиках на основе пояса Роговского выходное напряжение датчиков AmpFlex® и MiniFlex® пропорционально частоте. Сильный ток высокой частоты может насыщать токовый вход приборов.

Во избежание насыщения необходимо соблюдать следующее условие:

$$
\sum_{n=1}^{n=\infty} [n. l_n] < l_{\text{nom}}
$$

Где  $I_{\text{nom}}$  диапазон токового датчика

n порядок гармоники.

I<sub>,</sub> значение тока для гармоник n-го порядка

Например, диапазон входного тока плавного регулятора должен быть в 5 раз ниже выбранного диапазона тока прибора.

Данное требование не учитывает ограничение полосы пропускания прибора, что может привести к другим ошибкам.

# **15.4. КЛАСС B СОГЛАСНО СТАНДАРТУ МЭК 61000-4-30**

## **15.4.1. СООТВЕТСТВИЕ ПРИБОРА**

Прибор и его операционное программное обеспечение Power Analyzer Transfer 2 соответствуют классу В согласно стандарту МЭК 61000-4-30 издание 2 для следующих параметров:

- промышленная частота,
- амплитуда напряжения питания,
- мерцание («фликер»),
- провалы напряжения питания,
- временные перенапряжения на промышленной частоте,
- прерывания напряжения питания,
- переходные напряжения,
- несимметрия напряжения питания,
- гармоники напряжения.

**Замечание:** для обеспечения данного соответствия записи трендов (режим трендов) обязательно должны выполняться с соблюдением следующих условий:

- период записи одна секунда,
- выбраны величины Vrms и Urms,
- выбраны величины V-h01 и U-h01.

## **15.4.2. ПОГРЕШНОСТИ И ДИАПАЗОНЫ ИЗМЕРЕНИЙ**

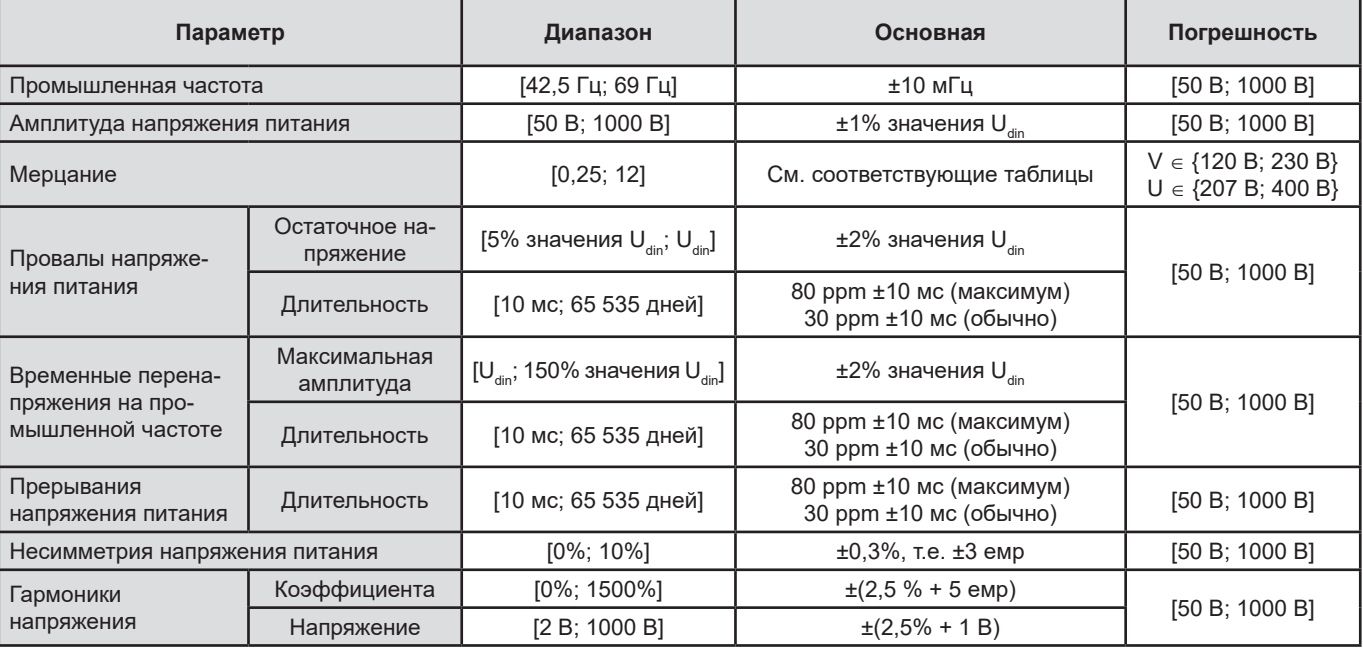

## **15.4.3. ПОГРЕШНОСТЬ ЧАСОВ РЕАЛЬНОГО ВРЕМЕНИ**

Погрешность часов реального времени составляет максимум 80 ppm (для 3-летнего прибора, используемого при температуре окружающей среды 50 °C). Для нового прибора, используемого при температуре 25 °C, данная погрешность составляет не более 30 ppm.

В данном параграфе приведены математические формулы, используемые для расчета различных параметров.

# **16.1. МАТЕМАТИЧЕСКИЕ ФОРМУЛЫ**

## **16.1.1. ЧАСТОТА ЭЛЕКТРОСЕТИ И ВЫБОРКА**

Процесс выборки происходит на частоте сети для получения 256 выборок за период в диапазоне от 40 Гц до 70 Гц. Они необходимы для многих расчетов, в том числе для расчета активной, реактивной мощности, мощности искажения, коэффициента мощности первой гармоники, несимметрии, а также коэффициентов и углов гармоник.

Измерение мгновенной частоты определяется путем анализа 8 последовательных положительных переходов через нуль рассматриваемого сигнала после цифровой фильтрации нижних частот и цифрового удаления постоянной составляющей (например, 7 периодов фильтрации). Измерение точного времени перехода через нуль выполняется путем линейной интерполяции по двум выборкам.

Прибор способен рассчитать мгновенную частоту одновременно на каждой из 3 фаз по напряжению (фазному для распределительных систем с нейтралью и линейному для распределительных систем без нейтрали) или по току. Затем он выбирает одну из двух или трех в качестве опорной мгновенной частоты.

Частота сети за одну секунду является средним гармоническим значений мгновенной частоты.

Захват сигналов выполняется посредством 16- битного преобразователя и (в случае захвата токов) динамического переключения коэффициентов усиления.

## **16.1.2. РЕЖИМ ФОРМ ВОЛН**

### **16.1.2.1. Полупериодные среднеквадратичные значения (без нейтрали)**

Полупериодное среднеквадратичное значение фазного напряжения фазы (i+1), где i ∈ [0; 2].

Vdem[*i*] = 
$$
\sqrt{\frac{1}{NechDemPer} \cdot \sum_{n=Hyns}^{(Cne\delta y\text{ output }Hy\text{th})} V[i][n]^2}
$$

Полупериодное среднеквадратичное значение линейного напряжения фазы (i+1), где i ∈ [0; 2].

Udem[*i*] = 
$$
\sqrt{\frac{1}{NechDemPer} \cdot \sum_{n=Hynb}^{(Cne\delta y\prime\text{outui}\delta\text{ nyynb})} U[i][n]^2}
$$

Полупериодное среднеквадратичное значение тока фазы (i+1), где i ∈ [0; 2]. (*Следующий нуль*)

*Нуль*

**Примечания:** данные значения вычисляются для каждого полупериода, чтобы не упустить ни одной ошибки.

Значение NechDemPer — это число выборок за полупериод.

#### **16.1.2.2. Минимальные и максимальные полупериодные среднеквадратичные значения (без нейтрали)**

Максимальное и минимальное среднеквадратичные значения фазного напряжения фазы (i+1), где i ∈ [0; 2]. Vmax [i] = max(Vdem[i]), Vmin[i] = min(Vdem[i])

Максимальное и минимальное среднеквадратичные значения линейного напряжения фазы (i+1), где i ∈ [0; 2].<br>Umax [i] = max(Udem[i]). Umin[i] = min(Udem[i]) Umax  $[ii] = max(Udem[i]).$ 

Максимальное и минимальное среднеквадратичные значения тока (i+1), где i ∈ [0; 2].<br>Amax [i] = max(Adem[i]), Amin[i] = min(Adem[i]) Amax  $[i]$  = max(Adem[i]),

**Замечание:** длительность оценки определяется пользователем (сброс при нажатии кнопки в режиме MAX-MIN).

### **16.1.2.3. Величины постоянных составляющих (в том числе для нейтрали, за исключением величины Udc — переоценка каждую секунду)**

Постоянное фазное напряжение фазы (i+1), где i ∈ [0; 3] (i = 3 ⇔ напряжение между нейтралью и «землей»)

$$
Vdc[i] = \frac{1}{NechSec} \cdot \sum_{n=0}^{NechSec-1} [i][n]
$$

Постоянное линейное напряжение фазы  $(i+1)$ , где  $i \in [0; 2]$ .

$$
Udc[i] = \frac{1}{NechSec} \cdot \sum_{n=0}^{NechSet} U[i][n]
$$

Постоянный ток фазы (i+1), где i ∈ [0; 3] (i = 3 ⇔ ток нейтрали)

$$
A d c[i] = \frac{1}{NechSec} \cdot \sum_{n=0}^{NechSec} \hat{A}[i][n]
$$

**Замечание:** значение NechSec — это число выборок в секунду.

#### **16.1.2.4. Серьезность кратковременной дозы фликера, 10 мин (без нейтрали)**

Метод основан на стандарте МЭК 61000-4-15.

Входными значениями являются полупериодные среднеквадратичные значения напряжения (фазного для распределительных систем с нейтралью, линейного для распределительных систем без нейтрали). Блоки 3 и 4 реализованы в цифровом формате. Классификатор блока 5 включает 128 уровней.

Значение PST[i] обновляется каждые 10 минут (фаза (i+1), где  $\in$  [0; 2]).

Замечание: расчет PST может быть сброшен пользователем нажатием кнопки и в режиме **Manager Manager Admanager Admanager** 10-минутные интервалы не обязательно начинаются с целого числа, кратного 10 минутам по международной шкале координированного времени (UTC).

#### **16.1.2.5. Серьезность длительной дозы фликера, 2 часа (без нейтрали)**

Метод основан на стандарте МЭК 61000-4-15.

$$
PLT[i] = \sqrt[3]{\sum_{n=0}^{11} PST[i][n]^3}
$$

Значения PST[i][n] являются последовательными с интервалом 10 минут. Значение PLT[i] (фаза (i+1), где i ∈ [0; 2]) вычисляется в 2-часовом окне и обновляется на выбор:

- каждые 10 минут (длительная доза фликера, скользящий метод «Настройка» > «Методы расчета» > PLT)
- каждые 2 часа (длительная доза фликера, нескользящий метод «Настройка» > «Методы расчета» > PLT)

**Замечание:** расчет PLT может быть сброшен пользователем нажатием кнопки в режиме «Итог». Важно отметить, что 2-часовые интервалы не обязательно начинаются с целого числа, кратного 10 минутам (скользящий метод расчета PLT), или 2 часам (нескользящий метод расчета PLT) по международной шкале координированного времени (UTC).

**16.1.2.6. Пиковые значения (в том числе для нейтрали, за исключением Upp и Upm – переоценка каждую секунду)**

Положительное и отрицательное пиковые значения фазного напряжения фазы (i+1), где i ∈ [0; 3] (i = 3 ⇔ нейтраль).  $Vpp[i] = max(V[i][n]),$   $Vpm[i] = min(V[i][n])$   $n \in [0; N]$ 

Положительное и отрицательное пиковые значения линейного напряжения фазы (i+1), где i ∈ [0; 2].  $Upp[i] = max(U[i][n]),$   $Upm[i] = min(U[i][n])$   $n \in [0; N]$ 

Положительное и отрицательное пиковые значения тока фазы (i+1), где i ∈ [0; 3] (i = 3 ⇔ нейтраль).  $App[i] = max(A[i][n]),$   $App[i] = min(A[i][n])$   $n \in [0; N]$ 

Замечание: длительность оценки определяется пользователем (сброс при нажатии кнопки ← в режиме MAX-MIN).

### **16.1.2.7. Пик-факторы (в том числе для нейтрали, за исключением Ucf – за одну секунду)**

Пик-фактор фазного напряжения фазы (i+1), где i ∈ [0; 3] (i = 3 ⇔ нейтраль).

$$
Vcf[i] = \frac{\max(\text{Vpp}[i], \text{Vpm}[i])}{\sqrt{\frac{1}{NechSec \cdot \sum_{n=0}^{NechSec-1} [i][n]^2}}}
$$

Пик-фактор линейного напряжения фазы (i+1), где i ∈ [0; 2].  $\mathbf{r}$ 

$$
Ucf[i] = \frac{\max(|\text{Upp}[i]|, |\text{Upm}[i]|)}{\sqrt{\frac{1}{NechSec}\cdot\sum_{n=0}^{NechSec^{-1}}[i][n]^2}}
$$

Пик-фактор тока фазы (i+1), где i ∈ [0; 3] (i = 3 ⇔ нейтраль).  $\sim 10^{-1}$  $\mathbf{r}$ 

$$
\text{Lcf}[i] = \frac{\max(\text{App}[i], \text{App}[i])}{\sqrt{\frac{1}{NechSec \cdot \sum_{n=0}^{NechSec-1} [i][n]^2}}}
$$

 $\overline{1}$ 

**Замечание:** значение NechSec — это число выборок в секунду. Длительность оценки пиковых значений в данном случае составляет одну секунду.

#### **16.1.2.8. Среднеквадратичные значения (в том числе для нейтрали, за исключением Urms – за одну секунду)**

Среднеквадратичное значение фазного напряжения фазы (i+1), где i ∈ [0; 3] (i = 3  $\Leftrightarrow$  нейтраль)

$$
\text{Vrms}[i] = \sqrt{\frac{1}{NechSec}} \cdot \sum_{n=0}^{NechSec} \frac{1}{l'}[i][n]^2
$$

Среднеквадратичное значение линейного напряжения фазы (i+1), где i ∈ [0; 2].

$$
\text{Urms}[i] = \sqrt{\frac{1}{NechSec}} \cdot \sum_{n=0}^{NechSec} \frac{1}{L}[i][n]^2
$$

Среднеквадратичное значение тока фазы (i+1), где i ∈ [0; 3] (i = 3  $\Leftrightarrow$  нейтраль).

$$
\text{Arms}[i] = \sqrt{\frac{1}{NechSec}} \cdot \sum_{n=0}^{NechSec} A[i][n]^2
$$

**Замечание:** значение NechSec — это число выборок в секунду.

#### **16.1.2.9. Коэффициенты несимметрии по обратной последовательности (трехфазная схема подключения — за одну секунду)**

Они рассчитываются на основе отфильтрованных среднеквадратичных значений векторов (за одну секунду) VFrms[i] и AFrms[i] для распределительных систем с нейтралью и UFrms [i] и AFrms [i] для распределительных систем без нейтрали (в идеале векторов первых гармоник сигналов). В используемых формулах прибегают к симметричным составляющим, полученным в результате обратного преобразования, предложенного Фортескью.

**Замечание:** данные операции являются векторными операциями со сложной системой обозначений, где  $.2\pi$ 

$$
a = e^{\frac{j}{3}}
$$

Фазное симметричное напряжение первой гармоники прямой последовательности (вектор) в распределительной системе с нейтралью

$$
Vrms_{+} = \frac{1}{3} (VFrms[0] + a \cdot VFrms[1] + a^{2} \cdot VFrms[2])
$$

Фазное симметричное напряжение первой гармоники обратной последовательности (вектор) в распределительной системе с нейтралью

$$
Vrms_{-} = \frac{1}{3} (VFrms[0] + a^{2} \cdot VFrms[1] + a \cdot VFrms[2])
$$

Коэффициент несимметрии фазных напряжений по обратной последовательности в распределительной системе с нейтралью

$$
Vumb = \frac{|Vrms_-|}{|Vrms_+|}
$$

**Замечание:** с коэффициентом несимметрии по обратной последовательности в записи сохраняются следующие величины: Vns = |Vrms-| и Vps = |Vrms+| (нормы симметричных составляющих первой гармоники обратной и прямой последовательности соответственно).

Линейное симметричное напряжение первой гармоники прямой последовательности (вектор) в распределительной системе без нейтрали

Urms 
$$
_{+} = \frac{1}{3}
$$
 (UFrms [0] + a · UFrms [1] + a<sup>2</sup> · UFrms [2]

Линейное симметричное напряжение первой гармоники обратной последовательности (вектор) в распределительной системе без нейтрали

Urms 
$$
=
$$
  $=$   $\frac{1}{3}$  (UFrms [0] + a<sup>2</sup> · UFrms [1] + a · UFrms [2])

Коэффициент несимметрии линейных напряжений по обратной последовательности в распределительной системе без нейтрали

 $|Urms_{-}|$  $Uumb =$  $\frac{1}{\text{Urms}}$ 

 $\mathbf{1}$ 

**Замечание:** с коэффициентом несимметрии по обратной последовательности в записи сохраняются следующие величины: Uns = |Urms-| и Ups = |Urms+| (нормы симметричных составляющих первой гармоники обратной и прямой последовательности соответственно).

Симметричный ток первой гармоники прямой последовательности (вектор)

$$
Arms_{+} = \frac{1}{3} (AFrms[0] + a \cdot AFrms[1] + a^{2} \cdot AFrms[2])
$$

Симметричный ток первой гармоники обратной последовательности (вектор)

$$
Arms_{-} = \frac{1}{3} (AFrms[0] + a^2 \cdot AFrms[1] + a \cdot AFrms[2])
$$

Коэффициент несимметрии токов по обратной последовательности<br>Aunb =  $\frac{|\text{Arms}|}{\frac{|\text{Arms}|}{|\text{Arms}|}}$ 

Arms

**Замечание:** с коэффициентом несимметрии по обратной последовательности в записи сохраняются следующие величины: Ans = |Arms-| и Aps = |Arms+| (нормы симметричных составляющих первой гармоники обратной и прямой последовательности соответственно).

#### **16.1.2.10. Среднеквадратичные значения первой гармоники (без нейтрали – за одну секунду)**

Они рассчитываются на основе отфильтрованных значений (мгновенных) векторов. Цифровой фильтр, состоящий из 6 фильтров Баттерворта нижних частот 2-го порядка с бесконечным импульсным откликом и одного фильтра Баттерворта верхних частот 2-го порядка с бесконечным импульсным откликом, позволяет извлечь составляющие первой гармоники.

#### **16.1.2.11. Значения углов первой гармоники (без нейтрали – за одну секунду)**

Они рассчитываются на основе отфильтрованных значений (мгновенных) векторов. Цифровой фильтр, состоящий из 6 фильтров Баттерворта нижних частот 2-го порядка с бесконечным импульсным откликом и одного фильтра Баттерворта верхних частот 2-го порядка с бесконечным импульсным откликом, позволяет извлечь составляющие первой гармоники. Вычисляются значения углов между:

- 2 фазными напряжениями
- 2 линейными токами
- 2 линейными напряжениями
- фазным напряжением и линейным током (распределительные системы с нейтралью)
- линейным напряжением и линейным током (двухфазные 2-проводные распределительные системы)

#### **16.1.3. РЕЖИМ ГАРМОНИК**

#### **16.1.3.1. FFT (БПФ) (в том числе для нейтрали, за исключением Uharm и VAharm – за 4 периода подряд каждую секунду)**

Вычисления выполняются с применением БПФ (16 бит) по 1024 отсчетам за 4 периода с прямоугольной взвешивающей функцией измерительного окна (см. МЭК 61000-4-7). На основе действительных b<sub>к</sub> и мнимых частей a<sub>к</sub> вычисляются коэффициенты гармоник для каждого порядка (j) и каждой фазы (i) Vharm[i][j], Uharm[i][j] и Aharm[i][j] по отношению к первой гармонике, а также углы Vph[i][j], Uph[i][j] и Aph[i][j] по отношению к первой гармонике. Для напряжения между нейтралью и «землей» и тока нейтрали вычисляются коэффициенты гармоник для каждого порядка (j) Vharm [3] [j] и Aharm [3] [j] по отношению к суммарному среднеквадратичному значению (AC + DC) полного сигнала (углы гармоник не рассчитываются).

**Замечание:** Расчеты выполняются последовательно: {V1; A1}, затем {V2; A2}, затем {V3; A3}, затем {UN; AN}, затем {U1; U2} и наконец {U3}. В случае двухфазной 2-проводной распределительной системы пару {V1; A1} заменяет пара {U1; A1}.

Коэффициент в %, приведенный к первой гармонике [% f]  $\Leftrightarrow$   $\tau_{k} = \frac{c_{k}}{c_{k}} 100$ 

Коэффициент в %, приведенный к суммарному среднеквадратичному значению полного сигнала [% r] ⇔ 50

Угол по отношению к первой гармонике в градусах  $[^{\circ}] \Leftrightarrow \varphi_{\scriptscriptstyle{k}} = \arctan \left( \frac{a_{\scriptscriptstyle{k}}}{b_{\scriptscriptstyle{k}}} \right) - \varphi_{\scriptscriptstyle{4}}$ 

$$
\text{true}\begin{cases}c_k = |b_k + ja_k| = \sqrt{a_k^2 + b_k^2}\\b_k = \frac{1}{512}\sum_{s=0}^{1024} F_s \cdot \sin\left(\frac{k\pi}{512}s + \varphi_k\right)\\a_k = \frac{1}{512}\sum_{s=0}^{1024} F_s \cdot \cos\left(\frac{k\pi}{512}s + \varphi_k\right)\\c_0 = \frac{1}{1024}\sum_{s=0}^{1024} F_s\end{cases}
$$

 $c_k$  амплитуда составляющей порядка  $m = \frac{k}{4}$  с частотой  $f_k = \frac{k}{4} f_4$ .

- $F_{\text{s}}$  дискретизированный сигнал основной частоты  $f_{4}$ .<br> $c_{\text{s}}$  постоянная составляющая.
- co постоянная составляющая.

k индекс спектральной линии (порядок гармонической составляющей —  $m = \frac{k}{4}$ ).

**Замечание:** умножая коэффициенты гармоник фазного напряжения на коэффициенты гармоник тока, можно рассчитать коэффициент мощности гармоник. Дифференцируя углы гармоник фазного напряжения с углами гармоник тока, можно вычислить углы гармоник мощности (VAharm[i][j] и VAph[i][j]). В случае двухфазной 2-проводной распределительной системы фазное напряжение V1 заменяется линейным напряжением U1, и получают коэффициент мощности гармоник UAharm[0][j] и углы гармоник мощности UAph[0][j].

#### **16.1.3.2. Нелинейные искажения**

Вычисляются два глобальных значения, которые дают относительное количество гармоник:

- Коэффициент THD, приведенный к первой гармонике (также обозначаемый THD-F),
- Коэффициент THD, приведенный к среднеквадратичному значению переменной составляющей полного сигнала (также обозначаемый THD-R).

Коэффициент нелинейных искажений фазы (i+1), где i ∈ [0; 2] (THD-F)

$$
\text{Vthdf}[i] = \frac{\sqrt{\sum_{n=2}^{50} Vharm[i][n]^2}}{Vharm[i][1]}, \text{Uthdf}[i] = \frac{\sqrt{\sum_{n=2}^{50} Uharm[i][n]^2}}{Uharm[i][1]}, \text{Athdf}[i] = \frac{\sqrt{\sum_{n=2}^{50} Aharm[i][n]^2}}{Aharm[i][1]}
$$

$$
102
$$

Коэффициент нелинейных искажений канала (i+1), где i ∈ [0; 3] (THD-R).

$$
\text{Vthdr}[i] = \sqrt{\sum_{n=2}^{50} \text{Vharm}[i][n]^2 \over \sum_{n=1}^{50} \text{Vharm}[i][n]^2}, \text{Uthdr}[i] = \sqrt{\sum_{n=2}^{50} \text{Uharm}[i][n]^2 \over \sum_{n=1}^{50} \text{Uharm}[i][n]^2}, \text{Athdr}[i] = \sqrt{\sum_{n=2}^{50} \text{Aharm}[i][n]^2 \over \sum_{n=1}^{50} \text{Aharm}[i][n]^2}
$$

Коэффициент THD, приведенный к среднеквадратичному значению переменной составляющей полного сигнала (THD-R) также называется коэффициент искажения (DF).

### **16.1.3.3. Коэффициент потерь от гармоник (без нейтрали – за 4 периода подряд каждую секунду)**

Коэффициент потерь от гармоник фазы (i+1), где i ∈ [0; 2]

$$
\text{FHL}[i] = \frac{\sum_{n=1}^{n^2} \cdot \text{Aharm}[i][n]^2}{\sum_{n=1}^{50} \text{Aharm}[i][n]^2}
$$

## **16.1.3.4. К-фактор (без нейтрали – за 4 периода подряд каждую секунду)**

К-фактор фазы (i+1), где i ∈ [0; 2], e ∈ [0,05; 0,1] и q ∈ [1,5; 1,7]

$$
FK[i] = \sqrt{1 + \frac{e}{1 + e} \cdot \frac{\sum_{n=2}^{50} n^q \cdot \text{Aharm}[i][n]^2}{\sum_{n=1}^{50} \text{Aharm}[i][n]^2}}
$$

**16.1.3.5. Коэффициент гармоник последовательности (за 3 × (4 периода подряд) каждую секунду) Коэффициент гармоник обратной последовательности**

$$
\text{Aharm}_{-} = \frac{1}{3} \sum_{i=0}^{2} \frac{\sum_{j=0}^{Aharm[i][3j+2]}}{Aharm[i][1]}
$$

Трехфазные системы с нейтралью

$$
\text{Vharm}_{-} = \frac{1}{3} \sum_{i=0}^{2} \frac{Vharm[i][3j+2]}{Vharm[i][1]}
$$

Трехфазные системы без нейтрали

$$
\text{Uharm}_{-} = \frac{1}{3} \sum_{i=0}^{2} \frac{\sum_{j=0}^{Uharm[i][3j+2]}}{\text{Uharm}[i][1]}
$$

**Коэффициент гармоник нулевой последовательности**

$$
\text{Aharm}_0 = \frac{1}{3} \sum_{i=0}^{2} \frac{\sum_{j=0}^{2} \text{Aharm}[i][3j+3]}{\text{Aharm}[i][1]}
$$

Трехфазные системы с нейтралью  $\overline{7}$ 

$$
\text{Vharm}_{0} = \frac{1}{3} \sum_{i=0}^{2} \frac{\sum_{j=0}^{i} \text{Vharm}[i][3j+3]}{\text{Vharm}[i][1]}
$$

Трехфазные системы без нейтрали

$$
\text{Uharm}_{0} = \frac{1}{3} \sum_{i=0}^{2} \frac{\sum_{j=0}^{T} \text{Uharm}[i][3j+3]}{\text{Uharm}[i][1]}
$$

**Коэффициент гармоник прямой последовательности**

$$
Aham_{+} = \frac{1}{3} \sum_{i=0}^{2} \frac{\sum_{j=0}^{2} \text{4harm}[i][3j+4]}{\text{4harm}[i][1]}
$$

Трехфазные системы с нейтралью

$$
\text{Vharm}_{+} = \frac{1}{3} \sum_{i=0}^{2} \frac{\sum_{j=0}^{N} \text{Vharm}[i][3j+4]}{\text{Vharm}[i][1]}
$$

Трехфазные системы без нейтрали<br>  $\sum_{I}^{7} I_{\text{C}x}^{T}$ 

$$
\text{Uham}_{+} = \frac{1}{3} \sum_{i=0}^{2} \frac{\sum_{j=0}^{i} \text{Uham}[i][3j+4]}{\text{Uham}[i][1]}
$$

#### **16.1.4. МОЩНОСТЬ**

Значения мощности без нейтрали – за одну секунду

#### **16.1.4.1. Распределительная система с нейтралью**

Активная мощность фазы (i+1), где i ∈ [0; 2].

$$
P[i] = W[i] = \frac{1}{NechSec} \cdot \sum_{n=0}^{NechSec-1} V[i][n]. A[i][n]
$$

Мощность постоянной составляющей фазы (i+1), где i ∈ [0; 2]. Pdc[i] = Wdc[i] = Vdc[i]. Adc[i]

Полная мощность фазы (i+1), где i ∈ [0; 2]. S[i] = VA[i] = Vrms[i]. Armsi]

Реактивная мощность фазы (i+1), где i ∈ [0; 2] (Разложение неактивных величин на составляющие).

$$
Q_1[i] = VARF[i] = \frac{1}{NechSec} \sum_{n=0}^{NechSec} VF[i] \left[ n - \frac{NechPer}{4} \right].AF[i][n]
$$

Мощность искажения фазы (i+1), где  $i \in [0; 2]$  (Разложение неактивных величин на составляющие).

$$
D[i] = VAD[i] = \sqrt{S[i]^2 - P[i]^2 - Q_1[i]^2}
$$

Неактивная мощность фазы (i+1), где i ∈ [0; 2] (Отсутствие разложения неактивных величин на составляющие). $N[i] = VAR[i] = \sqrt{S[i]^2 - P[i]^2}$ 

Суммарная активная мощность  $P[3] = W[3] = P[0] + P[1] + P[2]$ 

Суммарная мощность постоянной составляющей  $Pdc[3] = Wdc[3] = Pdc[0] + Pdc[1] + Pdc[2]$ 

Суммарная полная мощность  $S[3] = VA[3] = S[0] + S[1] + S[2]$ 

Суммарная реактивная мощность (Разложение неактивных величин на составляющие)  $Q_{1}[3] = \text{VARF}[3] = Q_{1}[0] + Q_{1}[1] + Q_{1}[2]$ 

Суммарная мощность искажения (Разложение неактивных величин на составляющие)

$$
D[3] = VAD [3] = \sqrt{S[3]^2 - P[3]^2 - Q_1[3]^2}
$$

Суммарная неактивная мощность (Отсутствие разложения неактивных величин на составляющие)

 $N[3] = VAR[3] = \sqrt{S[3]^2 - P[3]^2}$ 

#### **16.1.4.2. Трехфазная система с виртуальной нейтралью**

Трехфазные распределительные системы без нейтрали рассматриваются как единое целое (не производится расчет мощностей для каждой фазы). Прибор отображает только суммарные величины.

Метод использования 3 ваттметров с виртуальной нейтралью применяется для расчета суммарной активной мощности, суммарной реактивной мощности и суммарной мощности постоянной составляющей.

Суммарная активная мощность.

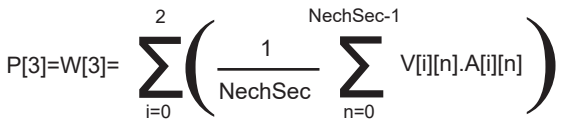

Суммарная мощность постоянной составляющей.

$$
Pdc[3]=Wdc[3]=\sum_{i=0}^{2} (Vdc[i].Adc[i])
$$

Суммарная полная мощность.

$$
S[3] = VA[3] = \frac{1}{\sqrt{3}} \sqrt{(U\text{rms}^2[0] + U\text{rms}^2[1] + U\text{rms}^2[2])} \sqrt{(A\text{rms}^2[0] + A\text{rms}^2[1] + A\text{rms}^2[2])}
$$

**Замечание:** речь идет о суммарной действительной полной мощности, как это определено стандартом IEEE 1459-2010 для рас-

 $Q_{1}[3]$ =VARF[3]=  $\sum_{i=0}^{2} \left( \frac{1}{\text{NechSec}} \sum_{n=0}^{\text{NechSec-1}} \text{VF}[i] \left[ n - \frac{\text{NechPer}}{4} \right]$ . AF[i][n] [3]=VARF[3]= . AF[i][n]

пределительных систем без нейтрали.

1  $\left(\frac{1}{\text{NechSec}}\sum_{n=0}^{\text{NechSec-1}}\right)$ 

4 NechPer

 $\left[\n \begin{array}{ccc}\n \text{NechPer} \\
\text{1} & \text{4}\n \end{array}\n \right]$ 

n -

Суммарная реактивная мощность («Разложение неактивных величин на составляющие» – «Настройка» > «Методы расчета» > var)

**105**

D[3]=VAD [3]=  $\sqrt{(S[3]^2 - P[3]^2 - Q_1[3]^2}$ 

N[3]=VAR [3]=  $\sqrt{(S[3]^2 - P[3]^2}$ 

Σ

i=0

2

расчета» > var)

Суммарная мощность искажения («Разложение неактивных величин на составляющие» – «Настройка» > «Методы расчета» > var)

Суммарная неактивная мощность («Отсутствие разложения неактивных величин на составляющие» – «Настройка» > «Методы

#### <span id="page-105-0"></span>**16.1.4.3. Трехфазная система без нейтрали**

Трехфазные распределительные системы без нейтрали рассматриваются как единое целое (не производится расчет мощностей для каждой фазы). Прибор отображает только суммарные величины.

Метод использования 2 ваттметров (метод Арона или метод 2 элементов) применяется для расчета суммарной активной мощности, суммарной реактивной мощности и суммарной мощности постоянной составляющей.

### **a) Опорный сигнал на L1**

Активная мощность, ваттметр 1

$$
P[0] = W[0] = \frac{1}{NechSec} \cdot \sum_{n=0}^{1} U[2][n].A[2][n]
$$

Активная мощность, ваттметр 2

$$
P[1] = W[1] = \frac{1}{NechSec} \cdot \sum_{n=0}^{NechSec-1} -U[0][n].A[1][n]
$$

Реактивная мощность, ваттметр 1  $N_{\alpha c}bS_{\alpha c-1}$ 

$$
Q_1[0] = VARF[0] = \frac{1}{NechSec} \cdot \sum_{n=0}^{NechSec-1} UF[2] \left[ n - \frac{NechPer}{4} \right].AF[2][n]
$$

Реактивная мощность, ваттметр 2  $NachSac-1$ 

$$
Q_1[1] = VARF[1] = \frac{1}{NechSec} \cdot \sum_{n=0}^{NechSec-1} -UF[0]\left[n - \frac{NechPer}{4}\right].AF[1][n]
$$

Мощность постоянной составляющей, ваттметр 1 Pdc[0] = Wdc[0] = Udc[2] . Adc[2]

Мощность постоянной составляющей, ваттметр 2 Pdc[1] = Wdc[1] = Udc[0] . Adc[1]

### **b) Опорный сигнал на L2**

Активная мощность, ваттметр 1

$$
P[0] = W[0] = \frac{1}{NechSec} \sum_{n=0}^{NechSec-1} U[0][n]. A[0][n]
$$

Активная мощность, ваттметр 2

$$
P[1] = W[1] = \frac{1}{NechSec} \cdot \sum_{n=0}^{NechSec-1} -U[1][n].A[2][n]
$$

Реактивная мощность, ваттметр 1

$$
Q_1[0] = VARF[0] = \frac{1}{NechSec} \cdot \sum_{n=0}^{NechSec-1} UF[0] \left[ n - \frac{NechPer}{4} \right].AF[0][n]
$$

Реактивная мощность, ваттметр 2

$$
Q_1[1] = VARF[1] = \frac{1}{NechSec} \cdot \sum_{n=0}^{NechSec-1} -UF[1]\left[n - \frac{NechPer}{4}\right].AF[2][n]
$$

Мощность постоянной составляющей, ваттметр 1  $Pdc[0] = Wdc[0] = Udc[0]$ .  $Adc[0]$ 

Мощность постоянной составляющей, ваттметр 2 Pdc[1] = Wdc[1] = Udc[1] . Adc[2]

**c) Опорный сигнал на L3** 

Активная мощность, ваттметр 1

$$
P[0] = W[0] = \frac{1}{NechSec} \cdot \sum_{n=0}^{NechSec-1} -U[2][n].A[0][n]
$$

Активная мощность, ваттметр 2

$$
P[1] = W[1] = \frac{1}{NechSec} \cdot \sum_{n=0}^{NechSec-1} U[1][n]. A[1][n]
$$

Реактивная мощность, ваттметр 1

$$
Q_1[0] = VARF[0] = \frac{1}{NechSec} \cdot \sum_{n=0}^{NechSec-1} -UF[2]\left[n - \frac{NechPer}{4}\right].AF[0][n]
$$

Реактивная мощность, ваттметр 2

$$
Q_1[1] = VARF[1] = \frac{1}{NechSec} \cdot \sum_{n=0}^{NechSec-1} UF[1] \left[ n - \frac{NechPer}{4} \right].AF[1][n]
$$

Мощность постоянной составляющей, ваттметр 1  $Pdc[0] = Wdc[0] = -Udc[2]$ .  $Adc[0]$ 

Мощность постоянной составляющей, ваттметр 2  $Pdc[1] = Wdc[1] = Udc[1]$ .  $Adc[1]$ 

#### **d) Расчет суммарных величин**

Суммарная активная мощность  $P[3] = W[3] = P[0] + P[1]$ 

Суммарная мощность постоянной составляющей  $Pdc[3] = Wdc[3] = Pdc[0] + Pdc[1]$ 

Суммарная полная мощность

$$
S[3] = VA[3] = \frac{1}{\sqrt{3}} \cdot \sqrt{Urms^2[0] + Urms^2[1] + Urms^2[2]} \cdot \sqrt{Arms^2[0] + Arms^2[1] + Arms^2[2]}
$$

**Замечание:** речь идет о суммарной действительной полной мощности, как это определено стандартом IEEE 1459-2010 для распределительных систем без нейтрали.

Суммарная реактивная мощность («Разложение неактивных величин на составляющие» – «Настройка» > «Методы расчета» > var)  $Q_{1}[3] = \text{VARF}[3] = Q_{1}[0] + Q_{1}[1]$ 

Суммарная мощность искажения («Разложение неактивных величин на составляющие» – «Настройка» > «Методы расчета» > var)

$$
D[3] = VAD [3] = \sqrt{S[3]^2 - P[3]^2 - Q_1[3]^2}
$$

Суммарная неактивная мощность («Отсутствие разложения неактивных величин на составляющие» – «Настройка» > «Методы расчета» > var)

$$
N[3] = VAR[3] = \sqrt{S[3]^2 - P[3]^2}
$$

## **16.1.4.4. Двухфазная система без нейтрали**

Двухфазная распределительная система без нейтрали (или двухфазная 2-проводная) рассматривается как однофазная распределительная система с опорным напряжением на L2, а не на N (нейтрали).

Активная мощность

$$
P[0] = W[0] = \frac{1}{NechSec} \cdot \sum_{n=0}^{NechSec-1} U[0][n]. A[0][n]
$$

Мощность постоянной составляющей  $Pdc[0] = Wdc[0] = Udc[0]$ .  $Adc[0]$ 

Полная мощность S[0] = VA[0] = Urms[0] . Arms[0]

Реактивная мощность («Разложение неактивных величин на составляющие» – «Настройка» > «Методы расчета» > var)

$$
Q_1[0] = VARF[0] = \frac{1}{NechSec} \cdot \sum_{n=0}^{NechSec-1} UF[0] \left[ n - \frac{NechPer}{4} \right].AF[0][n]
$$

Мощность искажения («Разложение неактивных величин на составляющие» – «Настройка» > «Методы расчета» > var)

$$
D[0] = VAD [0] = \sqrt{S[0]^2 - P[0]^2 - Q_1[0]^2}
$$

Неактивная мощность («Отсутствие разложения неактивных величин на составляющие» – «Настройка» > «Методы расчета» > var)  $N[0] = VAR[0] = \sqrt{S[0]^2 - P[0]^2}$ 

### **16.1.5. КОЭФФИЦИЕНТЫ МОЩНОСТИ (БЕЗ НЕЙТРАЛИ – ЗА ОДНУ СЕКУНДУ)**

#### **а) Распределительная система с нейтралью**

Коэффициент мощности фазы (i+1), где i ∈ [0; 2]

$$
PF[i] = \frac{P[i]}{S[i]}
$$

Коэффициент мощности первой гармоники фазы (i+1) или косинус угла первой гармоники фазного напряжения фазы (i+1) относительно первой гармоники тока фазы (i+1), где i ∈ [0; 2]

$$
DPF[i] = \cos \Phi[i] = \frac{\sum_{n=0}^{NechSec-1}VF[i][n].AF[i][n]}{\sqrt{\sum_{n=0}^{NechSec-1}VF[i][n]^2} \cdot \sqrt{\sum_{n=0}^{NechSec-1}AF[i][n]^2}}
$$

**Замечание:** коэффициент мощности первой гармоники также называется коэффициентом сдвига фаз.

Тангенс фазы (i+1) или тангенс угла первой гармоники фазного напряжения фазы (i+1) относительно первой гармоники тока фазы (i+1), где i ∈ [0; 2]

$$
Tan[i] = tan \Phi[i] = \frac{\sum_{n=0}^{NechSec-1}VF[i]\left[n - \frac{NechPer}{4}\right].AF[i][n]}{\sum_{n=0}^{NechSec-1}VF[i][n].AF[i][n]}
$$

Суммарный коэффициент мощности

 $PF[3] = \frac{P[3]}{S[3]}$
Суммарный коэффициент мощности первой гармоники

$$
DPF[3] = \frac{P_1[3]}{\sqrt{P_1[3]^2 + Q_1[3]^2}}
$$
  
Face:  

$$
P_1[3] = \sum_{i=0}^{2} \left( \sum_{n=0}^{NechSec-1} VF[i][n].AF[i][n] \right)
$$

$$
Q_1[3] = \sum_{i=0}^{2} \left( \sum_{n=0}^{NechSec-1} VF[i][n - \frac{NechPer}{4}].AF[i][n] \right)
$$

**Замечание:** коэффициент мощности первой гармоники также называется коэффициентом сдвига фаз.

Суммарный тангенс<br>  $Tan[3] = \frac{Q_1[3]}{P_1[3]}$ 

### **b) Распределительная система с виртуальной нейтралью**

Суммарный коэффициент мощности.

$$
PF[3] = \frac{P[3]}{S[3]}
$$

Суммарный коэффициент мощности первой гармоники.

$$
\mathsf{DPF}[3] = \frac{\mathsf{P}_{1}[3]}{\sqrt{(\mathsf{P}_{1}[3]^{2} + \mathsf{Q}_{1}[3]^{2})}}
$$

Где:

$$
P_{1}[3] = \sum_{i=0}^{2} \left( \sum_{n=0}^{NechSec-1} VF[i][n].AF[i][n] \right)
$$
  

$$
Q_{1}[3] = \sum_{i=0}^{2} \left( \sum_{n=0}^{NechSec-1} VF[i] \left[ n - \frac{NechPer}{4} \right] \right)
$$

**Замечание:** Коэффициент мощности первой гармоники также называется коэффициентом сдвига фаз.

Суммарный тангенс

Tan[3]=  $\frac{1}{\sqrt{3}}$  $\mathsf{Q}_{\natural}[3]$ 

#### **c) Трехфазная система без нейтрали**

Суммарный коэффициент мощности

$$
PF[3] = \frac{P[3]}{S[3]}
$$

Суммарный коэффициент мощности первой гармоники<br>  $\mathit{DPF}[3] = \frac{P_1[3]}{\sqrt{P_1[3]^2 + Q_1[3]^2}}$ 

Где:

Если опорный сигнал на L1

$$
P_1[3] = \frac{1}{NechSec} \cdot \sum_{n=0}^{NechSec-1} U[2][n].A[2][n] + \frac{1}{NechSec} \cdot \sum_{n=0}^{NechSec-1} -U[0][n].A[1][n]
$$

Если опорный сигнал на L2

$$
P_1[3] = \frac{1}{NechSec} \cdot \sum_{n=0}^{NechSec-1} U[0][n]. A[0][n] + \frac{1}{NechSec} \cdot \sum_{n=0}^{NechSec-1} -U[1][n]. A[2][n]
$$

Если опорный сигнал на L3

$$
P_1[3] = \frac{1}{NechSec} \cdot \sum_{n=0}^{NechSec-1} - U[2][n]. A[0][n] + \frac{1}{NechSec} \cdot \sum_{n=0}^{NechSec-1} U[1][n]. A[1][n]
$$

**Замечание:** коэффициент мощности первой гармоники также называется коэффициентом сдвига фаз.

Суммарный тангенс<br>  $\tau a n[3] = \frac{Q_1[3]}{P_1[3]}$ 

#### **d) Двухфазная система без нейтрали**

Двухфазная распределительная система без нейтрали (или двухфазная 2-проводная) рассматривается как однофазная распределительная система с опорным напряжением на L2, а не на N (нейтрали).

Коэффициент мощности

$$
PF[0] = \frac{P[0]}{S[0]}
$$

Коэффициент мощности первой гармоники<br> $DPF[0] = \frac{P_1[0]}{\sqrt{P_1[0]^2 + Q_1[0]^2}}$ 

Где:

$$
P_1[0] = \frac{1}{NechSec} \cdot \sum_{n=0}^{NechSec-1} UF[0][n].AF[0][n]
$$

**Замечание:** коэффициент мощности первой гармоники также называется коэффициентом сдвига фаз.

Тангенс<br>  $Tan[0] = \frac{Q_1[0]}{P_1[0]}$ 

### **111**

Суммарная потребляемая реактивная (индуктивная) энергия («Разложение неактивных величин на составляющие» – «Настройка» > «Методы расчета» > var)  $Q_{1}$ hL[0][3] = VARhL[0][3] =  $Q_{1}$ hL[0][0] +  $Q_{1}$ hL[0][1] +  $Q_{1}$ hL[0][2]

Суммарная потребляемая полная энергия Sh[0][3] = VAh[0][3] = Sh[0][0] + Sh[0][1] + Sh[0][2]

Суммарная потребляемая активная энергия Ph[0][3] = Wh[0][3] =Ph[0][0] + Ph[0][1] + Ph[0][2]

$$
Nh[0][i] = VARN[0][i] = \sum_{n}^{Tint} \frac{N[i][n]}{3600}
$$

Потребляемая неактивная энергия фазы (i+1), где i ∈ [0; 2]. («Отсутствие разложения неактивных величин на составляющие» – «Настройка» > «Методы расчета» > var)

$$
Dh[0][i] = VADh[0][i] = \sum_{n}^{Tint} \frac{D[i][n]}{3600}
$$

Потребляемая энергия искажения фазы (i+1), где i ∈ [0; 2]. («Разложение неактивных величин на составляющие» – «Настройка» > «Методы расчета» > var)

$$
Q_{1}hC[0][i] = VARhC[0][i] = \sum_{n}^{Tint} \frac{-Q_{1}[i][n]}{3600} \text{ r,} \text{Re } Q_{1}[i][n] < 0
$$

Потребляемая реактивная (емкостная) энергия фазы (i+1), где i ∈ [0; 2]. («Разложение неактивных величин на составляющие» – «Настройка» > «Методы расчета» > var)

$$
Q_1 hL[0][i] = VARhL[0][i] = \sum_{n=1}^{Tint} \frac{Q_1[i][n]}{3600} \text{ r,} \text{Re } Q_1[i][n] \ge 0
$$

Потребляемая реактивная (индуктивная) энергия фазы (i+1), где i ∈ [0; 2]. («Разложение неактивных величин на составляющие» – «Настройка» > «Методы расчета» > var)

**a) Потребляемая энергия, отличная от энергии постоянной составляющей (P[i][n]** ≥ **0)**

$$
Sh[0][i] = VAh[0][i] = \sum_{n}^{Tint} \frac{S[i][n]}{3600}
$$

$$
\frac{1}{n} \frac{1}{2} \left[ \frac{1}{2} \right]^{n} \left[ \frac{1}{2} \right]^{n}
$$

Потребляемая полная энергия фазы (i+1), где i ∈ [0; 2].

$$
Ph[0][i] = Wh[0][i] = \sum_{n=1}^{n} \frac{P[i][n]}{3600}
$$

Propebinman: one point, or in that of the topmin is 1000.

\nTorefinsemaa axtubhaa fithi, qae i (= [0; 2].

\n
$$
Ph[0][i] = Wh[0][i] = \sum_{n=0}^{Tint} \frac{P[i][n]}{3600}
$$

$$
Ph[0][i] = Wh[0][i] = \sum_{n} \frac{P[i][n]}{3600}
$$

$$
\mathcal{L} = \mathcal{L} \mathcal{L} = \mathcal{L} \mathcal{L} = \mathcal{L} \mathcal{L} = \mathcal{L} \mathcal{L} \mathcal{L} = \mathcal{L} \mathcal{L} \mathcal{L} = \mathcal{L} \mathcal{L} \mathcal{L}
$$

$$
Ph[0][i] = Wh[0][i] = \sum_{n}^{I\,infty} \frac{P[i][n]}{3600}
$$

$$
\overline{a}
$$

$$
\overline{n} \cup 0000
$$

$$
x_1 \in \mathbb{R}^n
$$

$$
Ph[0][i] = Wh[0][i] = \sum_{n=1}^{Tint} \frac{P[i][n]}{3600}
$$

$$
n[0][t] = w n[0][t] = \sum_{n} 3600
$$

Pdch[0][3] = Wdch[0][3] = Pdch[0][0] + Pdch[0][1] + Pdch[0][2]

Суммарная потребляемая энергия постоянной составляющей

Значения энергии без нейтрали — за период Tint с переоценкой каждую секунду

ность этого периода определяет пользователь.

Потребляемая энергия постоянной составляющей фазы (i+1), где i ∈ [0; 2].

**16.1.6.1. Распределительная система с нейтралью Замечание:** Значение Tint — это период интегрирования значений мощности для расчета значений энергии; начало и длитель-

где Pdc[i][n] ≥ 0

## **16.1.6. ЭНЕРГИЯ**

Суммарная генерируемая полная энергия Sh[1][3] = VAh[1][3] = Sh[1][0] + Sh[1][1] + Sh[1][2]

Суммарная генерируемая активная энергия Ph[1][3] = Wh[1][3] = Ph[1][0] + Ph[1][1] + Ph[1][2]

$$
Nh[1][i] = VARh[1][i] = \sum_{n}^{Tint} \frac{N[i][n]}{3600}
$$

Генерируемая неактивная энергия фазы (i+1), где i ∈ [0; 2]. («Отсутствие разложения неактивных величин на составляющие» – «Настройка» > «Методы расчета» > var)

$$
Dh[1][i] = VADh[1][i] = \sum_{n}^{Tint} \frac{D[i][n]}{3600}
$$

Генерируемая энергия искажения фазы (i+1), где i ∈ [0; 2]. («Разложение неактивных величин на составляющие» – «Настройка» > «Методы расчета» > var)

$$
Q_1 hC[1][i] = VARhC[1][i] = \sum_{n=1}^{Tint} \frac{Q_1[i][n]}{3600} \text{ r,} \text{Re } Q_1[i][n] \ge 0
$$

Генерируемая реактивная (емкостная) энергия фазы (i+1), где i ∈ [0; 2]. («Разложение неактивных величин на составляющие» – «Настройка» > «Методы расчета» > var)

$$
Q_1 hL[1][i] = VARhL[1][i] = \sum_{n=1}^{Tint} \frac{-Q_1[i][n]}{3600} \text{ r,} \text{Re } Q_1[i][n] < 0
$$

Генерируемая реактивная (индуктивная) энергия фазы (i+1), где i ∈ [0; 2]. («Разложение неактивных величин на составляющие» – «Настройка» > «Методы расчета» > var)

$$
Sh[1][i] = VAh[1][i] = \sum_{n}^{Tint} \frac{S[i][n]}{3600}
$$

Генерируемая полная энергия фазы (i+1), где i ∈ [0; 2].

$$
Ph[1][i] = Wh[1][i] = \sum_{n}^{Tint} \frac{-P[i][n]}{3600}
$$

Генерируемая активная энергия фазы (i+1), где i ∈ [0; 2].

**d) Генерируемая энергия, отличная от энергии постоянной составляющей (P[i][n] < 0)**

Pdch[1][3] = Wdch[1][3] = Pdch[1][0] + Pdch[1][1] + Pdch[1][2]

**c) Суммарная генерируемая энергия постоянной составляющей**

где Pdc[i][n] < 0

Суммарная потребляемая энергия искажения

Dh[0][3] = VADh[0][3] = Dh[0][0] + Dh[0][1] + Dh[0][2]

**b) Генерируемая энергия постоянной составляющей фазы (i+1), где i ∈ [0; 2].** 

Суммарная потребляемая неактивная энергия («Отсутствие разложения неактивных величин на составляющие» – «Настройка» > «Методы расчета» > var) Nh[0][3] =VARh[0][3] = Nh[0][0] + Nh[0][1] + Nh[0][2]

Суммарная потребляемая реактивная (емкостная) энергия («Разложение неактивных величин на составляющие» – «Настройка» > «Методы расчета» > var)  $Q_1C[0][3]$  = VARhC[0][3] =  $Q_1C[0][0]$  +  $Q_1C[0][1]$  +  $Q_1C[0][2]$ 

(«Разложение неактивных величин на составляющие» – «Настройка» > «Методы расчета» > var)

Суммарная генерируемая реактивная (индуктивная) энергия («Разложение неактивных величин на составляющие» – «Настройка» > «Методы расчета» > var)  $Q_1$ hL[1][3] = VARhL[1][3] =  $Q_1$ hL[1][0] +  $Q_1$ hL[1][1] +  $Q_1$ hL[1][2]

Суммарная генерируемая реактивная (емкостная) энергия («Разложение неактивных величин на составляющие» – «Настройка» > «Методы расчета» > var)  $Q_1$ hC[1][3] = VARhC[1][3] =  $Q_1$ hC[1][0] +  $Q_1$ hC[1][1] +  $Q_1$ hC[1][2]

Суммарная генерируемая энергия искажения

(«Разложение неактивных величин на составляющие» – «Настройка» > «Методы расчета» > var) Dh[1][3] = VADh[1][3] = Dh[1][0] + Dh[1][1] + Dh[1][2]

Суммарная генерируемая неактивная энергия

(«Отсутствие разложения неактивных величин на составляющие» – «Настройка» > «Методы расчета» > var) Nh[1][3] = VARh[1][3] = Nh[1][0] + Nh[1][1] + Nh[1][2]

#### **16.1.6.2. Распределительная система с виртуальной нейтралью или без нейтрали**

Здесь будет речь идти только о суммарных значениях энергии, где:

- Трехфазные системы без нейтрали или с виртуальной нейтралью: i = 3
- Двухфазная система без нейтрали: i = 3 или i = 0 (это одно и то же см. замечание ниже)

**Замечание:** двухфазная распределительная система без нейтрали (или двухфазная 2-проводная) рассматривается как однофазная распределительная система с опорным напряжением на L2, а не на N (нейтрали).

Суммарная потребляемая энергия постоянной составляющей

$$
Pdch[0][i] = Wdch[0][i] = \sum_{n=1}^{n} \frac{Pdc[i][n]}{3600}
$$

**a) Суммарная потребляемая энергия, отличная от энергии постоянной составляющей (P[i][n]** ≥ **0)**

Суммарная потребляемая активная энергия

$$
Ph[0][i] = Wh[0][i] = \sum_{n}^{I\,infty} \frac{P[i][n]}{3600}
$$

Суммарная потребляемая полная энергия

$$
Sh[0][i] = VAh[0][i] = \sum_{n}^{Tint} \frac{S[i][n]}{3600}
$$

Суммарная потребляемая реактивная (индуктивная) энергия

(«Разложение неактивных величин на составляющие» – «Настройка» > «Методы расчета» > var)

$$
Q_1 hL[0][i] = VARhL[0][i] = \sum_{n=1}^{Tnt} \frac{Q_1[i][n]}{3600} \text{ The } Q_i[i][n] \ge 0
$$

Суммарная потребляемая реактивная (емкостная) энергия («Разложение неактивных величин на составляющие» – «Настройка» > «Методы расчета» > var)

$$
Q_1 hC[0][i] = VARhC[0][i] = \sum_{n=1}^{Tint} \frac{-Q_1[i][n]}{3600} \text{ rge } Q_1[i][n] < 0
$$

Суммарная потребляемая энергия искажения («Разложение неактивных величин на составляющие» – «Настройка» > «Методы расчета» > var)

$$
Dh[0][i] = VADh[0][i] = \sum_{n}^{Tint} \frac{D[i][n]}{3600}
$$

Суммарная потребляемая неактивная энергия

(«Отсутствие разложения неактивных величин на составляющие» – «Настройка» > «Методы расчета» > var)

$$
Nh[0][i] = VARh[0][i] = \sum_{n}^{Tint} \frac{N[i][n]}{3600}
$$

**b) Суммарная генерируемая энергия постоянной составляющей**

$$
Pdch[1][i] = Wdch[1][i] = \sum_{n}^{Int} \frac{-Pdc[i][n]}{3600} \text{ [The Pdc[i][n] < 0}
$$

**c) Генерируемая энергия, отличная от энергии постоянной составляющей (P[i][n] < 0)** Суммарная генерируемая активная энергия

$$
Ph[1][i] = Wh[1][i] = \sum_{n}^{Int} \frac{-P[i][n]}{3600}
$$

Суммарная генерируемая полная энергия

$$
Sh[1][i] = VAh[1][i] = \sum_{n}^{Iill} \frac{S[i][n]}{3600}
$$

Суммарная генерируемая реактивная (индуктивная) энергия («Разложение неактивных величин на составляющие» – «Настройка» > «Методы расчета» > var)

$$
Q_1 hL[1][i] = VARhL[1][i] = \sum_{n=1}^{n} \frac{-Q_1[i][n]}{3600} \text{ The } Q_i[i][n] < 0
$$

Суммарная генерируемая реактивная (емкостная) энергия

(«Разложение неактивных величин на составляющие» – «Настройка» > «Методы расчета» > var)

$$
Q_1 hC[1][i] = VARhC[1][i] = \sum_{n=1}^{n} \frac{Q_1[i][n]}{3600} \text{ [The Q, [i][n] \ge 0]}
$$

Суммарная генерируемая энергия искажения

(«Разложение неактивных величин на составляющие» – «Настройка» > «Методы расчета» > var)

$$
Dh[1][i] = VADh[1][i] = \sum_{n=1}^{n} \frac{D[i][n]}{3600}
$$

Суммарная генерируемая неактивная энергия

(«Отсутствие разложения неактивных величин на составляющие» – «Настройка» > «Методы расчета» > var)

$$
Nh[1][i] = VARh[1][i] = \sum_{n}^{Tint} \frac{N[i][n]}{3600}
$$

## **16.2. РАСПРЕДЕЛИТЕЛЬНЫЕ СИСТЕМЫ, ПОДДЕРЖИВАЕМЫЕ ПРИБОРОМ**

См. схемы подключений в § [4.6](#page-25-0).

## **16.3. ГИСТЕРЕЗИС**

Гистерезис — это принцип фильтрации, часто используемый после стадии обнаружения порогового значения в режиме «Тревожная сигнализация»  $\varphi$  (см. § [4.10](#page-34-0)) и в режиме «Пусковой ток» (см. § [5.2\)](#page-40-0). Правильная настройка значения гистерезиса позволяет исключить повторные изменения состояния, когда значение показателя измерения осциллирует относительно порогового уровня.

### **16.3.1. ОБНАРУЖЕНИЕ ПЕРЕНАПРЯЖЕНИЯ**

Например, при гистерезисе 2% уровень возврата для обнаружения перенапряжения составит (100% - 2%), т. е. 98% от порогового значения напряжения.

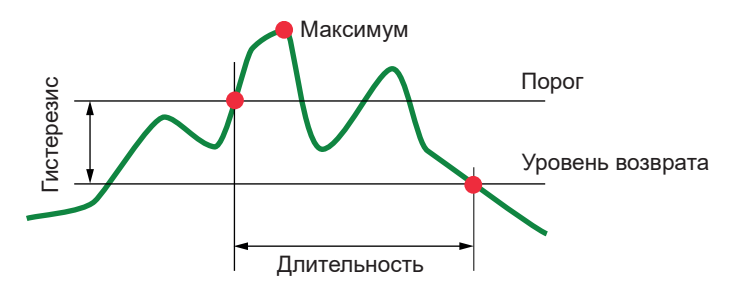

### **16.3.2. ОБНАРУЖЕНИЕ ПРОВАЛОВ ИЛИ ПРЕРЫВАНИЙ**

Например, при гистерезисе 2% уровень возврата в рамках обнаружения провала составит (100% + 2%), т. е. 102% от порогового значения напряжения.

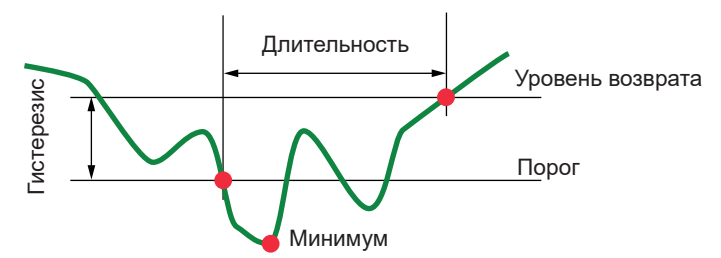

## **16.4. МИНИМАЛЬНЫЕ ЗНАЧЕНИЯ ШКАЛЫ ДЛЯ ФОРМ ВОЛН И МИНИМАЛЬНЫЕ СРЕД-НЕКВАДРАТИЧНЫЕ ЗНАЧЕНИЯ**

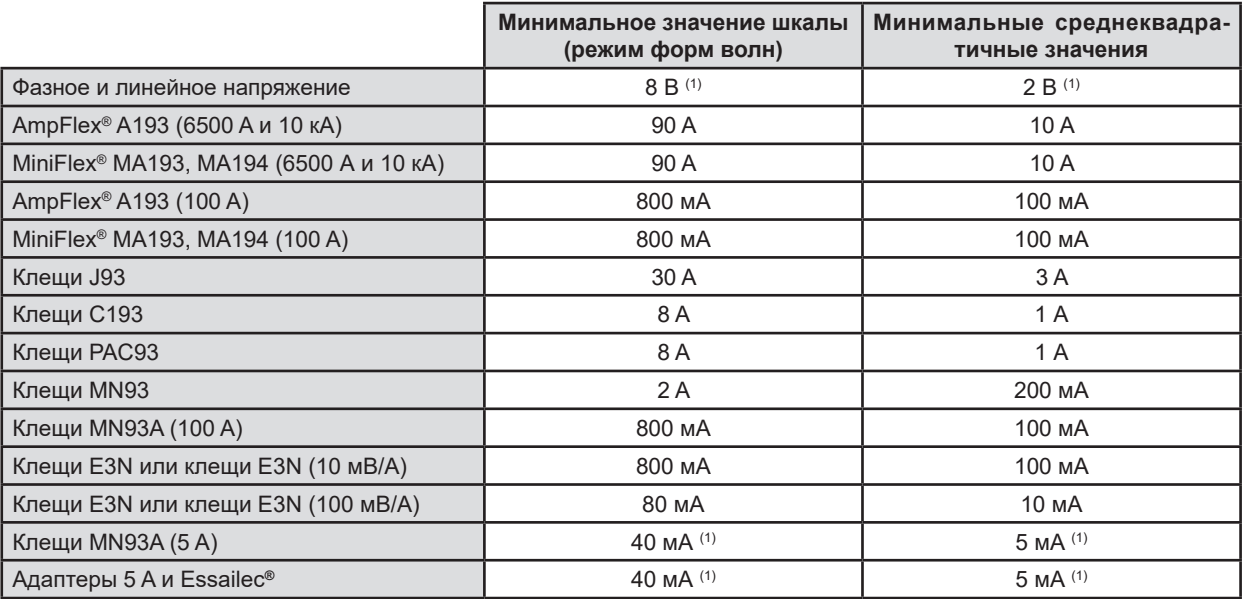

(1) Значение необходимо умножить на действующий коэффициент (если он не соответствует единице).

## **16.5. 4-КВАДРАНТНАЯ ДИАГРАММА**

Данная диаграмма используется в рамках измерений мощности и энергии **W** (см. § [9](#page-64-0)).

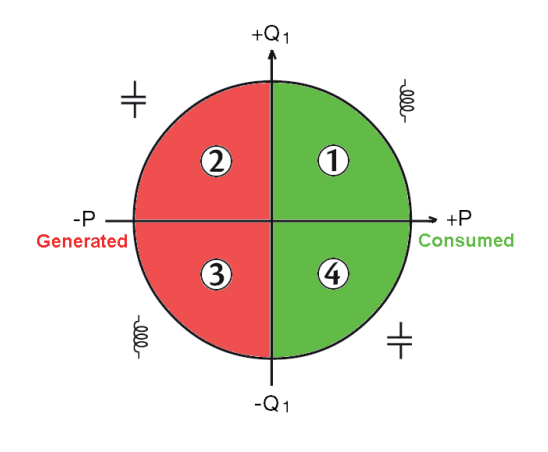

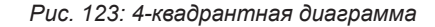

## **16.6. МЕХАНИЗМ СРАБАТЫВАНИЯ ЗАХВАТОВ ПЕРЕХОДНЫХ ПРОЦЕССОВ**

Частота выборки — это постоянное значение, соответствующее 256 выборкам за период. Когда запущен поиск переходных процессов, каждая выборка сравнивается с выборкой за предыдущий период. В стандарте МЭК 61000-4-30 данный метод наблюдения называется «метод скользящего окна». Предыдущий период соответствует средней линии виртуальной «трубы»; он используется в порядке опорного. Как только выборка выходит за пределы очертаний «трубы», она принимается за начальное событие; тогда прибор захватывает представление переходного процесса. Период, предшествующий событию, и три последующих периода хранятся в памяти.

Ниже показано графическое представление механизма срабатывания захвата переходного процесса:

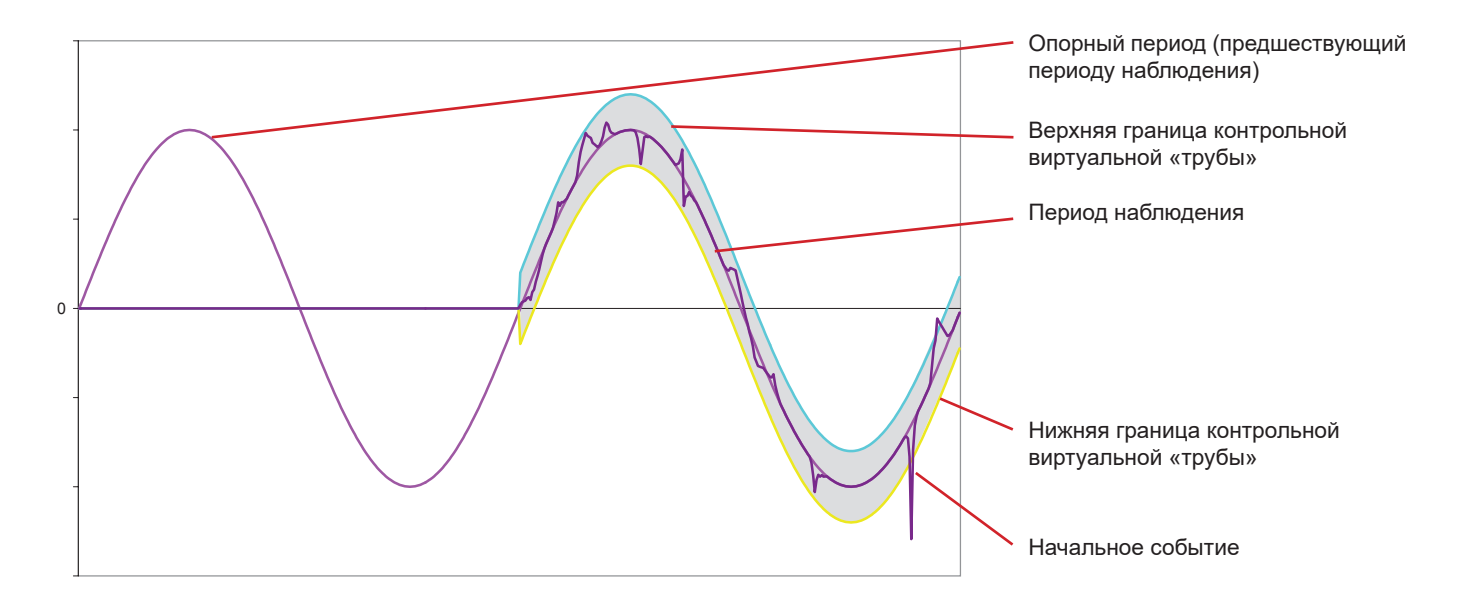

Полуширина виртуальной «трубы» для напряжения и тока соответствует порогу, запрограммированному в настройках в режиме переходных процессов (см. § [4.8](#page-30-0)).

## **16.7. УСЛОВИЯ ЗАХВАТА В РЕЖИМЕ ПУСКОВОГО ТОКА**

Захват обуславливается событием, запускающим процесс, и событием, останавливающим процесс. Если захват завершается событием, останавливающим процесс, или память прибора заполнена, то захват останавливается автоматически.

Порог остановки захвата вычисляется по следующей формуле:

[Порог остановки [A]] = [Порог срабатывания [A]] x (100 - [гистерезис остановки [%]]) ÷ 100

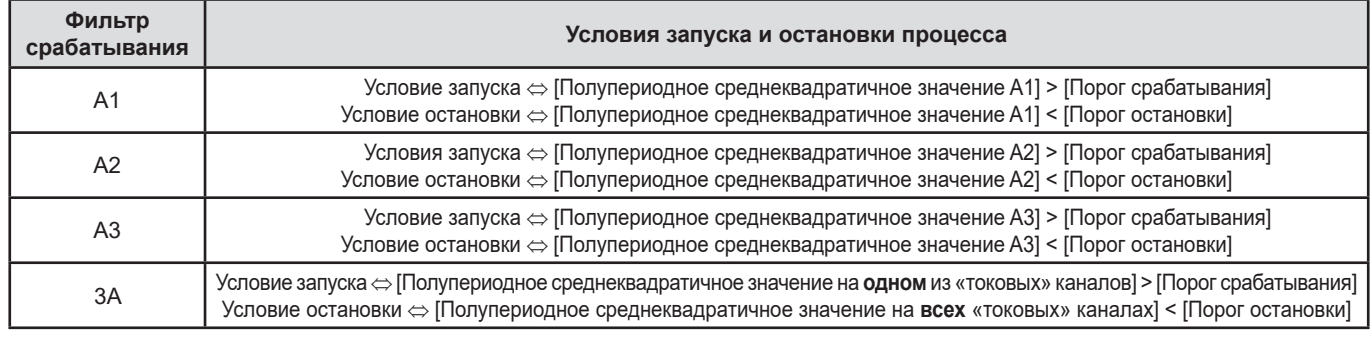

# **16.8. ГЛОССАРИЙ**

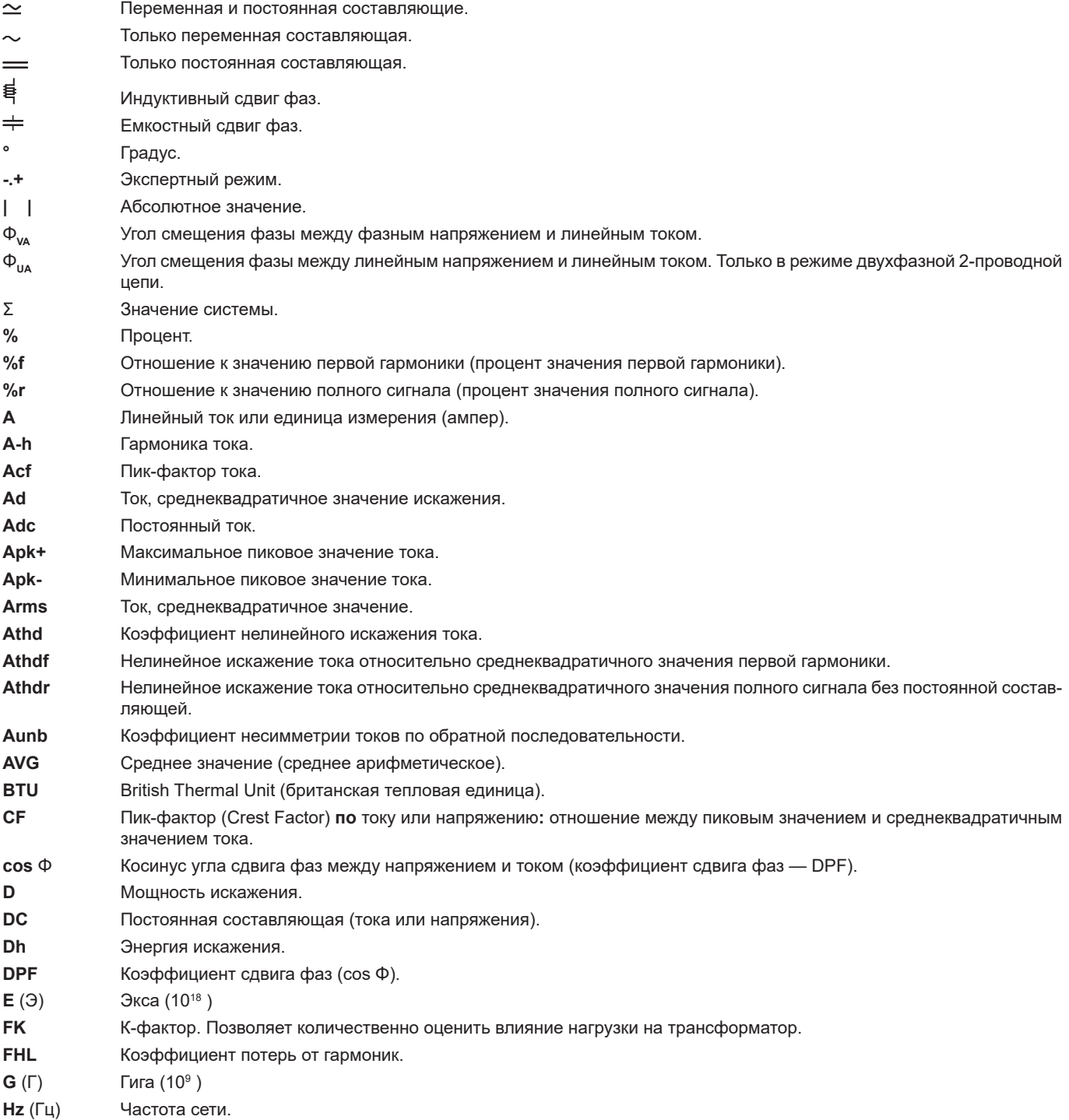

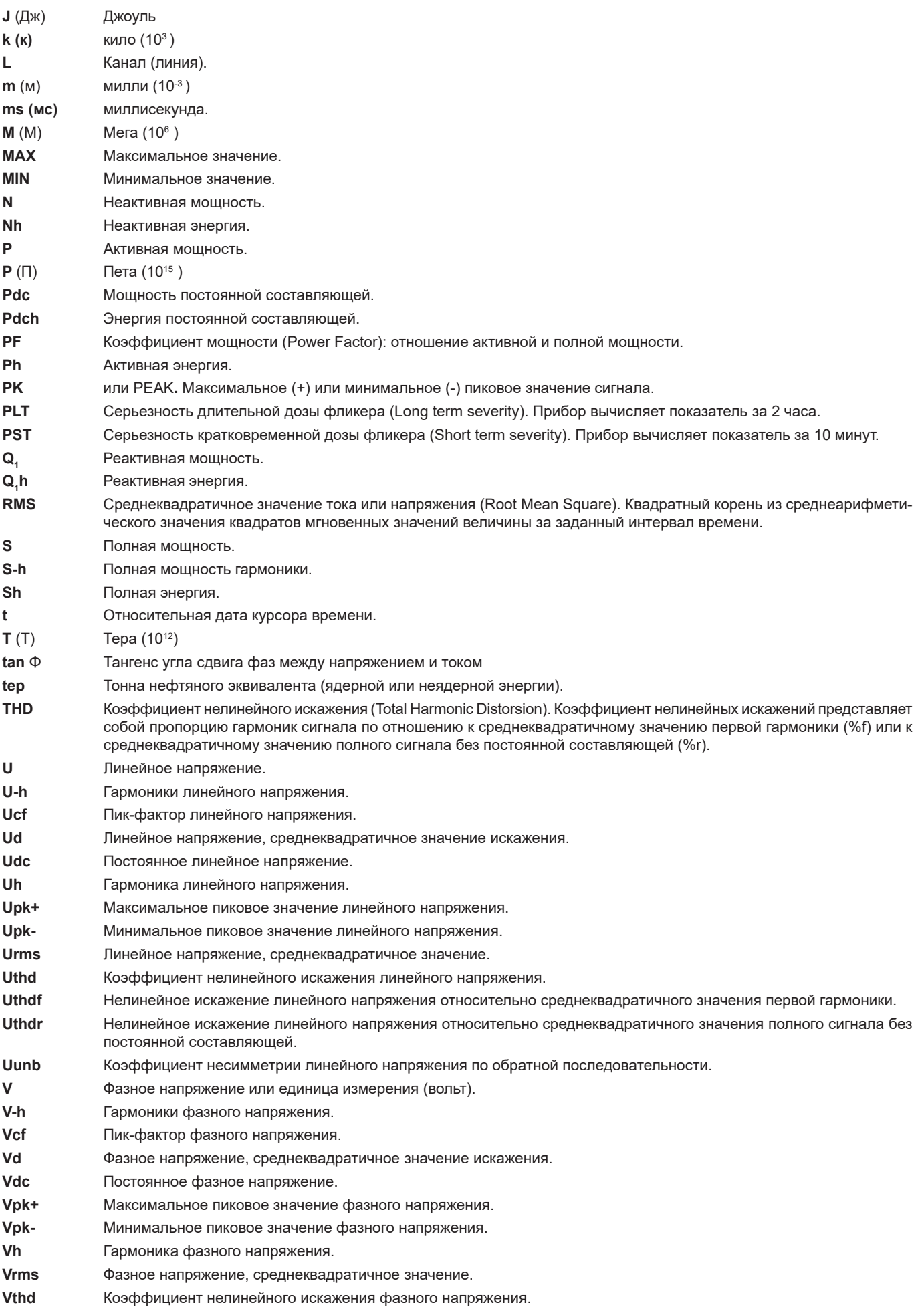

- Vthdf Нелинейное искажение фазного напряжения относительно среднеквадратичного значения первой гармоники.
- Vthdr Нелинейное искажение фазного напряжения относительно среднеквадратичного значения полного сигнала без постоянной составляющей.
- **Vunb** Коэффициент несимметрии фазного напряжения по обратной последовательности.
- **Wh** (Вт⋅ч) Ватт-час.

#### **Временное перенапряжение на промышленной частоте:**

временное увеличение амплитуды напряжения в точке электросети выше заданного порогового значения.

**Гармоники:** напряжения или токи, существующие в электроустановках и имеющие частоту, кратную основной частоте.

**Гистерезис:** разница в амплитуде между пороговыми значениями начала и конца.

#### **Канал и фаза:**

измерительный канал определяется разностью потенциалов между двумя проводниками. Фаза относится к отдельному проводнику. В многофазных системах измерительный канал может быть между двумя фазами, или между фазой и нейтралью, или между фазой и «землей», или между нейтралью и «землей».

#### **Несимметрия напряжения в многофазной системе:**

состояние, при котором среднеквадратичные значения напряжений между проводниками (основных составляющих) и (или) углы сдвига фаз между последовательными проводниками не равны между собой.

#### **Номинальное напряжение:**

напряжение для обозначения или идентификации сети.

#### **Основная составляющая:**

составляющая, частота которой равна основной частоте.

#### **Полоса пропускания:**

интервал частот, в котором время отклика прибора превышает минимальное.

#### **Пороговое значение провала:**

заданное значение напряжения, позволяющее обнаружить начало и конец провала напряжения.

#### **Порядок гармоники:**

целое число, равное отношению частоты гармоники и частоты первой гармоники.

#### **Прерывание:**

Снижение напряжения в конкретной точке электросети ниже порогового значения прерывания.

### **Провал напряжения:**

временное уменьшение напряжения в точке электросети ниже заданного порогового значения.

**Частота:** Число полных циклов напряжения или тока, совершаемых за одну секунду.

**Фаза:** временное отношение между током и напряжением в цепях переменного тока.

### **Фликер (мерцание):**

зрительный эффект, вызванный изменением электрического напряжения.

 **За исключением аккумуляторной батареи и карты памяти прибор не содержит деталей, замену которых может производить необученный и неуполномоченный персонал. Любое несанкционированное выполнение работ по техническому обслуживанию, а также замена деталей аналогичными запчастями может серьезно сказаться на безопасности.**

# **17.1. ЧИСТКА КОРПУСА**

Отсоедините от прибора все подключения и выключите его.

Используйте мягкую ветошь, слегка смоченную в мыльной воде. Протрите прибор влажной ветошью, а затем быстро вытрите насухо сухой ветошью или обдайте струей воздуха. Не используйте спирт, растворители или углеводород.

# **17.2. ОБСЛУЖИВАНИЕ ДАТЧИКОВ**

Токовые датчики требуют регулярного обслуживания:

- Для чистки, используйте мягкую ветошь, слегка смоченную в мыльной воде. Протрите прибор влажной ветошью, а затем быстро вытрите насухо сухой ветошью или обдайте струей воздуха. Не используйте спирт, растворители или углеводород.
- Содержите воздушные зазоры клещей в безупречно чистом состоянии. Слегка смазывайте видимые металлические части для предотвращения коррозии.

# <span id="page-119-0"></span>**17.3. ЗАМЕНА АККУМУЛЯТОРНОЙ БАТАРЕИ**

 $\triangle$  В целях обеспечения полной безопасности для замены аккумуляторной батареи используйте только оригинальную модель (см. § [1.3\)](#page-5-0).

- **Не бросайте аккумуляторную батарею в огонь.**
- $\sqrt{N}$ ■ **Не подвергайте аккумуляторную батарею воздействию тепла свыше 100 °C.**
	- Не закорачивайте клеммы аккумуляторного блока.

### **Демонтаж отработанной аккумуляторной батареи.**

- $\prime !$  Во избежание поражения электрическим током, отсоедините от прибора шнур питания и измерительные провода.
- Переверните прибор, поднимите подставку и зафиксируйте ее, зацепив за маленькие желтые упоры.
- Используя монету, открутите два винта на четверть оборота на задней стороне корпуса.

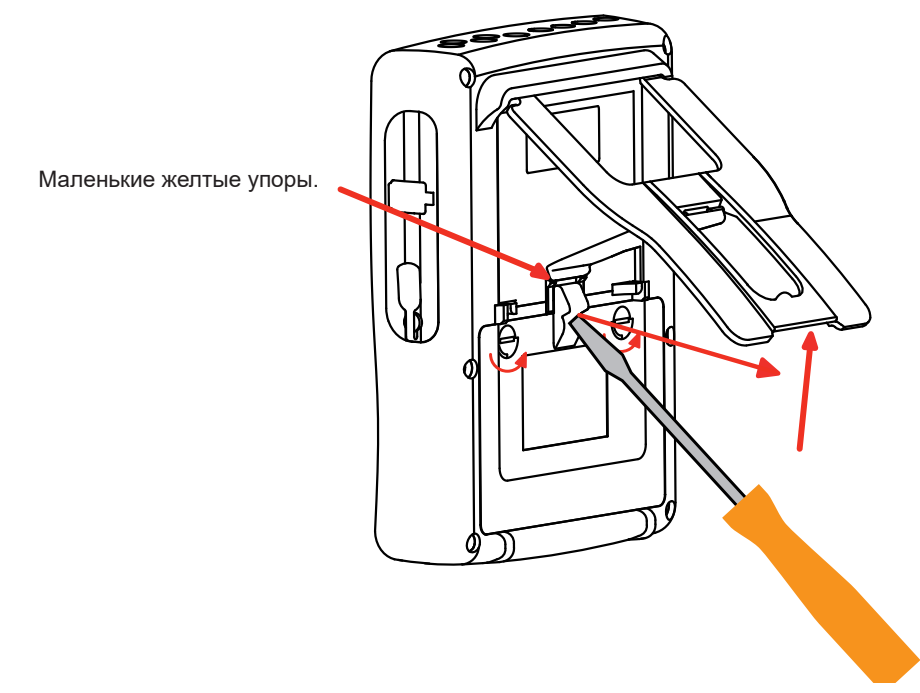

С помощью шлицевой отвертки снимите крышку со своего посадочного места.

- Переверните прибор, удерживая аккумуляторную батарею в отсеке.
- Отсоедините соединитель аккумуляторной батареи, не дергая за провода.

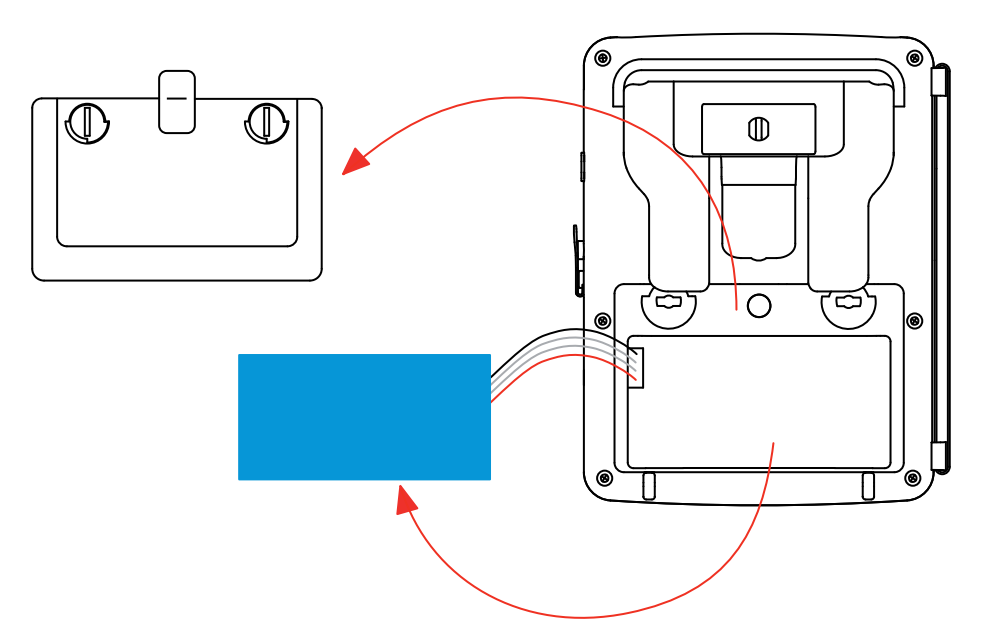

**Замечание:** прибор Qualistar+ обеспечивает работу датчика времени без аккумуляторной батареи около 4 часов. Прибор Qualistar+ поддерживает захват пускового тока без аккумуляторной батареи около 2 часов.

F

Отработанные батарейки и аккумуляторы не должны перерабатываться как бытовые отходы. Их следует отнести в соответствующие пункты приема отходов для утилизации.

#### **Установка новой аккумуляторной батареи**

- Подключите новую аккумуляторную батарею. Соединитель предусматривает защиту от дурака во избежание неверного подключения.
- Поместите аккумуляторную батарею в отсек и уложите провода, чтобы они не выступали наружу.
- Установите на место крышку и закрутите винты на четверть оборота.

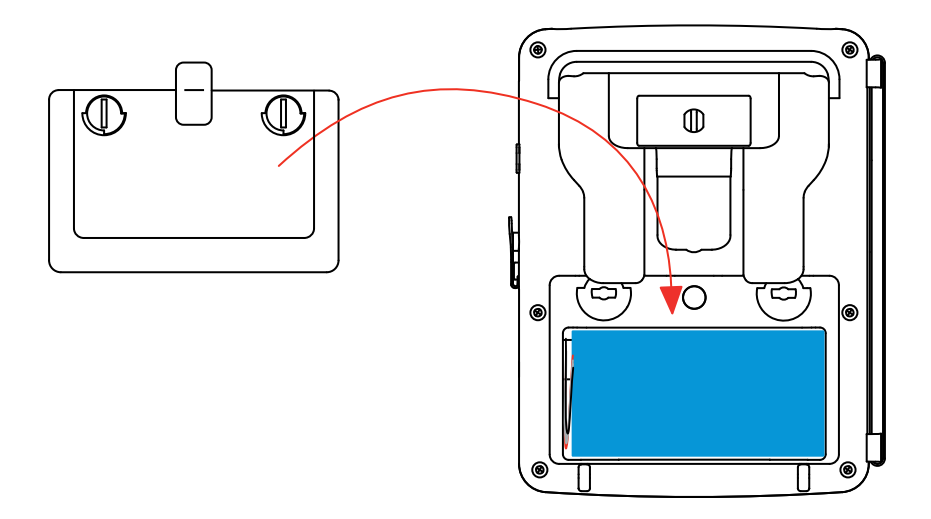

**Внимание!** В случае отсоединения аккумуляторной батареи, даже если не производилась ее замена, необходимо выполнить полную зарядку. Это нужно для распознания прибором состояние заряда аккумуляторной батареи (информация, которая теряется при отключении).

## **17.4. ЗАМЕНА ЗАЩИТНОЙ ПЛЕНКИ ДИСПЛЕЯ**

Для замены защитной пленки дисплея выполните следующие действия:

- Снимите старую защитную пленку с дисплея.
- С новой пленки дисплея снимите пластиковый защитный слой, потянув за белый язычок.
- Приложите клейкую часть защитной пленки к дисплею прибора. Разгладьте пленку чистой тканью для удаления воздушных пузырьков.

## **17.5. КАРТА ПАМЯТИ**

Прибор поддерживает карты памяти типа SD (SDSC), SDHC и SDXC.

При извлечении и установке карты памяти убедитесь, что прибор отсоединен от проводов и выключен. Установите защиту карты памяти от записи при ее извлечении из прибора. Снимите защиту карты от записи, прежде чем установить ее в слот прибора.

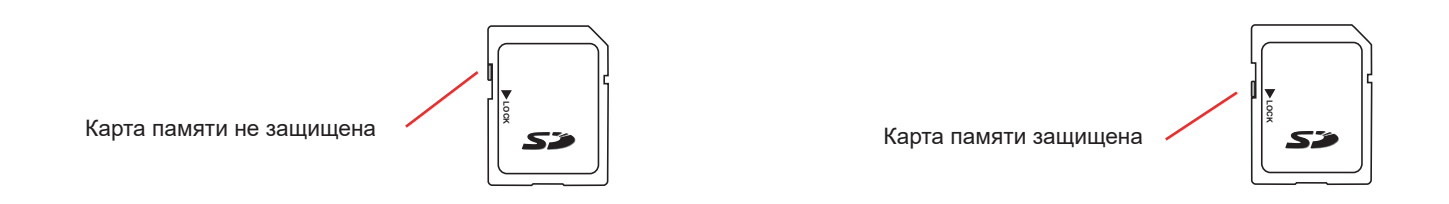

Чтобы извлечь карту памяти из слота, выполните действия, описанные в разделе «Замена аккумуляторной батареи» в § [17.3.](#page-119-0) После извлечения аккумуляторной батареи из отсека, нажмите на фиксатор, а затем на карту памяти, чтобы вынуть ее из устройства.

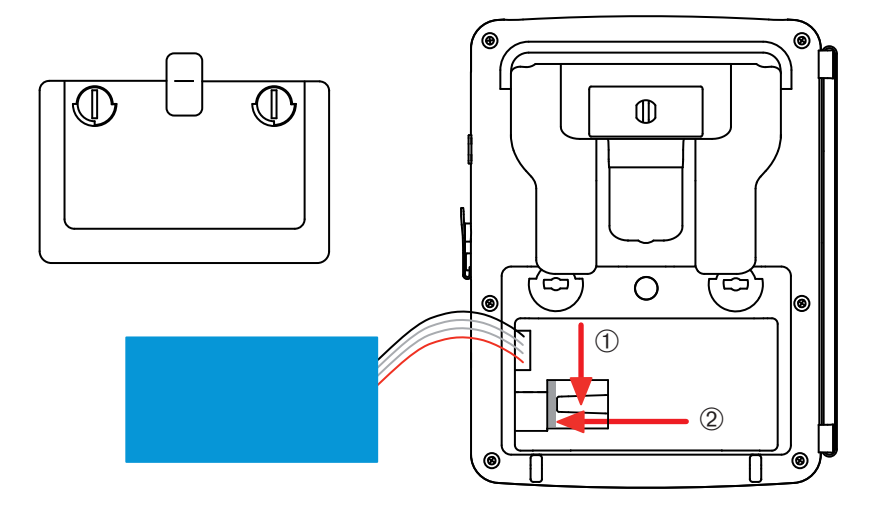

Чтобы установить на место карту памяти, задвиньте ее горизонтально в слот, пока она полностью не войдет внутрь и фиксатор не вернется в исходное положение.

Затем установите на место аккумуляторную батарею и крышку, как указано в [17.3.](#page-119-0)

# **17.6. ОБНОВЛЕНИЕ ВСТРОЕННОГО ПО**

В постоянном стремлении предоставлять максимально высокий уровень обслуживания, обеспечивая высокие рабочие характеристики оборудования и идя в ногу с техническим прогрессом, компания Chauvin-Arnoux дает возможность обновить встроенное программное обеспечение данного прибора и бесплатно загрузить новую версию, доступную на нашем веб-сайте.

#### Адрес нашего веб-сайта:

#### [www.chauvin-arnoux.com](http://www.chauvin-arnoux.com)

В разделе «Поддержка» щелкните на «Загрузить наше ПО» и введите название прибора «C.A 8336».

Подключите прибор к ПК, используя USB-кабель типа A-B, входящий в комплект-поставки.

Обновление встроенного программного обеспечения обусловлено его совместимостью с аппаратной версией прибора. Эта версия указана в подменю *«Информация»* меню *«Настройка»* (см. рис. 36 выше).

**Внимание!** Обновление встроенного ПО приводит к удалению всех данных: настроек, циклов тревожной сигнализации, снимков, операций захвата пускового тока, операций поиска переходных процессов, записей трендов. Сохраняйте нужные данные на ПК, используя программное обеспечение PAT2 (см. § [13](#page-79-0)), прежде чем приступить к обновлению внутреннего  $\Box$ 

Наша гарантия действует в течение **трех лет** с даты приобретения оборудования, если прямо не оговорено иное. Выписка из наших общих условий продажи доступна на нашем веб-сайте. [www.group.chauvin-arnoux.com/en/general-terms-of-sale](http://www.group.chauvin-arnoux.com/en/general-terms-of-sale)

Гарантия не действует в следующих случаях:

- ненадлежащее использование оборудования или использование с несовместимым оборудованием;
- любая модификация оборудования без получения прямого разрешения от технического персонала производителя;
- выполнение операций технического обслуживания персоналом, не уполномоченным производителем;
- использование оборудования не по назначению, как это указано в руководстве по эксплуатации;
- повреждения, возникшие в результате ударов, падения или затопления.

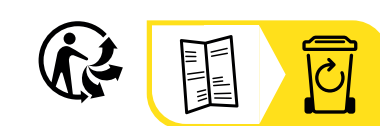

# **FRANCE Chauvin Arnoux**

12-16 rue Sarah Bernhardt 92600 Asnières-sur-Seine Tél : +33 1 44 85 44 85 Fax : +33 1 46 27 73 89 [info@chauvin-arnoux.com](mailto:info%40chauvin-arnoux.com?subject=) [www.chauvin-arnoux.com](http://www.chauvin-arnoux.com)

### **INTERNATIONAL Chauvin Arnoux**

Tél : +33 1 44 85 44 38 Fax : +33 1 46 27 95 69

# **Our international contacts**

www.chauvin-arnoux.com/contacts

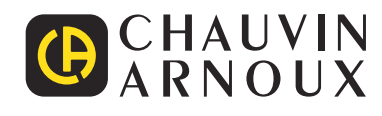